# **EZ-ZONE® PM**

## **Manual del usuario**

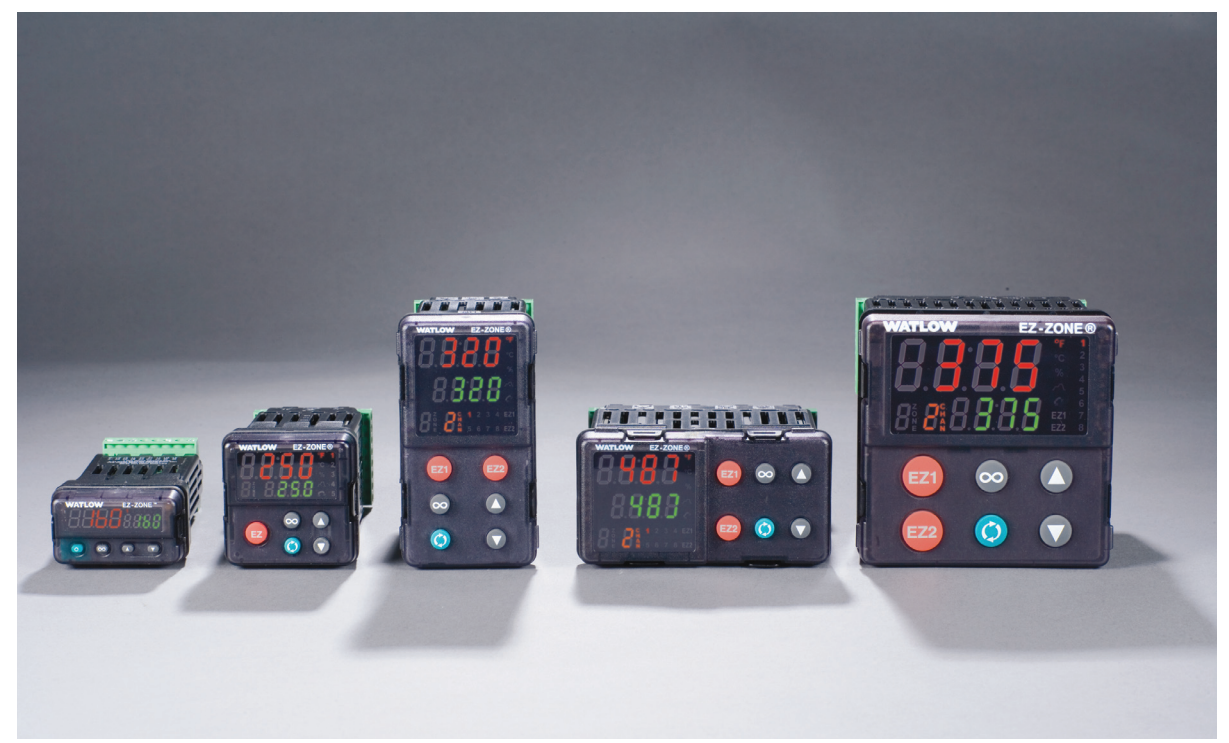

## **Modelos de controladores PID**

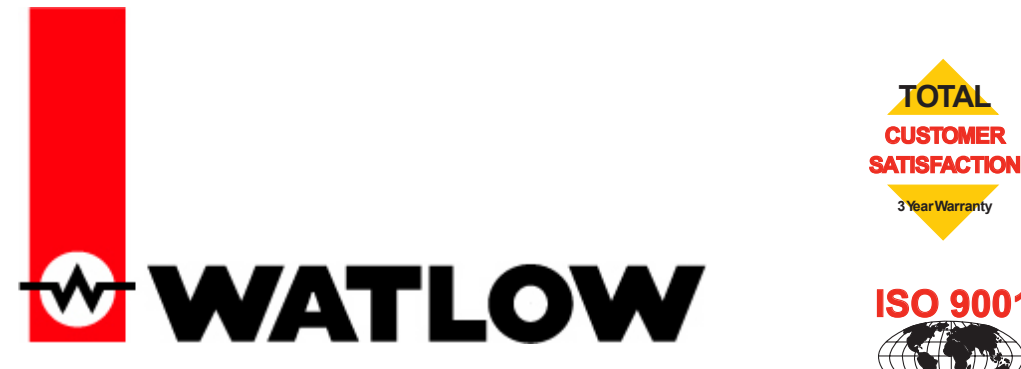

**ISO 9001**

**Registered Company Winona, Minnesota USA**

1241 Bundy Boulevard., Winona, Minnesota USA 55987 Teléfono: +1 (507) 454-5300, fax: +1 (507) 452-4507 http://www.watlow.com

0600-0058-0006 Rev. G Hecho en los Estados Unidos <u> 11 ANII ANII ANII ANII 110 ANII 121 ANII 131 ANII 131 ANII 131 ANII 131 ANII 131 ANI</u> Noviembre de 2009

## **Información de seguridad**

A lo largo de este manual se utilizan los símbolos de nota, precaución y advertencia para alertarle sobre información importante de operación y seguridad.

Una "NOTA" es un mensaje corto que alerta al lector sobre algún detalle de importancia.

Un aviso de seguridad, "PRECAUCIÓN", aparece con información de importancia para proteger su equipo y funcionamiento. Sea especialmente cuidadoso en leer y seguir todas las precauciones que correspondan a su aplicación.

Un aviso de seguridad, "ADVERTENCIA", contiene información de importancia para la protección contra daño de usted, otras personas y del equipo. Preste especial atención a todas las advertencias relativas a su aplicación.

El símbolo de peligro por electricidad,  $\mathbb{\mathbb{A}}$  (un rayo dentro de un triángulo), precede a una manifestación de seguridad de PRECAUCIÓN o ADVERTENCIA sobre peligro de descargas eléctricas.

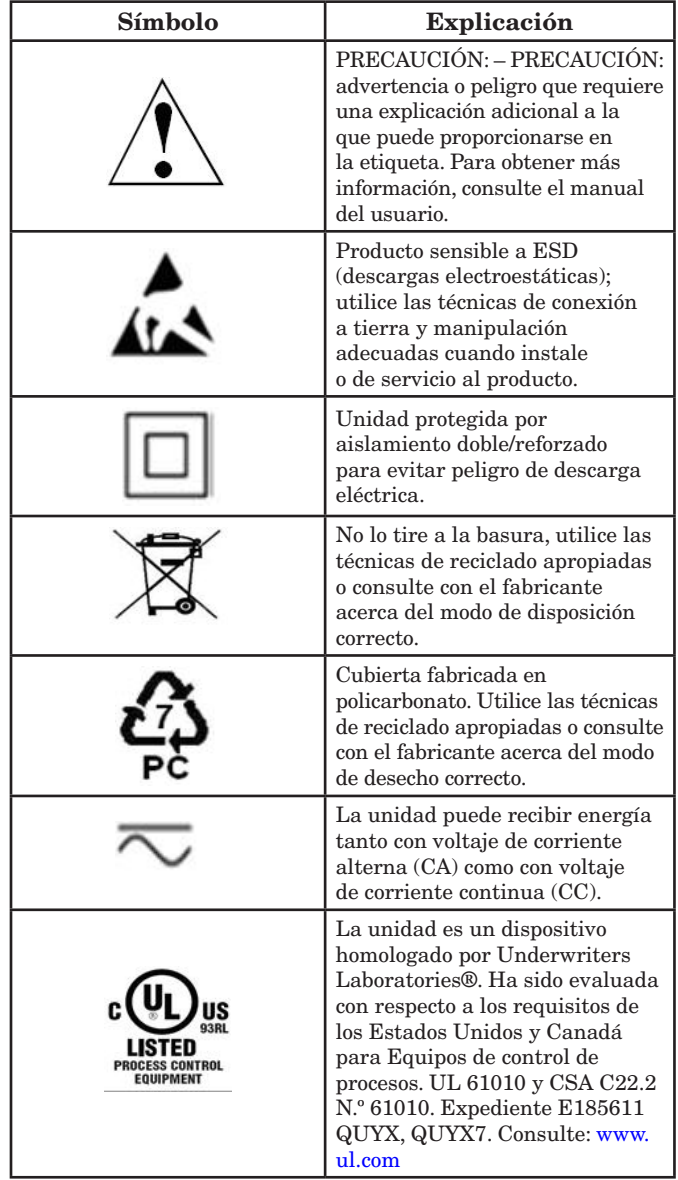

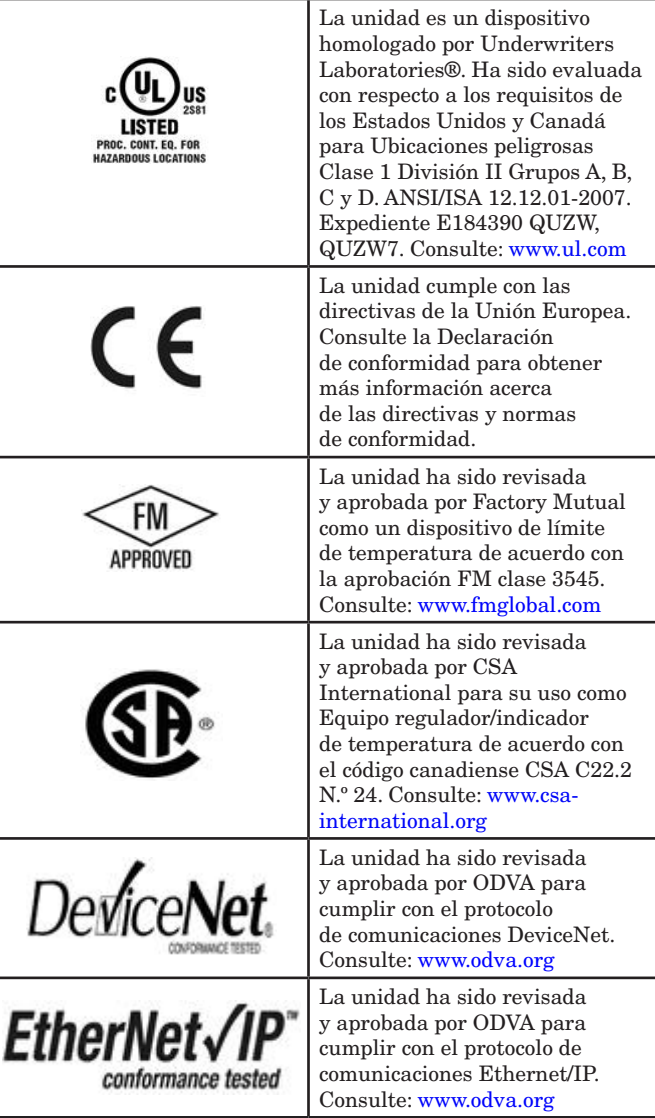

### **Garantía**

El EZ-ZONE® PM se fabrica de acuerdo con los procesos registrados por la norma ISO 9001 y está respaldado por una garantía de tres años al primer comprador para su uso, siempre y cuando las unidades no hayan sido mal aplicadas. Dado que Watlow no tiene control sobre el empleo de las mismas, a veces incorrecto, la empresa no puede garantizar que no haya fallas. Las obligaciones de Watlow bajo esta garantía están limitadas, a discreción de Watlow, al reemplazo o a la reparación de la unidad, o a la restitución del precio de compra o de las partes que, una vez inspeccionadas, demuestren estar defectuosas dentro del período cubierto especificado. Esta garantía no cubre daños producidos por transporte, alteración, uso indebido, abuso o malos tratos. El comprador deberá utilizar partes Watlow para conservar todas las clasificaciones enumeradas.

## **Asistencia técnica**

Si encuentra algún problema con el controlador Watlow, consulte su información referente a la configuración, para verificar que las opciones seleccionadas son las correspondientes a su aplicación: entradas, salidas, alarmas, límites, etc. Si el problema persiste, puede obtener asistencia técnica del representante local de Watlow en su área (consulte la cubierta posterior), enviando su pregunta por correo electrónico a wintechsupport@watlow. com o marcando +1 (507) 494-5656 entre las 7 a.m. y 5 p.m., Hora Estándar del Centro (TEC). Pida hablar con un ingeniero de aplicaciones. Al llamar, sírvase tener a mano la siguiente información:

- Número completo del modelo
- Toda la información de configuración
- Manual del Usuario
- Página de fábrica

#### **Autorización de devolución de material (RMA o "Return Material Authorization")**

- 1. Llame a Servicio al cliente de Watlow al (507) 454-5300, para obtener la autorización para devolver material (RMA) antes de devolver cualquier artículo para reparación. Si no sabe por qué falló el producto, póngase en contacto con un Ingeniero de Aplicaciones o Gerente de Producto. Todas RMAs requieren:
	- Dirección para el envío
	- Dirección para facturar
	- Nombre del contacto
	- Número de teléfono
	- Método de devolución del envío
	- Su número de orden de compra
	- Descripción detallada del problema
	- Instrucciones especiales
	- Nombre y número de teléfono de la persona que devuelve el producto.
- 2. Se requiere autorización previa y un número RMA del Departamento de Servicio al Cliente al devolver cualquier producto para crédito, reparación o evaluación. Asegúrese que el número de la RMA esté escrito en el exterior de la caja y en toda la papelería devuelta. Haga el envío con flete pagado previamente.
- 3. Después de recibir su devolución, la examinaremos y trataremos de verificar la razón de la devolución.
- 4. Cuando se trate de defectos de manufactura, prepararemos una orden de reparación, o una orden de reemplazo o emitiremos un crédito. En casos de mal uso por el cliente, proporcionaremos los costos de reparación y solicitaremos una orden de compra para proceder con el trabajo de reparación.
- 5. Para devolver un producto que no está defectuoso, éste deberá estar como nuevo, en la caja original y deberá ser devuelto a más tardar 120 días después de haber sido recibido. Se aplicará un sobrecargo de bodega del 20% por todo control y accesorio devuelto.
- 6. Si la unidad es irreparable, recibirá una carta explicativa y se le dará la opción de que se le regrese la unidad a su costo o que la desechemos.
- 7. Watlow se reserva el derecho de hacer cargos por devoluciones en que no se encuentren problemas (NTF).

Watlow Winona, Inc. posee los derechos de autor del Manual del usuario del Controlador PID EZ-ZONE PM, © Noviembre de 2009. Todos los derechos reservados.

EZ-ZONE® PM está cubierto por la patente de EE. UU. No. 6,005,577 y Patentes Pendientes

# **TC Índice**

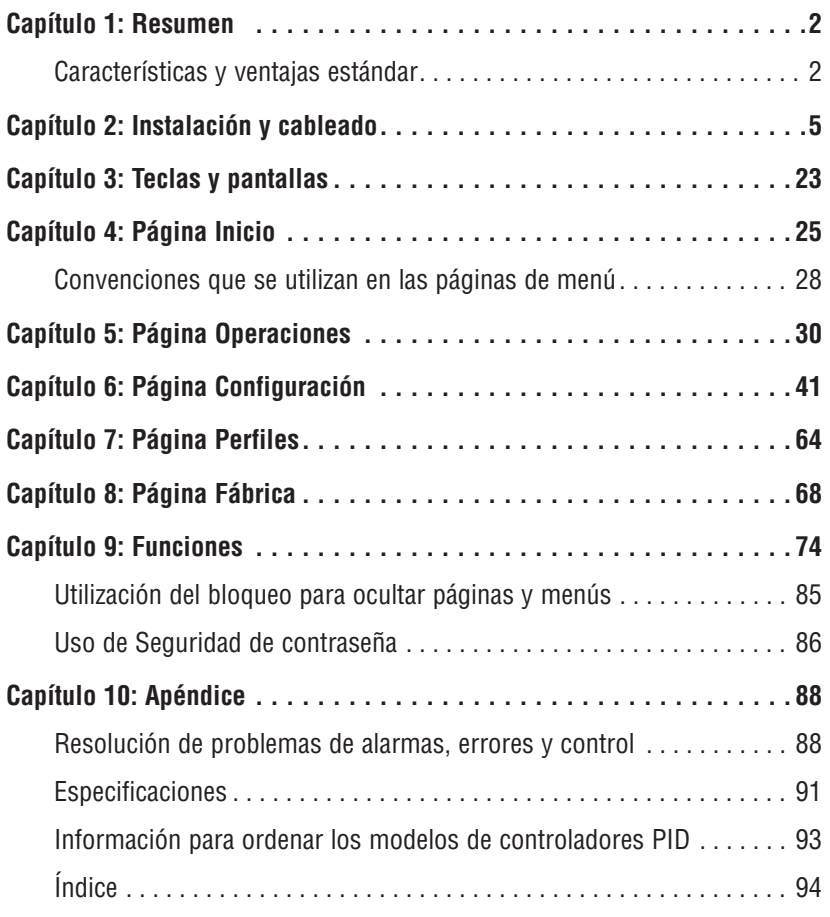

# <span id="page-4-0"></span>**Capítulo 1: Resumen**

Los controladores EZ-ZONE® PM resuelven sus requisitos de lazo térmico.

Los controladores EZ-ZONE PM de Watlow ofrecen opciones para reducir las complejidades de sistemas y el costo de poseer un lazo de control. Puede ordenar el EZ-ZONE PM como un controlador PID o un controlador de límite de temperatura alta y baja, o puede combinar ambas funciones en el controlador de límite integrado PM. Ahora cuenta con la opción de integrar una salida del controlador de energía de alto amperaje, un controlador de límite y un controlador PID de alto rendimiento en paquetes de montaje en panel que ahorran espacio. Además, puede elegir entre una variedad de opciones de comunicación en serie para administrar el rendimiento de sus sistemas.

Esto facilita enormemente las soluciones a los problemas relacionados con los requisitos térmicos de sus sistemas. Debido a que los controladores EZ-ZONE son sumamente escalables, únicamente paga por lo que necesita. Por lo tanto, si está buscando un controlador PID, un controlador de límite o un controlador integrado, EZ-ZONE PM es la respuesta.

## **Características y ventajas estándar**

#### Avanzado algoritmo de control PID

- • Ajuste adaptivo TRU-TUNE+® el cual proporciona un control más preciso en las aplicaciones exigentes.
- • Ajuste automático para arranques rápidos y eficientes

#### Salida de control de energía de alto amperaje

- • Controla cargas resistivas de 15 A directamente
- • Reduce la cantidad de componentes
- • Ahorra espacio en panel y simplifica el cableado
- • Reduce los costos de posesión

#### Configuración de comunicaciones y software de los controladores EZ-ZONE

• Ahorra tiempo y mejora la confiabilidad de la configuración del controlador

#### Memoria de guardado y restauración de parámetros

• Reduce el mantenimiento y el tiempo de inactividad

#### Certificaciones de organismos reguladores: CSA, CE, RoHS, W.E.E.E. FM, homologado por UL

- • Asegura una rápida aceptación del producto
- • Reduce los costos de documentación del producto final
- • Semi F47-0200

#### Sistema de sellado de armadura P3T

- • Ofrecen resistencia al agua y al polvo, y pueden limpiarse y lavarse completamente ya que cumplen con los estándares de protección, NEMA 4X e IP66.
- • Respaldado por la homologación UL 50 para la especificación NEMA 4X

#### Garantía de tres años

• Demuestra la confiabilidad de Watlow y el soporte de producto

#### Paquete de protección eléctrica Touch-safe

• Mayor seguridad IP2X para instaladores y operadores

#### Conectores de cableado de sujeción de jaula desmontables

- • Cableado confiable, reducción en el mantenimiento
- • Instalación simple

#### Tecla/s EZ

• La tecla EZ programable permite una simple operación con un sólo toque para actividades repetitivas de los usuarios

#### Sistema de menú programable

• Reduce el tiempo de configuración y aumenta la eficiencia del operador

#### Alarmas completas

- • Mejora el reconocimiento de fallas por parte del operador
- • Control de dispositivos auxiliares

#### Operación para calentamiento/enfriamiento

• Proporciona flexibilidad de aplicación con un control preciso de procesos y de temperatura

#### Capacidad de perfil

- • Control de procesos preprogramado
- • Programación de rampa y valor constante con cuatro archivos y 40 pasos en total

## **Análisis conceptual del controlador PM**

La flexibilidad del software y el hardware del PM permite un amplio rango de configuraciones. Conozca más sobre el controlador, su funcionalidad general y posibilidades, y planifique la forma en que va a usar el controlador. Todo esto le permitirá obtener la máxima eficiencia en su aplicación.

Es útil pensar en el controlador como si éste estuviera dividido en tres partes: entradas, procedimientos y salidas. Cuando el controlador está configurado de forma adecuada, la información se transmite desde una entrada a un procedimiento y a una salida. Un único controlador PM puede realizar varios procedimientos al mismo tiempo, por ejemplo, el control de lazo cerrado, la supervisión de diferentes situaciones de alarma y el accionamiento de dispositivos de conmutación operativos tales como luces y motores. Cada proceso debe considerarse cuidadosamente, y las entradas, procedimientos y salidas del controlador deben configurarse de manera adecuada.

### **Entradas**

Las entradas proporcionan la información según la cual un procedimiento programado puede realizar una acción. En una forma simple, esta información puede provenir de un operador que presionando una tecla o, como parte de un procedimiento más complejo, puede representar un punto establecido remoto proveniente de otro controlador.

Cada entrada analógica utiliza normalmente un termopar o RTD para la lectura de temperaturas. También puede leer voltios, corriente o resistencia, lo que le permite utilizar diferentes dispositivos para medir humedad, presión de aire, entradas del operador y otros valores. La opciones del menú Entrada analógica (página Configuración) para cada entrada analógica deben configurarse para que coincidan con el dispositivo conectado en esa entrada.

Cada entrada digital lee si un dispositivo está activo o inactivo. Un PM con hardware de entrada/salida digital incluye dos juegos de terminales, cada uno de los cuales puede utilizarse como entrada o salida. Cada par de terminales debe configurarse para funcionar como entrada o salida con el parámetro Dirección en el menú Entrada/ Salida digital (página Configuración).

Las teclas de Función o EZ en el panel frontal del PM también funcionan como entrada digital al conmutar la función asignada a ella en el parámetro Función de entrada digital en el menú Tecla de Función (página Configuración).

## **Funciones**

Las funciones utilizan señales de entrada para calcular un valor. Una función puede ser algo tan simple como leer una entrada digital para establecer un estado como verdadero o falso, o leer una temperatura para establecer un estado de alarma como encendido o apagado. Alternativamente, puede comparar la temperatura de un proceso con el punto establecido y calcular la energía óptima para un calentador.

Para configurar una función, es importante determinar qué fuente o instancia utilizará. Por ejemplo, se puede configurar una alarma para responder a la entrada analógica 1 ó 2 (instancia 1 ó 2, respectivamente).

Tenga en cuenta que una función es un proceso interno programado por el usuario, que no ejecuta ninguna acción fuera del controlador. Para que una salida tenga efecto fuera del controlador, la misma debe configurarse para que responda a una función.

## **Salidas**

Las salidas pueden realizar diferentes funciones o acciones en respuesta a la información proporcionada por una función, tales como operar un calentador, encender o apagar una luz, desbloquear una puerta o encender un timbre.

Asigne una salida a una función en el menú Salida o en el menú Entrada/Salida digital. A continuación, elija qué instancia de esa función controlará la salida seleccionada. Por ejemplo, puede asignar una salida para que responda a la alarma 4 (instancia 4) o para que retransmita el valor de entrada analógica 2 (instancia 2).

Puede asignar varias salidas para que respondan a una sola instancia de una función. Por ejemplo, la alarma 2 puede utilizarse para activar una luz conectada a la salida 1 y una sirena conectada a la salida digital 5.

## **Eventos de entrada y eventos de salida**

Los eventos de entrada son estados internos que se establecen mediante las entradas digitales. La entrada digital 5 proporciona el estado de evento de la entrada 1 y la entrada digital 6 proporciona el estado de evento de la entrada 2. Los pasos de Esperar evento en los perfiles se activan mediante estos eventos. La configuración de Función de entrada digital (página Configuración, Menú Entrada/Salida digital) no cambia la relación entre la entrada y el evento. Tenga cuidado, por lo tanto, de no configurar la función de manera que cree un conflicto con un perfil que utiliza el evento de entrada. Una entrada controlará el estado del evento de entrada de todos modos, aún si Función de entrada digital se establece como Ninguna.

Los eventos de salida son eventos internos que sólo pueden establecerse mediante pasos de perfil. Las salidas 1 hasta 4 pueden configurarse para responder a eventos de salida.

## **Diagrama de sistema del EZ-ZONE**® **PM modelo PID**

Entrada universal de sensores, comunicaciones de configuración, Pantalla de 7 segmentos roja/verde

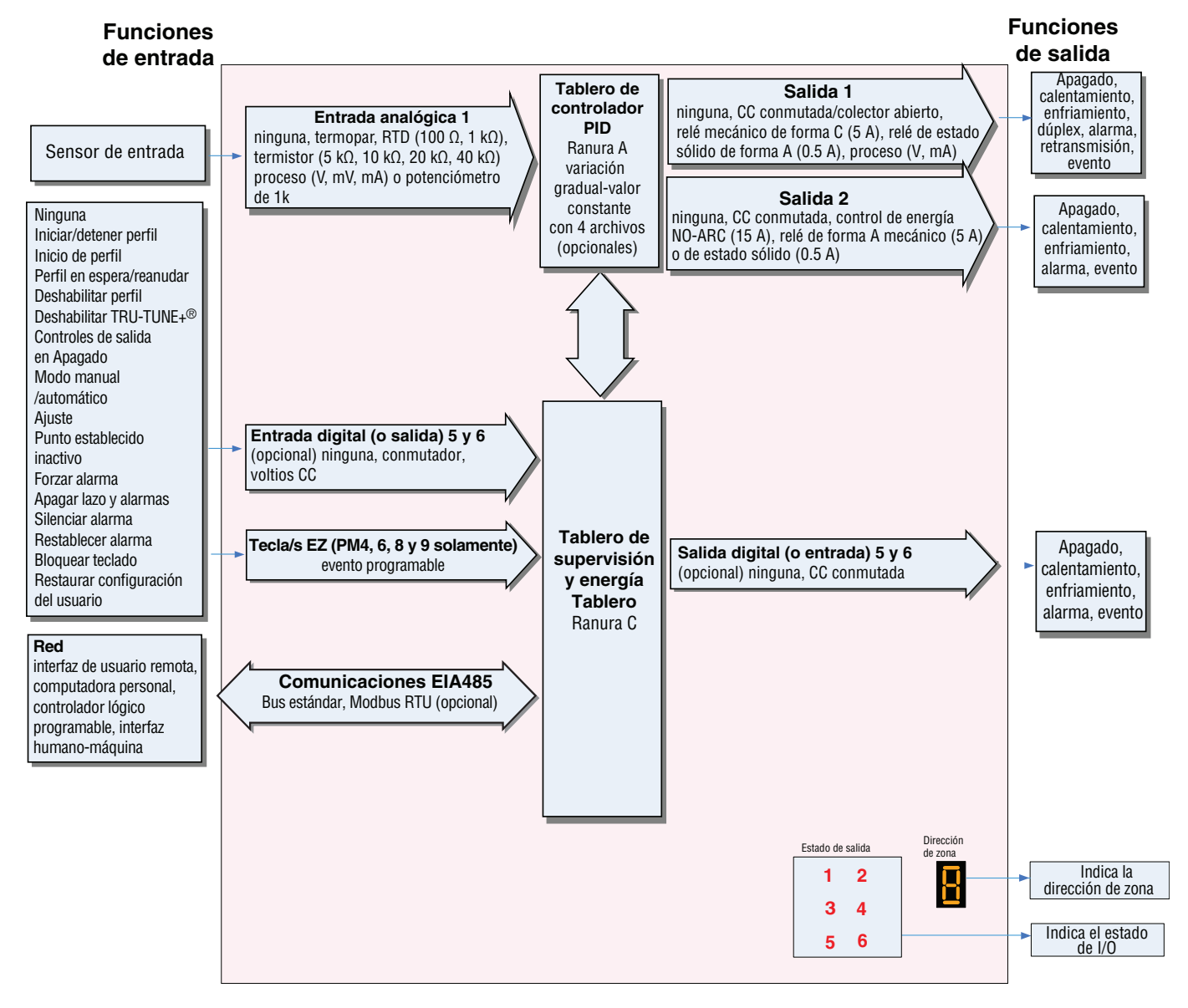

## <span id="page-7-0"></span>**Capítulo 2: Instalación y cableado 2**

## **Dimensiones para DIN de 1/32**

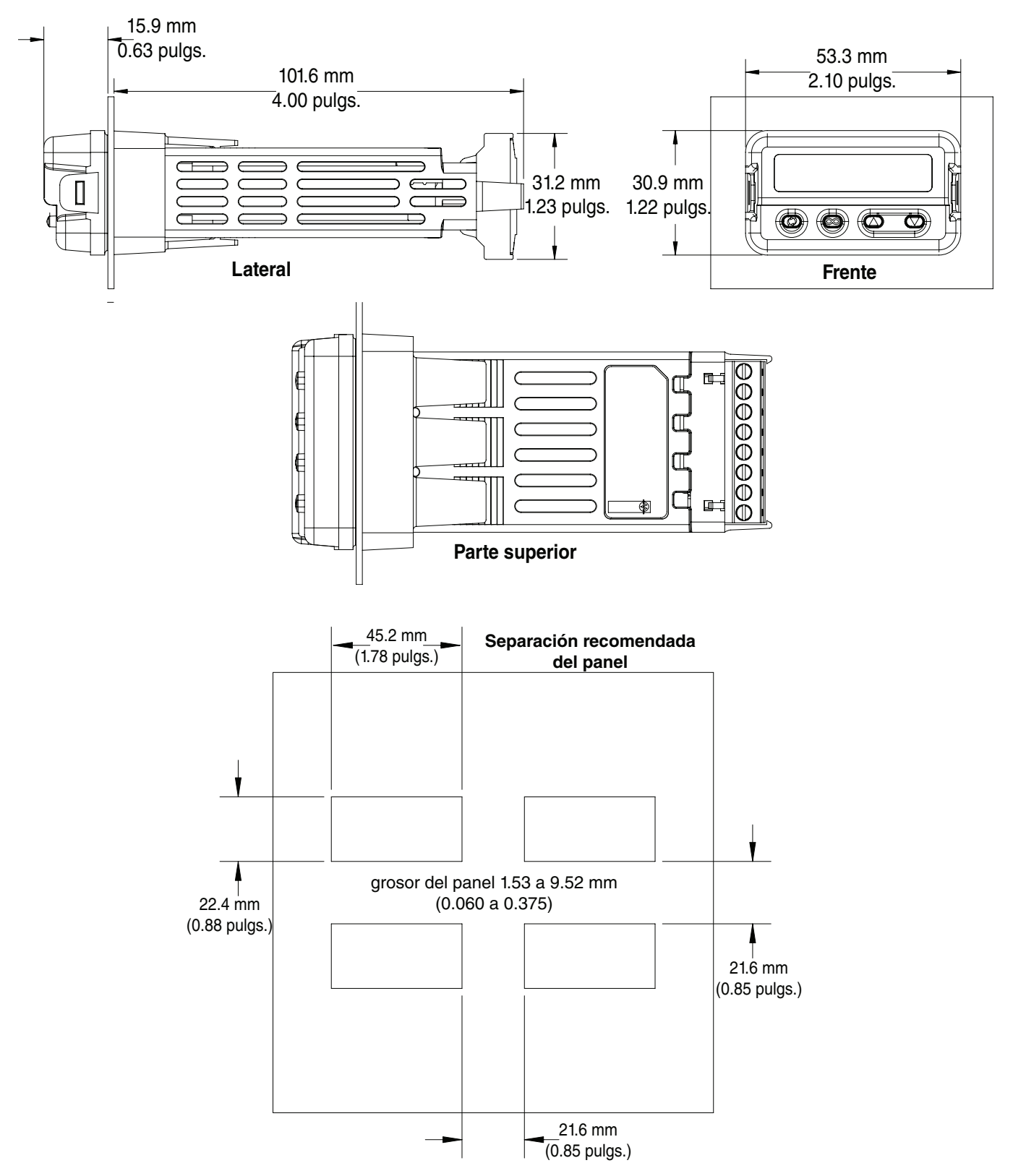

## **Dimensiones para DIN de 1/16**

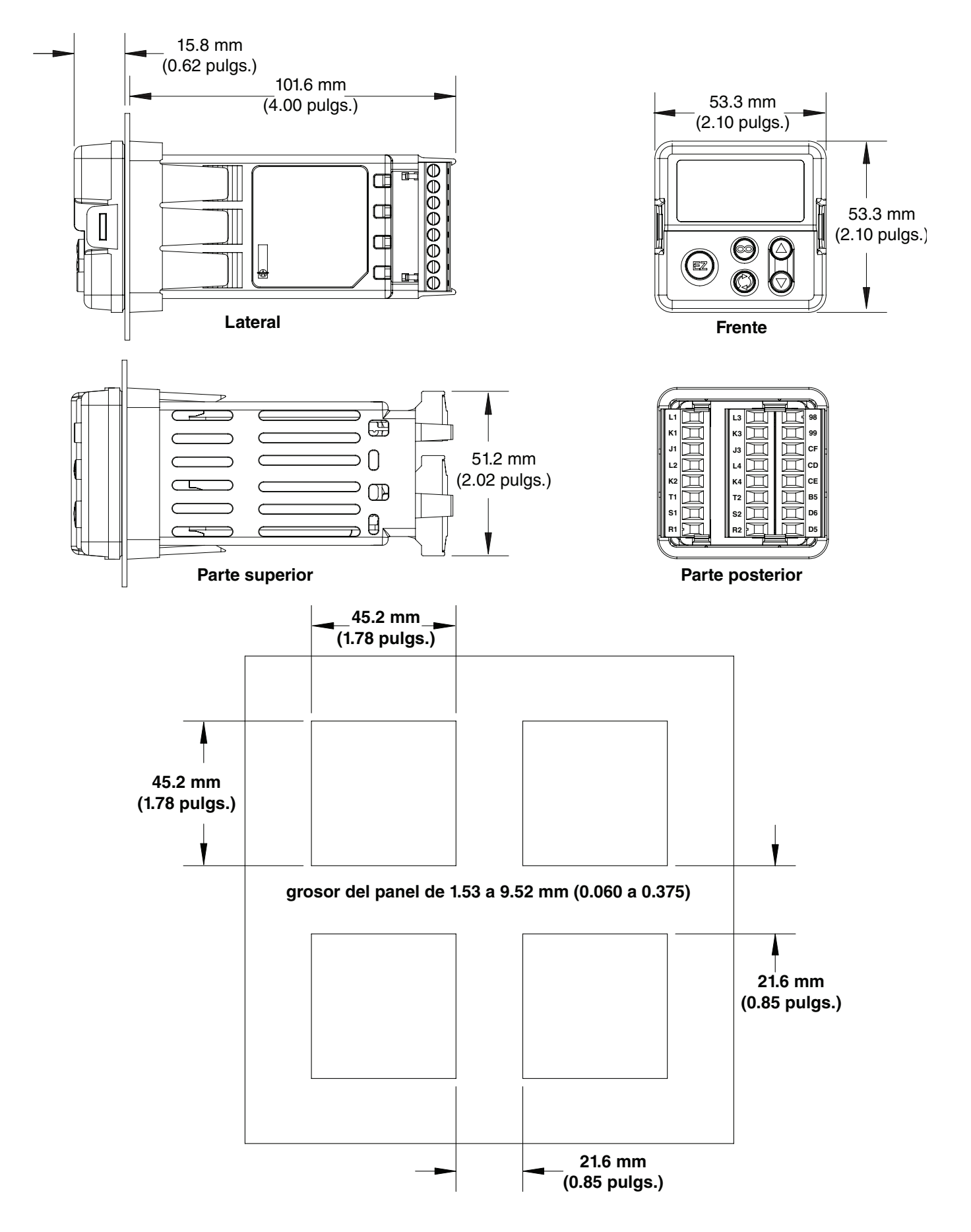

## **Dimensiones para DIN de 1/8 vertical (PM8)**

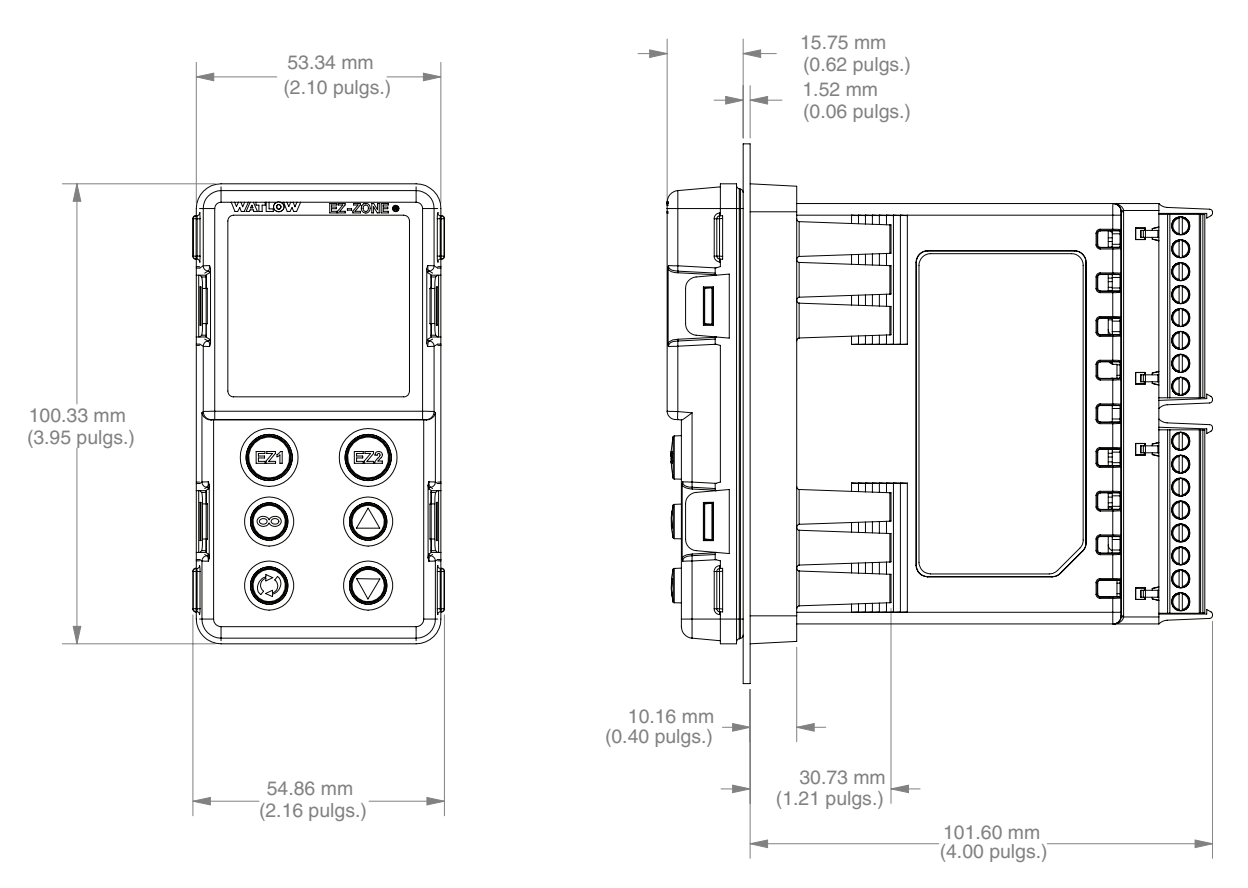

## **Separación recomendada del panel para DIN de 1/8 vertical (PM8)**

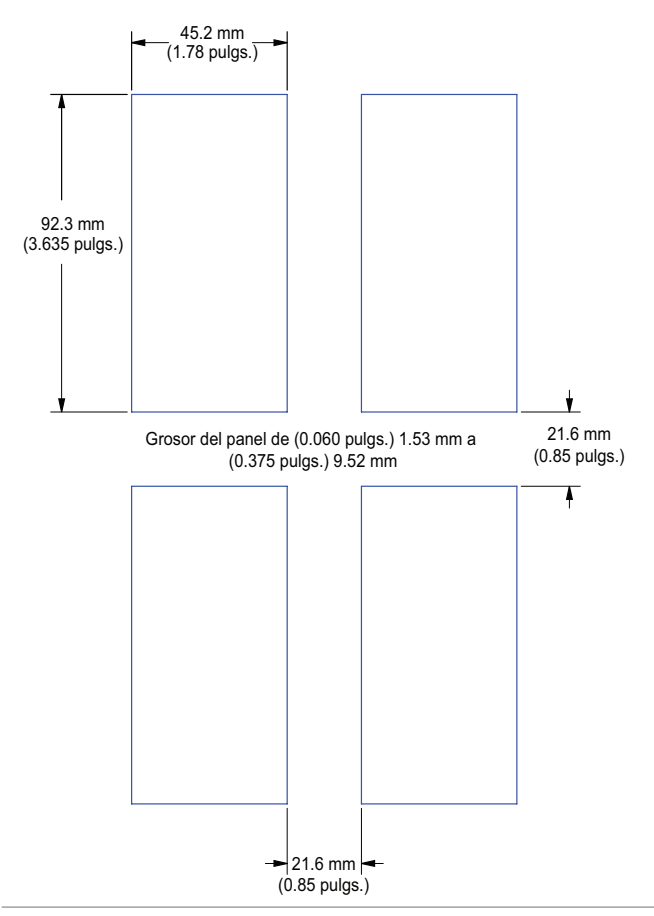

## **Dimensiones para DIN de 1/8 horizontal (PM9)**

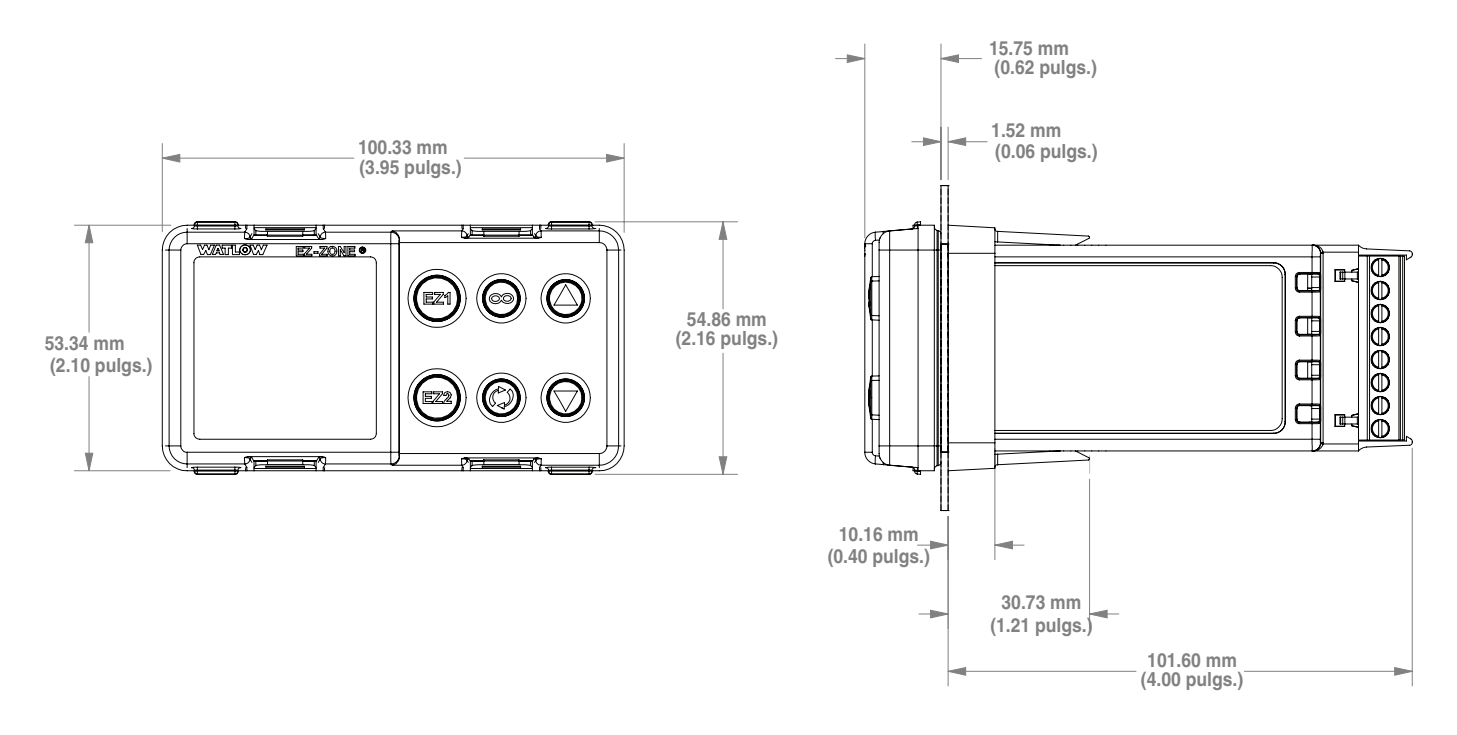

## **Separación recomendada del panel para DIN de 1/8 horizontal (PM9)**

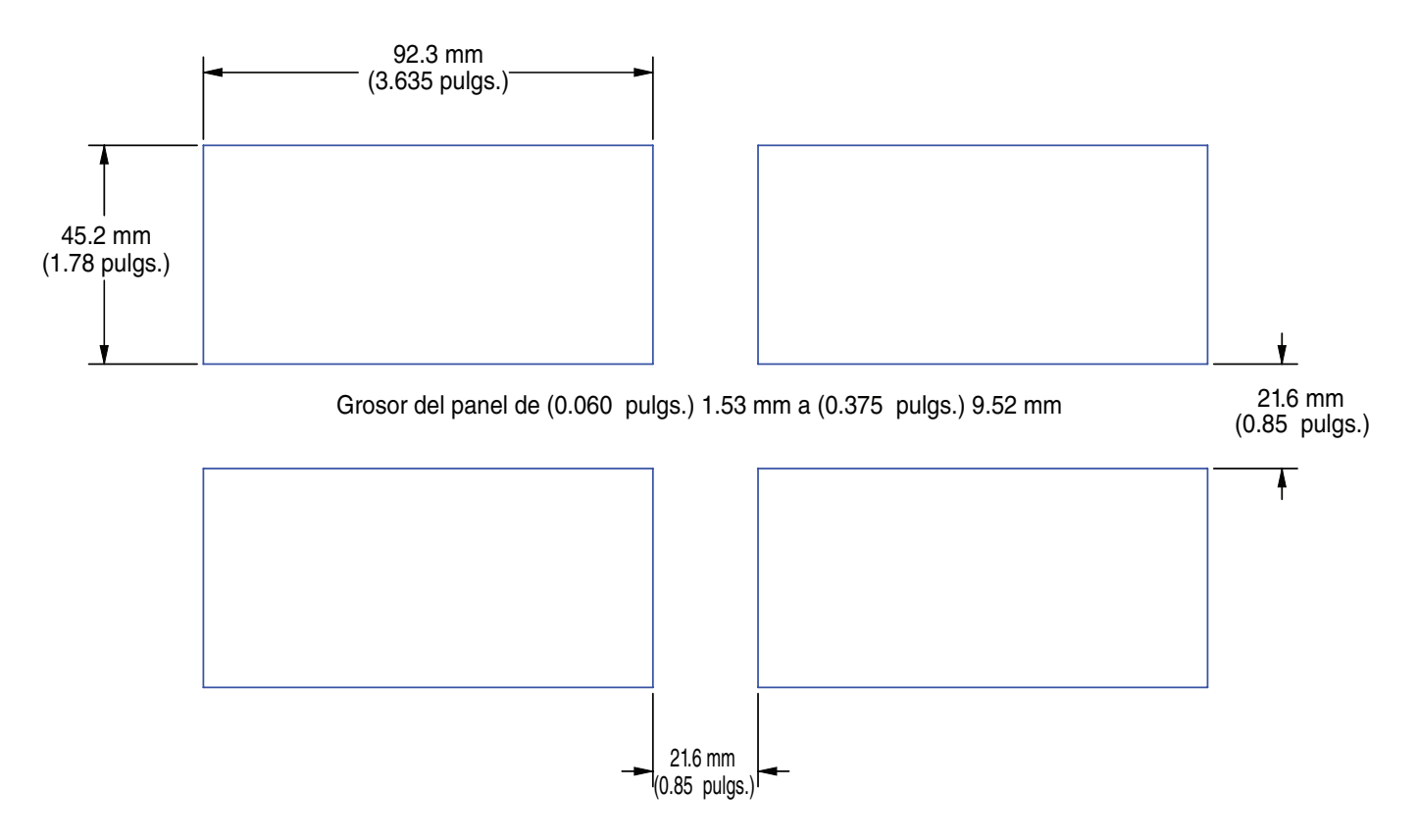

## **Dimensiones para DIN de 1/4 (PM4)**

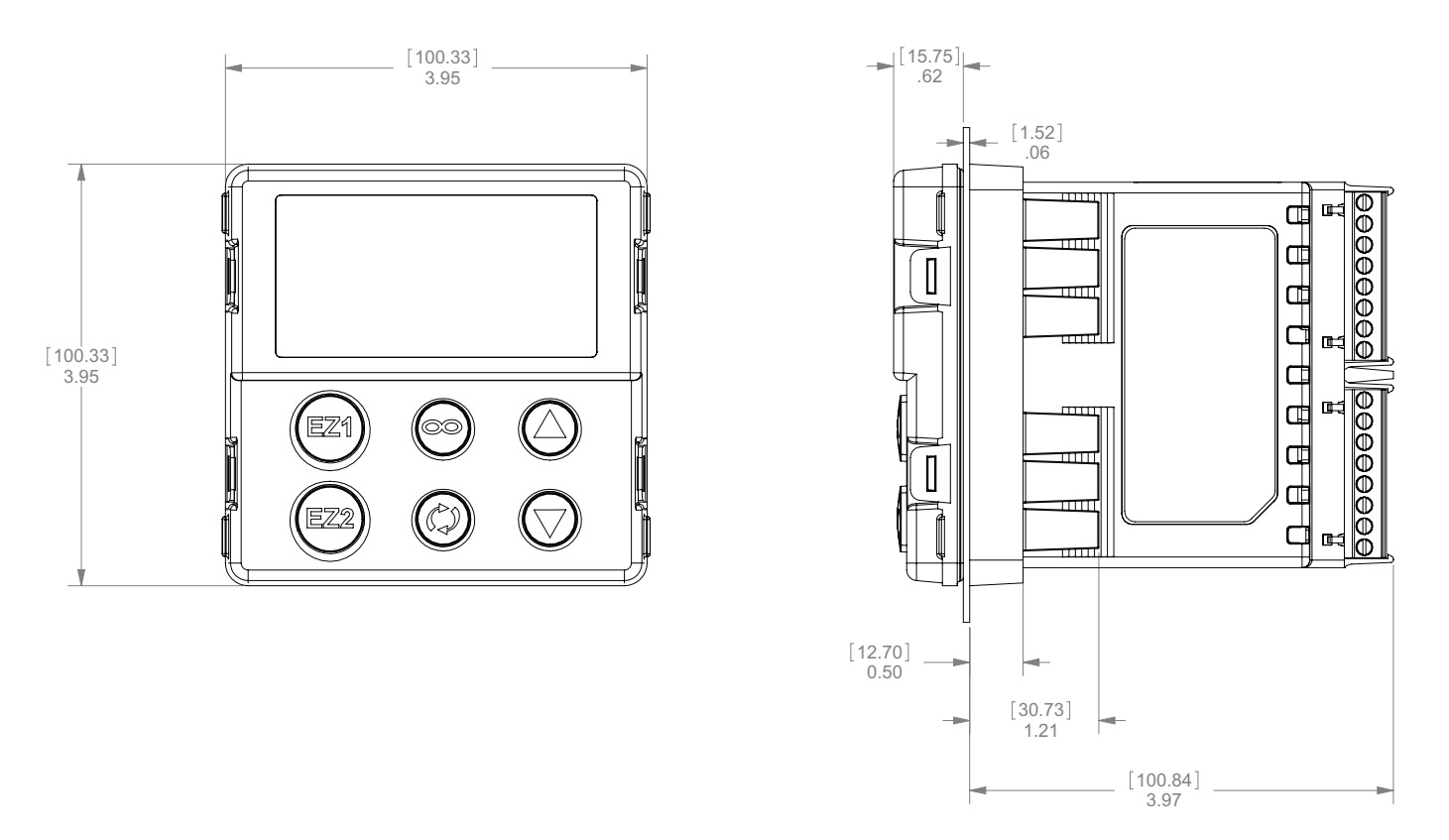

## **Separación recomendada del panel para DIN de 1/4 (PM4)**

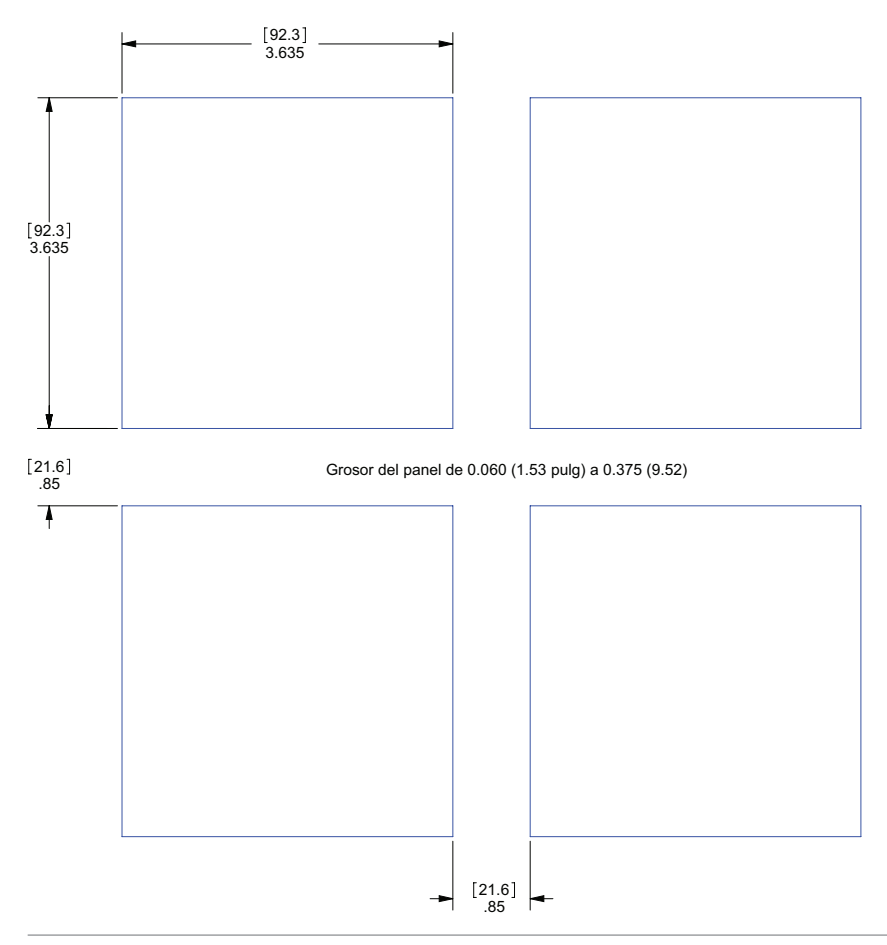

## **Instalación**

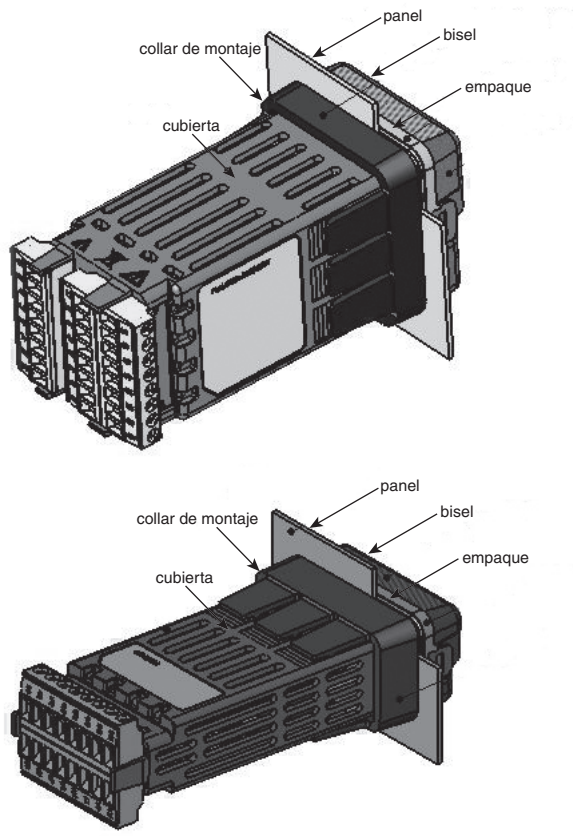

1. Haga la abertura del panel usando las dimensiones de la plantilla de montaje en este capítulo.

Inserte la caja de ensamble dentro de la abertura del panel.

2. Mientras presiona firmemente la caja de ensamble contra el panel, deslice el collar de montaje sobre la parte posterior del controlador.

Si la instalación no requiere un sello NEMA 4X, simplemente deslícelo hasta que el empaque quede comprimido.

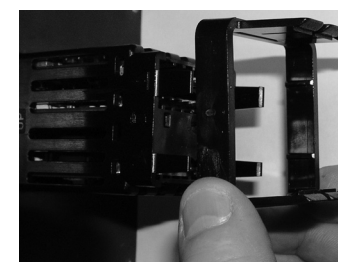

 **Deslice el collar de montaje sobre la parte posterior del controlador.**

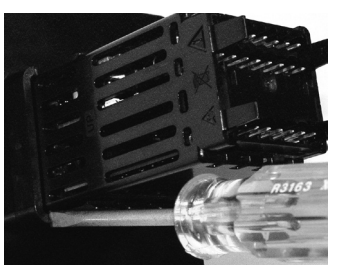

**Coloque la punta del destornillador en la muesca del ensamble del collar de montaje.**

3. Para un sello NEMA 4X (UL50, IP66), de forma alternativa, empuje con la punta de un destornillador cada una de las cuatro esquinas del ensamblaje del collar de montaje. Aplique presión al frente del controlador al

mismo tiempo que empuja con el destornillador. No tema aplicar suficiente presión para instalar adecuadamente el controlador. El sistema de sello se comprime más haciendo que el collar de montaje se ajuste al panel frontal (vea las imágenes que aparecen más arriba). Si puede mover el controlador hacia adelante y hacia atrás en la abertura, no consigue un sellado adecuado.

Las lengüetas a cada lado del collar de montaje poseen dientes que se enganchan en las salientes que se encuentran en los lados del controlador. Cada diente está escalonado a diferente profundidad del frente así que solamente una de las lengüetas, de cada lado, se engancha con las salientes por vez.

**Nota: La diferencia de medida entre los renglones superior e inferior de la pantalla hasta el panel está graduada. Para cumplir con los requisitos mencionados anteriormente, asegúrese de que la distancia entre el frente del renglón superior de la pantalla y el panel sea de 16 mm (0.630 pulgs.) o menos, y que la distancia entre el frente del renglón inferior de la pantalla y el panel sea de 13.3 mm (0.525 pulgs.) o menos.**

#### **Desmontaje del controlador de su cubierta**

1. Tire de las lengüetas a cada lado del frente del controlador hasta escuchar un clic.

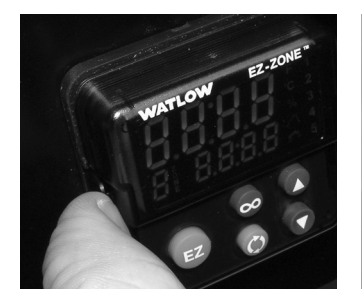

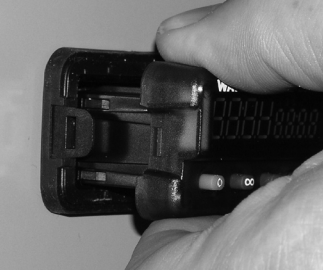

 **Tire de cada lado de la lengüeta hasta escuchar un clic.**

**Sujete la unidad por arriba y por abajo de la parte delantera y jale hacia adelante.**

2. Para un controlador PM6, una vez que haya soltado los lados, sujete la unidad con las manos por encima y por debajo del frente y tire de la unidad. Para los controladores PM4/8/9 deslice un destornillador bajo las lengüetas y gírelo.

## ç**Advertencia:**

**• Este equipo es apto para uso en ubicaciones clase 1, div. 2, grupos A, B, C y D, o ubicaciones no peligrosas solamente. Código de temperatura T4A.**

- **ADVERTENCIA RIESGO DE EXPLOSIÓN. El reemplazo de componentes puede afectar la idoneidad para la clase 1, div. 2.**
- **ADVERTENCIA RIESGO DE EXPLOSIÓN. No desconecte el equipo a menos que se haya apagado la alimentación o que se sepa que el área no es peligrosa.**

## **Reubicación del controlador en su cubierta**

1. Asegúrese de que la orientación del controlador sea la correcta y deslícelo dentro de la caja.

**Nota: El controlador está ranurado, por lo que no se lo debe forzar si no se desliza. Verifique la orientación nuevamente y vuelva a insertarlo.**

2. Empuje cada lado del controlador con los pulgares hasta que ambos enganches hagan clic.

#### **Compatibilidad química**

Este producto es compatible con ácidos, alcalinos débiles, alcoholes, y rayos gamma y ultravioleta.

Este producto no es compatible con alcalinos fuertes, solventes orgánicos, combustibles, hidrocarburos aromáticos, hidrocarburos clorados, ésteres y cetonas.

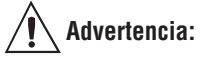

**Toda la energía eléctrica que se dirige hacia el controlador y los circuitos controlados debe desconectarse antes de desmontar el controlador del panel delantero o de desconectar otro cableado.**

**El incumplimiento de estas instrucciones puede causar una descarga eléctrica o chispas que pueden ocasionar una explosión en ubicaciones peligrosas clase 1, div. 2.**

#### **Definiciones de terminales para ranuras A**

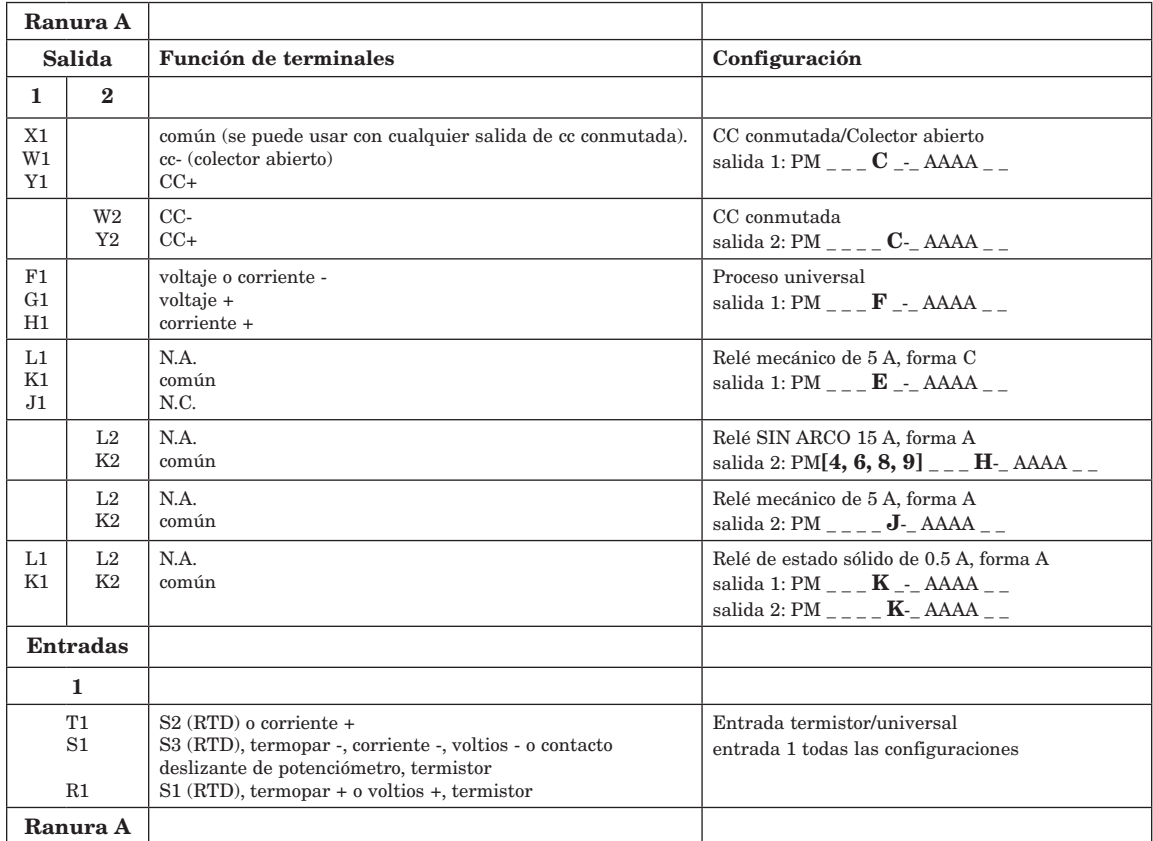

#### **Definiciones de terminales para ranura C**

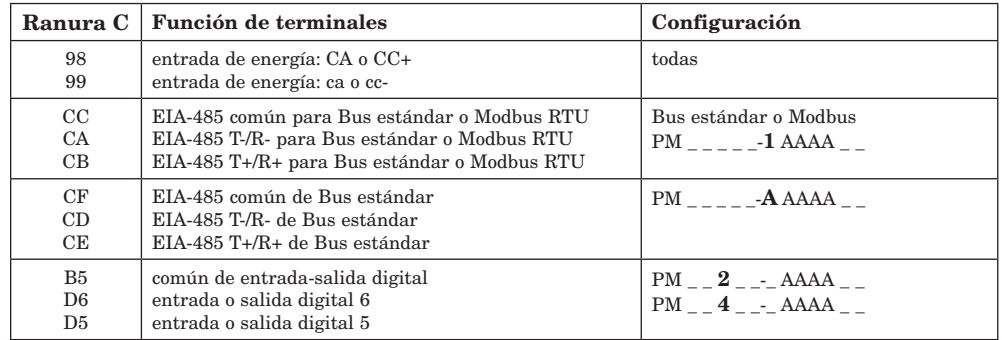

Vista posterior Orientación de las ranuras DIN de 1/16 PM6

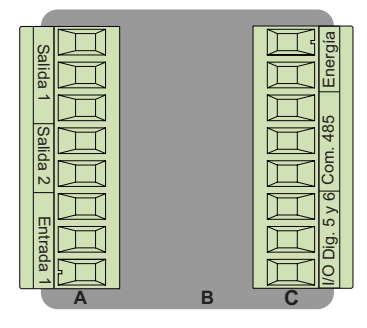

Vista posterior Orientación de las ranuras DIN de 1/32 PM3

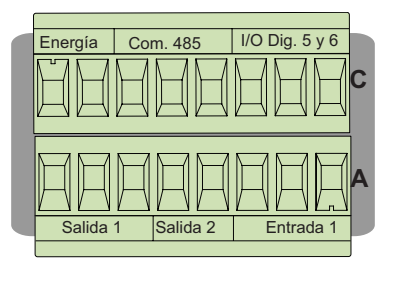

#### Vista posterior Orientación de ranuras para DIN de 1/8 vertical PM8

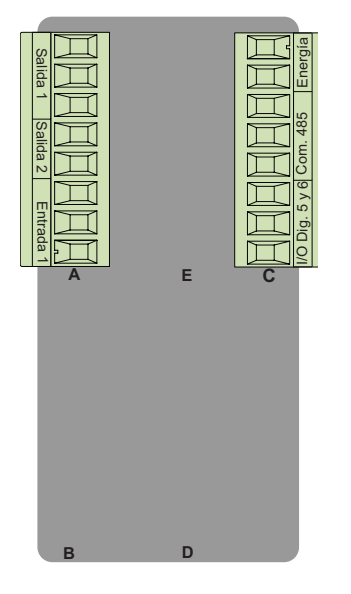

#### Vista posterior Orientación de las ranuras DIN de 1/8 horizontal PM9

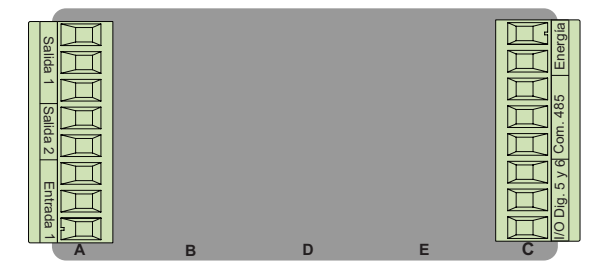

Vista posterior Orientación de las ranuras DIN de 1/4 horizontal PM4

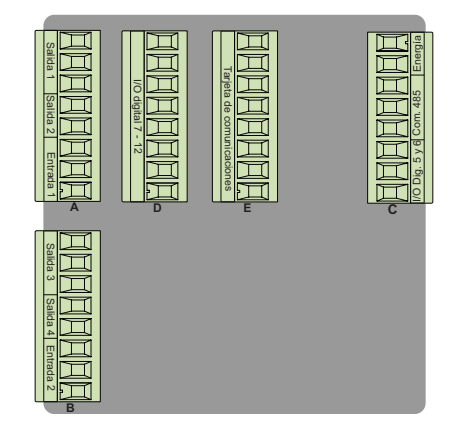

#### **Bloques de aislamiento de EZ-ZONE PM**

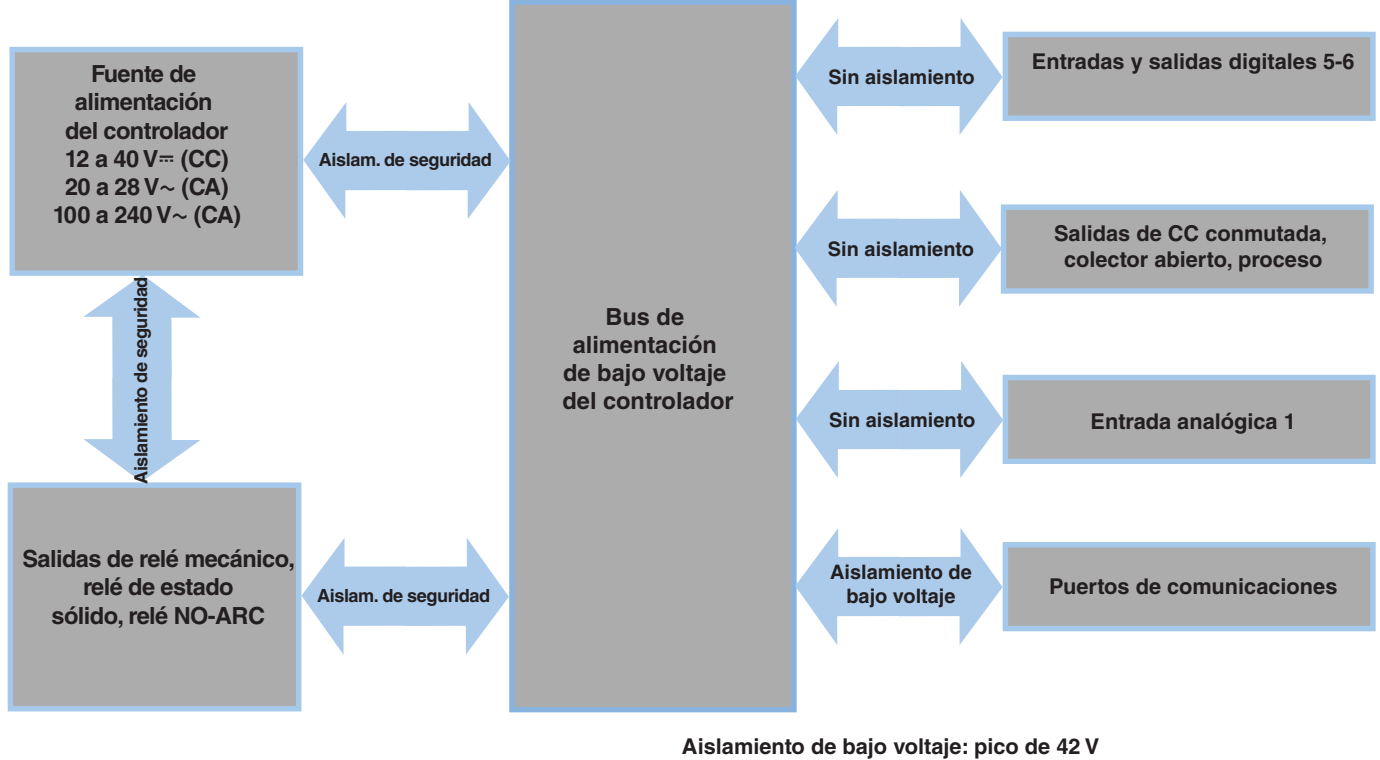

**Aislamiento de seguridad: 2300 V~ (CA)**

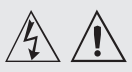

**utilice el código National Electric (NEC) o las normas de alambrado y prácticas de seguridad específicas de otro país cuando alambre y conecte este controlador a una alimentación eléctrica y a sensores o dispositivos periféricos eléctricos. El incumplimiento de esta advertencia puede ocasionar daños al equipo y propiedades, y/o lesiones o pérdida de la vida.**

#### **Nota:**

**Terminación de la medida de cable máximo y especificación de torque:**

**• Terminación de cable único de 0.0507 a 3.30 mm2 (30 a 12 AWG) o dos de 1.31 mm2 (16 AWG)**

**• Torque de 0.8 Nm (7.0 lb. pulgs.)**

#### **Nota:**

**Los terminales adyacentes pueden estar etiquetados de modo diferente, según el número de modelo.**

#### **Nota:**

**Para evitar daños al controlador, no conecte cables a los terminales sin uso.**

#### **Nota:**

**Para prevenir lazos aterrizados, mantenga la aislación eléctrica entre la salida analógica 1, las entradas y salidas digitales, las salidas del colector abierto/ CC conmutada y las salidas de proceso.**

#### **Nota:**

**El terminal común de salida de control y el terminal común digital se refieren a voltajes diferentes y deben permanecer aislados.**

## **Baja energía**

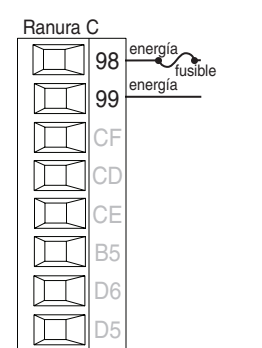

- • Valores mínimos/máximos
- 12 a 40  $V = (cc)$
- 20 a 28 V $\sim$  (ca) Semi Sig F47
- • 47 a 63 Hz
- $\bullet~$  14 VA de consumo máximo de energía (PM4, 8 y 9)
- • 10 VA de consumo máximo de energía (PM3 y 6)
- $PM$ <sub>--</sub> $[3,4]$ <sub>--------</sub>

#### **Alta energía**

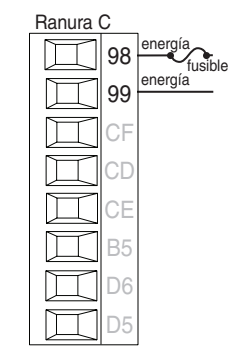

- • Valores mínimos/máximos
- 85 a 264  $V \sim$  (ca)
- 100 a 240V $\sim$  (ca) Semi Sig F47
- 47 a 63 Hz
- • 14 VA de consumo máximo de energía (PM4, 8 y 9)
- • 10 VA de consumo máximo de energía (PM3 y 6)
- $PM$ <sub>\_</sub>  $[1,2]$ <sub>\_\_</sub>\_\_\_\_\_\_\_\_

## **Entrada digital 5, 6**

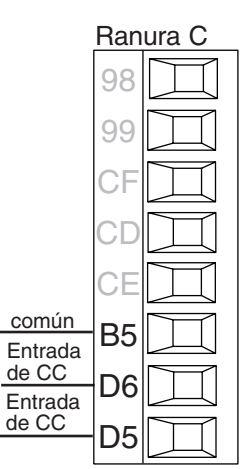

#### Entrada digital

- • Velocidad de actualización 10 Hz
- • Contacto en seco o voltaje cc

#### Voltaje CC

- • La entrada no debe exceder 36 V a 3 mA
- • Entrada activa cuando  $> 3$  V a  $0.25\,\rm{mA}$
- • Entrada inactiva cuando  $< 2\ {\rm V}$

#### Contacto seco

- • Entrada inactiva cuando  $> 500 \Omega$
- • Entrada activa cuando  $<100$   $\Omega$
- • Cortocircuito máximo de 13 mA
- $PM$ <sub>--</sub> $[2,4]$ <sub>--------</sub>

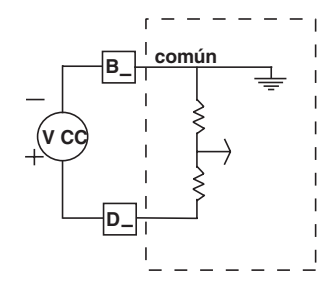

#### Contacto seco

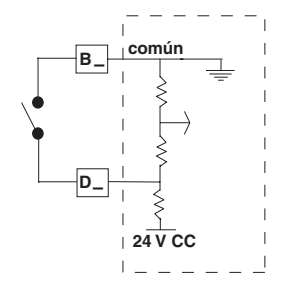

#### Entrada de voltaje

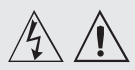

**utilice el código National Electric (NEC) o las normas de alambrado y prácticas de seguridad específicas de otro país cuando alambre y conecte este controlador a una alimentación eléctrica y a sensores o dispositivos periféricos eléctricos. El incumplimiento de esta advertencia puede ocasionar daños al equipo y propiedades, y/o lesiones o pérdida de la vida.**

#### **Nota:**

**Terminación de la medida de cable máximo y especificación de torque:**

**• Terminación de cable único de 0.0507 a 3.30 mm2 (30 a 12 AWG) o dos de 1.31 mm2 (16 AWG)**

**• Torque de 0.8 Nm (7.0 lb. pulgs.)**

#### **Nota:**

**Los terminales adyacentes pueden estar etiquetados de modo diferente, según el número de modelo.**

#### **Nota:**

**Para evitar daños al controlador, no conecte cables a los terminales sin uso.**

#### **Nota:**

**Para prevenir lazos aterrizados, mantenga la aislación eléctrica entre la salida analógica 1, las entradas y salidas digitales, las salidas del colector abierto/ CC conmutada y las salidas de proceso.**

#### **Nota:**

**El terminal común de salida de control y el terminal común digital se refieren a voltajes diferentes y deben permanecer aislados.**

## **Termopar de entrada 1**

Ranura

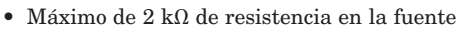

- • >20 MΩ impedancia de entrada
- • Detección de sensor abierto de 3 microamperios
- • Los termopares son sensibles a la polaridad. El conductor negativo (comúnmente rojo) se debe conectar a S1.
- • Para reducir errores, el cable de extensión para los termopares debe ser de la misma aleación que el termopar.

 $PM$   $_{---}$   $_{---}$   $AAAA$   $_{---}$ 

## **RTD de entrada 1**

- +

S1 R1

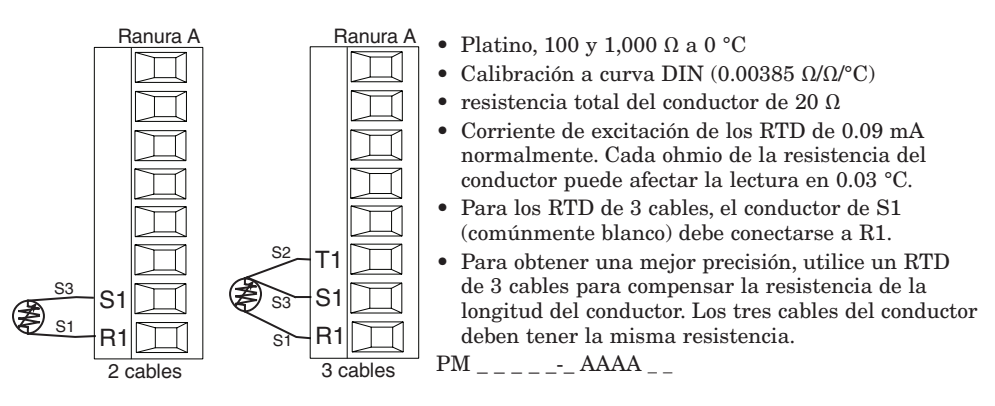

## **Proceso de entrada 1**

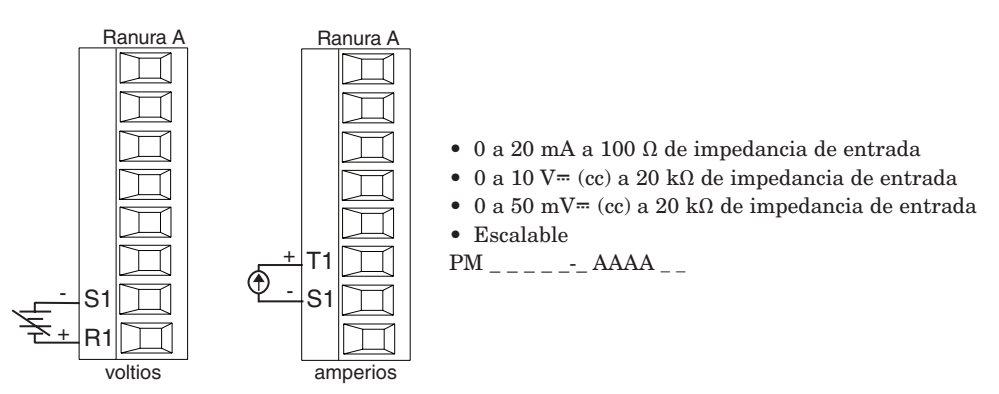

## **Potenciómetro de entrada 1**

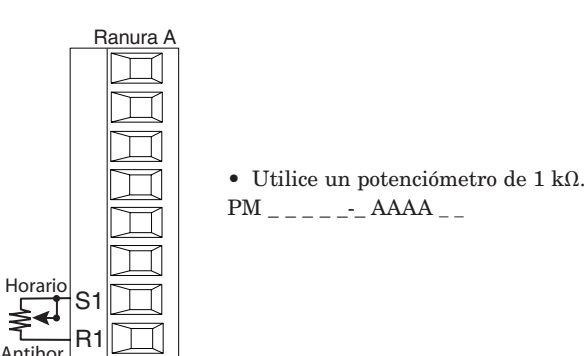

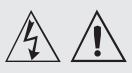

**utilice el código National Electric (NEC) o las normas de alambrado y prácticas de seguridad específicas de otro país cuando alambre y conecte este controlador a una alimentación eléctrica y a sensores o dispositivos periféricos eléctricos. El incumplimiento de esta advertencia puede ocasionar daños al equipo y propiedades, y/o lesiones o pérdida de la vida.**

#### **Nota:**

**Terminación de la medida de cable máximo y especificación de torque:**

**• Terminación de cable único de 0.0507 a 3.30 mm2 (30 a 12 AWG) o dos de 1.31 mm2 (16 AWG)**

**• Torque de 0.8 Nm (7.0 lb. pulgs.)**

#### **Nota:**

**Los terminales adyacentes pueden estar etiquetados de modo diferente, según el número de modelo.**

#### **Nota:**

**Para evitar daños al controlador, no conecte cables a los terminales sin uso.**

#### **Nota:**

**Para prevenir lazos aterrizados, mantenga la aislación eléctrica entre la salida analógica 1, las entradas y salidas digitales, las salidas del colector abierto/ CC conmutada y las salidas de proceso.**

#### **Nota:**

**El terminal común de salida de control y el terminal común digital se refieren a voltajes diferentes y deben permanecer aislados.**

## **Termistor de entrada 1**

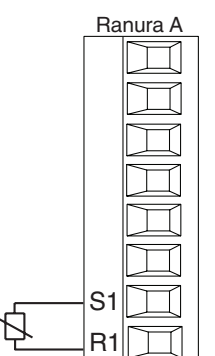

 $\bullet$  >20 MΩ impedancia de entrada • Detección de sensor abierto de 3 microamperios Entrada 1: PM  $_{\_}$  [J,N,E<sup>\*</sup>]  $_{\_$ (S1/R1)

\*PM4, 8 y 9 únicamente

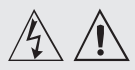

**Advertencia:**

**utilice el código National Electric (NEC) o las normas de alambrado y prácticas de seguridad específicas de otro país cuando alambre y conecte este controlador a una alimentación eléctrica y a sensores o dispositivos periféricos eléctricos. El incumplimiento de esta advertencia puede ocasionar daños al equipo y propiedades, y/o lesiones o pérdida de la vida.**

#### **Nota:**

**Terminación de la medida de cable máximo y especificación de torque:**

**• Terminación de cable único de 0.0507 a 3.30 mm2 (30 a 12 AWG) o dos de 1.31 mm2 (16 AWG)**

**• Torque de 0.8 Nm (7.0 lb. pulgs.)**

#### **Nota:**

**Los terminales adyacentes pueden estar etiquetados de modo diferente, según el número de modelo.**

#### **Nota:**

**Para evitar daños al controlador, no conecte cables a los terminales sin uso.**

#### **Nota:**

**Para prevenir lazos aterrizados, mantenga la aislación eléctrica entre la salida analógica 1, las entradas y salidas digitales, las salidas del colector abierto/ CC conmutada y las salidas de proceso.**

#### **Nota:**

**El terminal común de salida de control y el terminal común digital se refieren a voltajes diferentes y deben permanecer aislados.**

**Nota acerca del Quencharc: Para la conmutación de cargas inductivas de servicio piloto (bobinas de relé, solenoides, etc.) con el relé mecánico, relé de estado sólido o las opciones de salida del colector, se requiere el uso de un supresor R.C.**

## **Salida digital 5, 6**

98 9. CF CD CE B5 D6 D5

#### Ranura C Salida Digital

- • Velocidad de actualización 10 Hz
- • Voltaje de salida 24 V • Corriente límite, salida 5, 24 mA máxima
- • Corriente límite, salida 6, 10 mA máxima al controlar un DIN-A-MITE de polo único
- • Capaz de controlar un DIN-A-MITE tripolar • Voltaje de circuito abierto
- $22a\ 32V = (cc)$  $PM = [2, 4] = -$

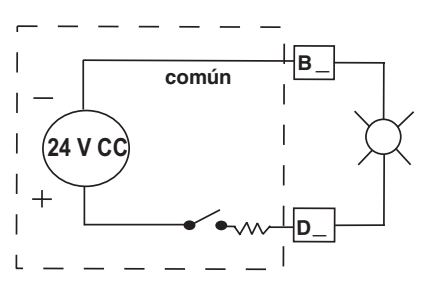

### **Salida 1 CC conmutada/colector abierto**

- Corriente de alimentación máxima de 30 mA • Cortocircuito limitado a <50 mA
- 22 a  $32V = (cc)$  voltaje de circuito abierto
- Utilice cc- y cc+ para controlar el relé de estado sólido externo.
- Compatible con DIN-A-MITE Unipolar: hasta 4 en paralelo
- o 4 en serie. Bipolar: hasta 2 en paralelo o 2 en serie.
- • Tripolar: hasta 2 en serie.

#### Colector abierto

- Disipador de corriente de salida máxima de 100 mA
- $30 \text{ V} = (cc)$  voltaje de alimentación máximo
- Cualquier salida de cc conmutada puede usar el terminal común.
- Utilice una fuente de alimentación externa para controlar una carga de cc, con la carga positiva al positivo de la fuente de alimentación, la carga negativa al colector abierto y común al negativo de la fuente de alimentación.
- Vea la nota sobre Quencharc.  $PM$   $_{---}$   $[**C**]$   $_{---}$  AAAA  $_{---}$

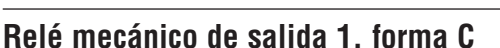

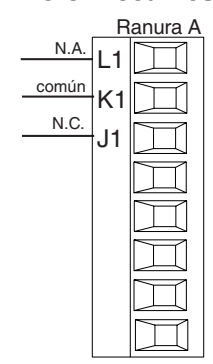

- $5 A a 240 V \sim (ca) o 30 V = (cc)$ carga resistiva máxima
- • Carga mínima de 20 mA a 24 V • 125 VA servicio piloto a 120/240V $\sim$  $(CA)$ , 25 VA a 24 V $\sim$   $(CA)$ .
- • 100,000 ciclos en la carga especificada
- • La salida no suministra alimentación.
- • Para usarse con ca o cc Vea la nota sobre Quencharc.

 $PM$  \_ \_  $[E]$  \_-\_ AAAA \_ \_

**N.A. común L1 K1**

**J1**

**N.C.**

#### Colector abierto

CC conmutada

**X1 común**

**W1**

**Y1**

**24V**

**cc+**

**cc-**

∩ -

೧+

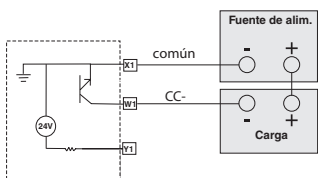

- cc- (colec abierto) CC-W Y1
- común
- Ranura A CC conmutada

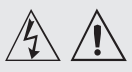

**Advertencia: utilice el código National Electric (NEC) o las normas de alambrado y prácticas de seguridad específicas de otro país cuando alambre y conecte este controlador a una alimentación eléctrica** 

**y a sensores o dispositivos periféricos eléctricos. El incumplimiento de esta advertencia puede ocasionar daños al equipo y propiedades, y/o lesiones o pérdida de la vida.**

#### **Nota:**

**Terminación de la medida de cable máximo y especificación de torque:**

**• Terminación de cable único de 0.0507 a 3.30 mm2 (30 a 12 AWG) o dos de 1.31 mm2 (16 AWG)**

**• Torque de 0.8 Nm (7.0 lb. pulgs.)**

#### **Nota:**

**Los terminales adyacentes pueden estar etiquetados de modo diferente, según el número de modelo.**

#### **Nota:**

**Para evitar daños al controlador, no conecte cables a los terminales sin uso.**

#### **Nota:**

**Para prevenir lazos aterrizados, mantenga la aislación eléctrica entre la salida analógica 1, las entradas y salidas digitales, las salidas del colector abierto/ CC conmutada y las salidas de proceso.**

#### **Nota:**

**El terminal común de salida de control y el terminal común digital se refieren a voltajes diferentes y deben permanecer aislados.**

**Nota acerca del Quencharc: Para la conmutación de cargas inductivas de servicio piloto (bobinas de relé, solenoides, etc.) con el relé mecánico, relé de estado sólido o las opciones de salida del colector, se requiere el uso de un supresor R.C.**

## **Proceso universal de salida 1**

- voltios o corriente corriente voltios + F1  $G$ H1
	- Ranura A 0 a 20 mA en una carga máxima de 800 Ω
		- $\bullet$  0 a 10 V $\text{m}$  (cc) en un voltaje de carga mínima de 1 kΩ
		- **Escalable**
		- La salida suministra la alimentación
		- No se pueden utilizar salidas de voltaje y corriente simultáneamente
		- • La salida se puede utilizar como retransmisión o control.
		- $PM$   $_{---}$   $[$   $\mathbf{F}$   $]$   $_{---}$  AAAA  $_{---}$

## Relé de estado sólido de salida 1, forma A

- N.A. común L1 K.
- $\bullet$  Carga resistiva máxima 0.5 A en 20 hasta 264 V~ (ca)
- Servicio piloto 20 VA  $120/240 \text{ V}$  (ca)
- Optoaislado, sin supresión de contacto
- Fuga máxima en estado apagado de 105 microamperios.
- La salida no suministra alimentación
- • No usar en cargas de cc.
- • Vea la nota sobre Quencharc.
- $PM$   $_{---}$   $[K]$   $_{---}$  AAAA  $_{---}$

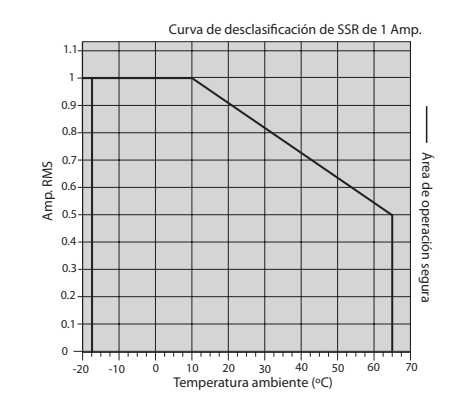

## **CC conmutada de salida 2**

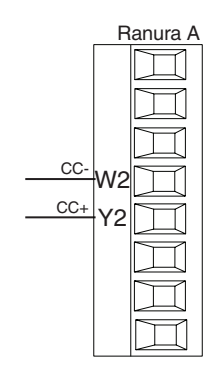

- Ranura A Corriente de alimentación máxima de 10 mA
	- • Cortocircuito limitado a <50 mA
	- 22 a 32V $=$  (cc) voltaje de circuito abierto
	- Utilice cc- y cc+ para controlar el relé de estado sólido externo
	- • Compatible con DIN-A-MITE • Unipolar: hasta 2 en serie, ninguno en paralelo
	- $PM$  \_ \_ \_ \_ [C]-\_ AAAA \_ \_

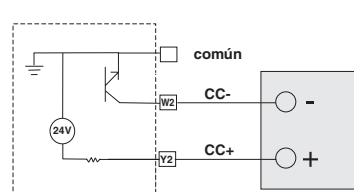

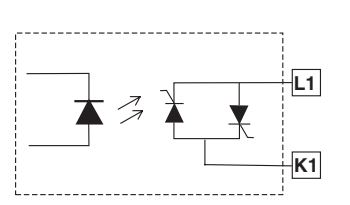

**0 a 10 V**

**4 a 20 mA**

**negativo**

**F1**

**G1**

**H1**

**voltios+**

**corriente +**

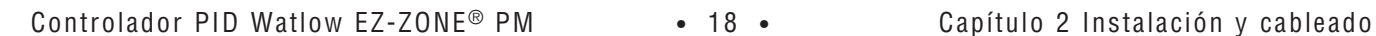

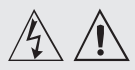

**Advertencia:**

**utilice el código National Electric (NEC) o las normas de alambrado y prácticas de seguridad específicas de otro país cuando alambre y conecte este controlador a una alimentación eléctrica y a sensores o dispositivos periféricos eléctricos. El incumplimiento de esta advertencia puede ocasionar daños al equipo y propiedades, y/o lesiones o pérdida de la vida.**

#### **Nota:**

**Terminación de la medida de cable máximo y especificación de torque:**

**• Terminación de cable único de 0.0507 a 3.30 mm2 (30 a 12 AWG) o dos de 1.31 mm2 (16 AWG)**

**• Torque de 0.8 Nm (7.0 lb. pulgs.)**

#### **Nota:**

**Los terminales adyacentes pueden estar etiquetados de modo diferente, según el número de modelo.**

#### **Nota:**

**Para evitar daños al controlador, no conecte cables a los terminales sin uso.**

#### **Nota:**

**Para prevenir lazos aterrizados, mantenga la aislación eléctrica entre la salida analógica 1, las entradas y salidas digitales, las salidas del colector abierto/ CC conmutada y las salidas de proceso.**

#### **Nota:**

**El terminal común de salida de control y el terminal común digital se refieren a voltajes diferentes y deben permanecer aislados.**

**Nota acerca del Quencharc: Para la conmutación de cargas inductivas de servicio piloto (bobinas de relé, solenoides, etc.) con el relé mecánico, relé de estado sólido o las opciones de salida del colector, se requiere el uso de un supresor R.C.**

## **Relé SIN ARCO de salida 2, forma A**

- П  $N.A$ comúr K2
- 15 A en 85 a 264  $V \sim$  (ca) carga resistiva únicamente
- • Únicamente modelos para DIN de 1/16
- • Clasificación de 2,000,000 de ciclos para circuitos SIN ARCO
- • Carga mínima de 100 mA
- • Fuga máxima en estado apagado de 2 mA
- No usar en cargas de cc.
- • La salida no suministra alimentación.
- PM  $[4, 6, 8, 9]$  \_ \_ \_  $[H]$ -\_ AAAA

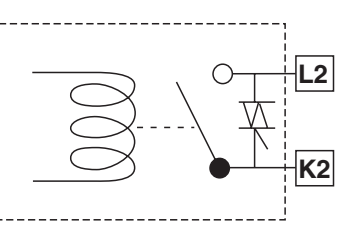

#### **Relé mecánico de salida 2, forma A**

 $\overline{a}$ 

común  $\frac{N.A.}{I}$  | 2 K2

> común N.A.

L1 K1 J1 LC K2 T1 S1 R1

- Ranura A  $5 \text{ A a } 240 \text{ V} \sim \text{(ca) o } 30 \text{ V} = \text{(cc)}$ carga resistiva máxima
	- • Carga mínima de 20 mA a 24 V
	- • Servicio piloto de 125 VA a 120/240  $V \sim$  (ca), 25 VA a 24 V $\sim$ (ca)
	- • 100,000 ciclos en la carga especificada
	- • La salida no suministra alimentación.
	- • Para usarse con ca o cc Vea la nota sobre Quencharc.
	- $PM$  \_ \_ \_ \_ [J]-\_ AAAA \_ \_

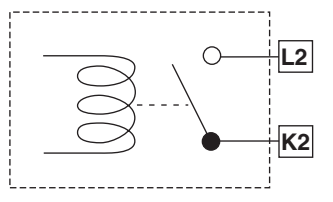

#### **Relé de estado sólido de salida 2, forma A**

- Ranura A · carga (ca) resistiva máxima~
	- 0.5 A en 20 hasta 264 V • (ca) servicio piloto $\sim$  20 VA
	- 120/240 V
	- • Optoaislado, sin supresión de contacto
	- • Fuga máxima en estado apagado de 105 microamperios.
	- La salida no suministra alimentación.
	- • No usar en cargas de cc.
	- Vea la nota sobre Quencharc.
	- $PM$  \_ \_ \_ \_ [K]-\_ AAAA \_ \_

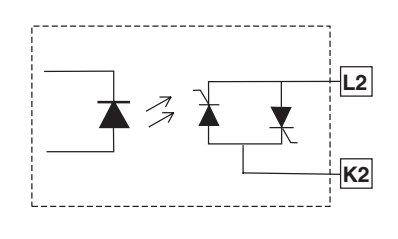

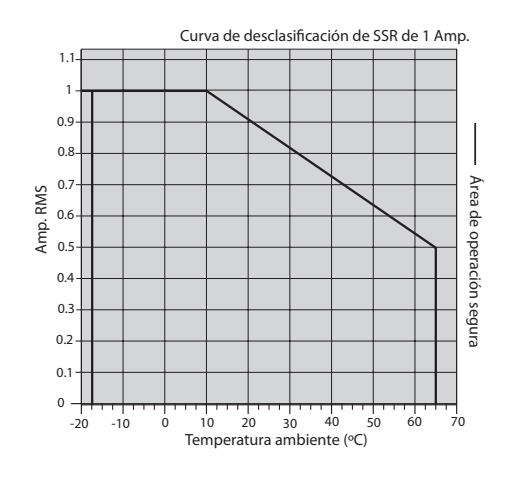

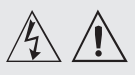

**Advertencia: utilice el código National Electric (NEC) o las normas de alambrado y prácticas de seguridad específicas de otro país cuando alambre y conecte este controlador a una alimentación eléctrica y a sensores o dispositivos periféricos eléctricos. El incumplimiento de esta advertencia puede ocasionar daños al equipo y propiedades, y/o lesiones o pérdida de la vida.**

#### **Nota:**

**Terminación de la medida de cable máximo y especificación de torque:**

**• Terminación de cable único de 0.0507 a 3.30 mm2 (30 a 12 AWG) o dos de 1.31 mm2 (16 AWG)**

**• Torque de 0.8 Nm (7.0 lb. pulgs.)**

#### **Nota:**

**Los terminales adyacentes pueden estar etiquetados de modo diferente, según el número de modelo.**

#### **Nota:**

**Para evitar daños al controlador, no conecte cables a los terminales sin uso.**

#### **Nota:**

**Para prevenir lazos aterrizados, mantenga la aislación eléctrica entre la salida analógica 1, las entradas y salidas digitales, las salidas del colector abierto/ CC conmutada y las salidas de proceso.**

#### **Nota:**

**El terminal común de salida de control y el terminal común digital se refieren a voltajes diferentes y deben permanecer aislados.**

## **Ejemplo de cableado de Quencharc**

En este ejemplo, el circuito de Quencharc (N.º de pieza de Watlow 0804-0147-0000) se utiliza para proteger los circuitos internos del controlador PM de la fuerza contra electromagnética de la carga inductiva del operador cuando se desenergiza. Se recomienda utilizar un Quencharc similar o equivalente cuando se conectan cargas inductivas a las salidas PM.

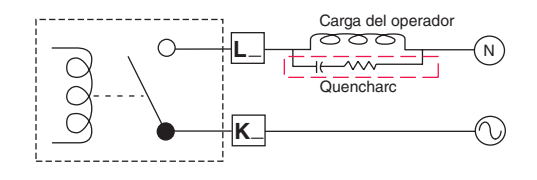

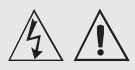

**Advertencia:**

**utilice el código National Electric (NEC) o las normas de alambrado y prácticas de seguridad específicas de otro país cuando alambre y conecte este controlador a una alimentación eléctrica y a sensores o dispositivos periféricos eléctricos. El incumplimiento de esta advertencia puede ocasionar daños al equipo y propiedades, y/o lesiones o pérdida de la vida.**

#### **Nota:**

**Terminación de la medida de cable máximo y especificación de torque:**

**• Terminación de cable único de 0.0507 a 3.30 mm2 (30 a 12 AWG) o dos de 1.31 mm2 (16 AWG)**

**• Torque de 0.8 Nm (7.0 lb. pulgs.)**

#### **Nota:**

**Los terminales adyacentes pueden estar etiquetados de modo diferente, según el número de modelo.**

#### **Nota:**

**Para evitar daños al controlador, no conecte cables a los terminales sin uso.**

#### **Nota:**

**Para prevenir lazos aterrizados, mantenga la aislación eléctrica entre la salida analógica 1, las entradas y salidas digitales, las salidas del colector abierto/ CC conmutada y las salidas de proceso.**

#### **Nota:**

**El terminal común de salida de control y el terminal común digital se refieren a voltajes diferentes y deben permanecer aislados.**

#### **Nota:**

**Evite escrituras continuas dentro de los lazos. Las escrituras excesivas a EEPROM pueden causar fallas prematuras de la memoria EEPROM. La memoria EEPROM cuenta con una clasificación de 1,000,000 de escrituras.**

## **Comunicaciones EIA-485 Bus estándar**

- T-/Rcomún  $\mathbb{E}$  198  $\alpha$ **CF** CD CE⊦ B5 D6 D5 Ranura C  $T + /R +$
- • Conecte T-/R- al terminal A del puerto EIA-485.
- • Conecte T+/R+ al terminal B del puerto EIA-485.
- • Conecte el común al terminal común del puerto EIA-485.
- • No instale los cables de red junto con cables de alimentación. Conecte los cables de red en cadena tipo margarita cuando realice la conexión de varios dispositivos en una red.
- • No conecte más de 16 controladores EZ-ZONE PM a una red.
- • Longitud máxima de la red: 1,200 metros (4,000 pies)
- • 1/8 de carga por unidad en el bus EIA-485

 $PM$  \_ \_ \_ \_ \_ \_ - [A] AAAA \_ \_

## **Comunicaciones EIA-485 Modbus RTU o Bus estándar**

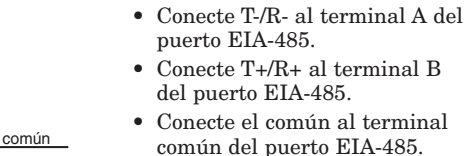

T-/R-

 $T+/R+$ 

98 99 CC CA C<sub>B</sub> B5 D6 D5

Ranura C

 $\Box$ 

- Conecte el común al terminal
- • No instale los cables de red junto con cables de alimentación. Conecte los cables de red en cadena tipo margarita cuando realice la conexión de varios dispositivos en una red.
- Se puede requerir una resistencia de terminación. Coloque una resistencia de 120 Ω entre T+/R+ y T-/R- del último controlador en la red.
- • Está disponible un solo protocolo por puerto a la vez: Modbus RTU o Bus estándar
- • No conecte más de 16 controladores EZ-ZONE PM en una red Bus estándar.
- • No conecte más de 247 controladores EZ-ZONE PM en una red Modbus RTU.
- • Longitud máxima de la red: 1,200 metros (4,000 pies)
- • 1/8 de carga por unidad en el bus EIA-485.
- $PM$  \_ \_ \_ \_ \_ \_ \_ [1] AAAA \_ \_

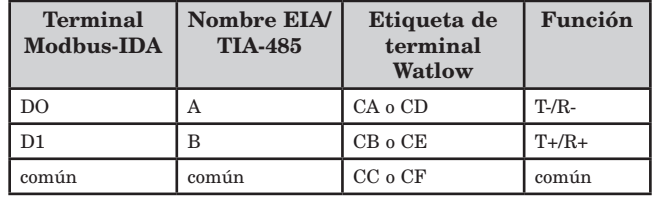

#### **Cableado de una red EIA-485 en serie**

A continuación se muestran a modo de ejemplo dos redes; en la primera se utilizan las comunicaciones Bus estándar de Watlow y en la segunda, las conexiones mediante Modbus. No instale los cables de red junto con cables de alimentación. Conecte los cables de red en cadena tipo margarita cuando realice la conexión de varios dispositivos en una red. Se puede requerir un resistor de terminación. Coloque una resistencia de 120 Ω entre T+/R+ y T-/R- del último controlador en una red. Está disponible un solo protocolo por puerto a la vez: Modbus RTU o Bus estándar

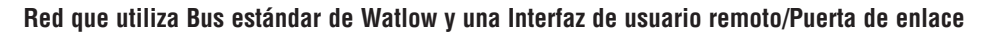

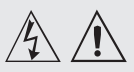

**utilice el código National Electric (NEC) o las normas de alambrado y prácticas de seguridad específicas de otro país cuando alambre y conecte este controlador a una alimentación eléctrica y a sensores o dispositivos periféricos eléctricos. El incumplimiento de esta advertencia puede ocasionar daños al equipo y propiedades, y/o lesiones o pérdida de la vida.**

#### **Nota:**

**Terminación de la medida de cable máximo y especificación de torque:**

**• Terminación de cable único de 0.0507 a 3.30 mm2 (30 a 12 AWG) o dos de 1.31 mm2 (16 AWG)**

**• Torque de 0.8 Nm (7.0 lb. pulgs.)**

#### **Nota:**

**Los terminales adyacentes pueden estar etiquetados de modo diferente, según el número de modelo.**

#### **Nota:**

**Para evitar daños al controlador, no conecte cables a los terminales sin uso.**

#### **Nota:**

**Para prevenir lazos aterrizados, mantenga la aislación eléctrica entre la salida analógica 1, las entradas y salidas digitales, las salidas del colector abierto/ CC conmutada y las salidas de proceso.**

#### **Nota:**

**El terminal común de salida de control y el terminal común digital se refieren a voltajes diferentes y deben permanecer aislados.**

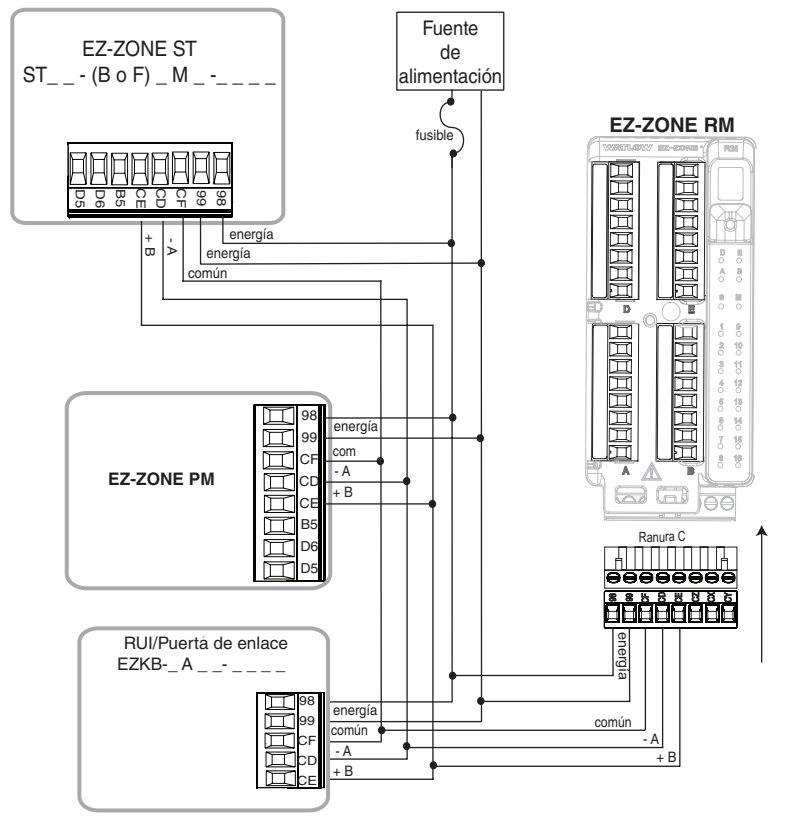

#### **Red que utiliza Modbus RTU**

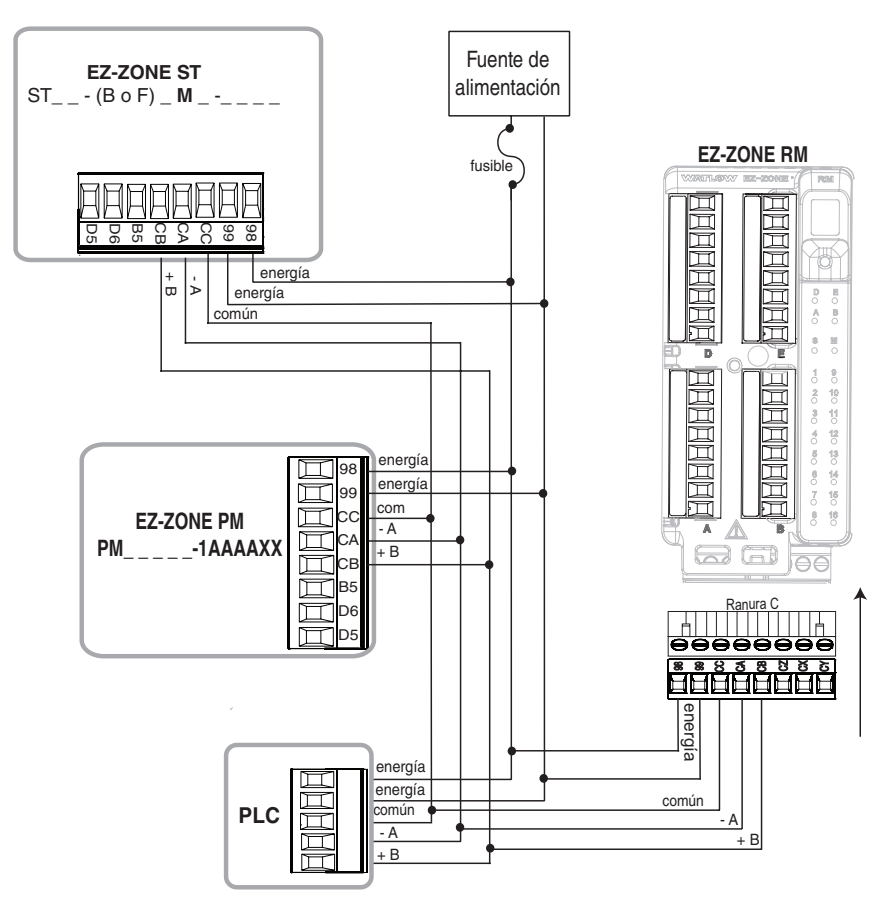

## **Capítulo 3: Teclas y pantallas DIN de 1/32 (PM3)**

#### <span id="page-25-0"></span>Parte superior (izquierda, para DIN de 1/32) de la pantalla:

En la página Inicio, muestra el valor de proceso, de otra manera muestra el valor del parámetro en la pantalla inferior.

#### Visualización de zona:

Indica la zona del controlador.

 $1 a 9 = z$ onas  $1 a 9$ 

 $A = \text{zona } 10$   $E = \text{zona } 14$  $b = z$ ona 11 F = zona 15  $C = z$ ona 12 h = zona 16

 $d = z$ ona 13

#### Unidades de porcentaje:

Se enciende cuando el controlador muestra valores porcentuales o cuando muestra el punto establecido del lazo abierto.

**DIN de 1/16 (PM6)** 

**®**

<mark>2-ZONE®</mark><br>1 <sup>2</sup>

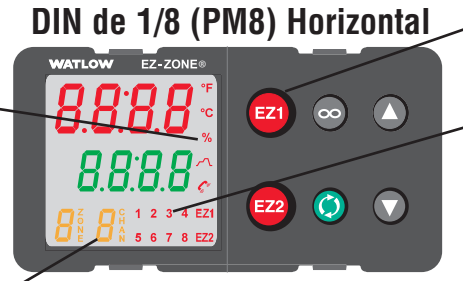

**DIN de 1/8 (PM8) Vertical**

#### Parte inferior (derecha, para DIN de 1/32) de la pantalla:

Indica el valor del punto establecido o de la energía de salida durante la operación, o el parámetro cuyo valor aparece en la pantalla superior.

#### Actividad de Perfil:

Las luces cuando un perfil está en marcha. Destella cuando un perfil está en marcha.

#### Tecla/s EZ:

Esta tecla puede programarse para realizar diferentes funciones, tales como bloquear el teclado, restaurar configuraciones del usuario, etc.

#### Actividad de Salida:

Los LED numéricos indican la actividad de las salidas. Una luz intermitente indica la actividad de salida.

#### Actividad de comunicaciones

Destella cuando otro dispositivo se comunica con este controlador.

#### Unidades de temperatura:

Indican si la temperatura se muestra en grados Fahrenheit o Celsius.

#### Teclas Arriba y Abajo  $\odot$   $\odot$

En la página Inicio, ajustan el punto establecido en la pantalla inferior. En otras páginas, cambia la pantalla superior a un valor superior o inferior, o cambia una selección de parámetro.

## Visualización de canal:

Indica el canal para cualquier módulo EZ-ZONE.

- Disponible en el PM4, 8 y PM9 solamente.

#### Tecla Infinito

Presione para retroceder un nivel o mantenga presionado durante dos segundos para regresar a la página Inicio. Desde la página Inicio se pueden borrar alarmas y errores, si es posible.

#### Tecla Avanzar ‰

Avanza a través de instrucciones de parámetro.

## EZ1 EZ2  $\overline{\infty}$  $\mathbf{D}$  $\bullet$  $\left(\text{ } \right)$

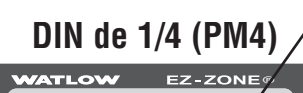

Õ

EZ1

EZ<sub>2</sub>

#### **Responder a un mensaje en pantalla**

Un mensaje activo ocasionará que la pantalla alterne entre la configuración normal y el mensaje activo en el renglón superior en la pantalla y  $\overline{B \varepsilon \varepsilon_n}$  en el renglón inferior de la pantalla.

Su respuesta dependerá del mensaje y de los parámetros de la configuración del controlador. Algunos mensajes, como Realizando rampa y Ajustando, indican que un proceso se está ejecutando. Si una alarma enganchada genera el mensaje y la condición ya no existe o si la función silenciar alarma está habilitada, se la puede silenciar presionando la tecla Infinito  $\odot$ . Opcionalmente, utilice el método siguiente para ver todas y borrarlas.

Presione la tecla Avanzar para visualizar  $\sqrt{9}$ nr en el renglón superior de la pantalla y la fuente del mensaje (tal como  $\overline{RLh}$ ) en el renglón inferior de la pantalla. Utilice las teclas Arriba $\pmb{\mathsf{O}}$ o Abajo $\pmb{\mathsf{O}}$  para desplazarse por las respuestas posibles, como Borrar [[[r] o Silenciar [`SiL]. A continuación, presione las teclas Avanzar ‰ o Infinito para ejecutar la acción. Consulte la página Inicio para obtener más detalles sobre los códigos de atención.

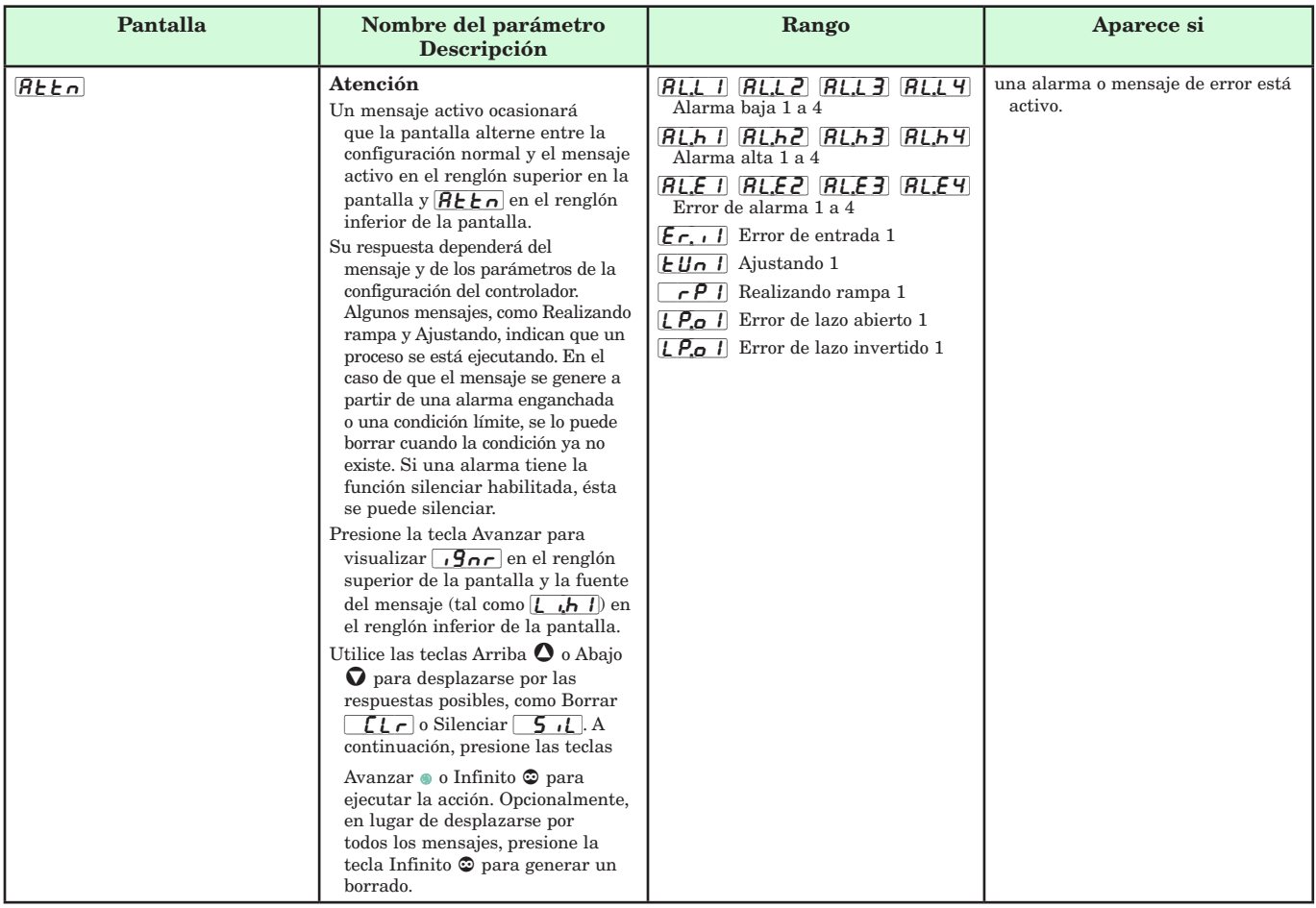

# <span id="page-27-0"></span>**Capítulo 4: Página Inicio 4**

## **Parámetros predeterminados de la página Inicio**

El sistema patentado de Watlow definido por el usuario mejora la eficiencia operacional. La página Inicio definida por el usuario le proporciona un atajo para supervisar o cambiar los valores de los parámetros que usa con más frecuencia. La página Inicio predeterminada se muestra en la página siguiente. Cuando un parámetro que normalmente se localiza en la página Configuración o de Operaciones se coloca en la página Inicio, es accesible a través de ambas. Si cambia un parámetro en la página Inicio, automáticamente se cambia en su página original. Si cambia un parámetro en su página original, automáticamente se cambia en la página Inicio. El parámetro Atención  $\overline{B \xi \xi \cap \Omega}$  aparece únicamente si existe un mensaje activo. Un ejemplo de un mensaje activo puede ser un Error de entrada  $\epsilon$ , i  $\ell$ , o sólo consistir en información tal como cuando la función Autoajuste  $[$ UN1 tiene lugar.

Utilice la tecla Avanzar ‰ para desplazarse a través de los demás parámetros. Cuando no se encuentran en pares, los indicadores de los parámetros aparecerán en el renglón inferior de la pantalla y el valor de parámetro en el renglón superior de la pantalla. Puede utilizar las teclas Arriba  $\bullet$  y Abajo  $\Omega$  para modificar el valor de los parámetros de escritura de la misma manera que lo haría en cualquier otro menú.

Si el Modo de control está configurado como Automático, el valor de proceso se muestra en el renglón superior de la pantalla y el punto establecido de lazo cerrado (lectura-escritura) se muestra en el renglón inferior de la pantalla.

Si un perfil se está ejecutando, el valor de proceso estará en la pantalla superior y el Punto establecido objetivo (leer únicamente) estará en la pantalla inferior. Si el Modo de control está configurado como Manual, el valor de proceso se muestra en el renglón superior de la pantalla y el nivel de energía de salida (lectura-escritura) se muestra en el renglón inferior de la pantalla.

Si el Modo de control está configurado como Apagado, el valor de proceso se muestra en el renglón superior de la pantalla y  $\boxed{\overline{\mathsf{off}}}$  (sólo lectura) se muestra en el renglón inferior de la pantalla.

Si ocurrió una falla de sensor,  $\boxed{---}$  estará en la pantalla superior y el nivel de energía de salida (leerescribir) estará en la pantalla inferior.

#### **Cambiar el punto establecido**

Puede cambiar el punto establecido utilizando las teclas Arriba  $\bullet$  o Abajo  $\bullet$  cuando no se está ejecutando un perfil.

#### **Modificar la página Inicio**

Para modificar la página Inicio acceda al menú Fábrica manteniendo presionadas la tecla Avanzar ‰ y la tecla

Infinito  $\odot$  durante seis segundos aproximadamente. Al entrar a la página Fábrica, el primer menú es el menú Personalizado  $\boxed{C \cup 5E}$ . A continuación presione la tecla Avanzar ‰ y en el renglón inferior de la pantalla se muestra  $\boxed{C \cup 5E}$  y en la superior se muestra  $\boxed{1}$ . Nuevamente, presione la tecla Avanzar ‰ y el indicador del valor de proceso activo  $\overline{RCP_U}$  se muestra en el renglón superior de la pantalla y Parámetro  $\sqrt{pq}$ en el renglón inferior de la pantalla. Las teclas Arriba  $\bullet$  o Abajo  $\bullet$  le permiten elegir entre las opciones personalizadas. Están disponibles veinte posiciones que pueden personalizarse.

#### **Modificar Pares de pantalla**

La página Inicio, al tratarse de una lista personalizada de hasta 20 parámetros, puede configurarse hasta en 10 pares a través del indicador Pares de pantalla  $dP \in \mathbb{S}$ que se encuentra en el menú Diagnóstico  $\overline{d}$   $\overline{B}$  (página Fábrica). El listado de la tabla siguiente presenta la información que se puede encontrar normalmente en la página Inicio como predeterminada, basado en los números de pieza de los controladores. Es importante destacar que algunos de los indicadores que se muestran pueden no aparecer debido a que la función no se está utilizando o se encuentra apagada. Por ejemplo, el indicador Energía de enfriamiento  $\overline{[\mathcal{L}, \overline{P_{\mathcal{L}}]}]}$  no aparece a menos que el algoritmo Enfriamiento  $\boxed{C,B9}$  esté encendido en el menú Lazo de la página Configuración. El indicador Pares de pantalla  $dP \in \mathbb{S}$  se establece como 1 de manera predeterminada, lo que ocasiona que el renglón superior de la pantalla muestre el valor del proceso activo  $\overline{RCP}$ u y que el renglón inferior de la pantalla muestre el punto establecido activo  $\left| \mathcal{A} \right|$  de manera predeterminada.

Como se indicó anteriormente, el usuario puede definir pares de indicadores para que se muestren en la pantalla cada vez que la tecla Avanzar ‰ se presione. Al momento de configurar el menú Personalizado a su agrado, es necesario señalar que si dos indicadores que se pueden modificar (escribir) se muestran en un par, es decir, Modo de control en el renglón superior de la pantalla y Punto establecido inactivo en el renglón inferior de la pantalla, sólo se puede cambiar el indicador que se muestra en el renglón inferior de la pantalla (punto establecido inactivo).

Es posible configurar la pantalla para desplazarse yendo a la página Fábrica en el menú diagnóstico y cambiando el indicador Tiempo de visualización  $\overline{d}$ . $\overline{t}$ a un valor mayor que 0. Si se establece en 2, la pantalla se desplazará cada 2 segundos desde un Par de pantalla a otro. Si el indicador Par de pantalla  $\boxed{d.P \mid r}$  se establece en 1, el indicador Tiempo de visualización  $\boxed{d.\varepsilon}$  no tendrá ningún efecto sobre la pantalla.

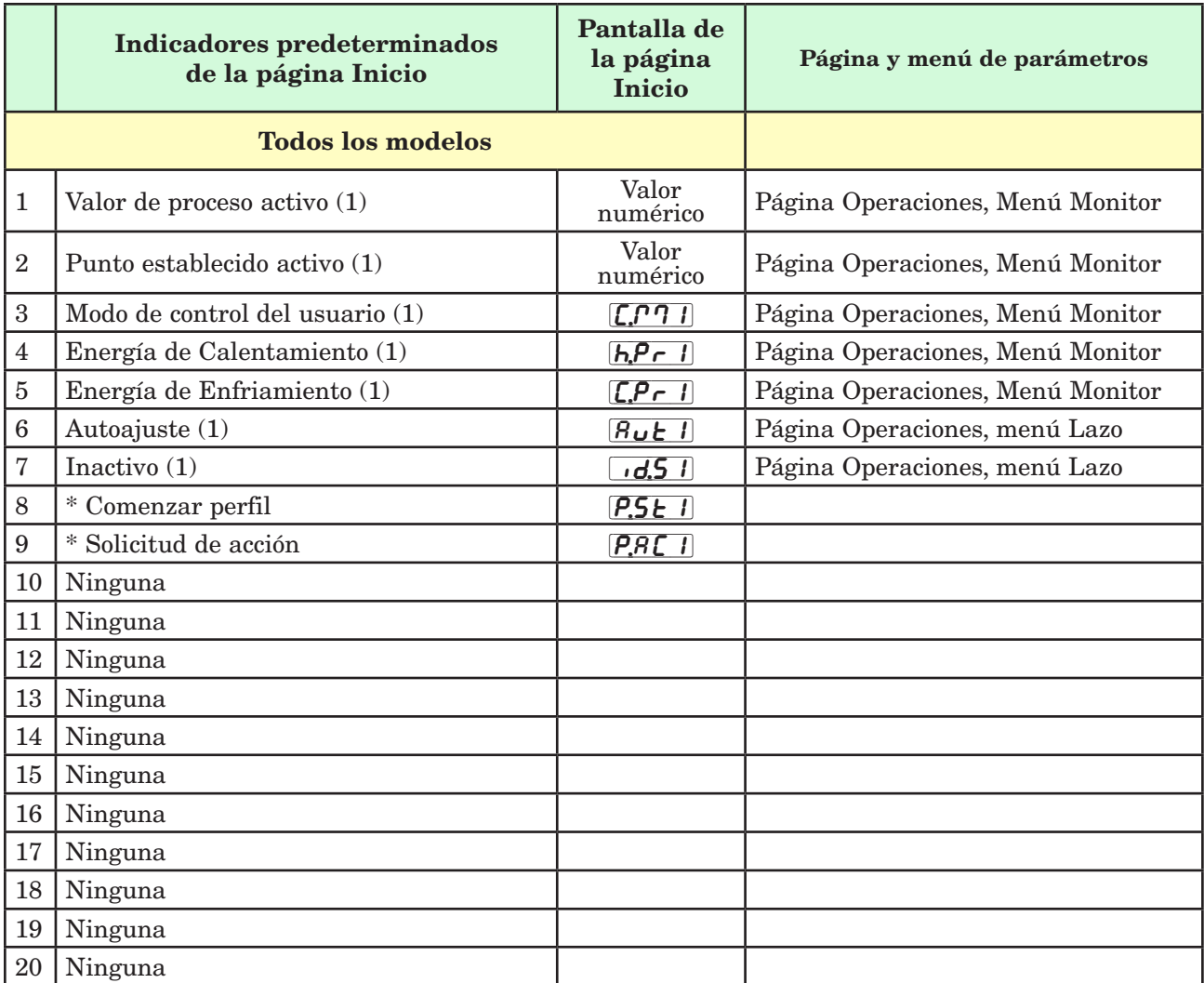

\* El cuarto dígito del número de pieza debe ser: PM \_ [R, B, N o E] \_ \_ \_ - \_ \_ \_ \_ \_ \_ \_

## **Navegación del controlador PID EZ-ZONE**® **PM**

**Se aplica a todos los modelos - Se muestra para DIN de 1/16 a continuación**

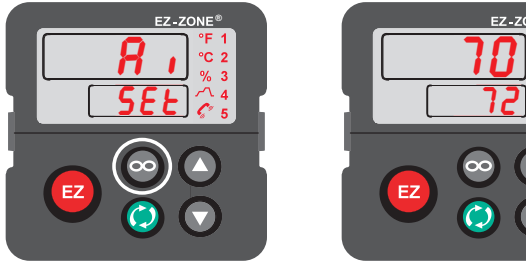

 $\begin{array}{ccc} \end{array}$ 

Página Inicio desde cualquier lugar: Presione la tecla Infinito<sup>c</sup> durante dos segundos para volver a la página Inicio.

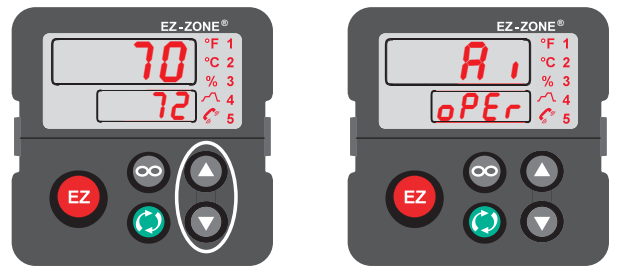

Página Operaciones desde página Inicio: Presione simultáneamente las teclas Arriba  $\bullet$  y Abajo  $\circ$  durante tres segundos.

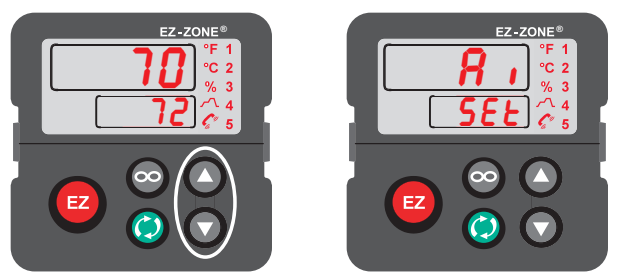

Página Configuración desde página Inicio: Presione simultáneamente las teclas Arriba  $\bullet$  y Abajo  $\bullet$  durante seis segundos.

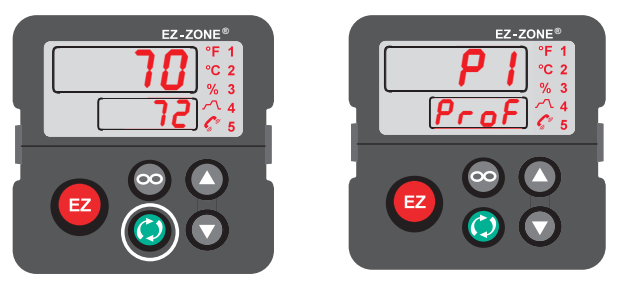

Página Perfiles desde página Inicio: Presione la tecla Avanzar ‰ durante tres segundos.

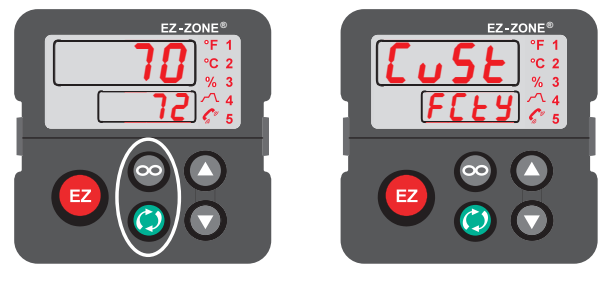

Página Fábrica desde página Inicio: Presione simultáneamente las teclas Avanzar $\textcircled{\textsc{}}$ e Infinito $\textcircled{\textsc{}}$ durante seis segundos.

## <span id="page-30-0"></span>**Convenciones que se utilizan en las páginas de menú**

Para comprender mejor las páginas de menú siguientes, revise las convenciones de asignación de nombres utilizadas. Cuando se la encuentre en este documento, la palabra "predeterminado" implica tal como viene de fábrica. Cada página (Operaciones, Configuración, Perfiles y Fábrica) y sus menús asociados poseen encabezados idénticos definidos a continuación:

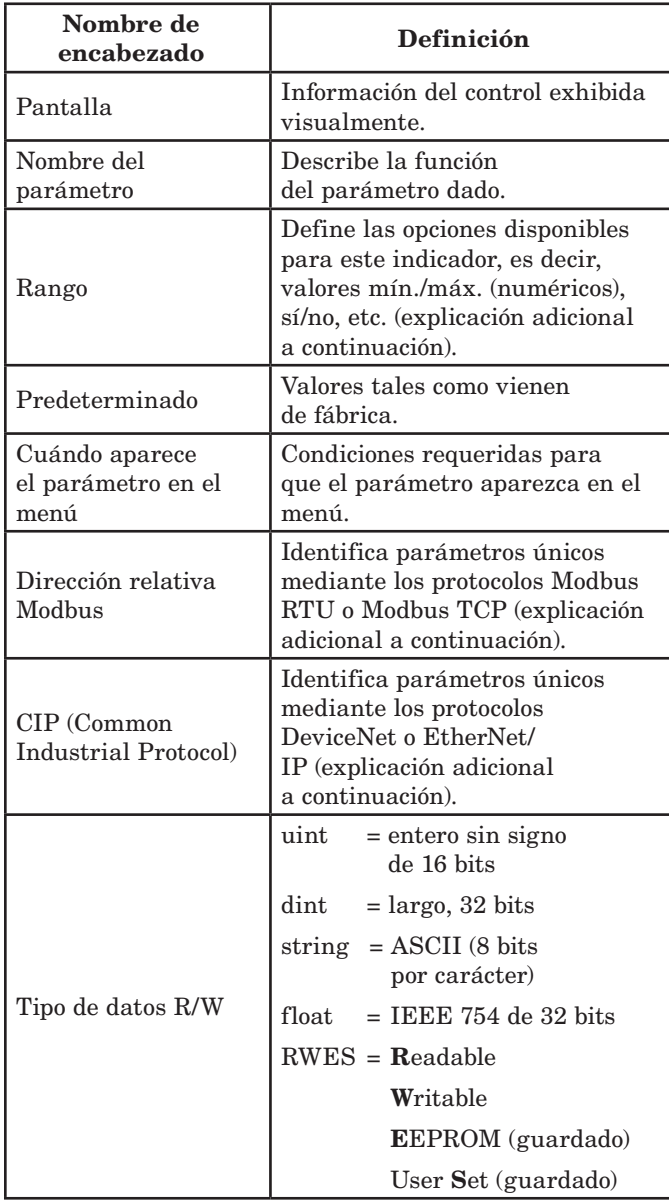

#### Pantalla

La información visual del control se muestra al observador por medio de una pantalla estándar de 7 segmentos. Debido al uso de esta tecnología, es necesario un grado de interpretación para varios de los caracteres que se muestran; consulte la lista siguiente:

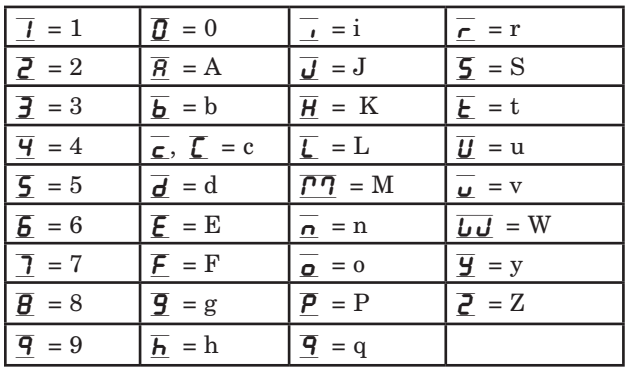

#### Rango

Dentro de esta columna pueden aparecer ocasionalmente números entre paréntesis. Estos números representan el valor enumerado para esa selección en particular. Las selecciones de rango pueden realizarse simplemente escribiendo el valor enumerado elegido por medio de cualquiera de los protocolos de comunicación disponibles. Por ejemplo, vaya a la página Configuración y observe el menú Entrada analógica  $\boxed{A}$ i y a continuación el indicador Tipo de sensor  $\sqrt{5E_n}$ . Para apagar el sensor, simplemente escriba el valor 62 (apagado) en el registro Modbus 400369 y envíe ese valor al control.

#### Protocolos Modbus RTU

Todos los registros Modbus son de 16 bits y, como se muestra en este manual, son direcciones relativas (reales). Algunos paquetes de software heredados limitan los registros de Modbus disponibles, entre 40001 y 49999 (5 dígitos). Muchas aplicaciones modernas requieren acceso a todos los registros Modbus en un rango entre 400001 y 465535 (6 dígitos). Los controles Watlow son compatibles con los registros Modbus de 6 dígitos. Para los parámetros enumerados como float, se enumera sólo uno (orden inferior) de los dos registros; esto ocurre en todo este documento. Por defecto, la palabra de orden inferior contiene los dos bytes inferiores del parámetro de 32 bits. Por ejemplo, busque el valor de proceso en la página Operaciones. A continuación, busque la columna identificada como Modbus en el encabezado y observe que muestra el registro 360. Debido a que este parámetro es de tipo float, en realidad está representado por los registros 360 (bytes de orden inferior) y 361 (bytes de orden superior). Debido a que la especificación Modbus no determina qué registro debe ser de orden inferior o superior, Watlow le brinda al usuario la capacidad de intercambiar este orden (página Configuración, menú  $\overline{C_0 P_1}$ ) pasar de inferior/superior predeterminado  $\overline{(L_0 h_1)}$ a superior/inferior  $[\overline{h_1}, \overline{h_2}]$ .

#### Nota:

 Con el lanzamiento de la revisión de firmware 7.00 y superiores, se introdujeron nuevas funciones en esta línea de productos. Como consecuencia de la introducción de estas funciones nuevas, se realizó una reorganización de los registros Modbus. Observe en la columna identificada como Modbus la referencia a los registros Mapa 1 y Mapa 2 para cada uno de los distintos parámetros. Si se utilizan las funciones nuevas, a saber: Linealización, Valor de proceso y Reloj en tiempo real,

use los registros Modbus Mapa 2. La asignación de datos  $\sqrt{pqq}$  para los registros Modbus pueden cambiarse en el menú $[\begin{array}{c} \rule{0pt}{13pt} \rule{0pt}{13pt} \rule{0pt}{13pt} \rule{0pt}{13pt} \rule{0pt}{13pt} \rule{0pt}{13pt} \end{array}$  de la página Configuración. Esta configuración se aplica a todo el control.

También debe señalarse que algunas de las celdas ubicadas en la columna de Modbus contienen vocabulario concerniente a una compensación. Varios parámetros del control contienen más de una instancia; tales como perfiles (4), alarmas (4), entradas analógicas (2), etc. El registro Modbus que se muestra en pantalla siempre representa la instancia uno. Por ejemplo, tome el parámetro Silenciar alarma que se encuentra en el menú Alarma en la página Configuración. La instancia uno de Map 1 se muestra como la dirección 1490 y la compensación para la instancia siguiente se identifica como +50. Si se deseara leer o escribir en la instancia 3, simplemente sume 100 a 1490 para encontrar su dirección; en este caso, la dirección de la instancia 3 para Silenciar alarma es 1590.

Para conocer más sobre el protocolo Modbus, ingrese a http://www.modbus.org.

#### Nota:

En los menús que siguen se muestran dos columnas para los protocolos de comunicación identificados como CIP (Protocolo industrial común, por sus siglas en inglés) y Profibus. Estas columnas resultan útiles si este control se utiliza junto con la Interfaz de usuario remota/Puerta de enlace de EZ-ZONE en las que tales protocolos pueden seleccionarse como hardware opcional. Para este control, como un protocolo secundario que supere al Bus estándar, se puede ordenar Modbus RTU como hardware opcional.

Para conocer más sobre RUI/GTW, ingrese en el sitio siguiente y busque la palabra clave EZ-ZONE.

http://www.watlow.com/literature/pti\_search.cfm

# <span id="page-32-0"></span>**5 Capítulo 5: Página Operaciones**

## **Navegar la página Operaciones**

Para ir a la página Operaciones desde la página Inicio, presione simultáneamente las teclas Arriba  $\bullet$  y Abajo  $\Omega$  durante tres segundos.  $\boxed{A}$  aparecerá en la pantalla superior y  $\overline{\mathsf{OPE}}$ r aparecerá en la pantalla inferior.

- Presione las teclas Arriba  $\bullet$  o Abajo  $\bullet$  para visualizar los menús disponibles. En las páginas siguientes, los menús de nivel superior se identifican con un color de fondo amarillo.
- • Presione la tecla Avanzar ‰ para entrar a los indicadores disponibles dentro de un menú y visualizarlos.
- Presione las teclas Arriba  $\bullet$  o Abajo  $\bullet$  para desplazarse a través de los indicadores de menú disponibles.
- Presione la tecla Infinito  $\odot$  para retroceder a través de los niveles: parámetro al sub-menú; sub-menú a menú; menú a página Inicio.
- Mantenga presionada la tecla Infinito  $\odot$  durante dos segundos para regresar a la página Inicio.

#### **Nota:**

Algunos de estos menús y parámetros pudieran no aparecer, dependiendo de las opciones del controlador. Véase información del número de modelo en el Apéndice para más información. Si hay una instancia de un menú únicamente, no aparecerá ningún submenú.

## **Página Operaciones**

```
\begin{array}{ccc} \hline \end{array}[oPEr] Menú Entrada analógica
           \overline{1}A<sub>I</sub> Entrada analógica
      \boxed{R}in] Valor de proceso
          [\sqrt{\epsilon}r] Estado de error
           <sup>I</sup>C<sub>R</sub> Compensación de
              calibración
[`Lnr]* 
oPE<sub>r</sub> Menú Linealización
          \overline{\phantom{a}}[`Lnr] Linealización
      \overline{\left(5\right. \mu\right)} Valor de fuente A
       [oFSt] Compensación
      D<sub>.u</sub> Valor de salida
  P_{U}<sup>*</sup>
[oPEr] Menú Valor de proceso
           \|\overline{P_{U}} Valor de proceso
       \overline{\mathcal{L}_{\mathcal{U}}\mathcal{H}} Valor de fuente A
       [oFSt] Compensación
      \boxed{a,\mu} Valor de salida
\overline{d} io
[oPEr] Menú Entrada/Salida digital
          \overline{5} a \overline{6}d <sub>o</sub> Entrada/Salida digital
      \boxed{d_0,5} Estado de salida
      \epsilon<sub>i</sub>, \epsilon Estado de evento
      \boxed{d}, 5 Estado de entrada
```
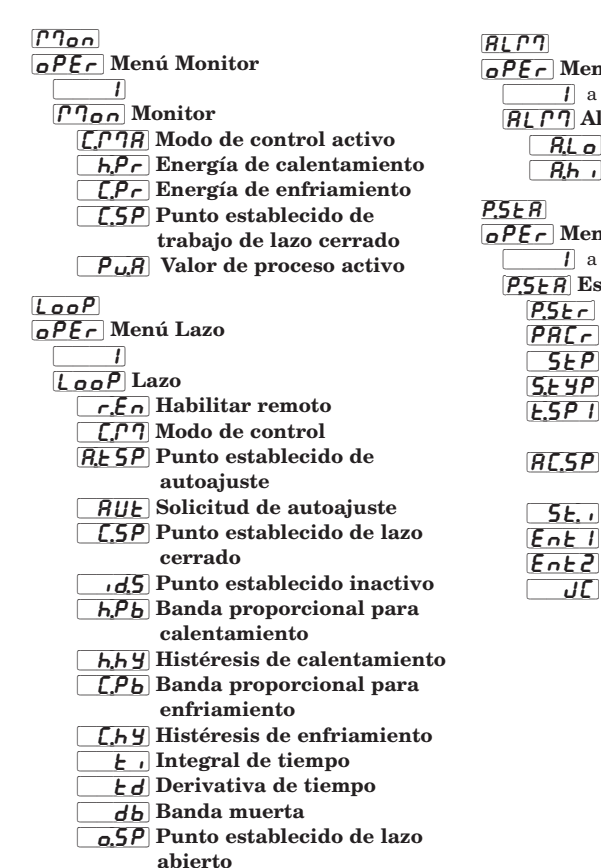

1ú Alarma  $\overline{\phantom{a}q}$ larma 1 Punto establecido inferior Punto establecido superior nú Estado de perfil  $\overline{q}$ stado de perfil Inicio de perfil Solicitud de acción Paso activo Tipo de paso activo Punto establecido objetivo – Lazo 1 Punto establecido producido 1 Tipo de paso restante Salida de evento activo 1 Salida de evento activo 2 Recuento de Saltos Restantes

**\* Disponible en modelos PM4, PM8 y PM9 únicamente**

#### Página Operaciones

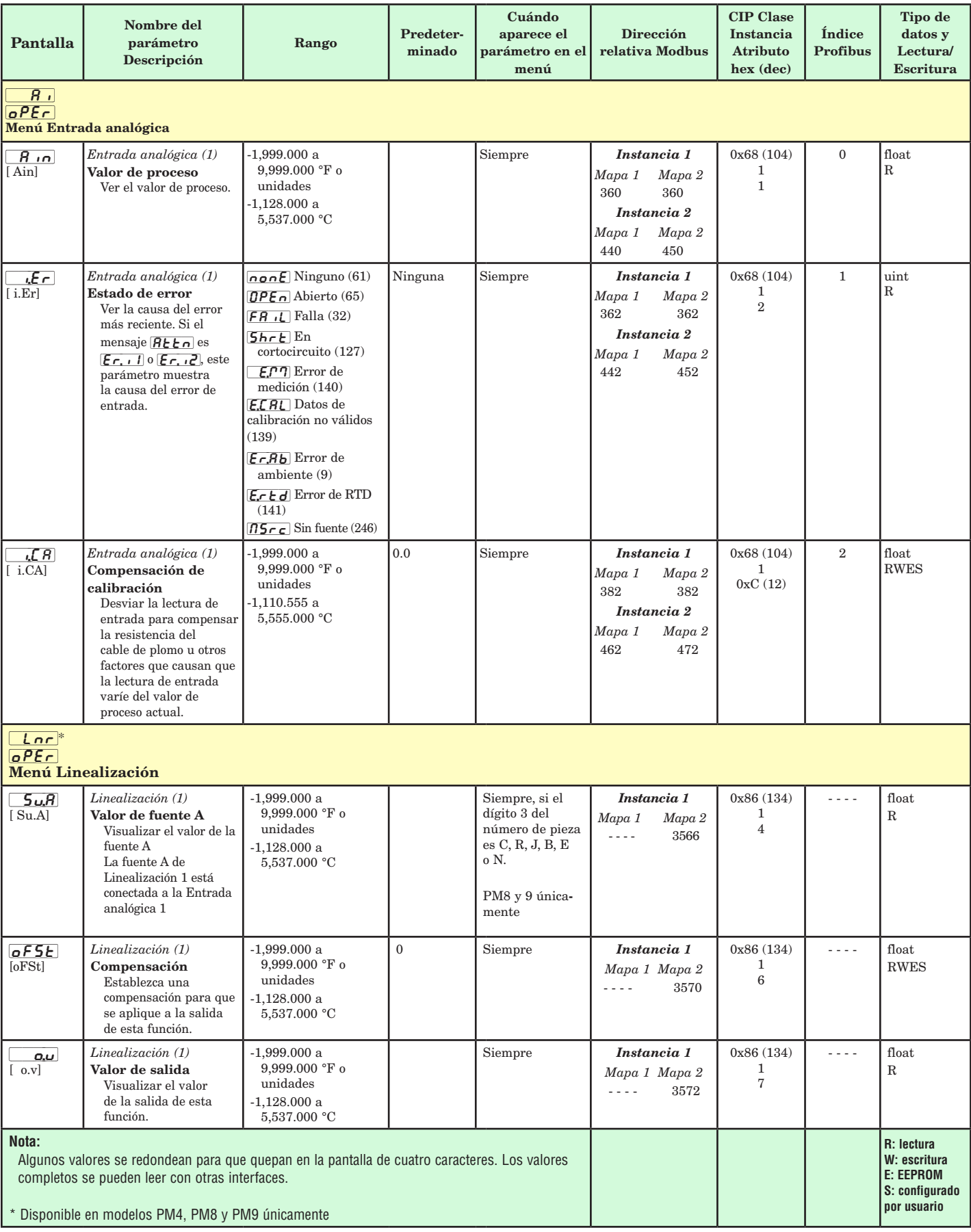

#### Página Operaciones

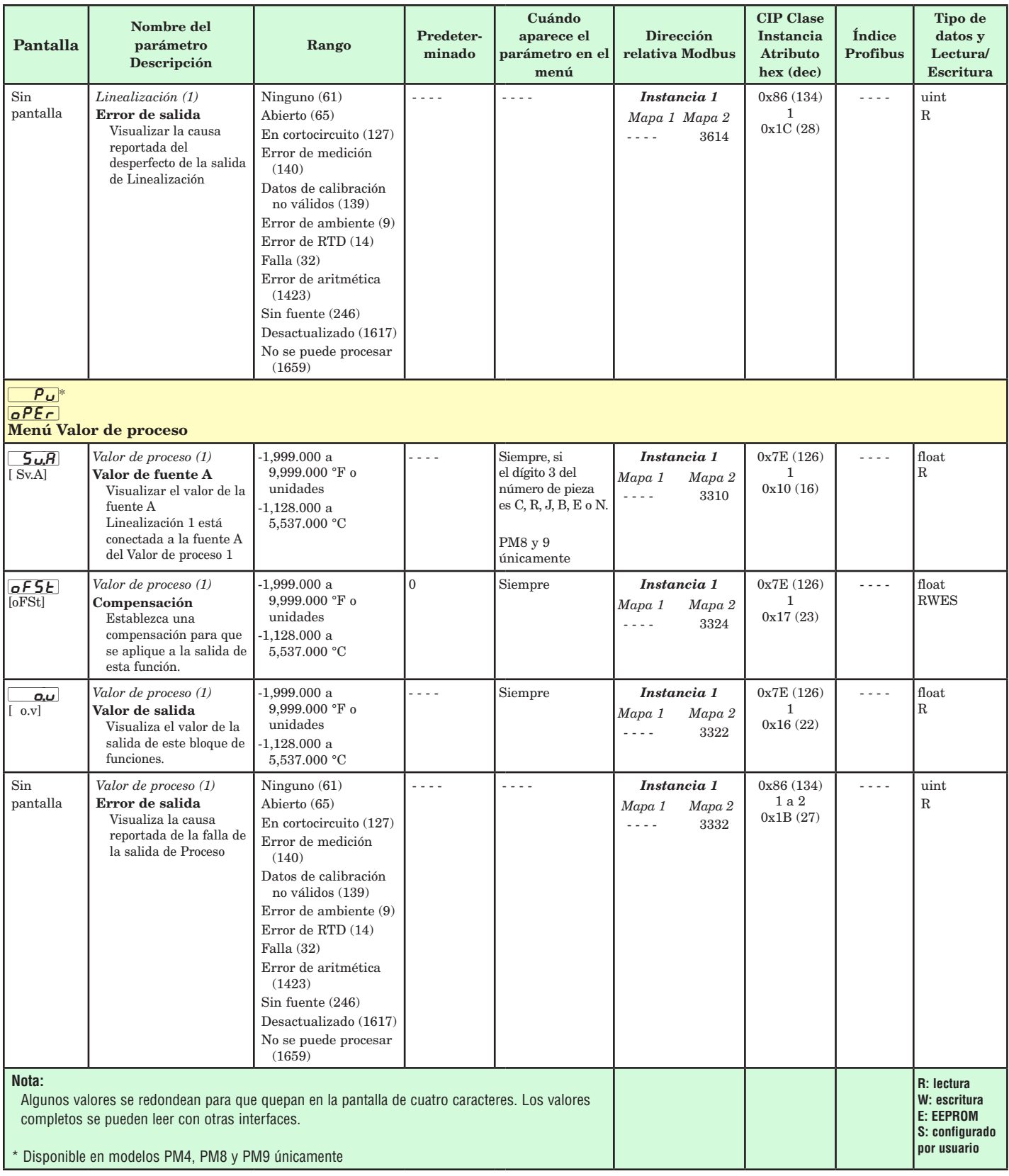

#### Página Operaciones

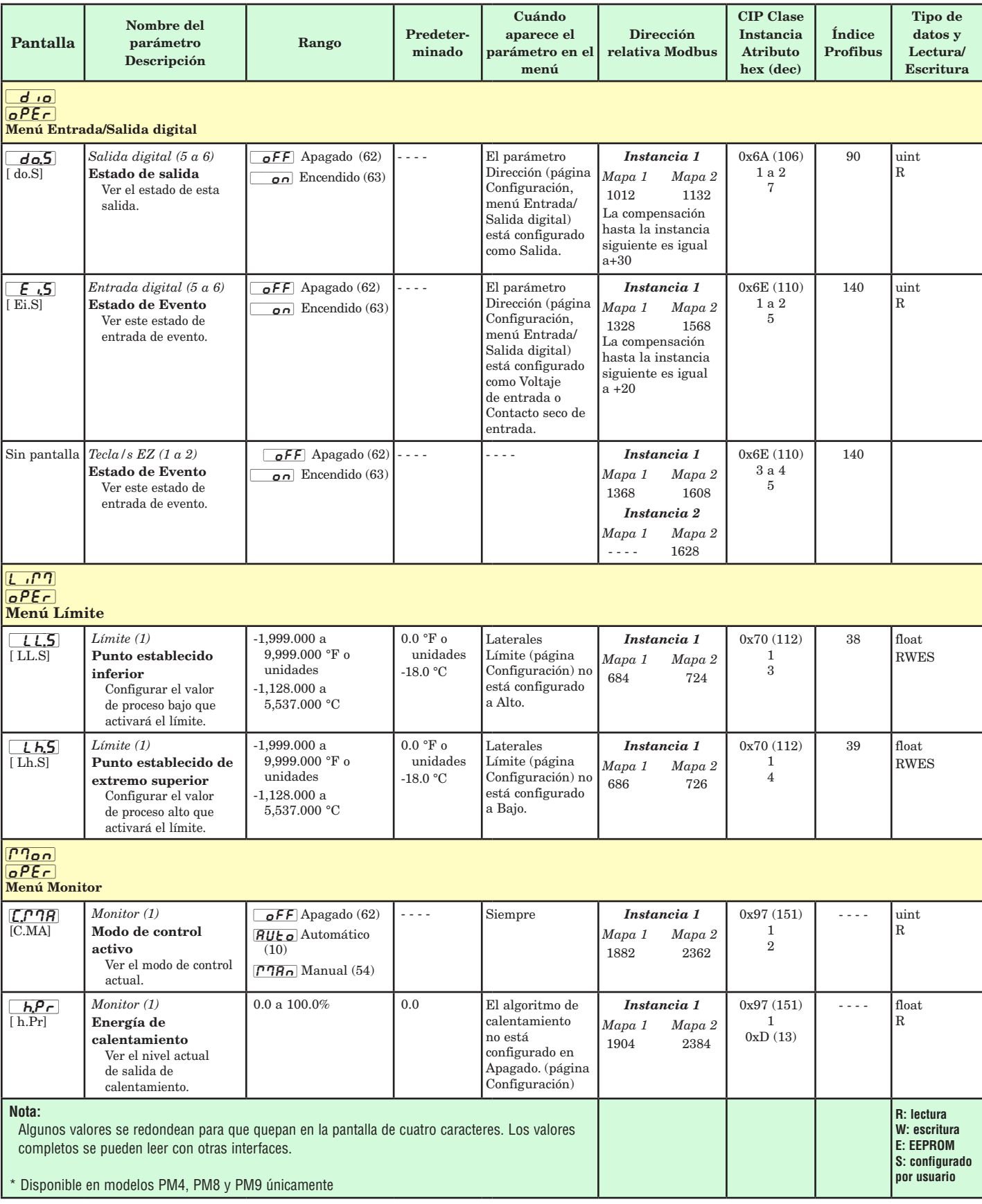
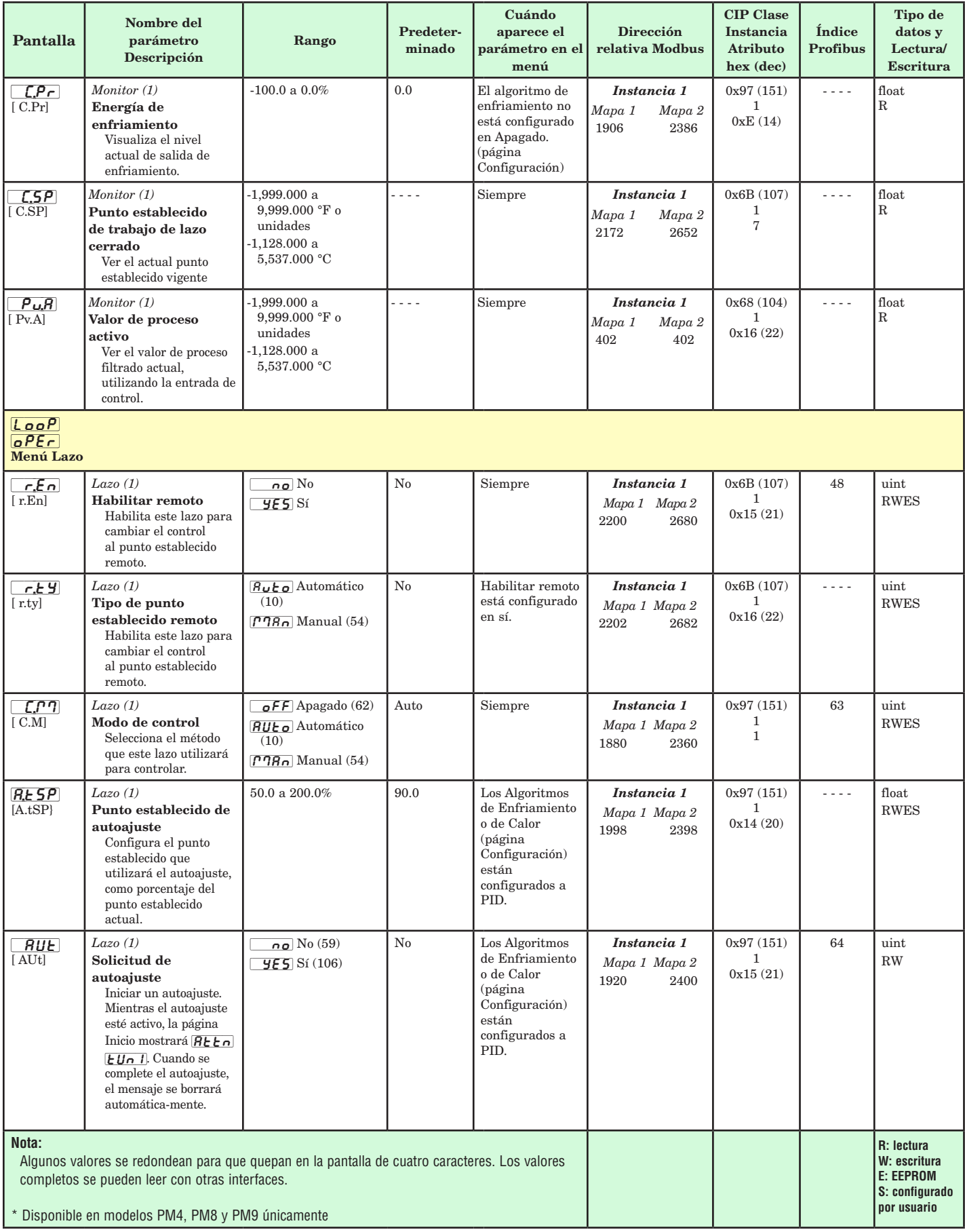

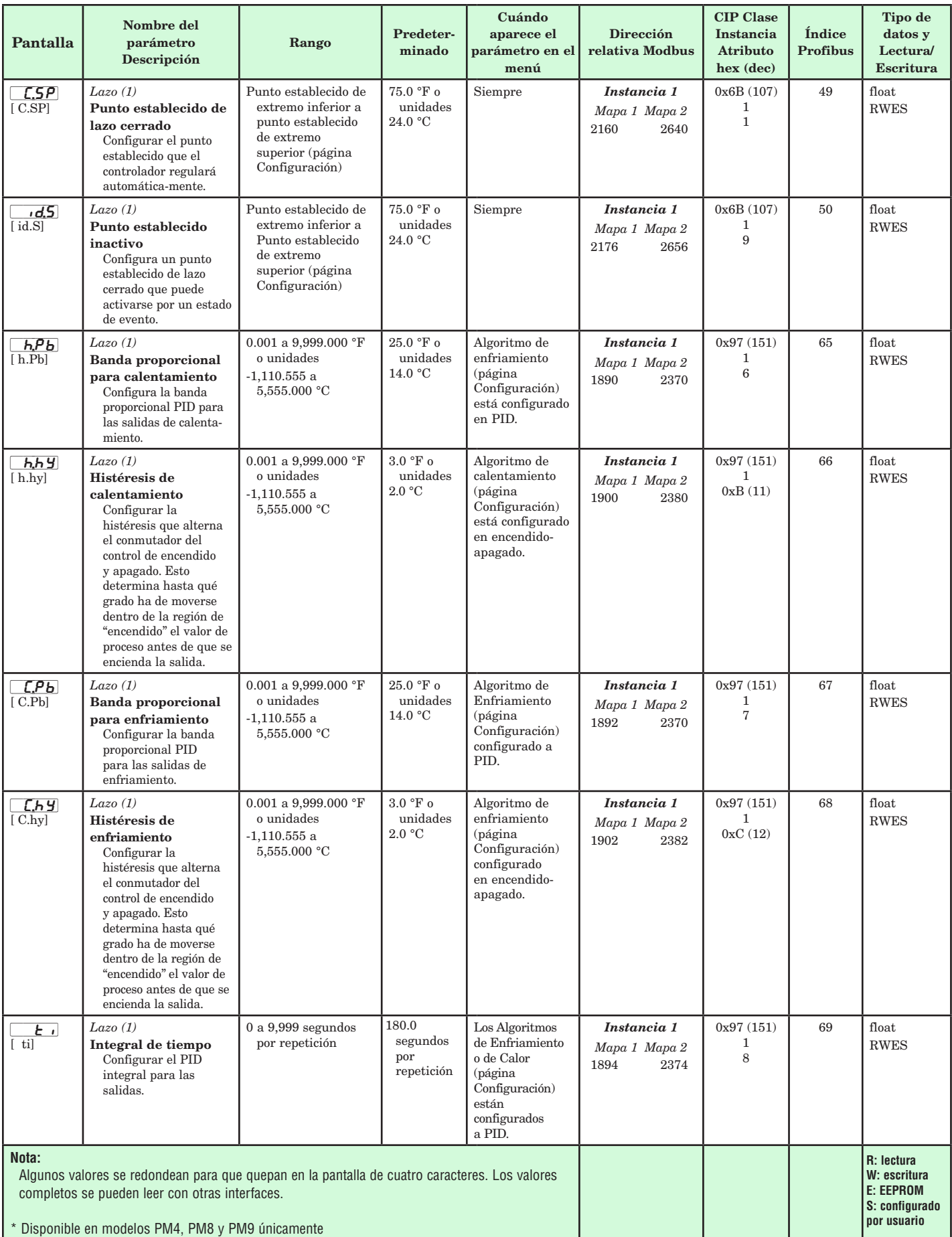

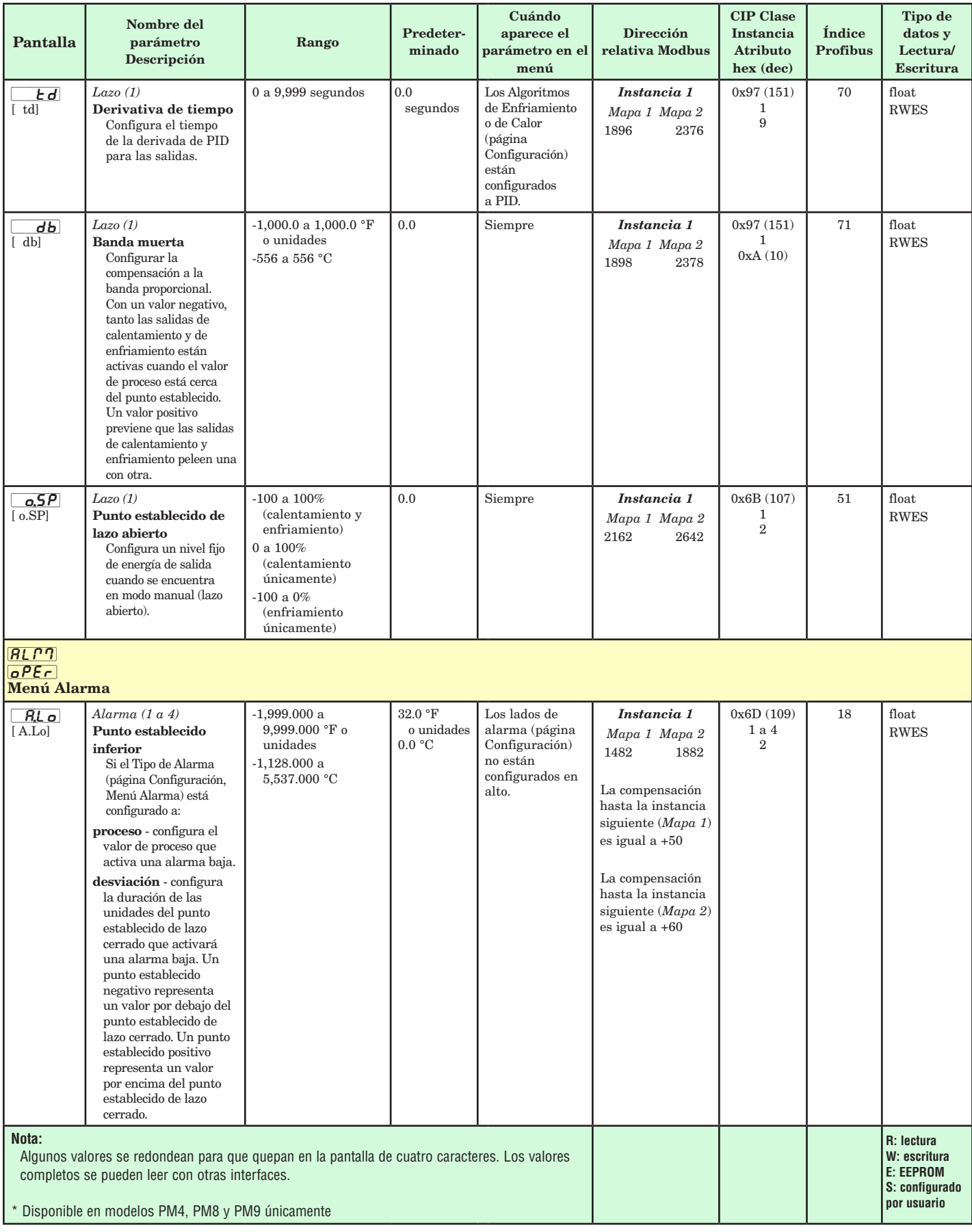

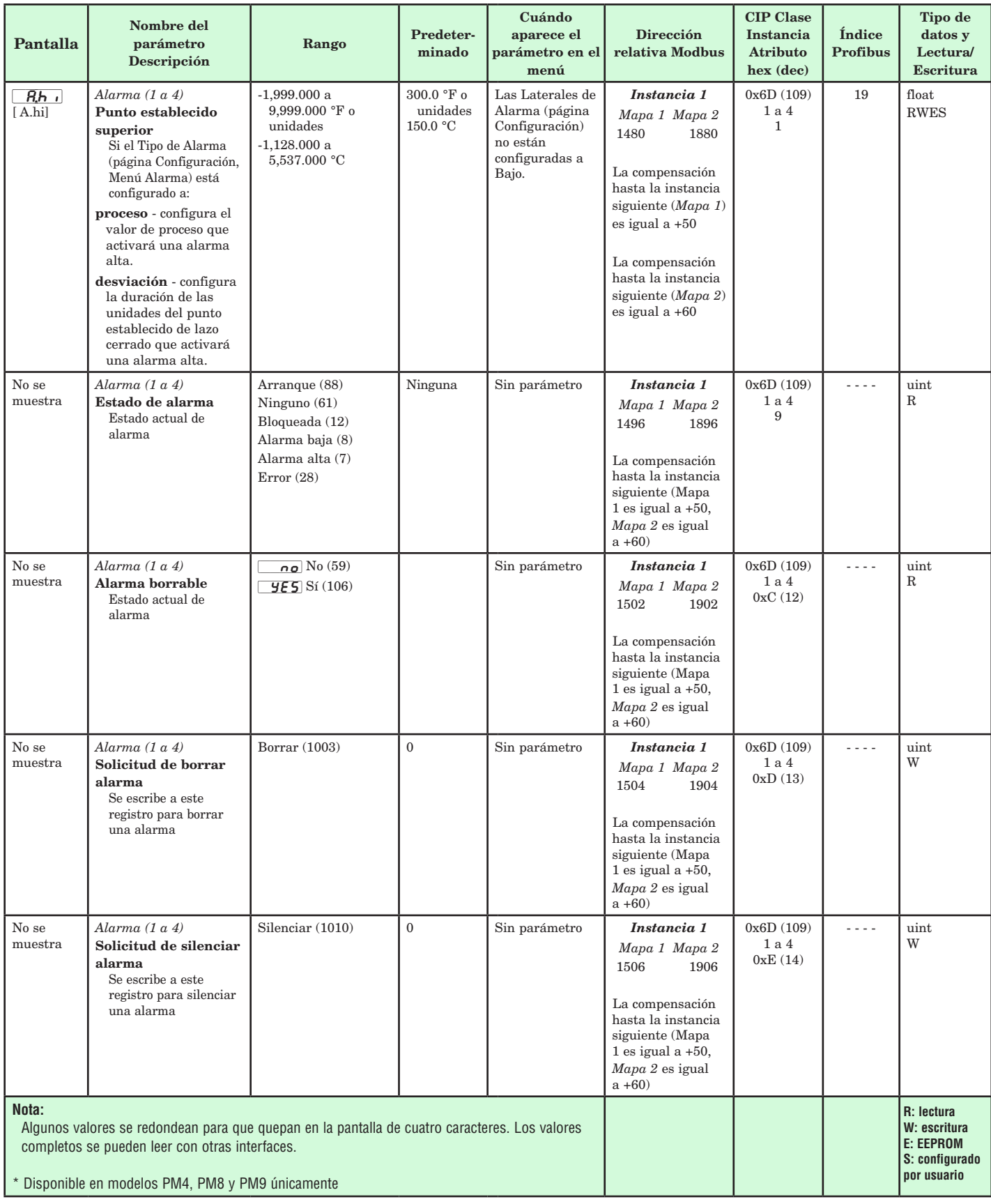

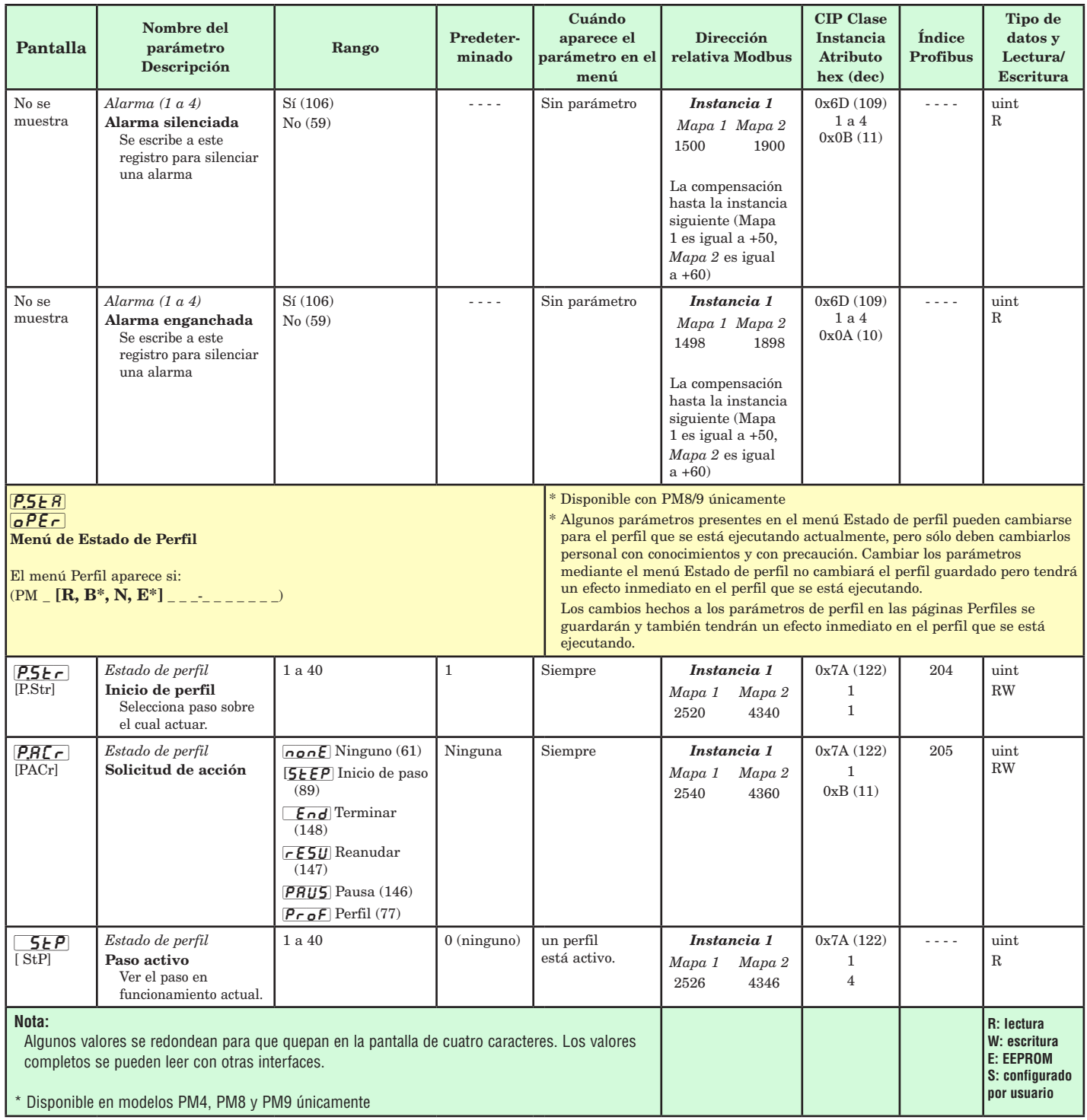

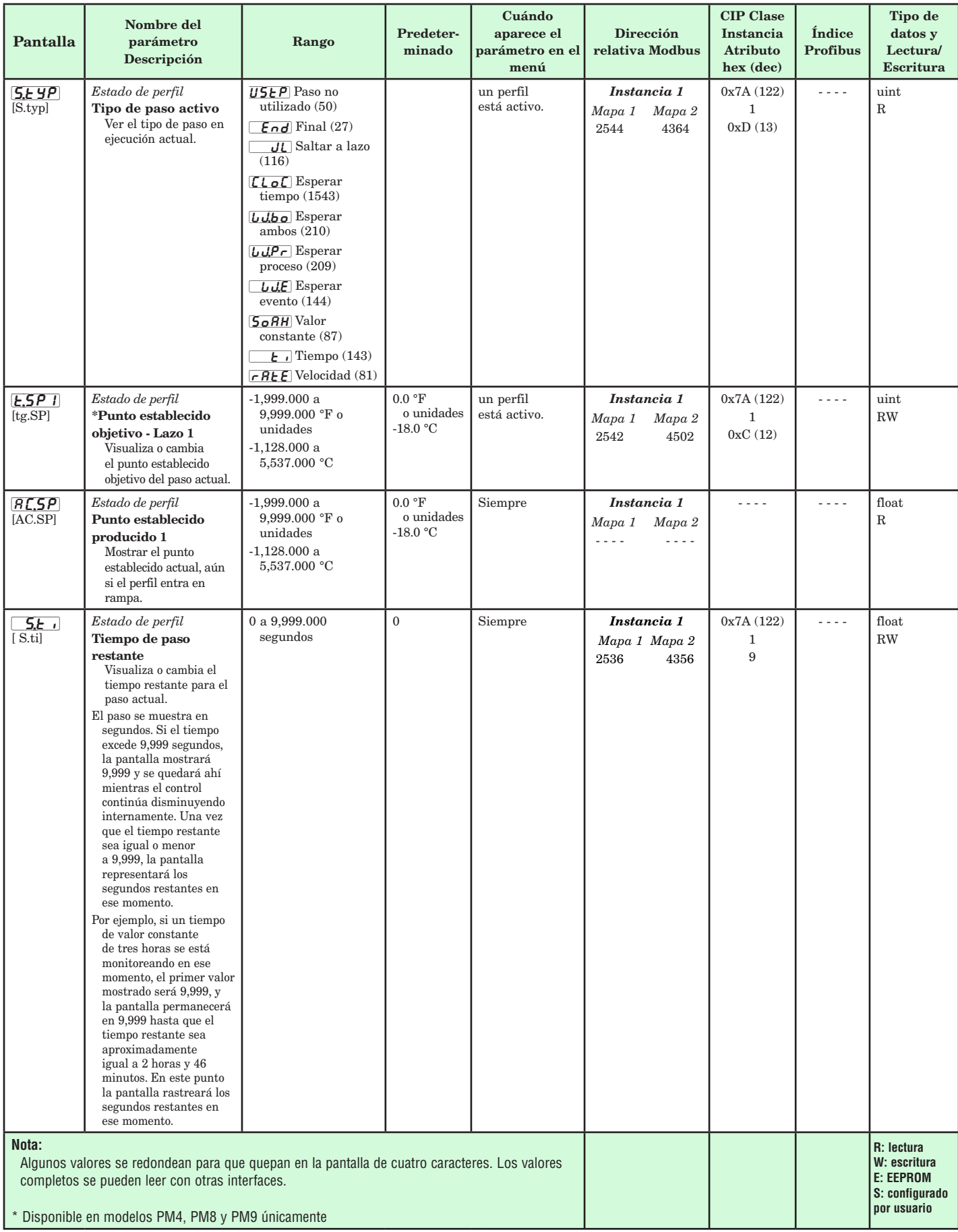

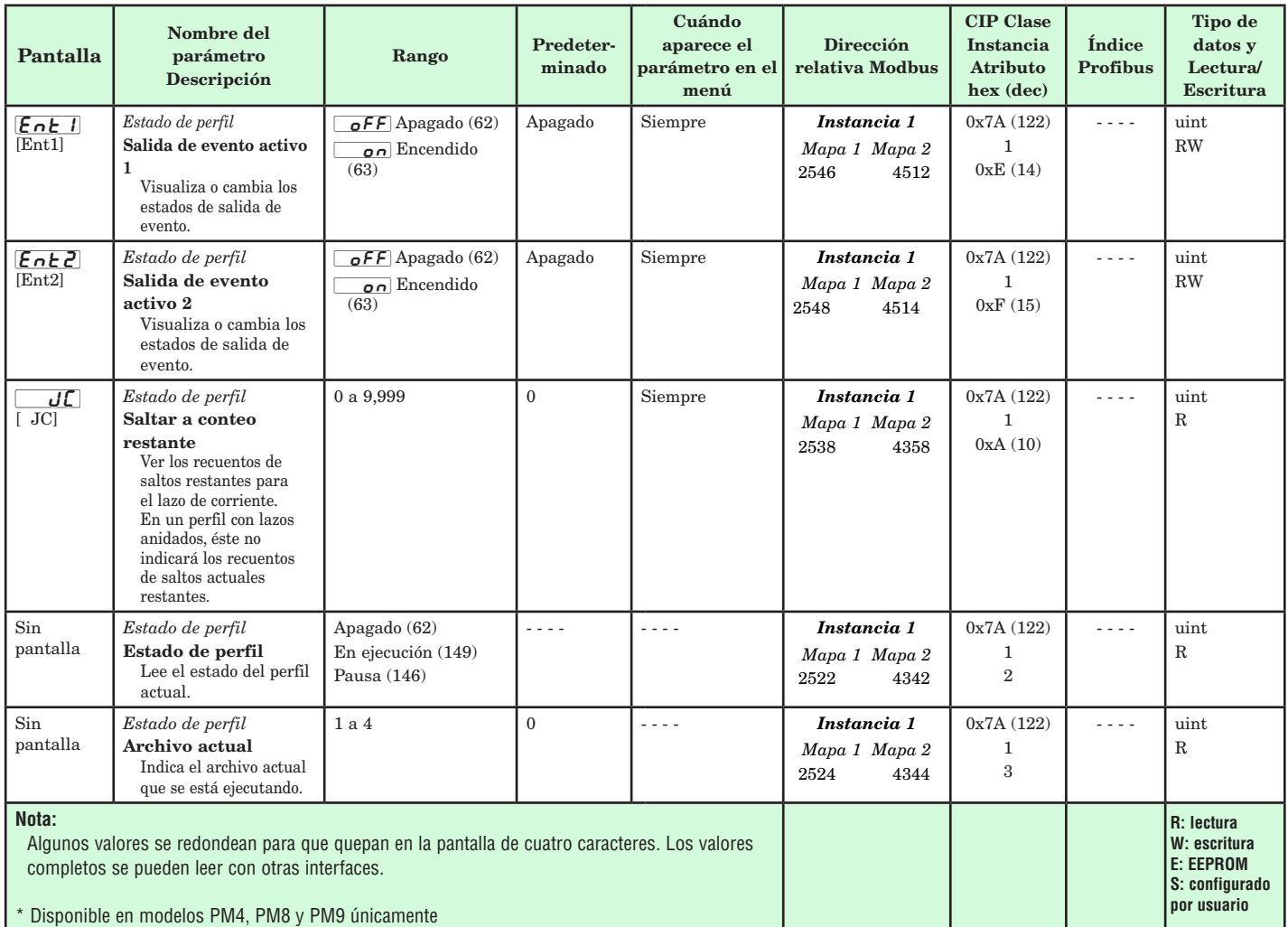

# **6 Capítulo 6: Página Configuración**

## **Navegar la página Configuración.**

Para ir a la página Configuración desde la página Inicio, presione simultáneamente las teclas Arriba **O** y Abajo  $\odot$  durante seis segundos.  $\boxed{A}$ i aparecerá en el renglón superior de la pantalla y  $\sqrt{SE}$ aparecerá en el renglón inferior de la pantalla.

- Presione las teclas Arriba  $\bullet$  o Abajo  $\bullet$  para visualizar los menús disponibles. En las páginas siguientes, los menús de nivel superior se identifican con un color de fondo amarillo.
- • Presione la tecla Avanzar ‰ para entrar a los indicadores disponibles dentro de un menú y visualizarlos.
- Presione las teclas Arriba  $\bullet$  o Abajo  $\bullet$  para desplazarse a través de los indicadores de menú disponibles.
- • Presione la tecla Infinito para retroceder a través de los niveles: parámetro al sub-menú; sub-menú a menú; menú a página Inicio.
- $\bullet$  Mantenga presionada la tecla Infinito  $\odot$  durante dos segundos para regresar a la página Inicio.

#### **Nota:**

Algunos de estos menús y parámetros pudieran no aparecer, dependiendo de las opciones del controlador. Véase información del número de modelo en el Apéndice para más información. Si hay una instancia de un menú únicamente, no aparecerá ningún submenú.

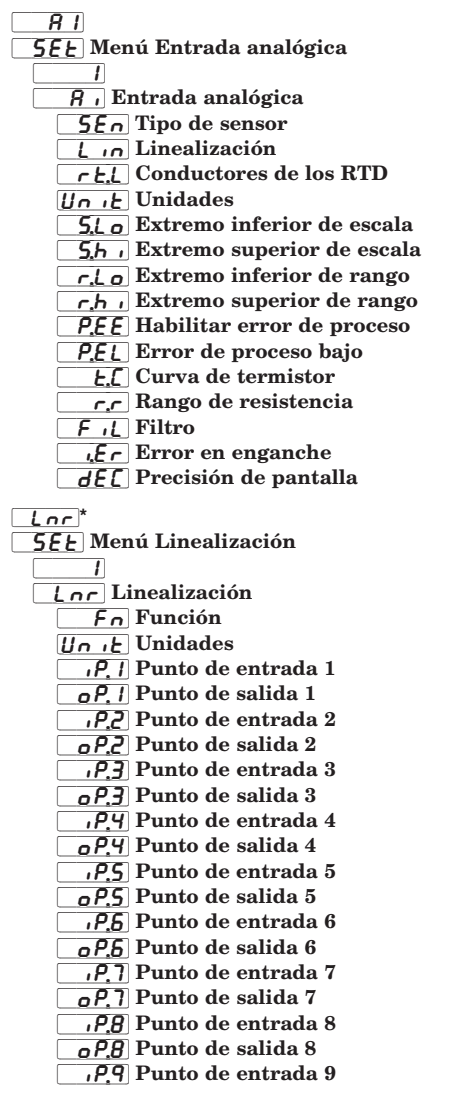

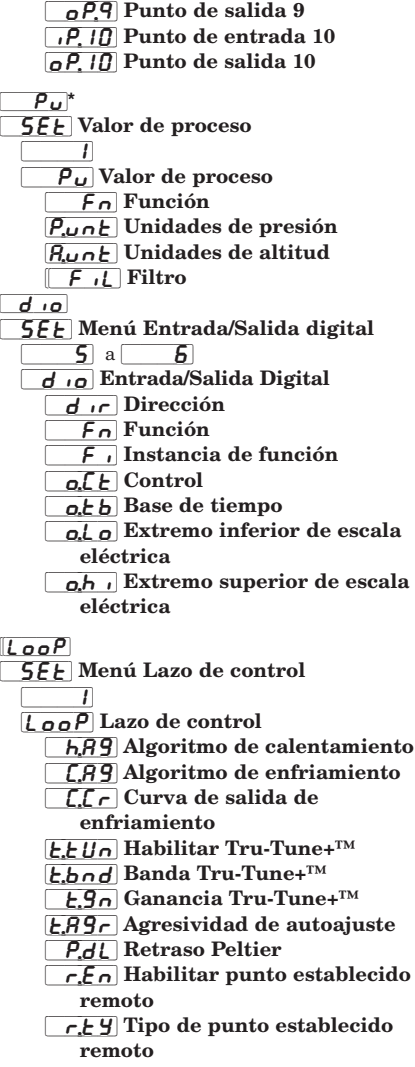

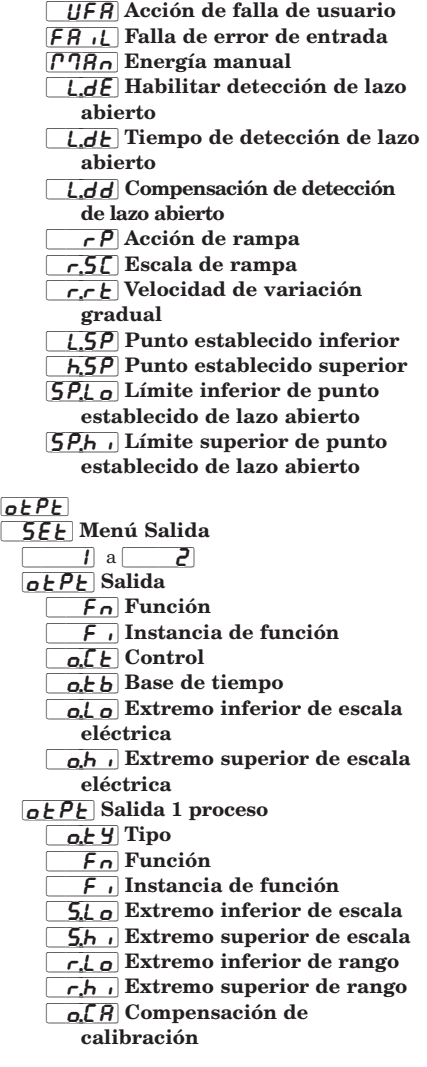

**\* Disponible en modelos PM4, PM8 y PM9 únicamente**

 $RLT$ **5EE** Menú Alarma  $\overline{\phantom{a}1}$  a  $\overline{\phantom{a}4}$  $\overline{RLP7}$  Alarma  $R_t$   $\overline{Y}$  Tipo  $[5,6]$  Función A de fuente  $\sqrt{5.7}$  Instancia A de fuente  $R[h]$  Histéresis  $R_L$ g Lógica  $[$   $R5d]$  Lados  $R, R$  Enganche  $\overline{RbL}$  Bloqueo  $\overline{R_5}$  Silenciar  $\overline{Rd5P}$  Pantalla  $\overline{R}$ <sub>d</sub> $\overline{L}$  Retraso  $[Fln]$ **5EE** Menú Tecla de función  $\overline{\phantom{a}1}$  a  $\overline{\phantom{a}2}$  $\boxed{\overline{fUn}}$  Tecla de función  $LE<sub>u</sub>$  Nivel  $\boxed{f_n}$  Función de entrada digital  $\overline{f}$  Instancia  $9LbL$ **5EL** Menú Global  $\overline{\phantom{a}'}$ [gLbl] Global [`C\_F] Unidades de pantalla [AC;LF] Frecuencia de líneas de CA  $\sqrt{r}$   $\sqrt{f}$  Tipo de rampa [p;typ] Tipo de perfil  $\sqrt{95E}$  Habilitar valor constante garantizado [gsd1] Compensación 1 de valor constante garantizado [gsd2] Compensación 2 de valor constante garantizado  $\overline{5}$ ,  $\overline{A}$  Instancia A de fuente  $\frac{1}{\sqrt{5}}$   $\frac{1}{\sqrt{5}}$  Instancia B de fuente  $\overline{PoE}$  l Tiempo de apagado de alimentación [C;led] Acción de LED de comunicaciones  $[2]$ on $E$  Acción de zona  $\sqrt{A}$  Acción de canal  $d, P \nightharpoonup 5$  Pares de pantalla  $\boxed{d.t.}$  Cronómetro de pantalla de menú

 $[CDP]$ 

[`rtC]**\***

[hoUr] Hora  $\sqrt{m}$  Minuto do LJ Día de semana

 $\overline{1}$ 

**5EE** Menú Comunicaciones

**Rd5** Dirección de Bus estándar  $\overline{BdP}$  Dirección Modbus [bAUd] Velocidad en baudios

 $[**n**$ h **Orden de palabras en**  protocolo Modbus  $[1]$ <sup>n</sup> $[1]$ Asignación de datos  $\sqrt{a_{11}}$ , Guardar no volátil

[COM] Comunicaciones PL<sub>oL</sub> Protocolo

[`PAr] Paridad

**[SEE]** Reloj en tiempo real

**\* Disponible en los modelos PM8 y PM9 únicamente**

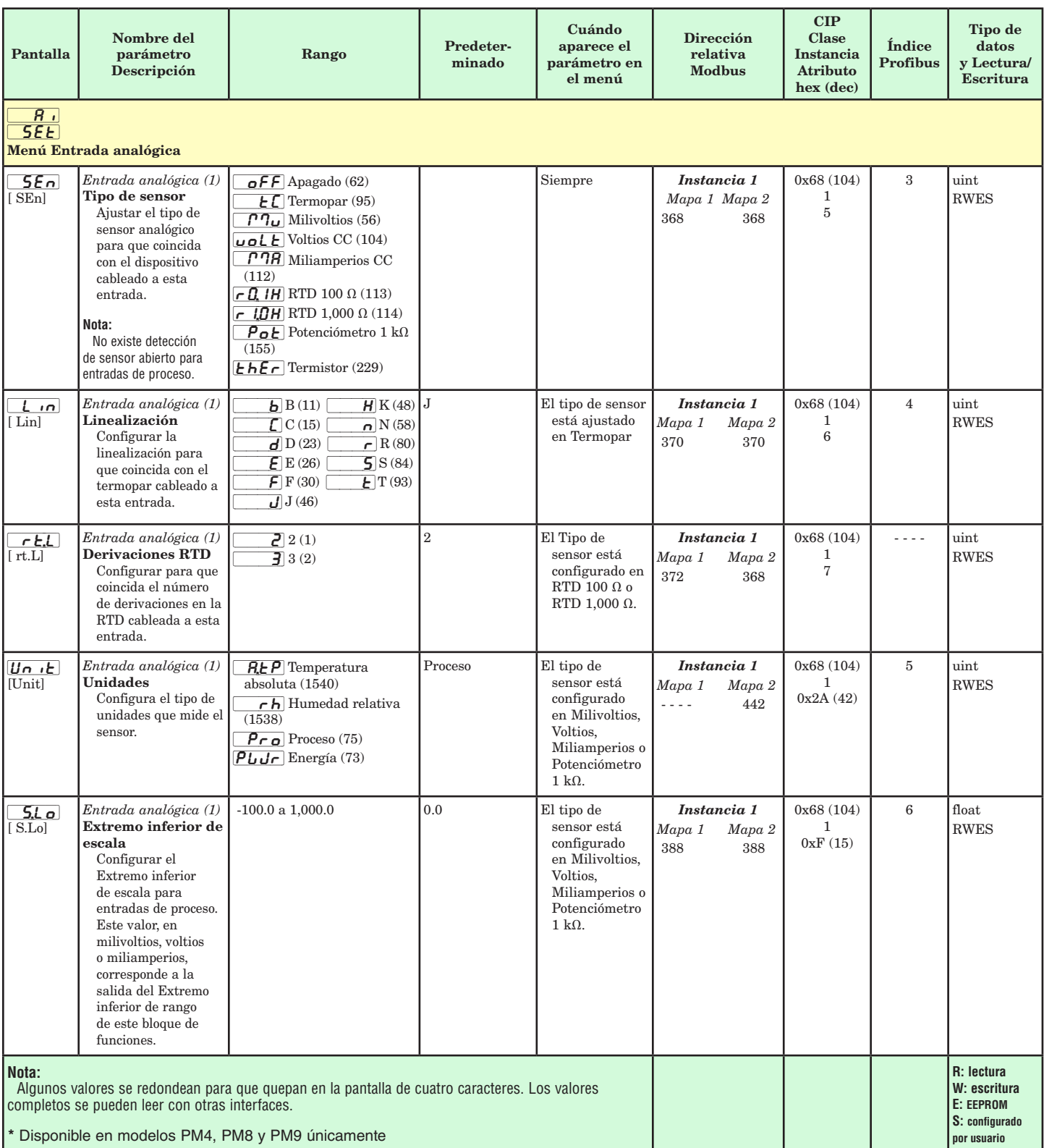

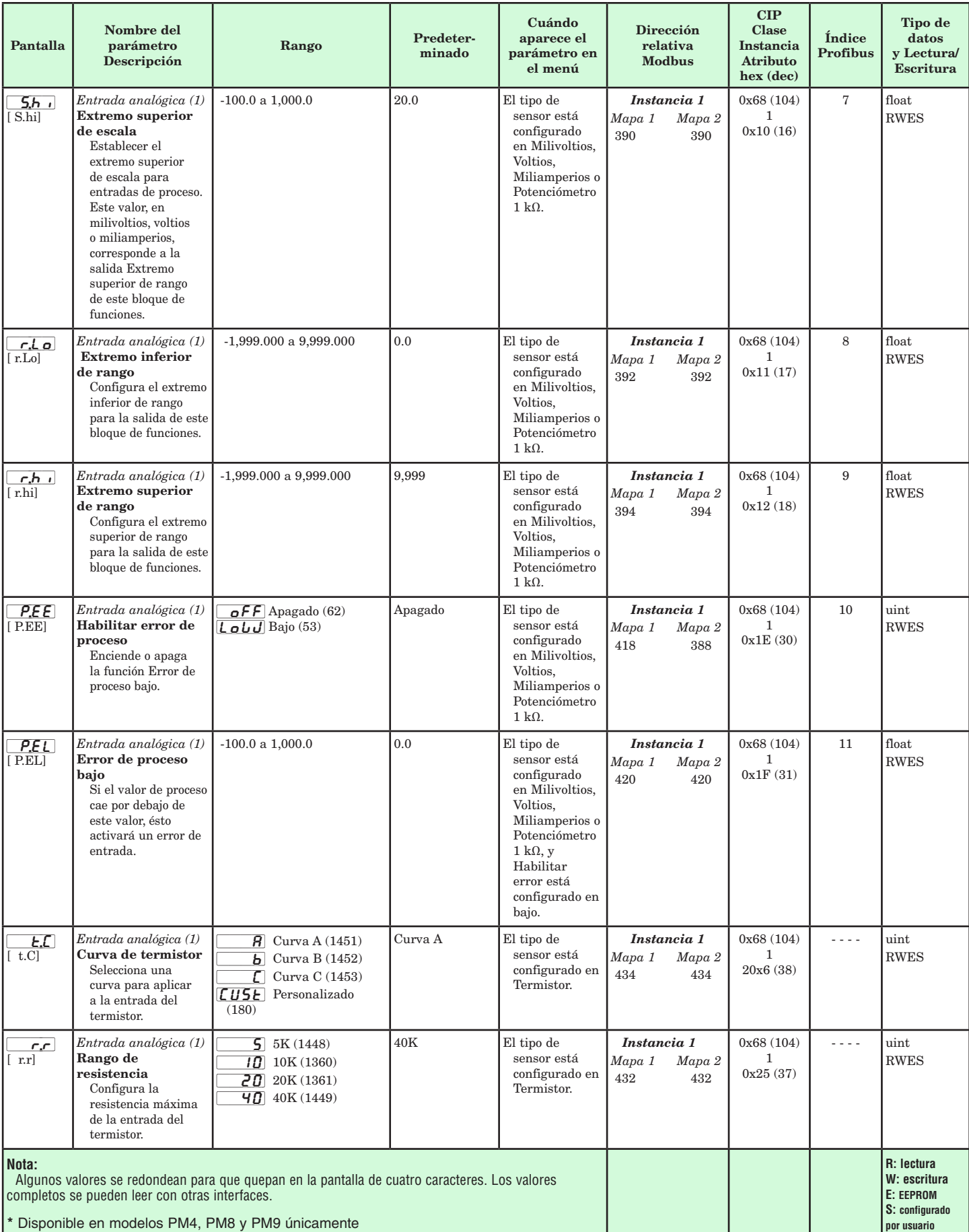

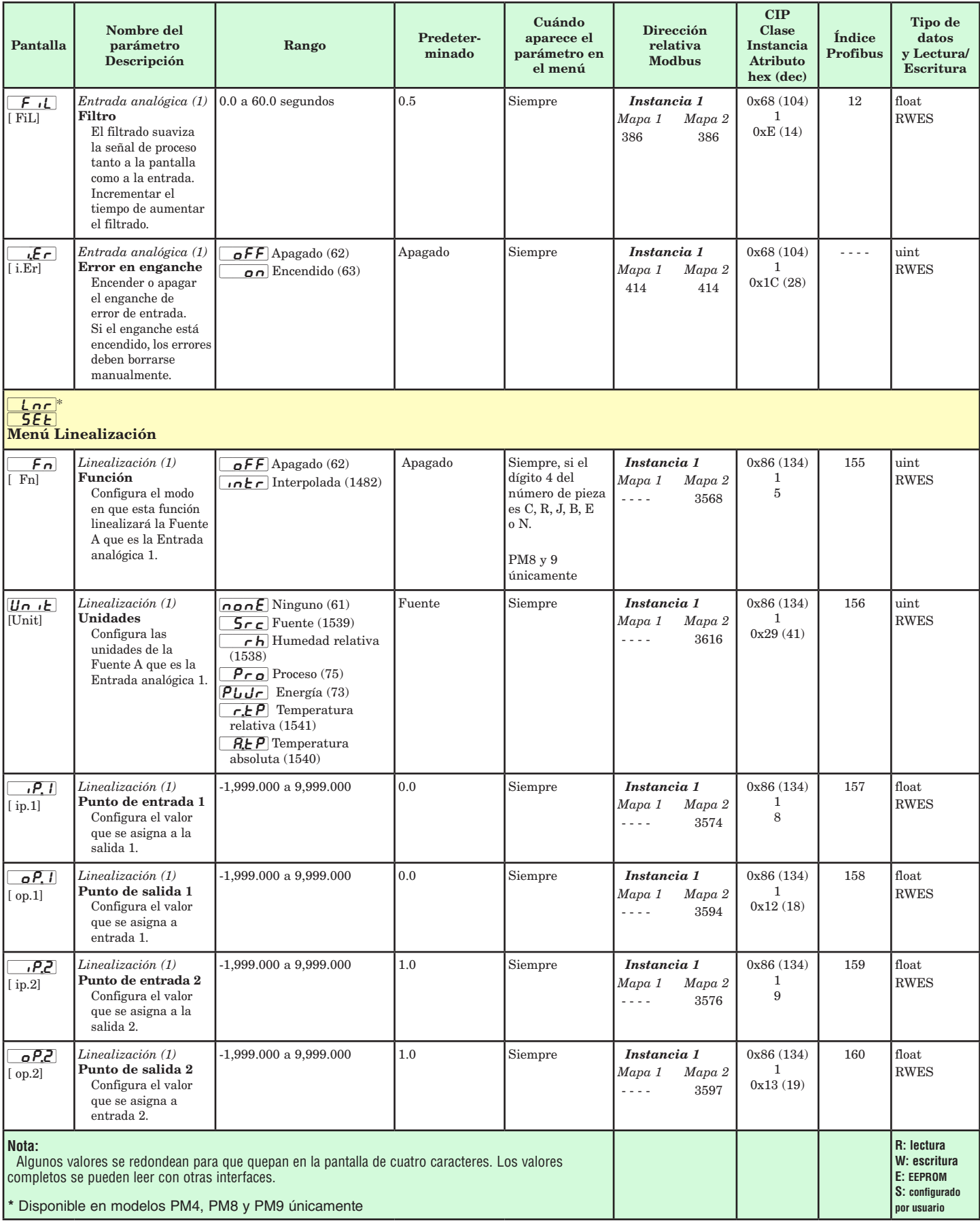

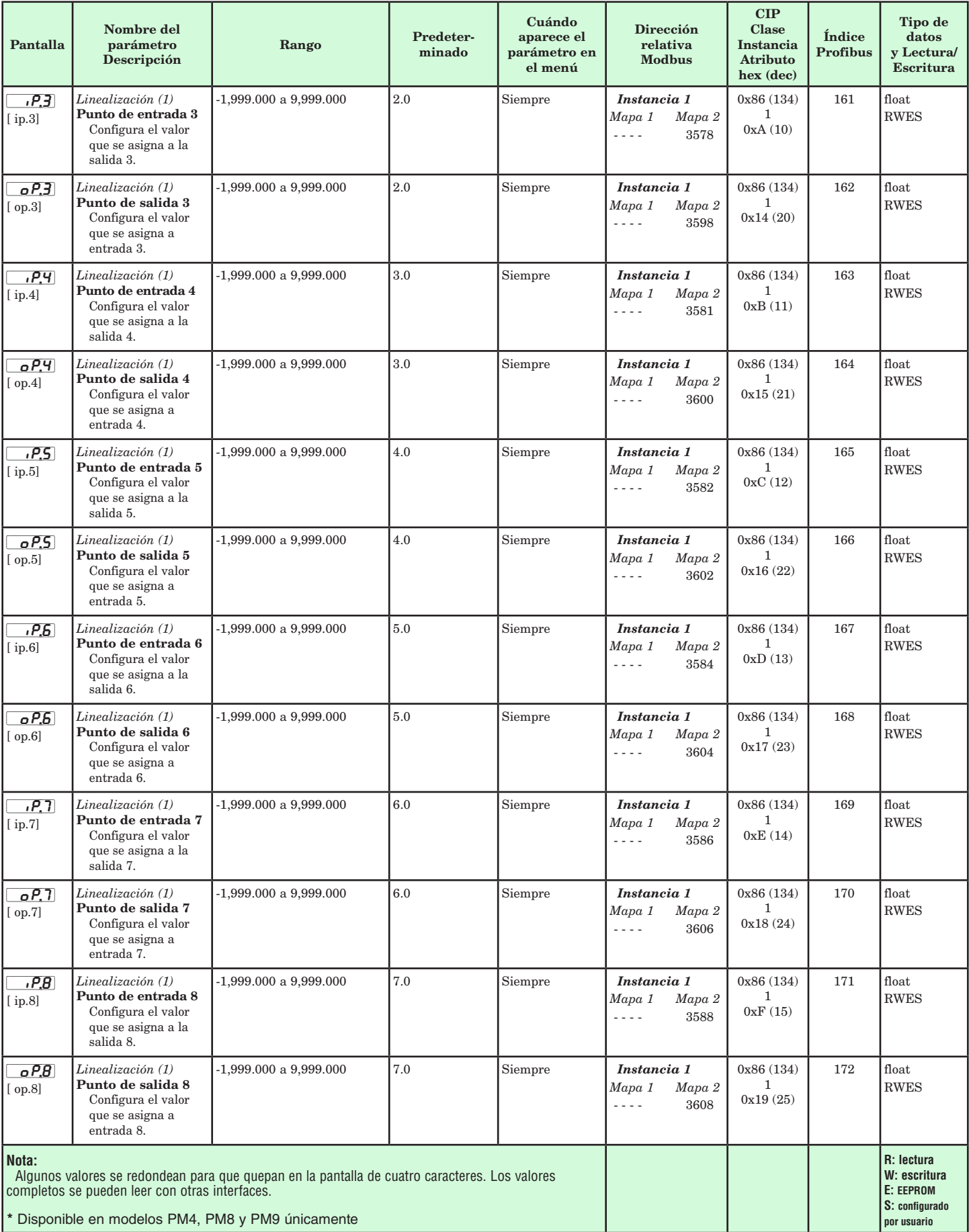

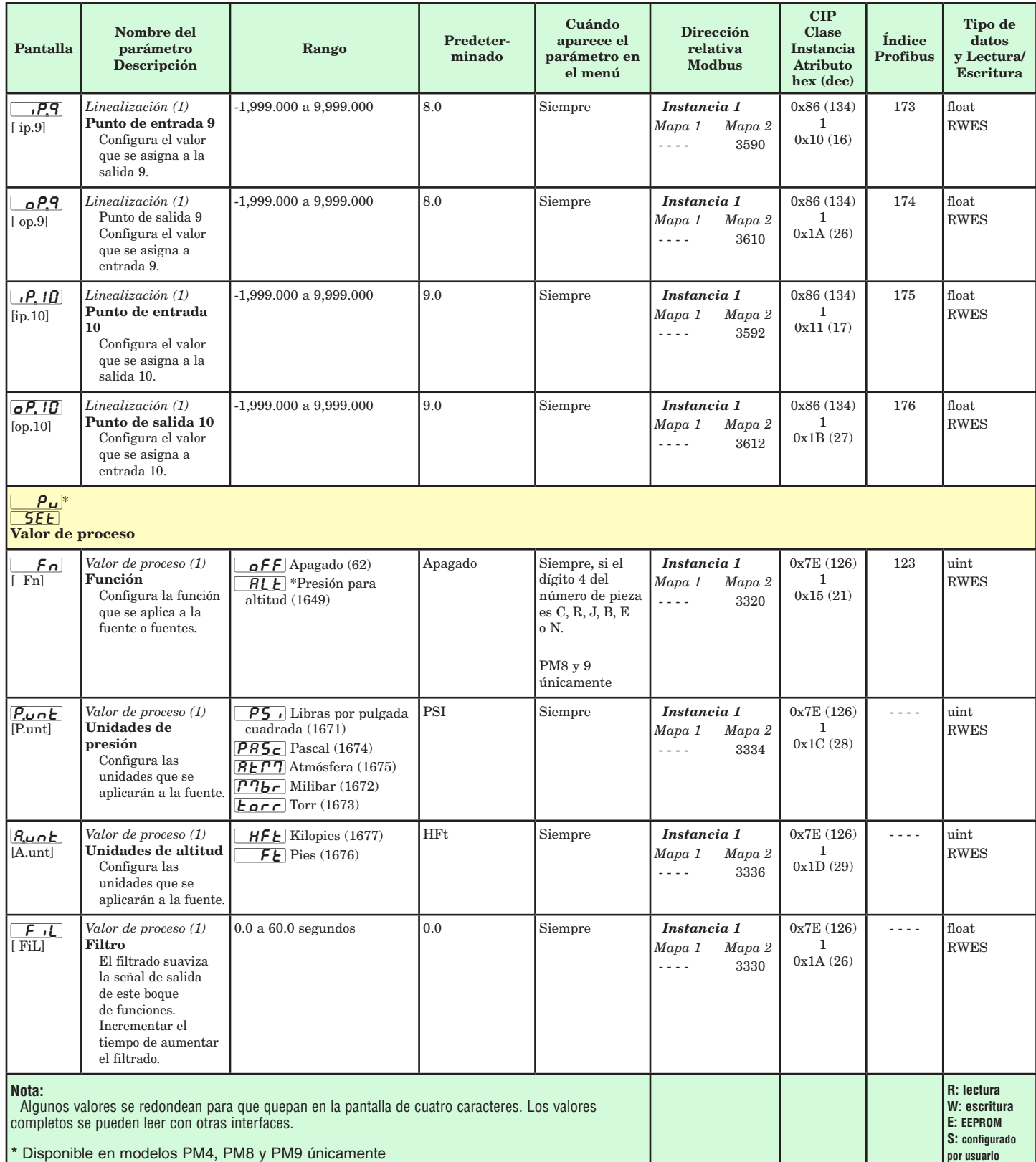

 $^\ast$  El cálculo de Altitud de presión está basado en la Atmósfera Estándar Internacional de 1976

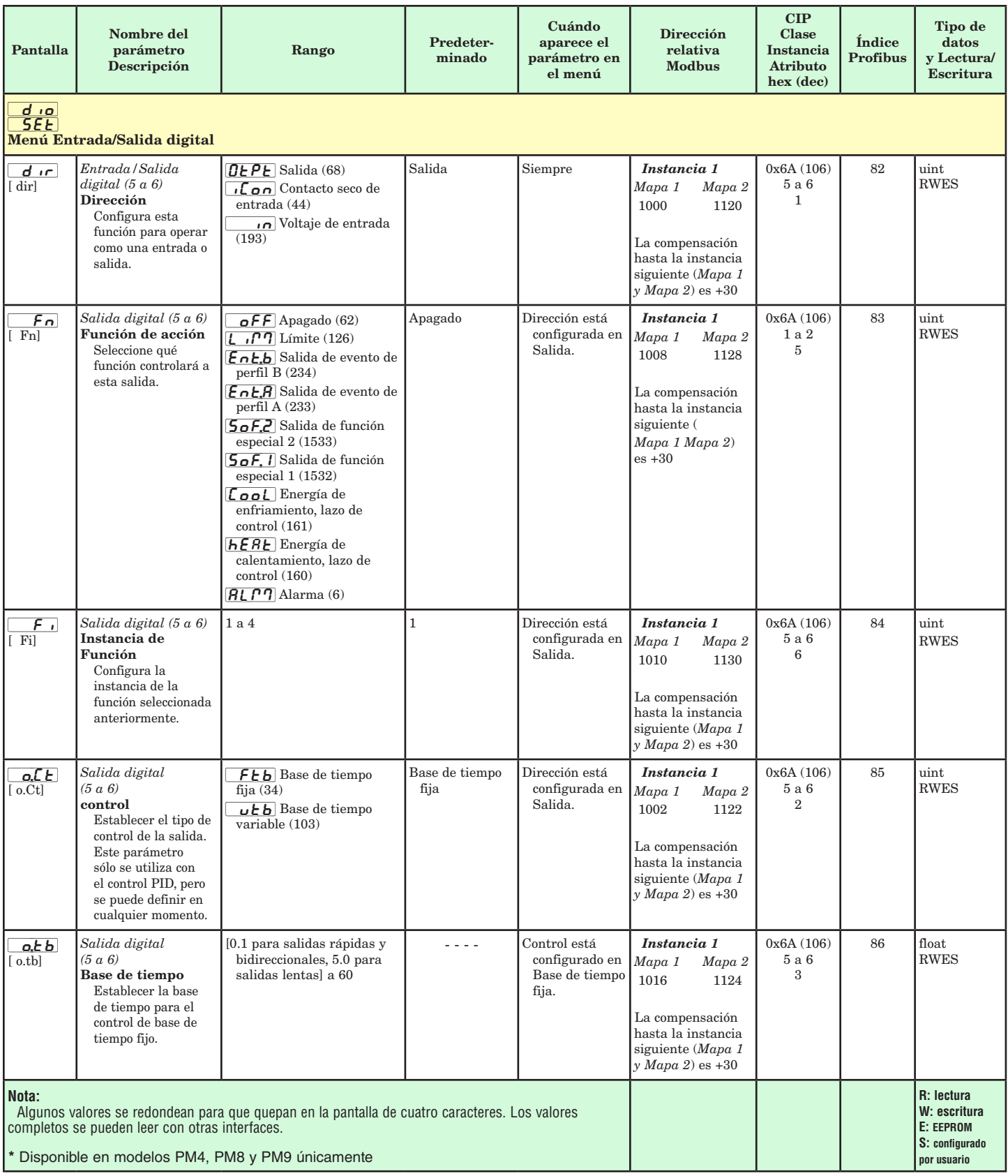

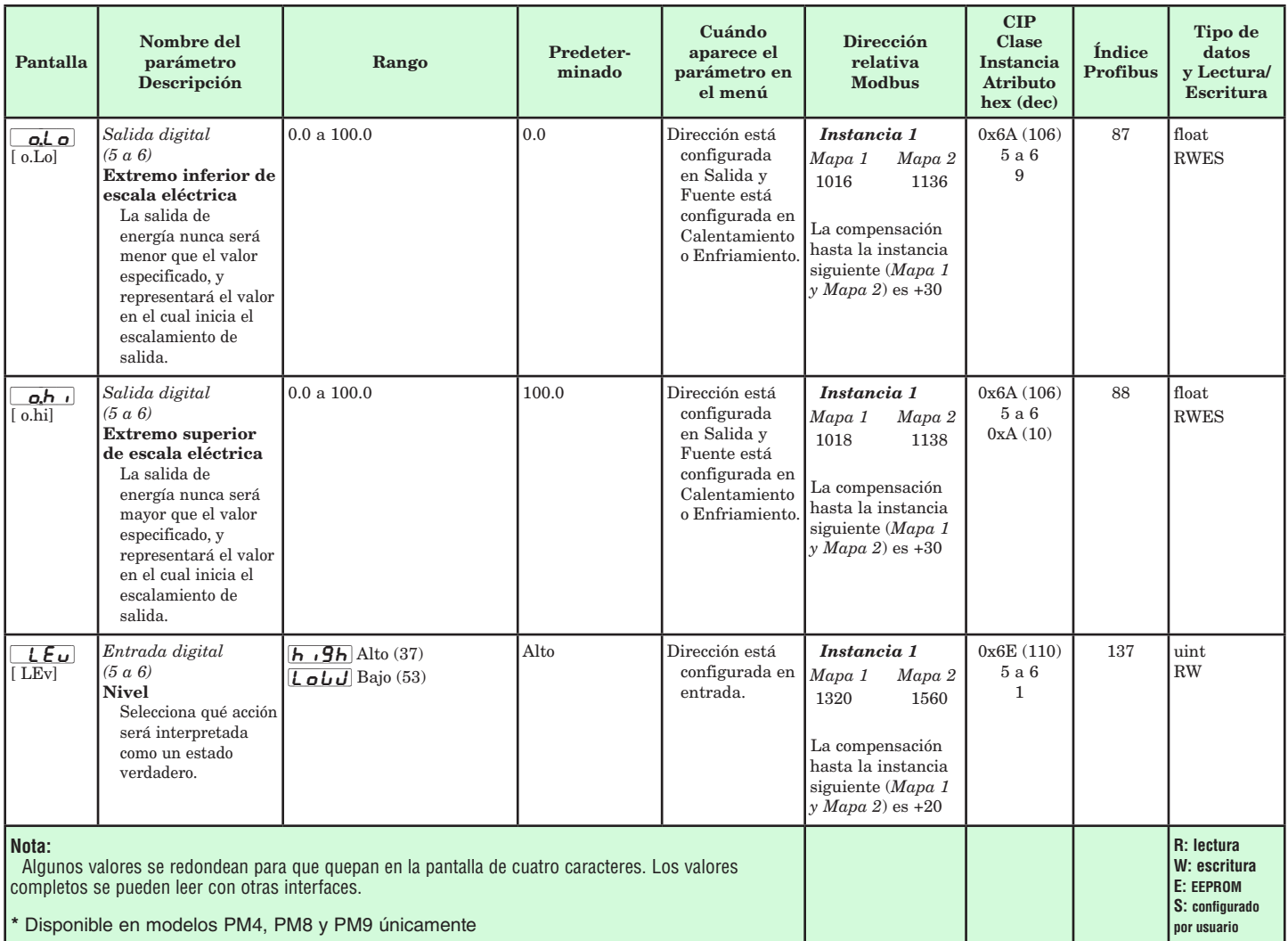

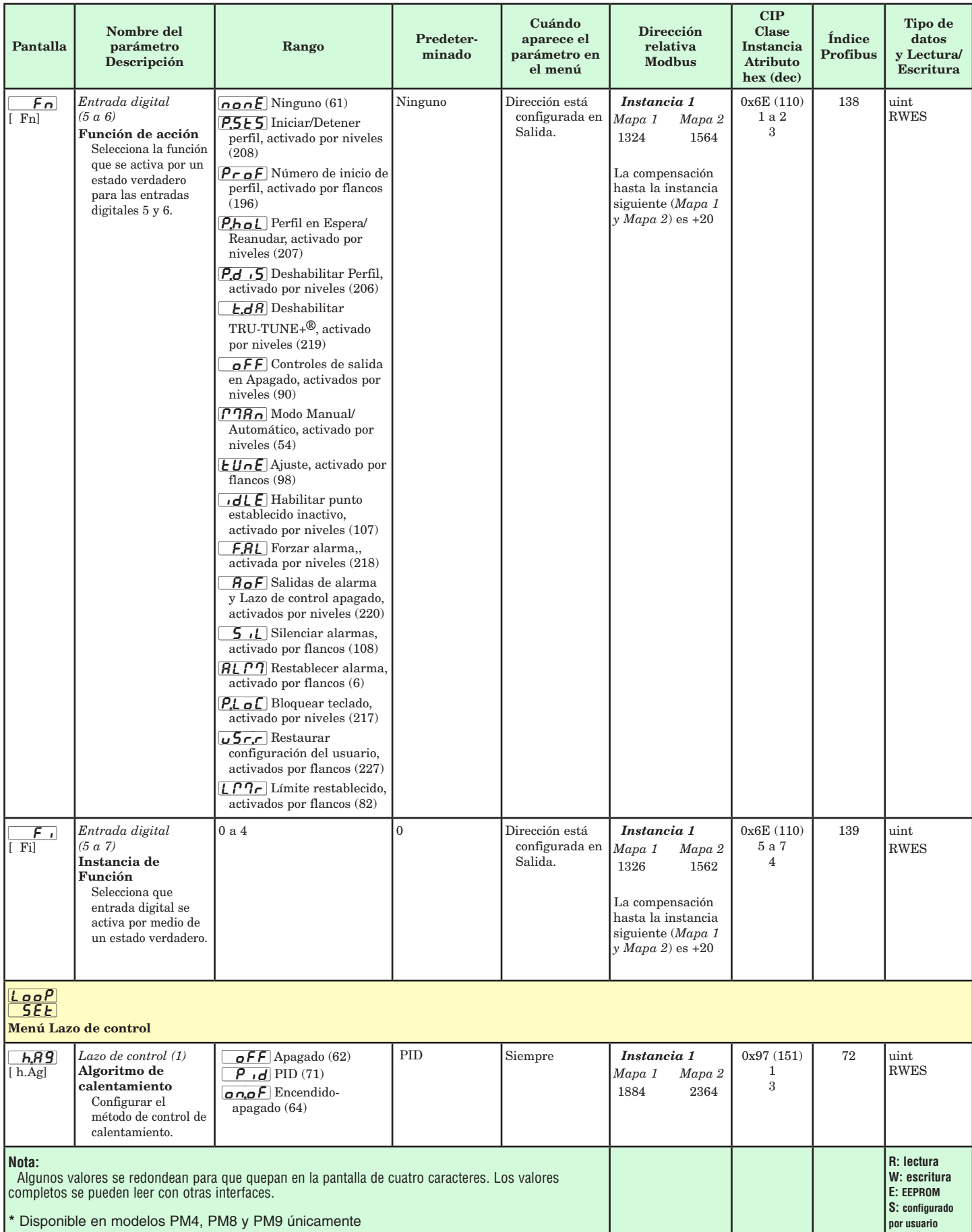

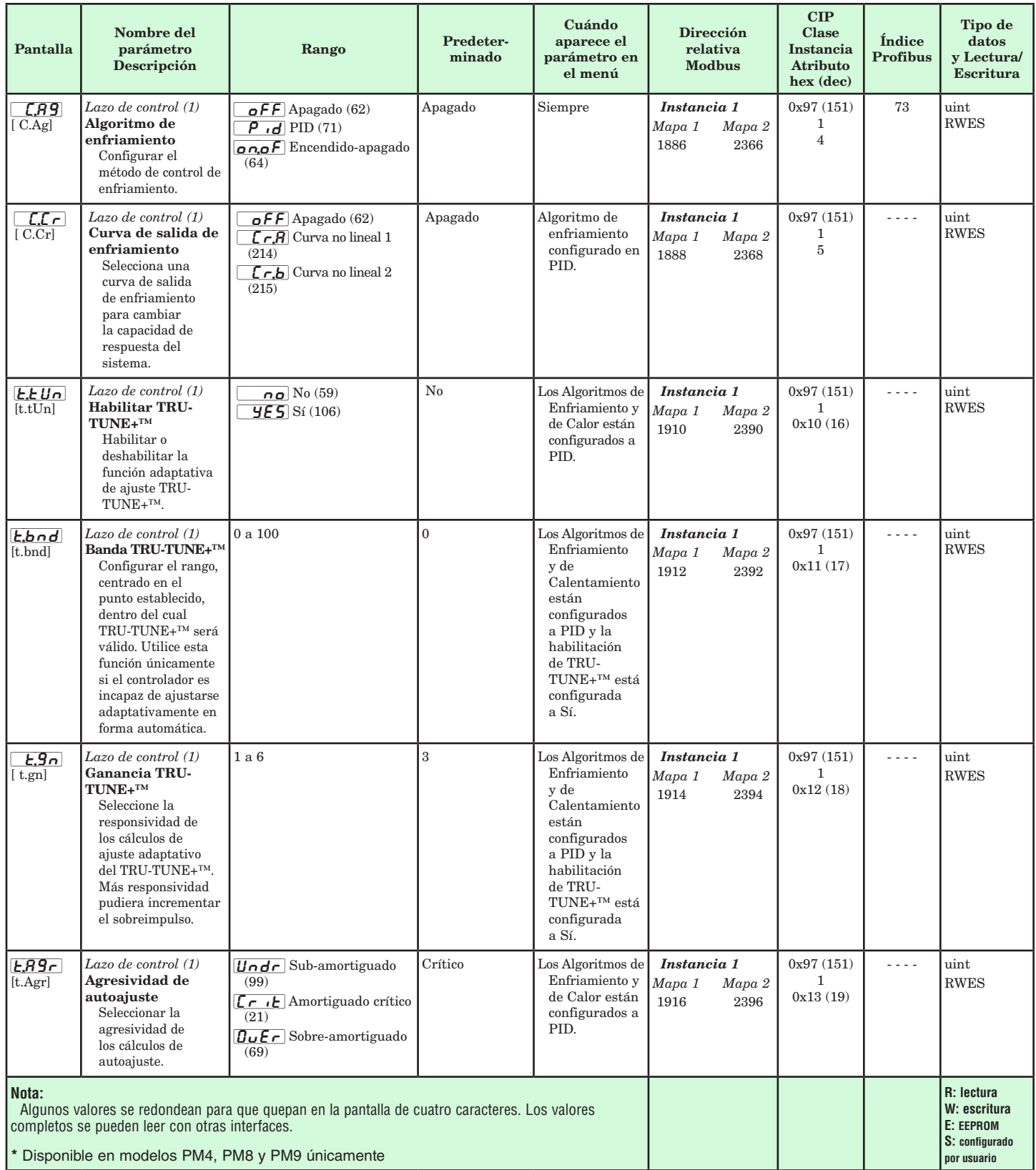

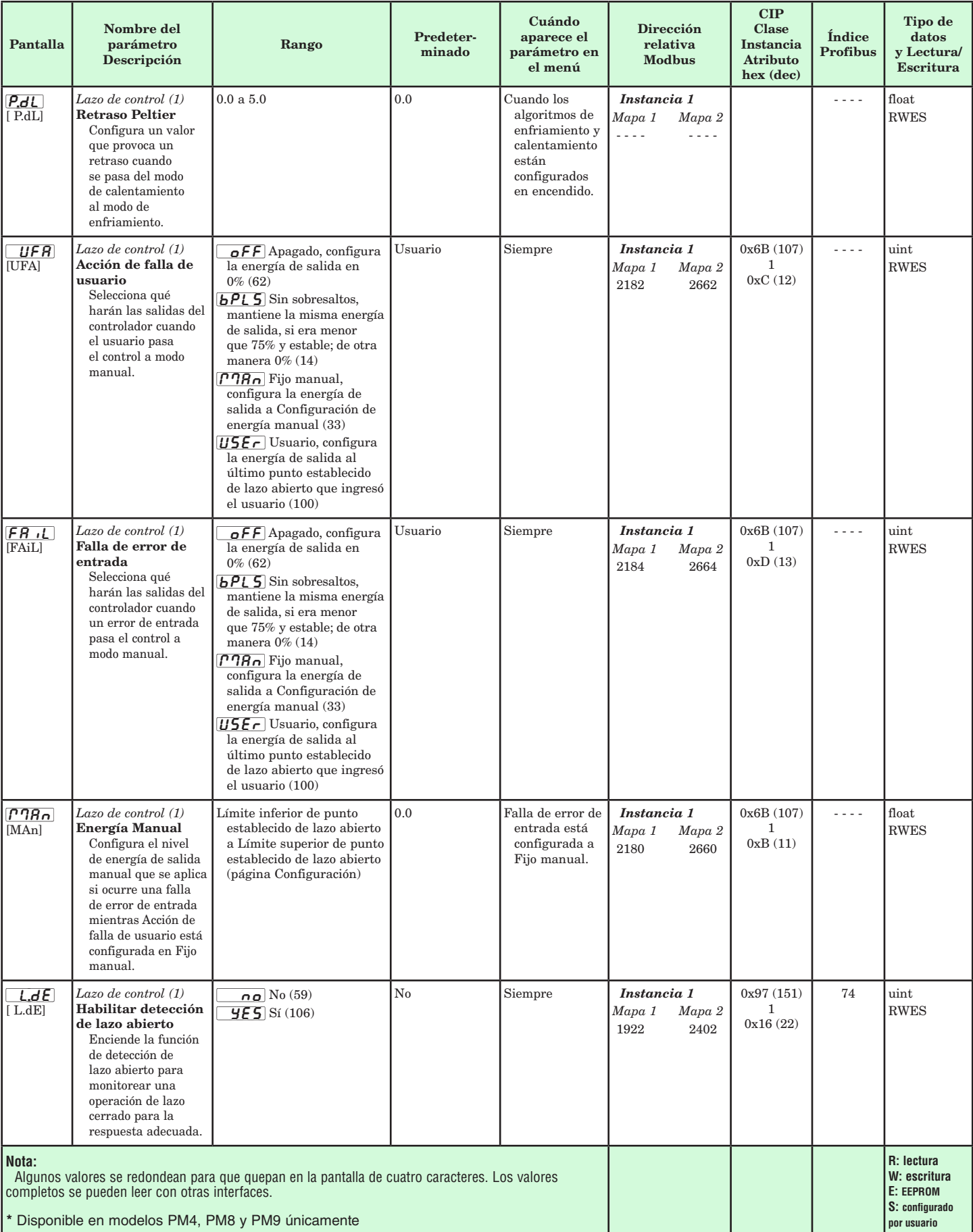

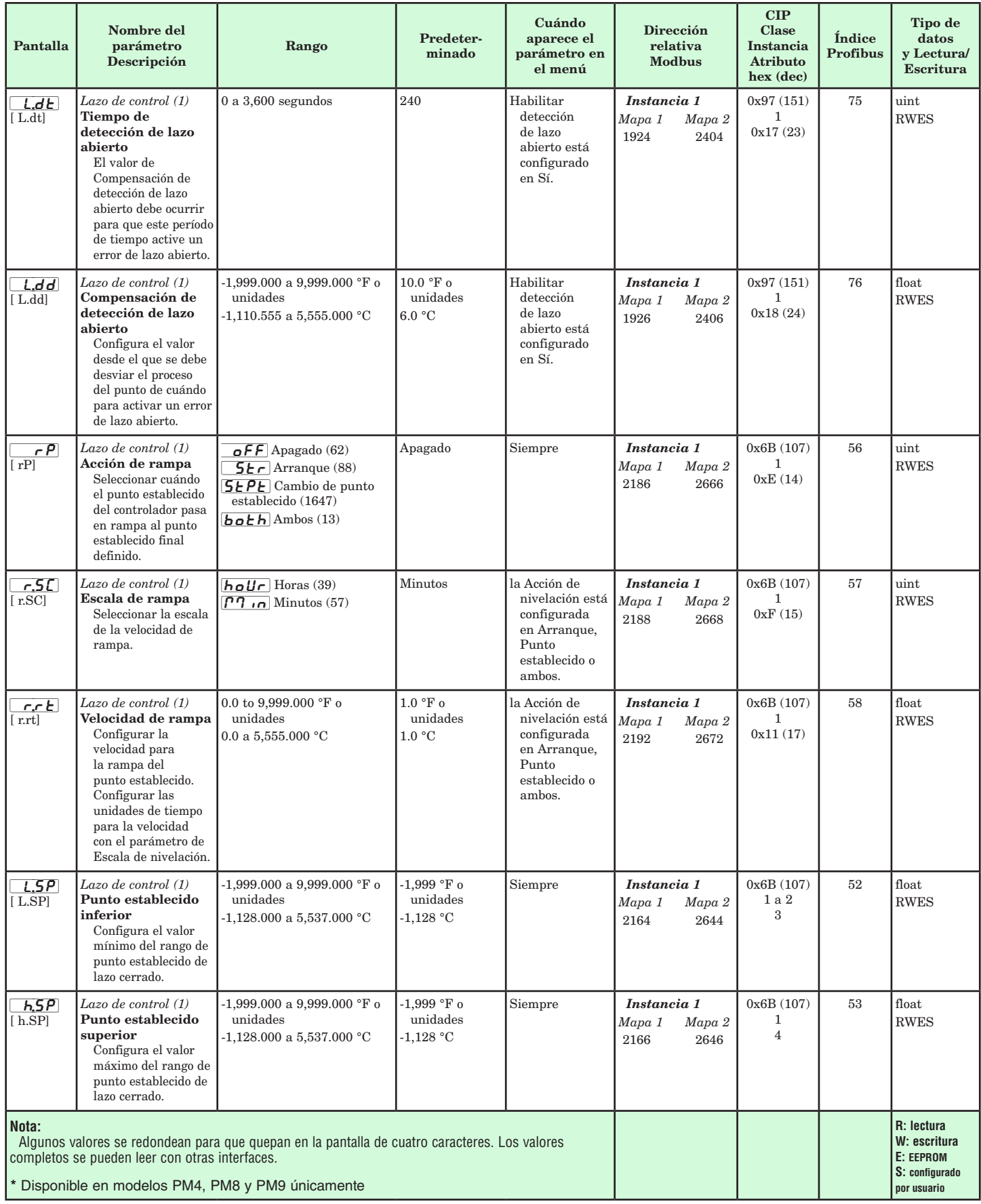

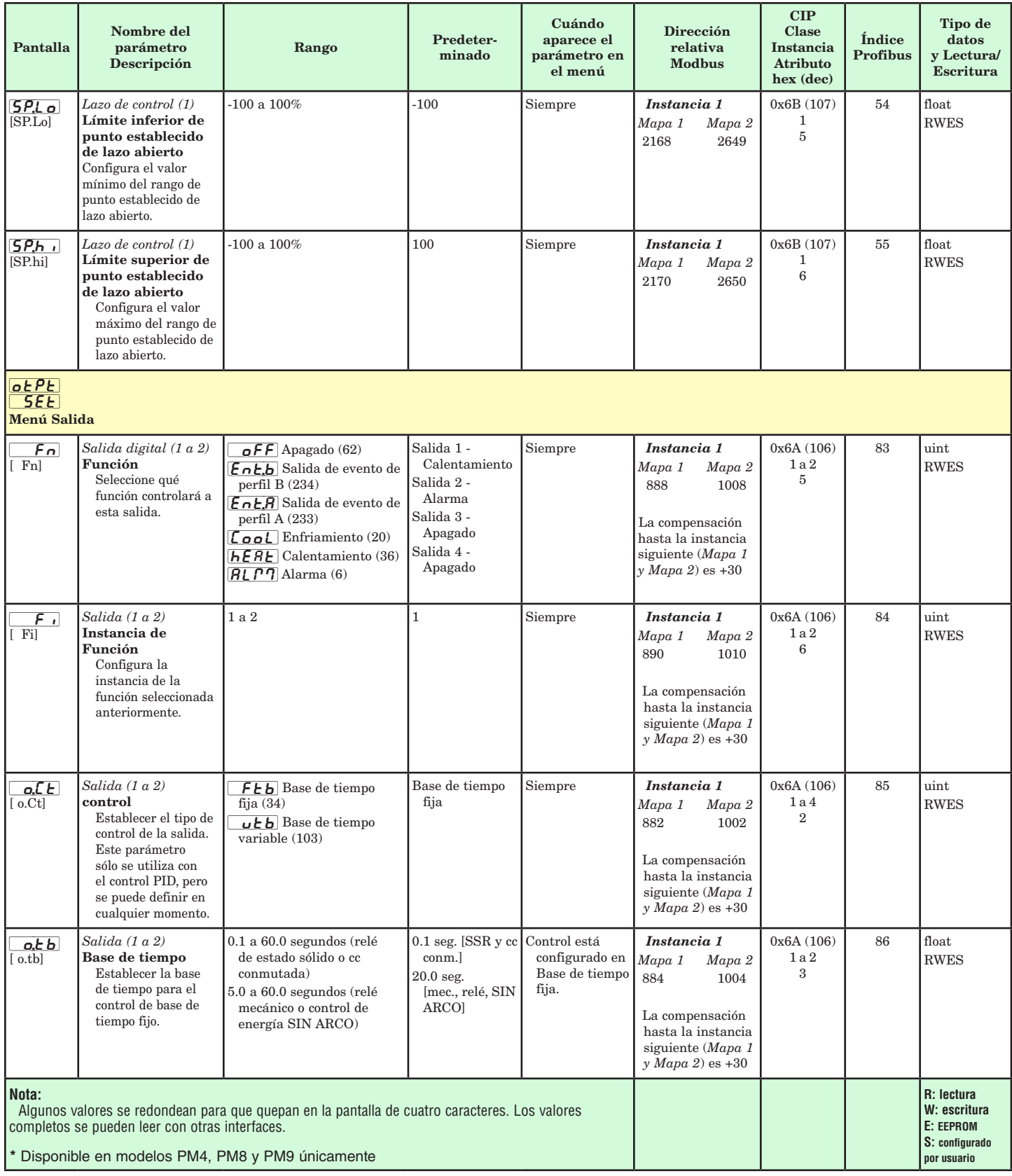

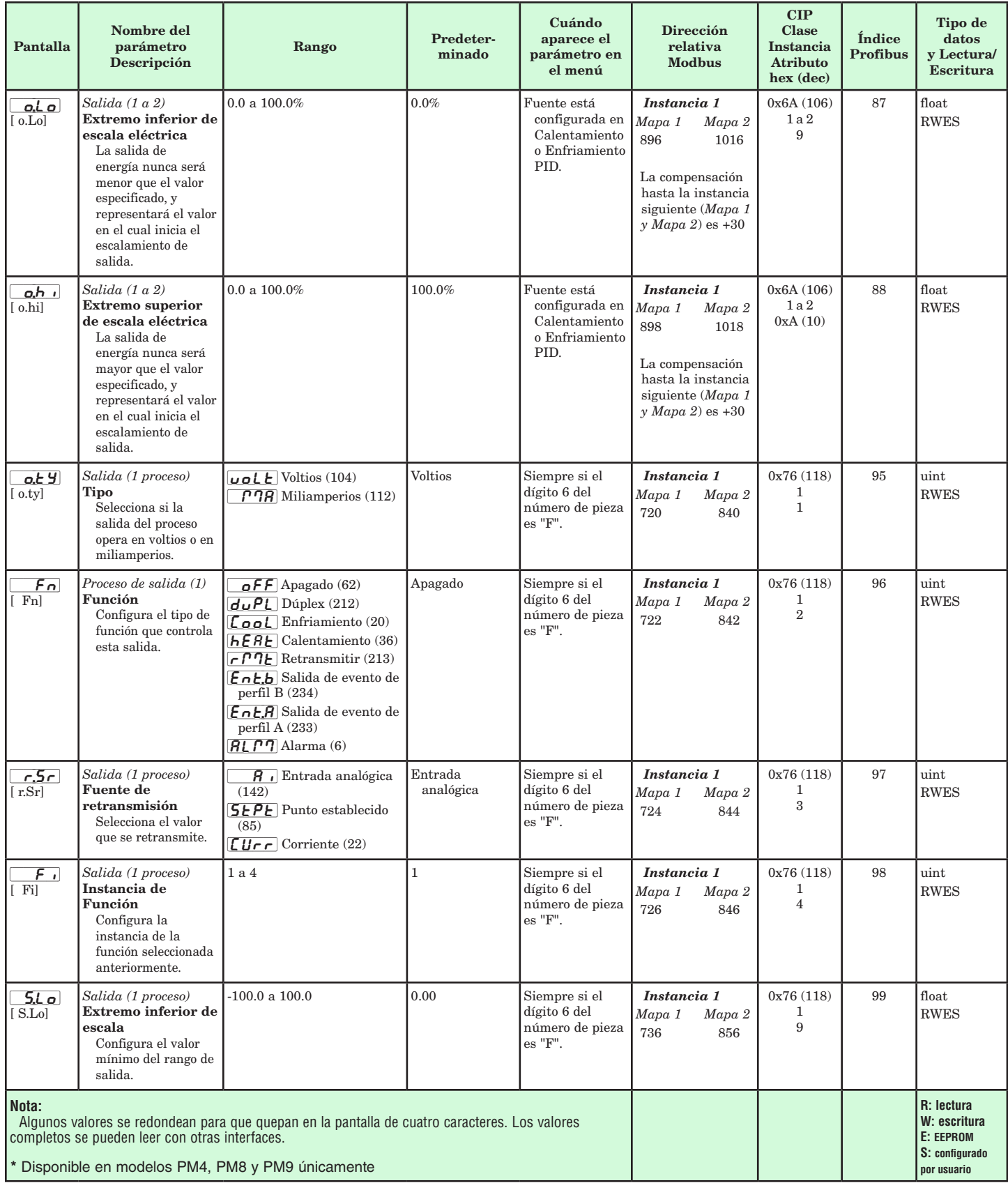

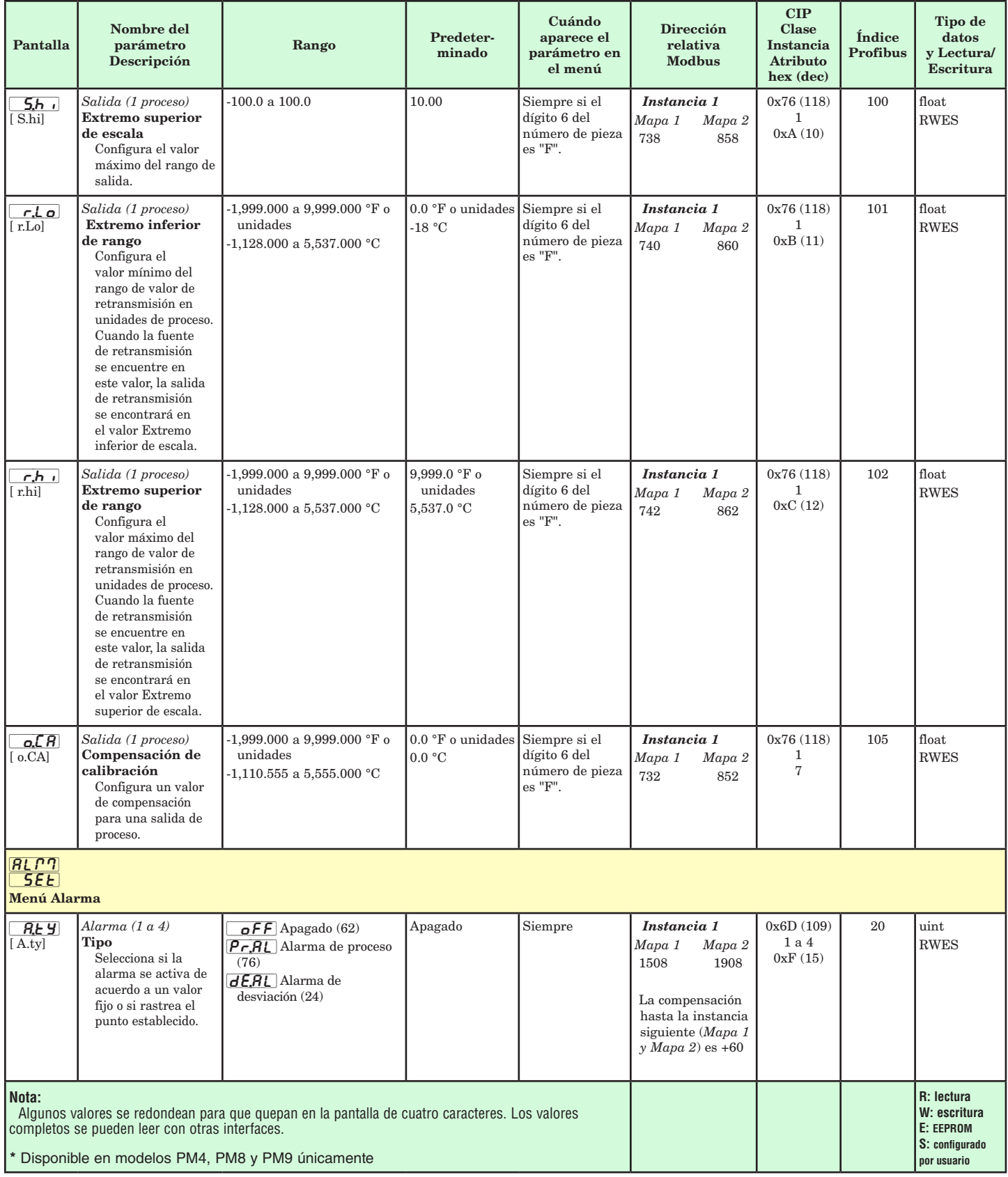

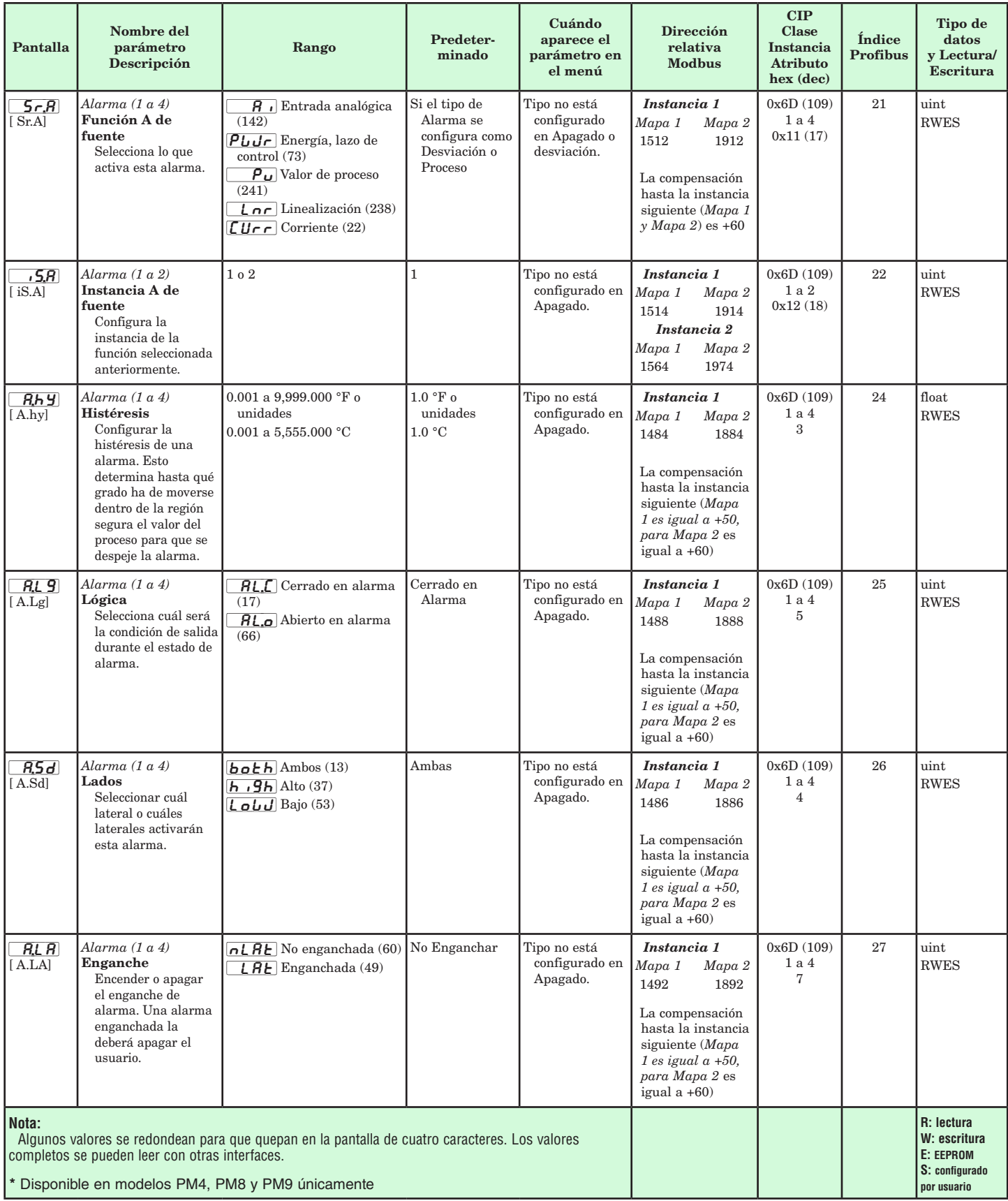

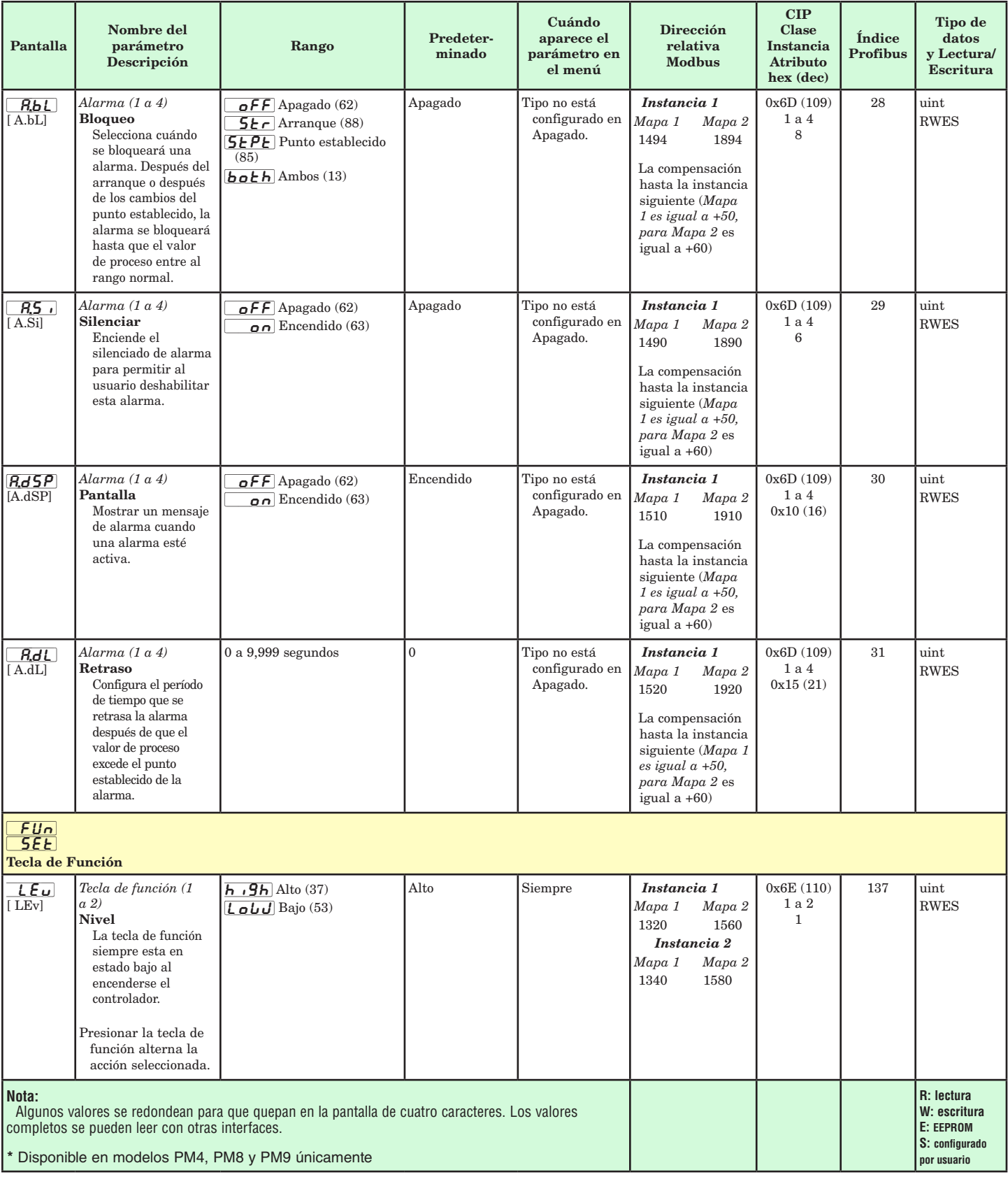

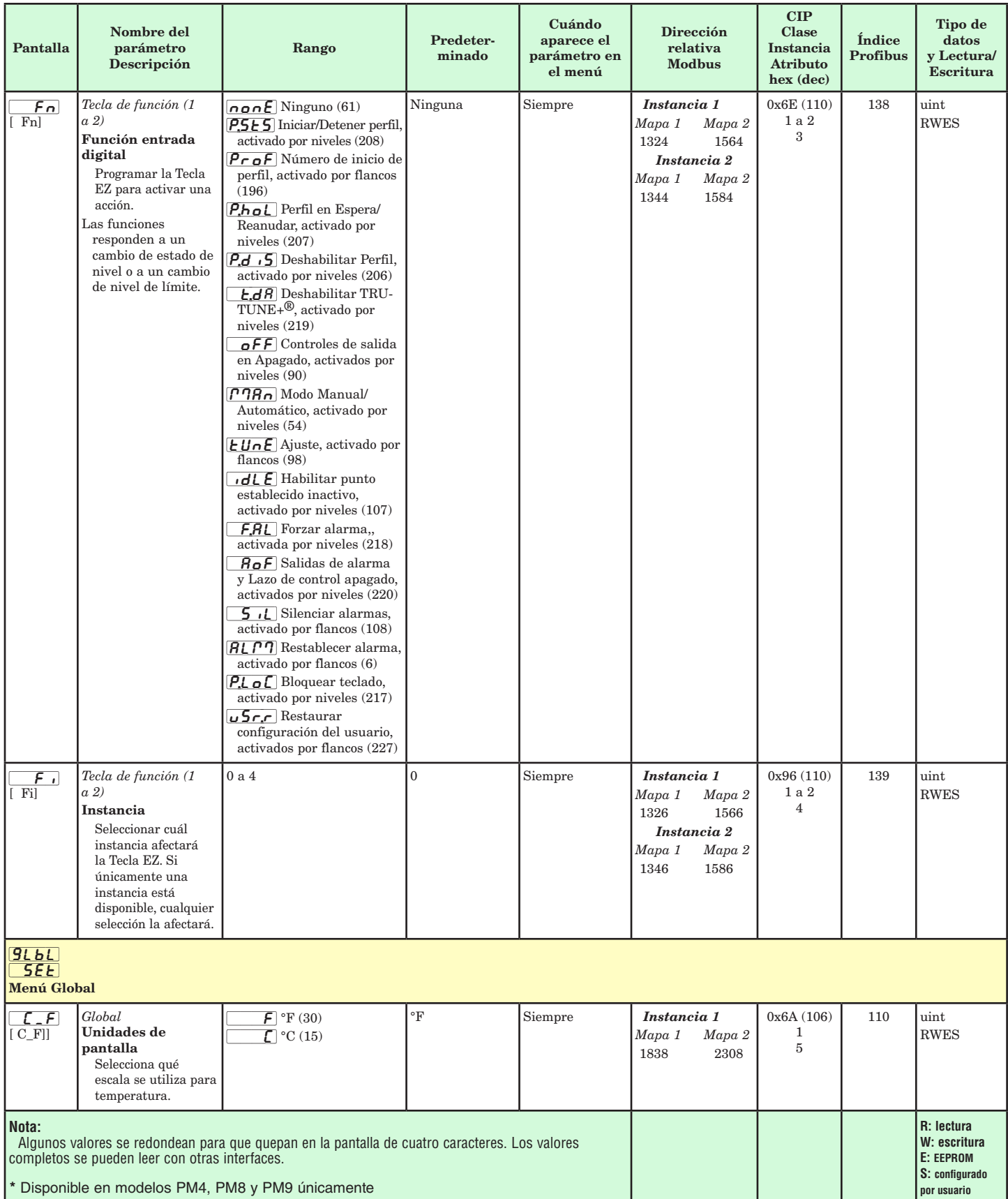

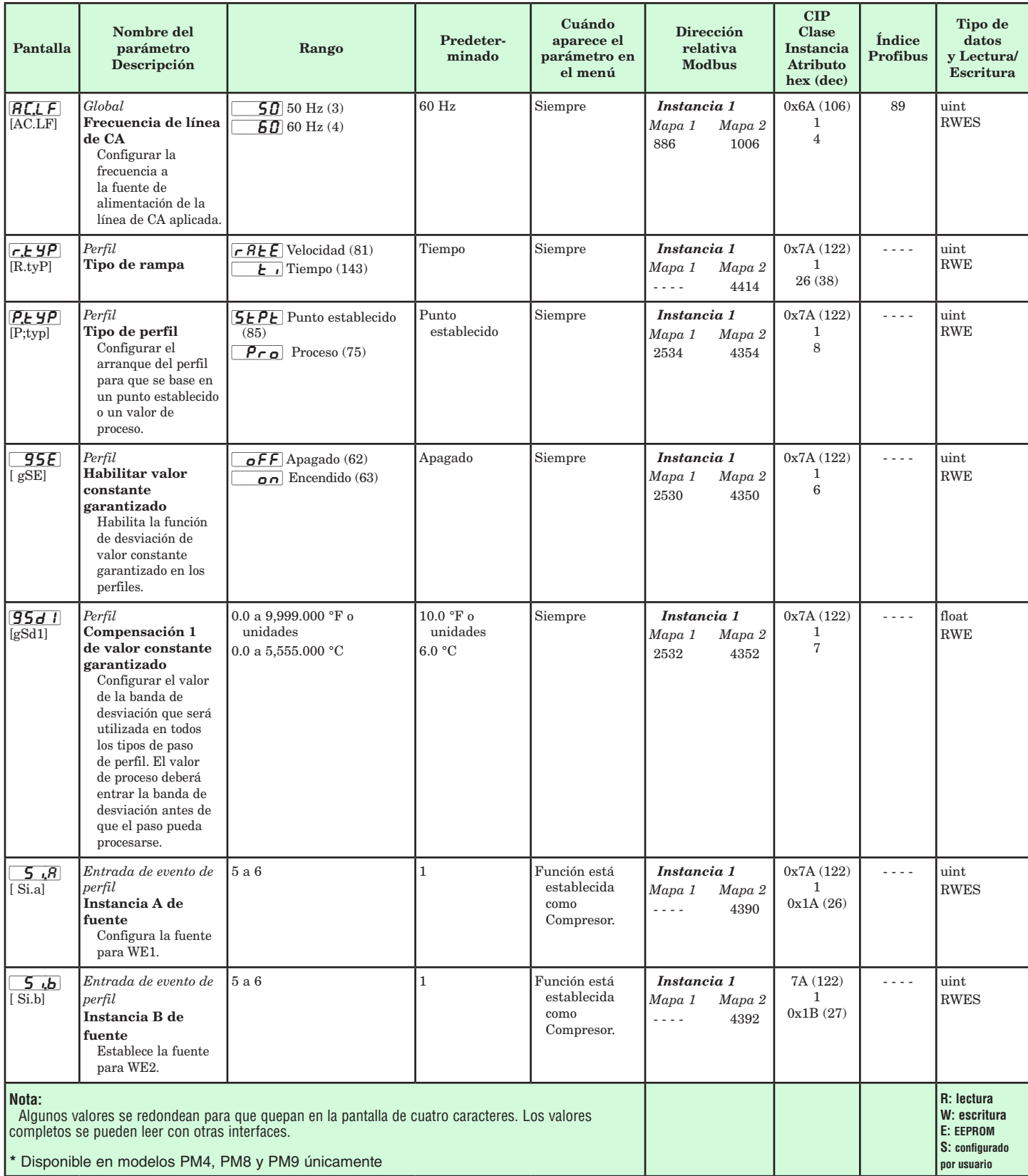

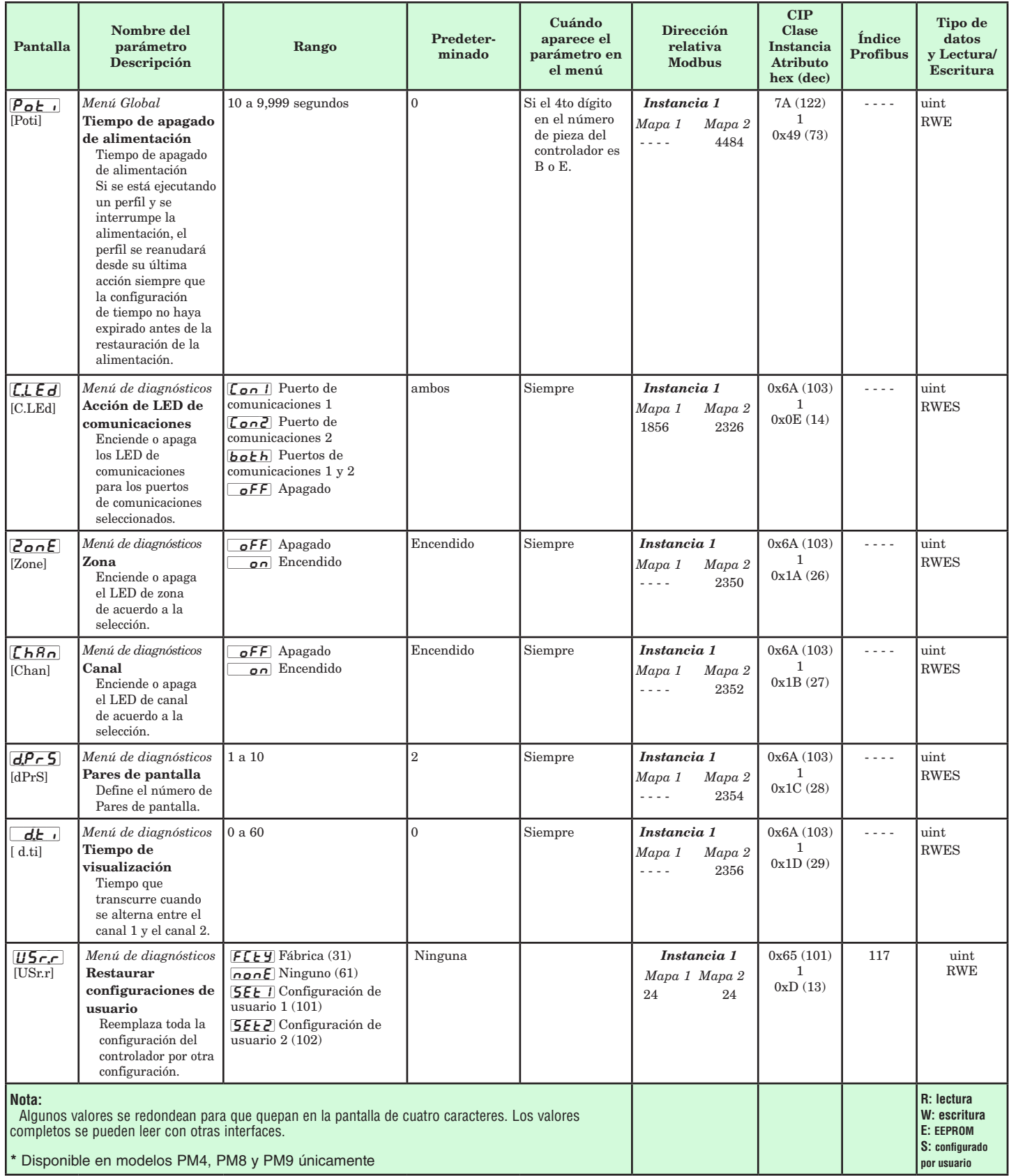

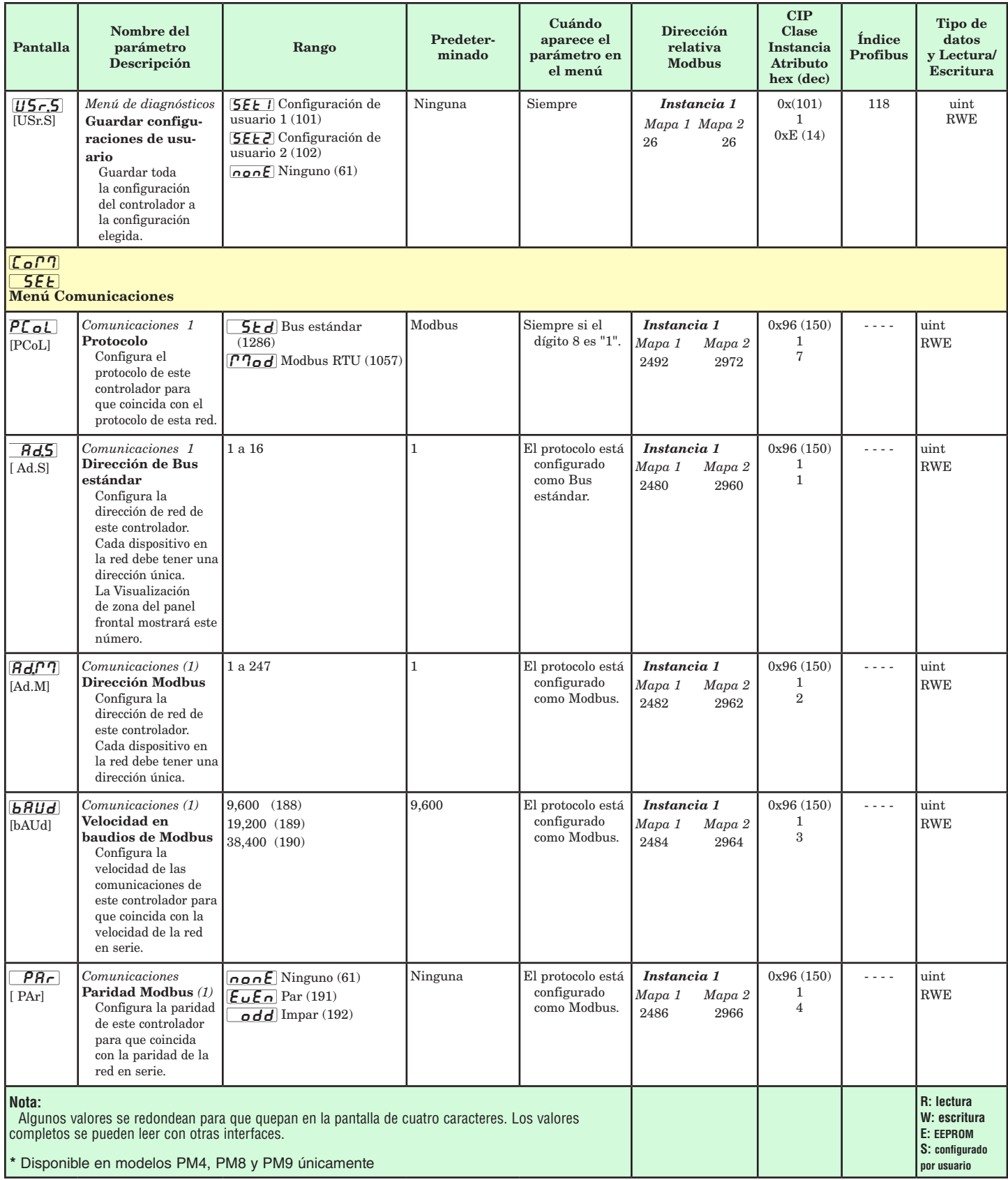

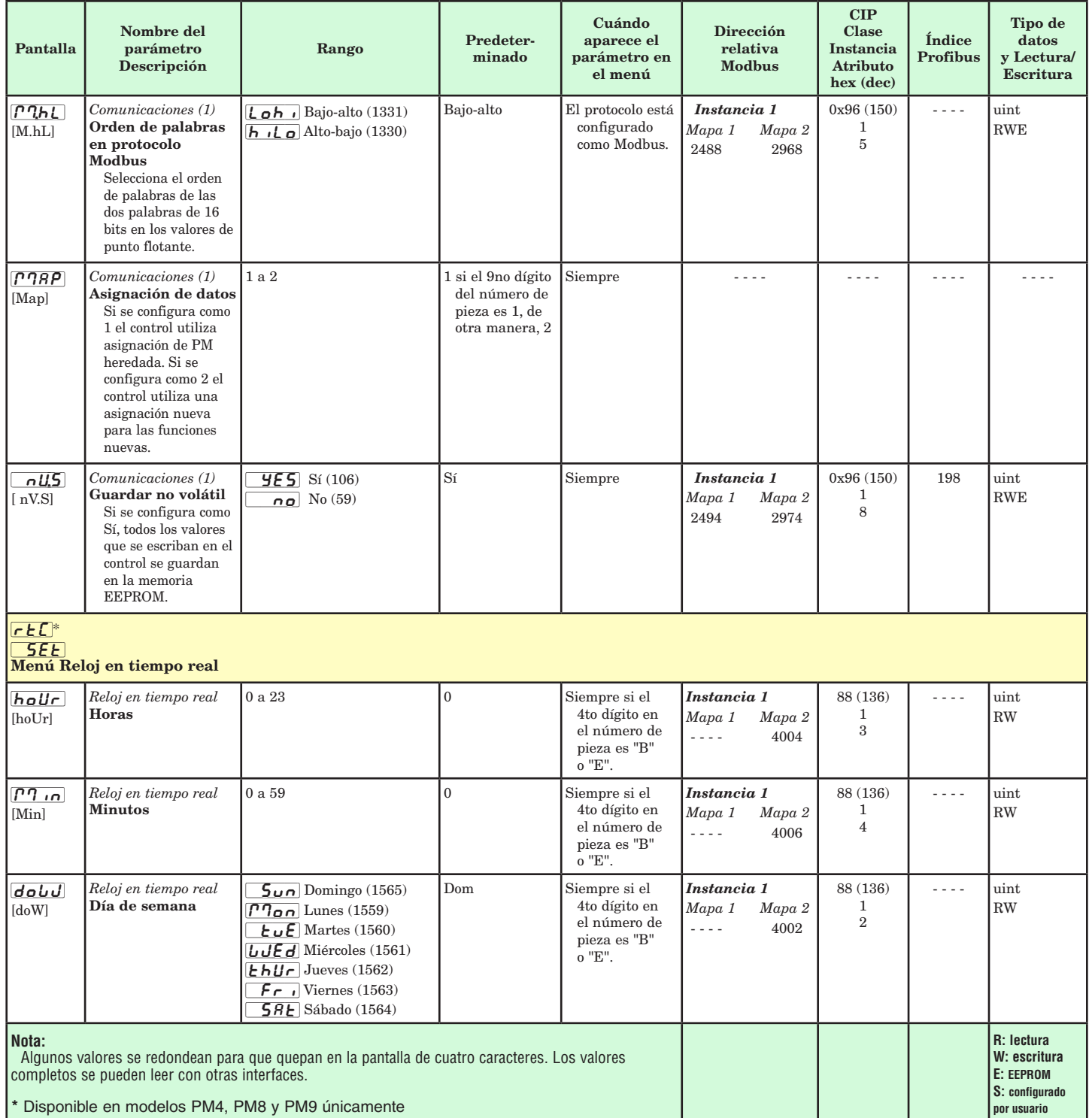

## **Capítulo 7: Página Perfiles 7**

## **Navegación de la página Perfiles**

#### **Nota:**

Algunos de estos menús y parámetros pudieran no aparecer, dependiendo de las opciones del controlador. Véase información del número de modelo en el Apéndice para más información. Si hay una instancia de un menú únicamente, no aparecerá ningún submenú.

La Página Perfiles le permite registrar la información del perfil de su rampa y valor constante.

Para ir a la página Perfiles desde la página Inicio, presione la tecla Avanzar ‰ durante tres segundos, hasta que aparezca  $\left[ \boldsymbol{P}_{\boldsymbol{\tau}} \boldsymbol{\sigma} \boldsymbol{F} \right]$  en el renglón inferior de la pantalla y el número de perfil aparezca en renglón superior de la pantalla. Oprima la tecla de Arriba  $\bullet$  o Abajo  $\bullet$ para cambiar a otro perfil.

- • Presione la tecla Avanzar ‰ para ir al primer paso del perfil elegido.
- $\bullet$  Oprima las teclas de Arriba  $\bullet$  o Abajo  $\bullet$  para desplazarse a través de los pasos.
- • Oprima la Tecla de Avance ‰ para desplazarse a través de las configuraciones de los pasos seleccionadas.
- Oprima las teclas Arriba  $\bullet$  o Abajo  $\bullet$  para cambiar las configuraciones de los pasos.
- $\bullet$  Oprima la tecla Infinito  $\odot$  en cualquier momento para regresar a la instrucción del número de paso.
- Oprima la tecla Infinito  $\odot$  de nuevo para regresar a la instrucción del número de perfil.
- • Desde cualquier punto oprima y sostenga la Tecla Infinto  $\odot$  durante dos segundos para regresar a la página Inicio.

#### **Nota:**

Los cambios hechos a los parámetros de perfil en las páginas Perfiles se guardarán y también tendrán un efecto inmediato en el perfil que se está ejecutando. Algunos parámetros presentes en el menú Estado de perfil pueden cambiarse para el perfil que se está ejecutando actualmente, pero sólo deben cambiarlos personal con conocimientos y con precaución. Cambiar los parámetros mediante el menú Estado de perfil no cambiará el perfil guardado pero tendrá un efecto inmediato en el perfil que se está ejecutando.

## **Cómo iniciar un Perfil**

## **Parámetros de perfil**

 $\overline{p}$  | a  $\overline{p}$   $\overline{p}$  $P_{\text{r}}$ o $F$  $\overline{\mathbf{1}}$  a  $\overline{\mathbf{10}}$  $\overline{P}$  1 5. EYP Tipo de paso **E.5P1** Punto establecido objetivo - Lazo 1 [hoUr] Horas  $[1]$   $\overline{1}$   $\overline{1}$  Minutos

Después de definir el perfil, siga los pasos más abajo para ejecutar un perfil:

- 1. Desde la página Inicio presione la tecla Avanzar ‰ repetidamente hasta que aparezca Inicio de perfil  $[P_5E_1]$  en el renglón inferior de la pantalla.
- 2. Utilice la tecla de Arriba  $\bullet$  o Abajo  $\bullet$  para elegir el archivo o número de paso dentro de un perfil en donde usted desee que el perfil empiece a ejecutarse.
- 3. Oprima la Tecla Avanzar ‰. Esta lo llevará a Acción de perfil $\sqrt{P_{\cdot}P_{\cdot}P_{\cdot}}$ , en donde puede seleccionar la acción apropiada.
	- $\bullet$   $\sigma$   $\sigma$   $\epsilon$  Sin Acción
	- $\boxed{P \rceil}$  Iniciar la ejecución desde el primer paso del número de perfil especificado, ya sea que exista o no.
	- **PAUS** Pausar el perfil que se ejecuta actualmente.
	- **[FESU**] Reanudar la ejecución del perfil desde el paso en el que se pausó previamente.
	- $[Eqd]$  Concluya el perfil.
	- **[5EP**] Inicie ejecutando el perfil desde el número de paso especificado.

#### **Nota:**

Evite escrituras continuas dentro de los lazos. Las escrituras excesivas a EEPROM pueden causar fallas prematuras de la memoria EEPROM. La memoria EEPROM cuenta con una clasificación de 1,000,000 de escrituras. (Para deshabilitar la escritura en la memoria EEPROM, diríjase a la página Configuración y después al menú  $\epsilon_0$ P<sub>1</sub>. Continúe hasta el indicador  $\sqrt{15}$ y configúrelo como No para  $\lceil \sqrt{\frac{1}{2} \cdot \sqrt{1}} \rceil$  1, 2 o ambos).

 [`SEC] Segundos  $r$  $R$  $E$ ] Velocidad  $L$  $L$  $P$  | Esperar proceso 1  $\overline{UUE}$  Esperar evento 1  $UUE.$  Esperar evento 2 dobd Día de semana  $J5$  Saltar a paso [``jC] Saltar a conteo  $[End]$  Tipo de final  $[EnE1]$  Evento 1  $E<sub>n</sub>E<sub>2</sub>$  Evento 2

#### Página Perfiles

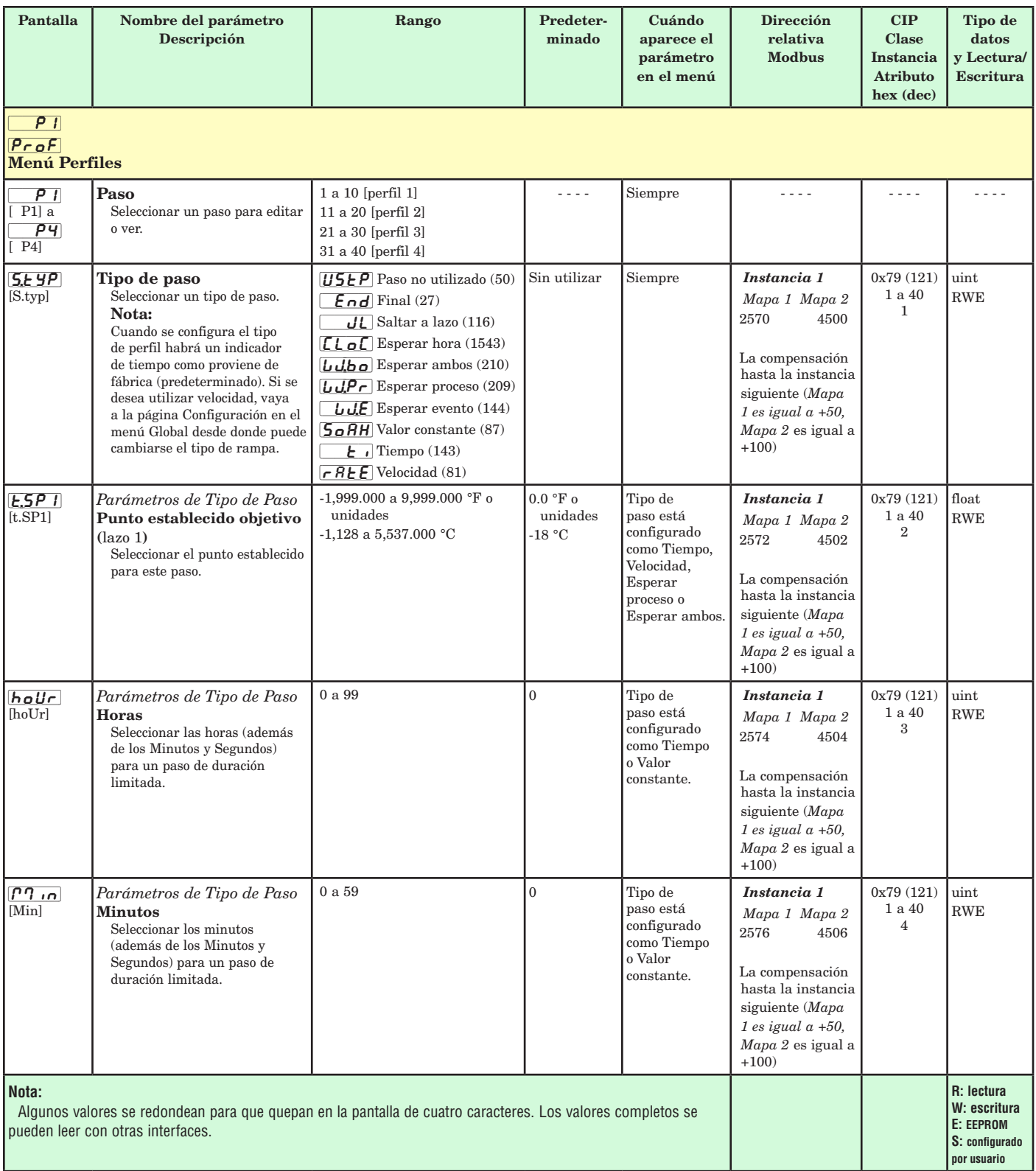

#### Página Perfiles

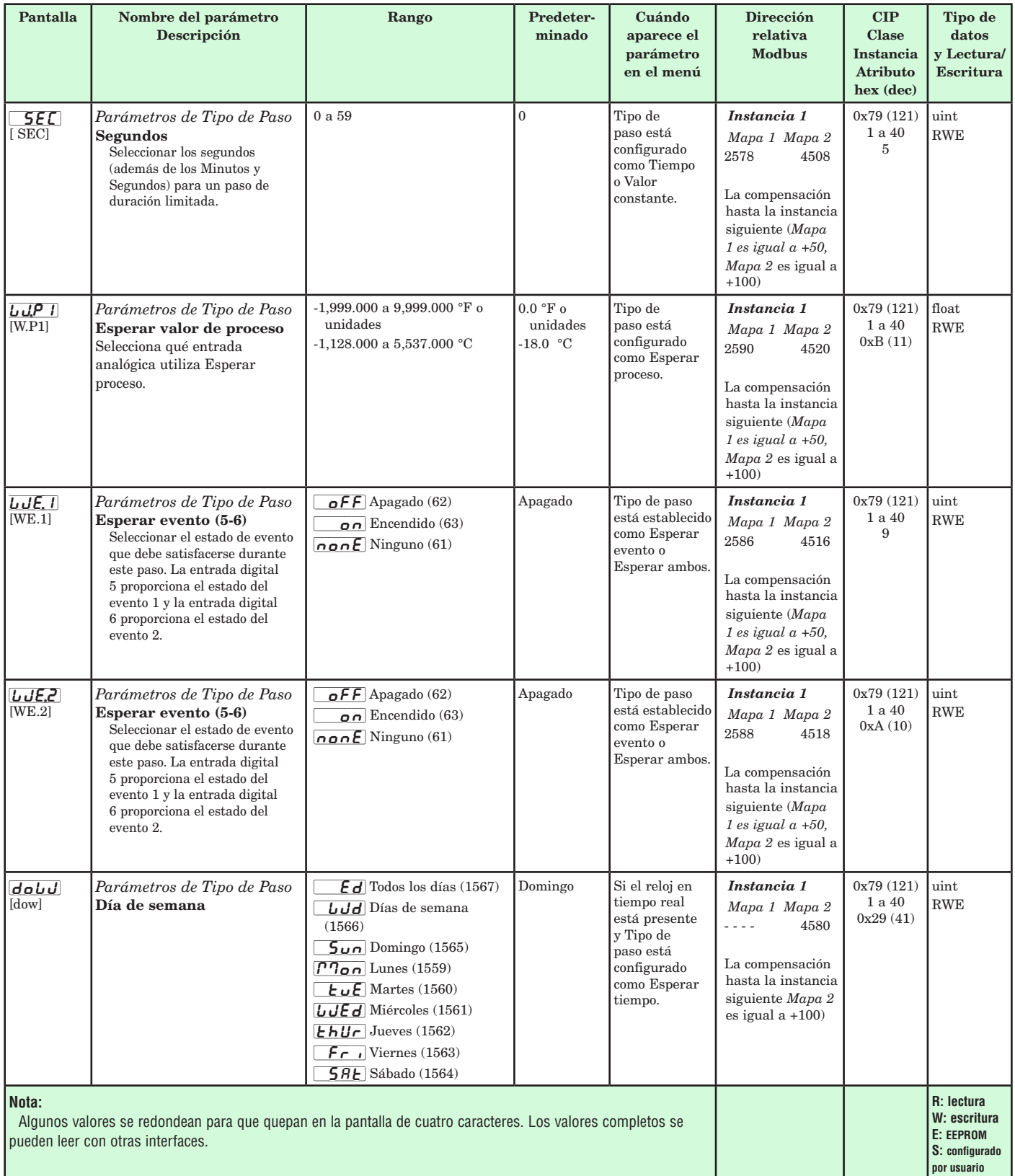

#### Página Perfiles

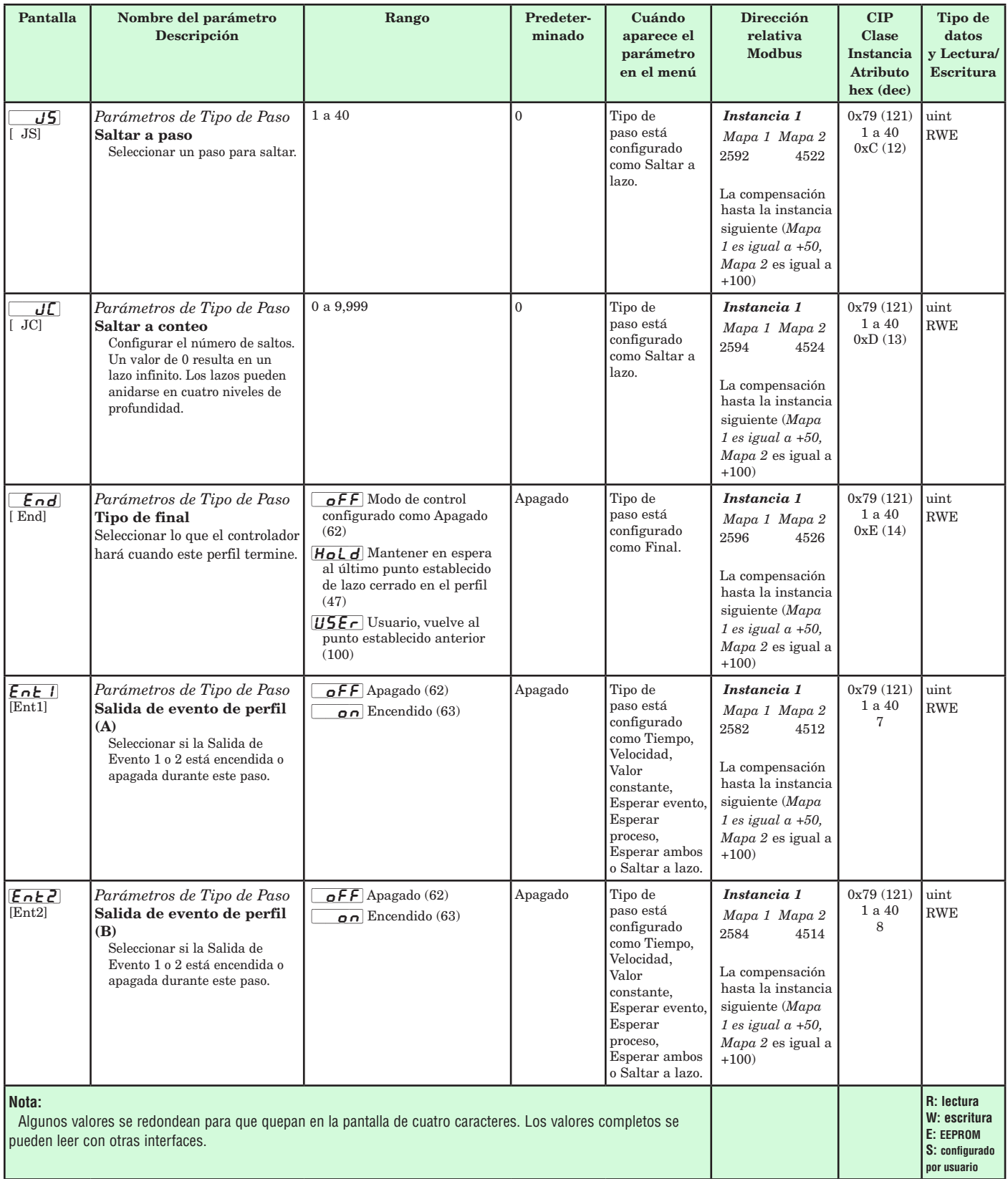

## **Capítulo 8: Página Fábrica 8**

### **Navegación de la página Fábrica**

Para ir a la página Fábrica, mantenga presionadas simultáneamente las teclas Avanzar ● e Infinito © durante seis segundos.

- • Presione la tecla Avanzar ‰ para desplazarse a través de los indicadores de parámetros.
- $\bullet$  Oprima las teclas Arriba  $\bullet$  o Abajo  $\bullet$  para cambiar el valor del parámetro.
- • Presione la tecla Infinito para regresar a la página Inicio.

#### Nota:

 Algunos de estos menús y parámetros pudieran no aparecer, dependiendo de las opciones del controlador. Véase información del número de modelo en el Apéndice para más información. Si hay una instancia de un menú únicamente, no aparecerá ningún submenú.

[CUSt] [FCty] Menú Configuración personalizada  $\overline{1}$  a  $\overline{20}$ [CUSt] Configuración personalizada P<sub>Rr</sub> Parámetro  $\overrightarrow{I}$  ID de instancia  $\Box$ Lo $\Box$ [FCty] Menú Configuración de seguridad LoL Configuración de seguridad LoLo Página Operaciones LoCP Página Perfiles  $\overline{P}$  Habilitar contraseña [RloC] Bloqueo de lectura [SLoC] Seguridad de escritura [loC;l] Nivel de acceso bloqueado [roll] Contraseña variable  $\sqrt{PBS_{\mu}}$  Contraseña de usuario  $\sqrt{PBSR}$  Contraseña de administrador  $[III]$ <sub>o</sub> $\Gamma$ ] [FCty] Menú Configuración de seguridad [Code] Clave pública PR55 Contraseña  $d$   $B9$ **FLLY** Menú Diagnóstico  $\overline{d}$   $\overline{H}$  Diagnóstico  $\frac{\rho_{n}}{\rho}$ Número de pieza  $rE_u$  Revisión de software [S;bld] Número de compilación de software 5<sub>n</sub> Número de serie  $dRE$ ] Fecha de fabricación  $\Box$ [FCty] Menú Calibración  $\sqrt{2}$  a  $\sqrt{2}$ [RL Calibración  $\sqrt{M_{\mu}}$  Medición eléctrica [ELi;o] Compensación de entrada eléctrica [ELi;S] Pendiente de entrada eléctrica [ELo;o] Compensación de salida eléctrica  $[E_1, 5]$  Pendiente de salida eléctrica

#### Página Fábrica

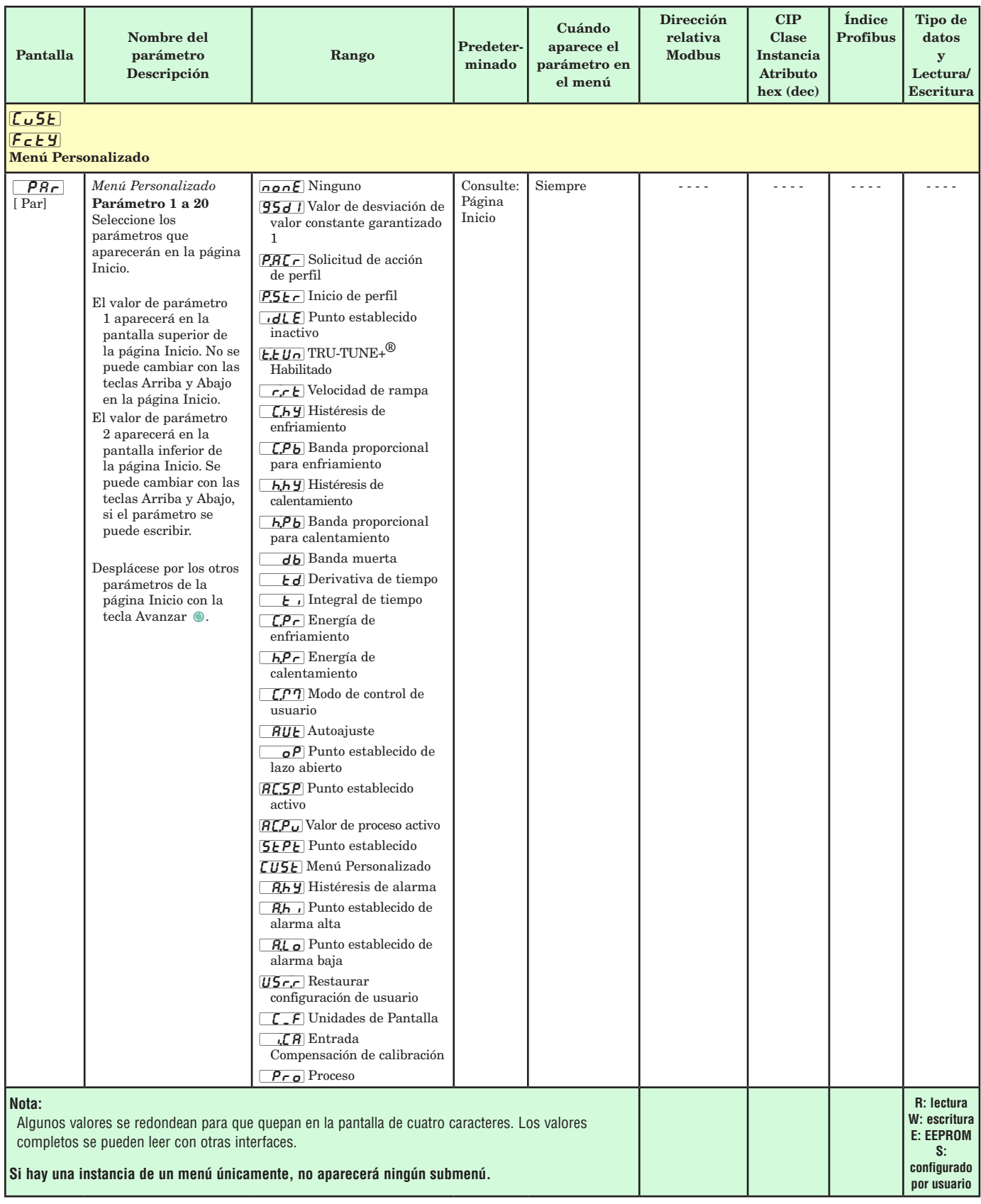
<span id="page-72-0"></span>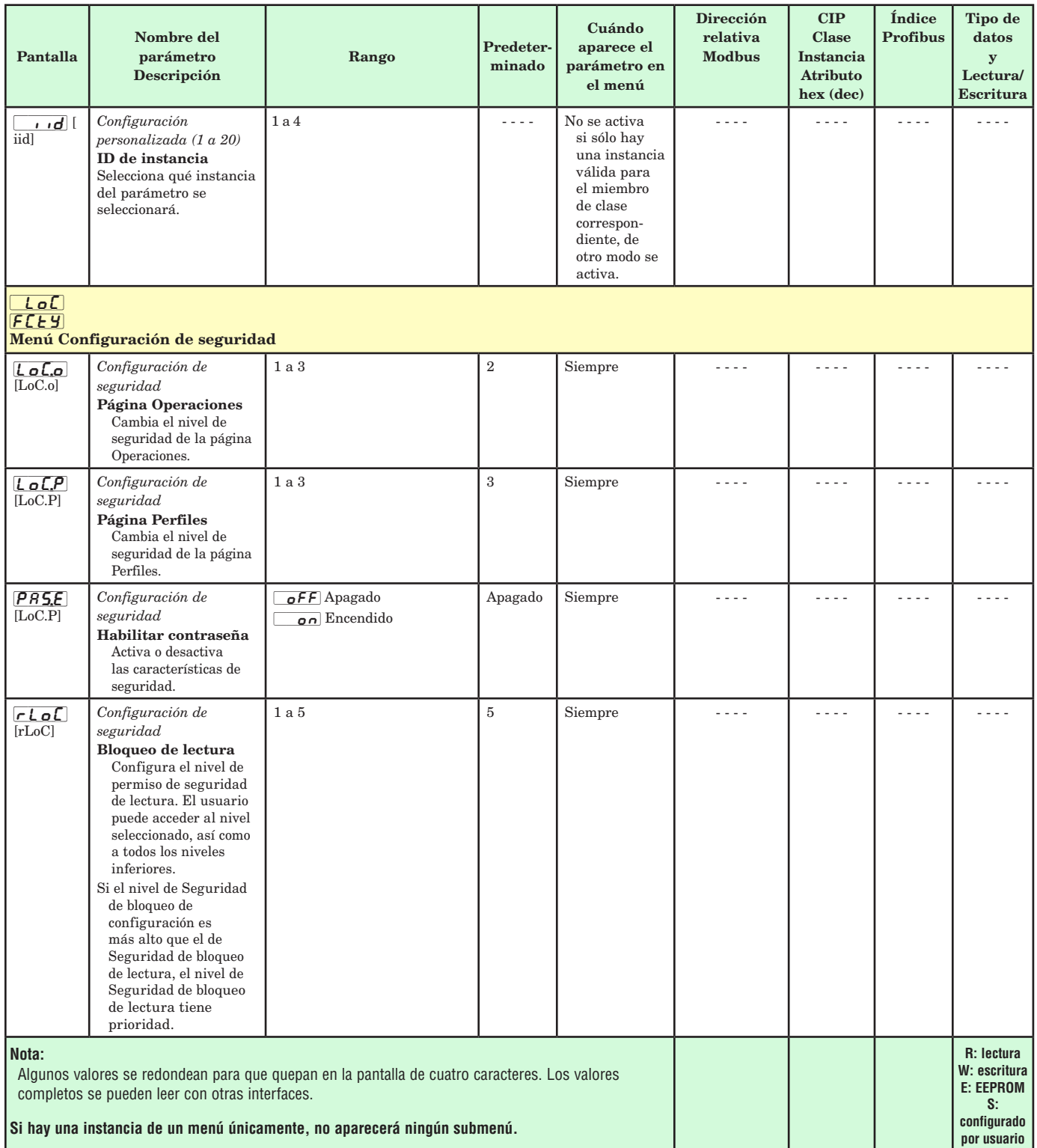

<span id="page-73-0"></span>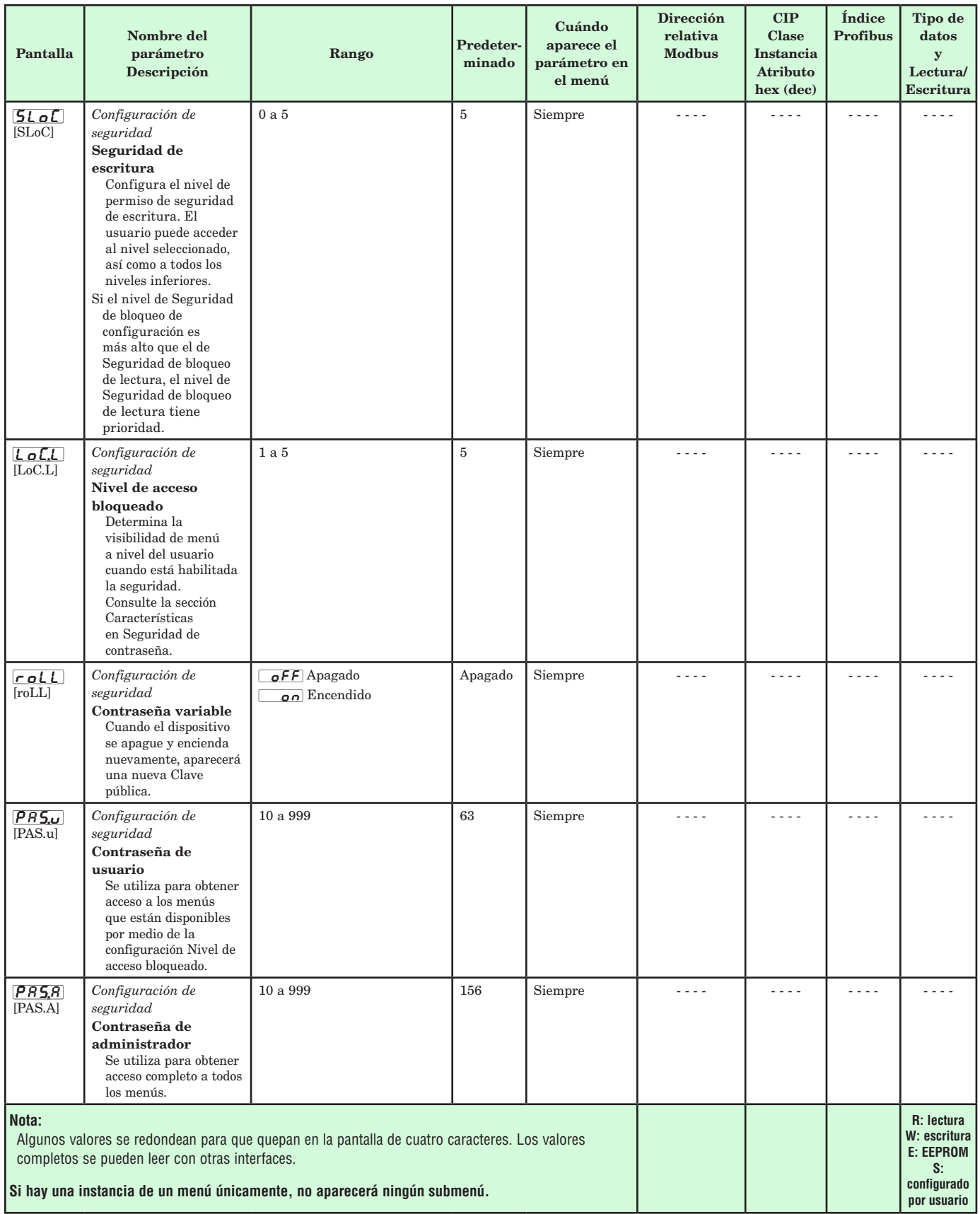

<span id="page-74-0"></span>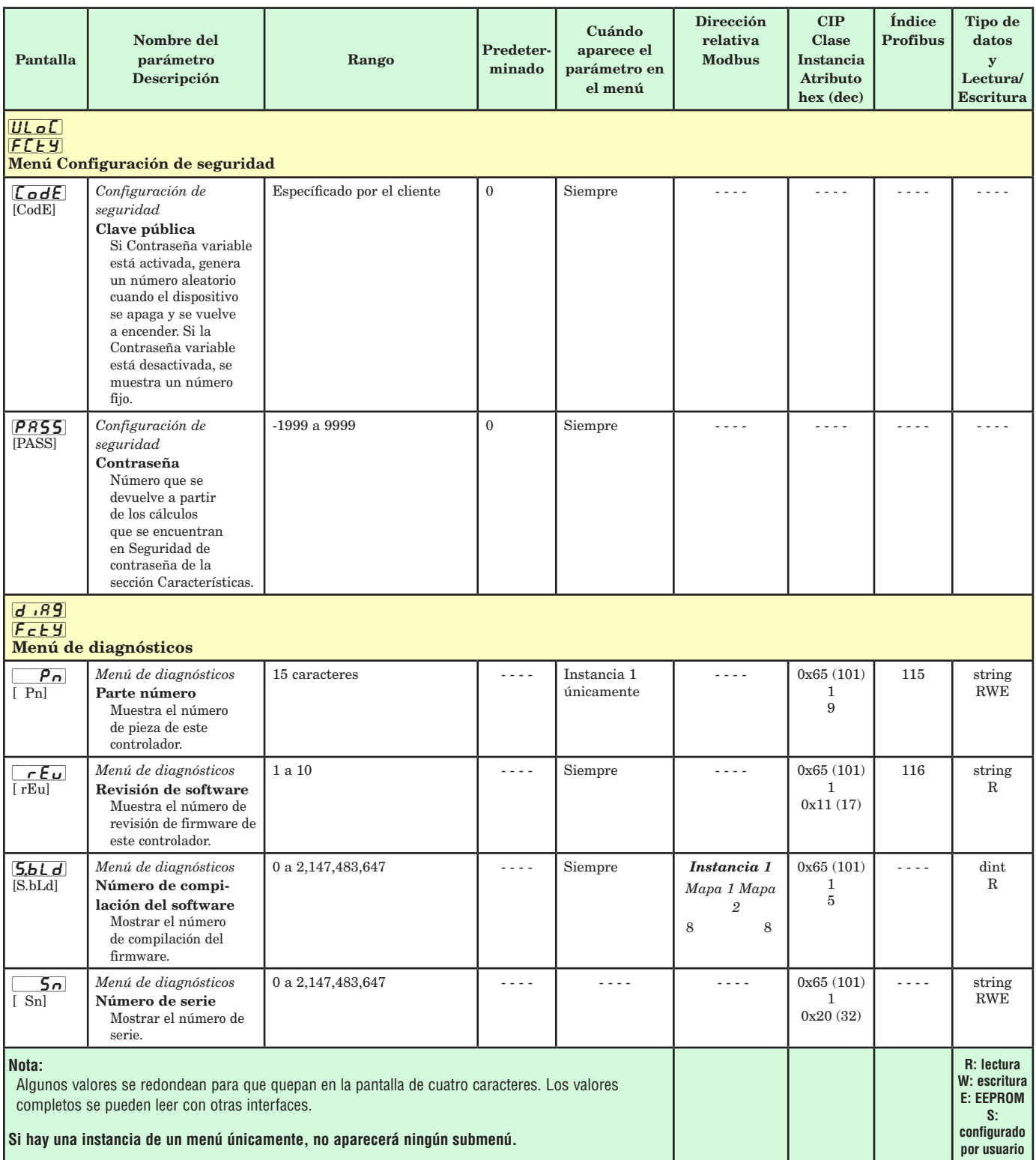

<span id="page-75-0"></span>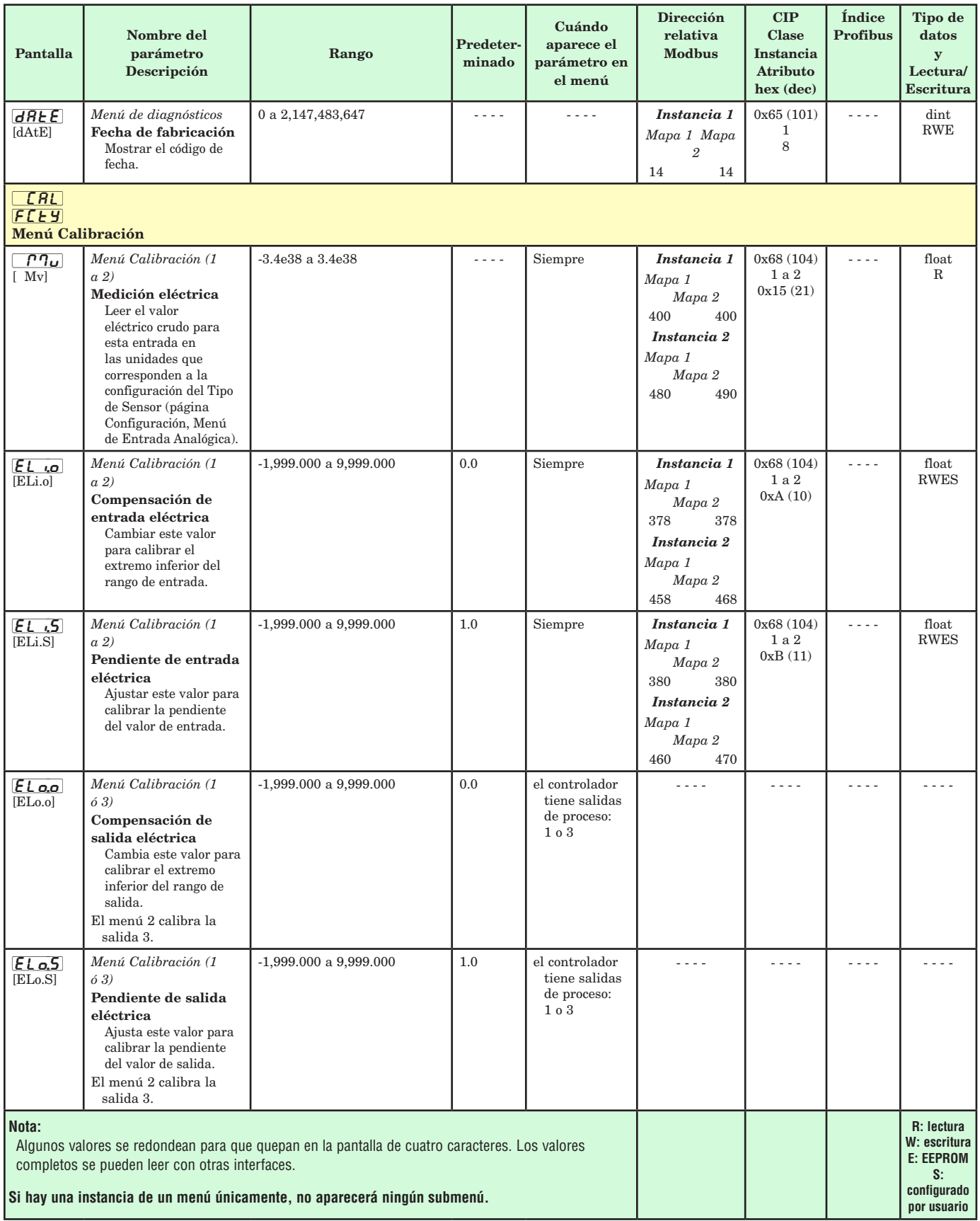

# **9 Capítulo 9: Funciones**

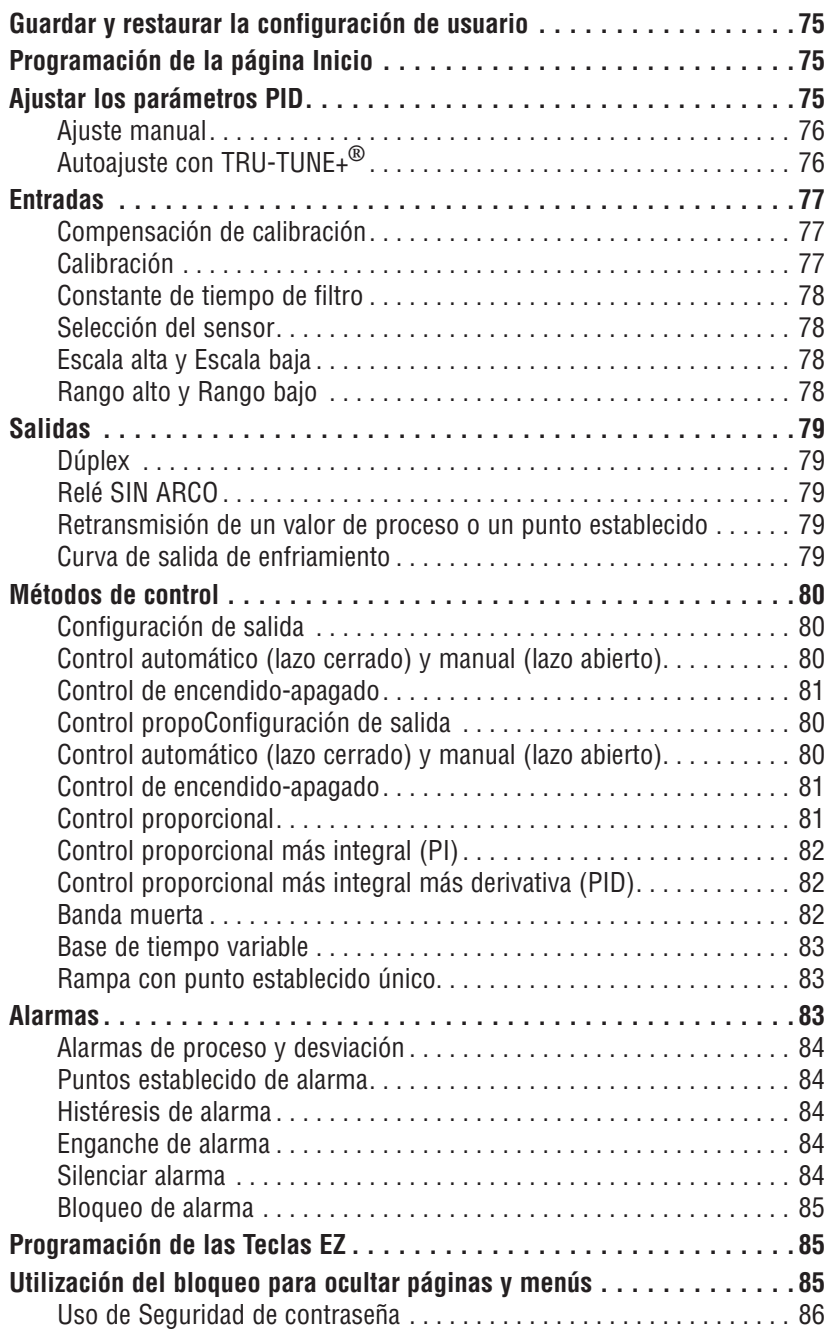

### <span id="page-77-0"></span>**Guardar y restaurar la configuración de usuario**

Registrar los ajustes de parámetros de instalación y operaciones para referencia futura es muy importante. Si accidentalmente los cambia, necesitará programar nuevamente los ajustes correctos en el controlador para regresar el equipo a la condición operativa.

Después programar el controlador y verificar que la operación sea adecuada, utilice Guardar configuración de usuario **[I5<sub>C</sub>,5**] (página Fábrica, menú Diagnóstico) para guardar la configuración en cualquiera de dos archivos en una sección especial de la memoria. Si se altera la configuración del controlador y desea regresar el controlador a los valores guardados, utilice Restaurar configuración de usuario  $\overline{USr,r}$  (página Fábrica, menú Diagnóstico) para recuperar una de las configuraciones guardadas.

Para restaurar parámetros, también se puede configurar una entrada digital o la tecla Función.

**Nota: Ejecute el procedimiento anterior solamente cuando esté seguro que todas las configuraciones correctas estén programadas en el controlador. Al guardar las configuraciones se sobreescribe cualquier grupo de configuraciones guardado con anterioridad. Asegúrese de documentar todos las configuraciones del controlador.**

### **Programación de la página Inicio**

El sistema patentado de Watlow definido por el usuario mejora la eficiencia operacional. La página Inicio definida por el usuario le proporciona un atajo para supervisar o cambiar los valores de los parámetros que usa con más frecuencia.

Puede crear su propia página Incio hasta con 20 de los parámetros activos. Cuando un parámetro que normalmente se localiza en la página Configuración o de Operaciones se coloca en la página Inicio, es accesible a través de ambas. Si cambia un parámetro en la página Inicio, automáticamente se cambia en su página original. Si cambia un parámetro en su página original, automáticamente se cambia en la página Inicio.

Los parámetros predeterminados aparecerán automáticamente en la página Inicio.

Cambiar la lista de parámetros en la página Inicio a partir del menú Personalizado **[USE** (página Fábrica).

### **Ajustar los parámetros PID**

### **Autoajuste**

Cuando se realiza un autoajuste en el EZ-ZONE PM, el punto establecido se utiliza para calcular el punto establecido de ajuste.

Por ejemplo, si el punto establecido activo es 200° y Punto establecido de autoajuste  $\left| \mathbf{A} \mathbf{E} \mathbf{S} \mathbf{P} \right|$  (página Operaciones, menú Lazo) está configurado como 90 por ciento, la función de autoajuste utiliza 180° para el ajuste. Esta también es la manera en que funciona el autoajuste en los controladores Winona de Watlow anteriores. Además, cambiar el punto establecido activo en controladores anteriores ocasiona que la función de autoajuste se reinicie; mientras que, en el EZ-ZONE PM, cambiar el punto establecido después de iniciar un autoajuste no tiene ningún efecto.

Una nueva función en los productos EZ-ZONE PM permite cambios de punto establecido mientras el control está realizando un autoajuste, y también durante la ejecución de un perfil o la rampa. Cuando se inicia el ajuste automático, utiliza el punto establecido actual y desestima todos los cambios de punto establecido hasta que se completa el proceso. Una vez finalizado, el controlador utilizará el nuevo punto establecido.

Es por esto que es una buena idea ingresar el punto establecido antes de iniciar un autoajuste.

El Autoajuste calcula las configuraciones de los parámetros óptimas de calentamiento y/o enfriamiento PID con base en la respuesta del sistema. Autoajuste puede habilitarse, ya sea que TRU-TUNE+® esté habilitado o no. La configuración PID generada por el autoajuste será utilizada hasta que la función de autoajuste se vuelva a ejecutar, que los valores PID se ajusten manualmente o que se habilite TRU-TUNE+®.

Para iniciar un autoajuste, configure Solicitud de autoajuste  $\boxed{AUE}$  (página Operaciones, menú Lazo) a  $\sqrt{yE}$ . No debe realizar un autoajuste durante la ejecución de un perfil. Si el autoajuste no se puede completar en 60 minutos, el autoajuste agotará el tiempo de espera y se aplicará la configuración original.

El renglón inferior en la pantalla de la RUI destellará entre  $[t\cup nF]$  y el punto establecido mientras el autoajuste se esté realizando. La temperatura debe cruzar el punto establecido de autoajuste cinco veces para completar el proceso de autoajuste. Una vez finalizado, el controlador ejerce la consigna en el punto establecido normal, utilizando los nuevos parámetros.

Seleccione un punto de ajuste con Punto establecido de autoajuste. El Punto establecido de autoajuste se expresa como un porcentaje del Punto establecido de lazo cerrado.

Si necesita ajustar la agresividad del procedimiento de ajuste, utilice Agresividad de autoajuste  $EAGr$  (página Configuración, menú Lazo). Seleccione sub-amortiguado [Undr] para llevar el valor de proceso al punto establecido rápidamente. Seleccione sobre-amortiguado  $\sigma$ uer $\epsilon$ para llevar el valor de proceso al punto establecido con un sobreimpulso mínimo. Seleccione amortiguado crítico  $[\Gamma \cap \Gamma]$  para equilibara una respuesta rápida con un sobreimpulso mínimo

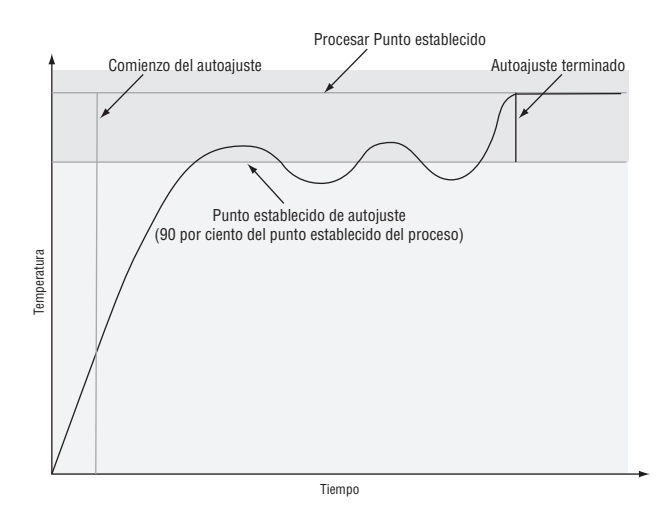

### <span id="page-78-0"></span>**Ajuste manual**

En algunas aplicaciones, el proceso de autoajuste puede no dar los parámetros PID que proporcionan las características de proceso que usted desea. Si este fuera el caso, usted podrá ajustar el controlador manualmente.

- 1. Energize el controlador y establezca un punto establecido típicamente utilizado en el proceso que usted utilice.
- 2. Diríjase a la página Operaciones, menú Lazo, y configure Banda proporcional para calentamiento h.Pb y/o Banda proporcional para enfriamiento  $\boxed{\mathbf{CPb}}$  a 5. Configure Integral de tiempo  $\boxed{\mathbf{F}$  a 0. Configure Derivativa de tiempo  $\boxed{t d}$  a 0.
- 3. Cuando el sistema se estabilice, observe el valor de proceso. Si fluctúa, incremente el valor de Banda proporcional para calentamiento o Banda proporcional para enfriamiento en incrementos de 3° a 5° hasta que se estabilice, dejando un tiempo para que el sistema se asiente entre los ajustes.
- 4. Una vez que el proceso se estabiliza, controle Energía de calentamiento  $[h]$ r $\Box$  o Energía de enfriamiento [`C;Pr] (página Operaciones, menú Monitor). Debe estar estable en  $\pm 2\%$ . En este punto, la temperatura de proceso también debe estar estable, pero se habrá estabilizado antes de alcanzar el punto establecido. La diferencia entre el punto establecido y el proceso actual puede eliminarse con Integral.
- 5. Comience con un valor Integral de 6,000 minutos y espere 10 minutos para que la temperatura del proceso llegue al punto establecido. Si no lo ha hecho, disminuya la configuración a la mitad y espere otros 10 minutos. Continúe reduciendo la configuración a la mitad cada 10 minutos hasta que el valor de proceso iguale al punto establecido. Si el proceso se desestabiliza, quiere decir que el valor Integral es demasiado pequeño. Auméntelo hasta que el proceso se estabilice.
- 6. Incrementa la Derivativa a 0.1. Después aumente el punto establecido en 11° a 17 °C. Monitoree el acercamiento del sistema al punto establecido. Si el valor del proceso sobreimpulsa el punto establecido, aumente la Derivativa a 0.2. Aumente el punto establecido en 11° a 17 °C y observe el acercamiento al nuevo punto establecido. Si aumentó la Derivativa demasiado, el acercamiento al punto establecido será muy lento. Repita cuanto sea necesario hasta que el sistema se eleve al punto establecido sin sobreimpulso o lentitud.

Para información adicional acerca de autoajuste y control PID, consulte las funciones respectivas en este capítulo.

### **Autoajuste con TRU-TUNE+**®

El algoritmo adaptivo TRU-TUNE+® optimizará los valores PID del controlador para mejorar el control de los procesos dinámicos. TRU-TUNE+® monitorea la variable de proceso y ajusta los parámetros de control automáticamente para mantener el proceso en el punto establecido durante los cambios de punto establecido y de carga. Cuando el controlador está en modo de control adaptivo, determina la señal de salida apropiada y, a través del tiempo, ajusta los parámetros de control para optimizar el grado de adecuación y la estabilidad. La

función TRU-TUNE+® no funciona para el control de encendido/apagado.

El método preferido y más rápido para ajustar un lazo, es establecer las configuraciones de control iniciales y continuar con el modo adaptivo para ajustar las configuraciones.

Configurar un modo de control de controlador para ajustar, echa a andar a estos procesos de ajuste de dos pasos. (Véase Autoajuste en este capítulo.) Este ajuste predictivo determina las configuraciones iniciales y aproximadas para los parámetros PID. Entonces el lazo cambia automáticamente al modo adaptivo el cual ajusta los parámetros PID.

Una vez que la variable de proceso permanece en el punto establecido durante un período adecuado (cerca de 30 minutos para un proceso rápido, a aproximadamente dos horas para un proceso más lento) y si ya no se desean o necesitan más ajustes de los parámetros PID, TRU-TUNE+® puede apagarse. Sin embargo, manteniendo al controlador en el modo adaptivo permite ajustar automáticamente los cambios de carga y compensar las características diferentes de control en varios puntos establecidos para los procesos que no son totalmente lineales.

Una vez que los parámetros han sido configurados por el algoritmo adaptivo TRU-TUNE+®, el proceso, si se apaga por cualquier razón, puede reiniciarse en el modo de control adaptivo.

Encienda o apague TRU-TUNE+<sup>®</sup> con Habilitar TRU-TUNE+ $\bigcirc$   $\overline{E_t U_n}$  (página Configuración, menú Lazo).

Utilice Banda TRU-TUNE+<sup>®</sup> [*t.bod*] (página Configuración, menú Lazo) para configurar el rango por encima y por debajo del punto establecido en el que el ajuste adaptivo estará activo. Ajuste este parámetro únicamente en el caso poco probable de que el controlador no sea capaz de estabilizarse en el punto establecido con Banda TRU-TUNE+® configurada en automático (0). Esto puede ocurrir con procesos muy rápidos. En ese caso, configure Banda TRU-TUNE+™ a un valor elevado, como 100.

Utilice Ganancia TRU-TUNE+<sup>®</sup> [ t.gn] (página Configuración, menú Lazo) para ajustar la capacidad de respuesta de los cálculos de ajuste adaptivo. Seis configuraciones van desde 1, con la respuesta más agresiva y el sobreimpulso más potente (aumento mayor), a 6, con la respuesta menos agresiva y menos potente de sobreimpulso (aumento menor). La configuración predeterminada 3, se recomienda para lazos con retroalimentación de termopar y respuesta moderada y energía de sobreimpulso.

### **Antes de Ajustar**

Antes de autoajustar, deberá instalar correctamente el hardware del controlador y deberá configurar los siguientes parámetros básicos:

- Tipo de sensor  $\sqrt{5E_n}$  (página Configuración, menú Entrada analógica) y escalamiento, si se requiere;
- Función  $\boxed{\left( \overline{F_n} \right)}$  (página Configuración, menú Salida) y escalamiento, si se requiere.

### **Cómo Autoajustar un Lazo**

- 1. Entre el punto establecido deseado o alguno que esté en la mitad del rango esperado de puntos establecido que usted desee ajustar.
- 2. Habilite TRU-TUNE+®.

<span id="page-79-0"></span>3. Inicie un autoajuste. (Véase Autoajuste en este capítulo.)

Cuando el autoajuste esté completo, los parámetros PID deberán suministrar un buen control. Mientras el lazo esté en el modo de control adaptivo, TRU-TUNE+® se ajusta continuamente para ofrecer el mejor control posible de PID para el proceso.

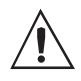

**¡ADVERTENCIA! Durante el autoajuste, el controlador configura la salida a 100 por ciento e intenta impulsar a la variable de proceso hacia el punto establecido. Introduzca un punto establecido y límites de energía de calentamiento y enfriamiento que estén dentro de los límites de operación segura de su sistema.**

### **Entradas**

### **Compensación de calibración**

La compensación de calibración permite a un dispositivo compensar los efectos de sensores imprecisos, resistencias de los conductores u otros factores que alteran el valor de entrada. Una compensación positiva aumenta el valor de entrada, mientras que una negativa lo disminuye.

El valor de compensación de entrada se puede visualizar o cambiar con Compensación de calibración  $\overline{I_i(R)}$  (página Operaciones, menú Entrada analógica).

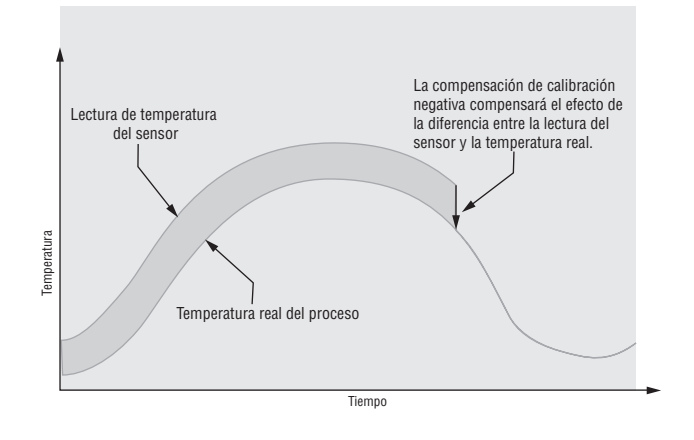

### **Calibración**

Para calibrar una entrada analógica, necesitará suministrar dos señales eléctricas o cargas de resistencia cerca de los extremos del rango que la aplicación utilice. Vea los valores recomendados más abajo:

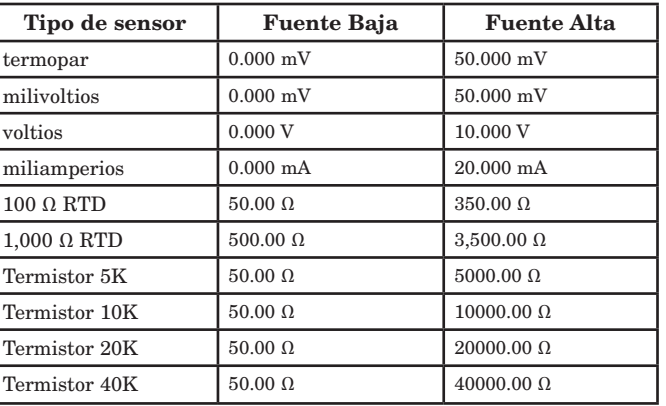

#### Siga los siguientes pasos para una entrada de termopar o de proceso:

- 1. Aplique la señal de fuente baja para la entrada que esté calibrando. Mida la señal para garantizar que sea exacta.
- 2. Lea el valor de Medición eléctrica  $\boxed{\overrightarrow{P\eta}}$  (página Fábrica, menú Calibración) para esa entrada.
- 3. Calcule el valor de compensación, sustrayendo este valor de la señal de fuente baja.
- 4. Configure Compensación de entrada eléctrica  $E L_{i,o}$ (página Fábrica, menú Calibración) para esta entrada para el valor de compensación.
- 5. Verifique la Medición Eléctrica para ver si coincide con la señal o no. Si no coincide, ajuste compensación de entrada eléctrica de nuevo.
- 6. Aplique la señal de fuente alta a la entrada. Mida la señal para garantizar que sea exacta.
- 7. Lea el valor de la Medición Eléctrica para esta entrada.
- 8. Calcule el valor de incremento dividiendo la señal de fuente baja por este valor.
- 9. Configure Pendiente de entrada eléctrica  $\begin{bmatrix} 1 & 0 \\ 0 & 1 \end{bmatrix}$ (página Fábrica, menú Calibración) para esta entrada para el valor de ganancia calculado.
- 10. Verifique la Medición Eléctrica para ver si coincide con la señal o no. Si no coincide, ajuste Pendiente de entrada eléctrica de nuevo.

Configure Compensación de entrada eléctrica a 0 y Pendiente de entrada eléctrica a 1 para restaurar la calibración de fábrica.

#### Siga estos paso para una salida RTD:

- 1. Mida la resistencia de fuente baja para garantizar que sea exacta. Conecte la resistencia de fuente baja para la entrada que esté calibrando.
- 2. Lea el valor de Medición eléctrica  $\boxed{\cap \gamma_{\cup}}$  (página Fábrica, menú Calibración) para esa entrada.
- 3. Calcule el valor de compensación, sustrayendo este valor de la resistencia de fuente baja.
- 4. Configure Compensación de entrada eléctrica  $\epsilon$ (página Fábrica, menú Calibración) para esta entrada para el valor de compensación.
- 5. Verifique la Medición Eléctrica para ver si coincide ahora con la resistencia o no. Si no coincide, ajuste la compensación eléctrica de nuevo.
- 6. Mida la resistencia de fuente alta para garantizar que sea exacta. Conecte la resistencia de fuente alta a la entrada.
- <span id="page-80-0"></span>7. Lea el valor de la Medición Eléctrica para esta entrada.
- 8. Calcule el valor de incremento dividiendo la señal de fuente baja por este valor.
- 9. Configure Pendiente de entrada eléctrica $E$ . (página Fábrica, menú Calibración) para esta entrada para el valor de ganancia calculado.
- 10. Verifique la Medición Eléctrica para ver si coincide con la señal o no. Si no coincide, ajuste Pendiente de entrada eléctrica de nuevo.

Configure Compensación de entrada eléctrica a 0 y Pendiente de entrada eléctrica a 1 para restaurar la calibración de fábrica.

### **Constante de tiempo de filtro**

La filtración suaviza una señal de entrada aplicando a la señal una constante de tiempo de filtro de primer orden. Filtrar el valor mostrado facilita supervisar. Filtrar la señal podría mejorar el funcionamiento del control PID en un sistema que tenga mucho ruido o que sea muy dinámico.

Ajuste el intervalo de filtro de tiempo con Tiempo de filtro  $[F_i]$  (página Configuración, menú Entrada analógica).

Ejemplo: Con un valor de filtro de 0.5 segundos, si el proceso de valor de entrada cambia instantáneamente de 0 a 100 y permaneció en 100, la pantalla indicará 100 después de cinco constantes de tiempo del valor de filtro o 2.5 segundos.

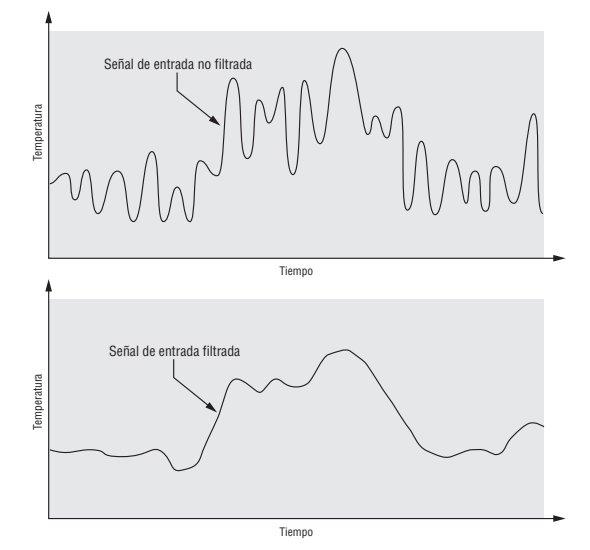

### Selección del sensor

Es necesario configurar el controlador para que sea compatible con el dispositivo de entrada, el cual normalmente es un termopar, un RTD o un transmisor de proceso.

Seleccione el tipo de sensor con Tipo de sensor  $\sqrt{56n}$ (Página Configuración, menú Entrada analógica).

### **Límite inferior y límite superior de punto establecido**

El controlador limita el punto establecido a un valor entre el extremo inferior de límite de punto establecido y el extremo superior de límite de punto establecido.

Configure los límites de punto establecido con Punto establecido inferior  $\boxed{\phantom{.} \textbf{(.5)}$  y Punto establecido superior h, SP (página Configuración, menú Lazo).

Están disponibles dos grupos de límites inferiores y superiores de punto establecido: uno para un punto establecido de lazo cerrado y otro para un punto establecido de lazo abierto.

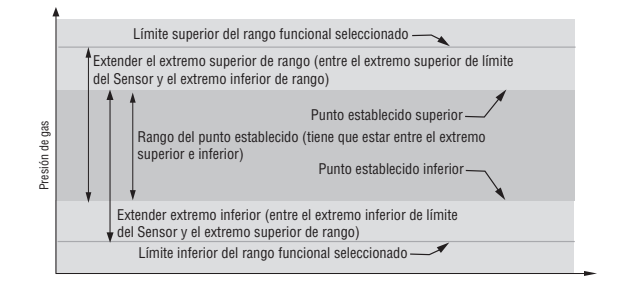

### **Escala alta y Escala baja**

Cuando se selecciona una entrada como voltaje de proceso o entrada de corriente de proceso, se debe seleccionar el valor de voltaje o corriente que sea los extremos bajo y alto. Por ejemplo,cuando use una entrada de 4 a 20 mA, el valor bajo de la escala debe ser 4.00 mA y el valor alto de la escala sería 20.00 mA. Los rangos de escala comúnmente usadas son: 0 a 20 mA, 4 a 20 mA, 0 a 5 V, 1 a 5 V y 0 a 10 V.

Usted puede crear un rango de escala que represente otras unidades para aplicaciones especiales. Usted puede invertir las escalas de valores altos a valores bajos para señales de entrada analógicas que tengan una acción inversa. Por ejemplo, si 50 psi provoca una señal 4 mA y 10 psi provoca una señal 20 mA.

No es necesario que los extremos inferior y superior de escala coincidan con los extremos del rango de medición. Estos valores, junto con los extremos inferiores y superiores de rango, permiten realizar escalamiento de procesos y pueden incluir valores que el controlador no puede medir. Independientemente de los valores escalados, el valor medido se restringe por las medidas eléctricas del hardware.

Seleccione los valores inferiores y superiores con Extremo inferior de escala  $\boxed{5L_0}$  y Extremo superior de escala  $\overline{5h}$ . Seleccione el rango que se muestra con Extremo inferior de rango  $\boxed{r \cdot L \bigcirc}$  y Extremo superior de rango  $\overline{r}$ , i (página Configuración, menú Entrada analógica).

### **Rango alto y Rango bajo**

Con una entrada de proceso, debe seleccionar un valor que represente los extremos bajo y alto del rango de la corriente o el voltaje. Seleccionar estos valores permite que la pantalla del controlador se iguale a las unidades de medición reales de trabajo. Por ejemplo, la entrada analógica de un transmisor de humedad podría representar 0 a 100 por ciento de humedad relativa como una señal de proceso de 4 a 20 mA. El Extremo inferior de escala se ajustaría a 0 para representar 4 mA y el extremo superior de escala se ajustaría a 100 para representar 20 mA. La indicación en la pantalla entonces representaría el rango de humedad de 0 al 100 por ciento con una entrada de 4 a 20 mA.

Seleccione los valores inferiores y superiores con Extremo inferior de rango  $\boxed{\phantom{a}r\ldots r}$  y Extremo superior de rango  $\lceil \frac{\cdot}{\cdot \cdot h} \rceil$  (página Configuración, menú Entrada analógica).

### <span id="page-81-0"></span>**Salidas**

### **Dúplex**

Ciertos sistemas requieren que una sola salida de proceso controle tanto la salida de calentamiento como la de enfriamiento. Un controlador EZ-ZONE® PM con una salida de proceso puede funcionar como dos salidas separadas.

Con una salida de 4 a 20 mA, la salida de calentamiento opera de 12 a 20 mA (0 a +100 por ciento) y las salidas de enfriamiento, de 12 a 4 mA (0 a -100 por ciento).

El dispositivo controlado por el EZ-ZONE PM requiere este tipo de salida en algunas situaciones, tal como es el caso de una válvula de tres vías que abre una vía con una señal de 12 a 20 mA, y abre la otra con una señal de 4 a 12 mA. Esta función reduce el costo general del sistema, porque una sola salida actúa como dos salidas.

Las salidas 1 y 3 pueden ordenarse como salidas de proceso. Seleccione dúplex **HUPL** como Función de salida  $\overline{F_n}$  (página Configuración, menú Salida). Configure la salida a voltios  $\boxed{\mathbf{uolE}}$  o miliamperios  $\boxed{\mathbf{P} \mathbf{R}}$  con Tipo de salida  $\boxed{\mathbf{0.}E\mathbf{1}}$ . Configure el rango de la salida de proceso con Extremo inferior de escala  $\boxed{5L_0}$  y Extremo superior de escala  $\boxed{5h}$ .

### **Relé SIN ARCO**

Un relé SIN ARCO proporciona una mejora significativa en la vida útil del relé de salida en comparación con los relés convencionales.

Los relés mecánicos convencionales tienen una vida nominal de 100,000 ciclos a la corriente de carga nominal total. La menor vida útil de los relés convencionales se debe a que cuando los contactos se abren mientras circula corriente el metal se degrada. Esta acción provoca la formación inevitable de arcos eléctricos, lo que a su vez transfiere metal de un contacto al otro. Las condiciones de formación de arcos eléctricos continúan existiendo en cada apertura de contacto subsiguiente hasta que, con el transcurso del tiempo, la resistencia de los contactos aumenta, lo que provoca que se incremente la temperatura de los contactos. Llega un momento en el que los contactos se sueldan y el relé permanece en estado encendido.

El relé SIN ARCO Watlow es un relé híbrido. Utiliza un relé mecánico para la carga de corriente y un triac (conmutador de estado sólido) para conducir las corrientes de encendido y apagado. Los relés SIN ARCO extienden la vida útil del relé a más de dos millones de ciclos en corriente de carga nominal total.

Aunque un relé SIN ARCO tiene importantes ventajas de duración, se deben tomar algunas precauciones para un uso aceptable:

#### No utilice:

- • relés híbridos para contactores de límite. Un dispositivo de límite o de seguridad debe proporcionar un interruptor mecánico positivo en todos los circuitos calientes simultáneamente;
- cargas de cc con relés híbridos. Los triacs que se utilizan para la supresión de arco eléctrico sólo se apagan con el voltaje de línea de ca;
- • conmutadores híbridos para conducir cualquier carga inductiva, tales como bobinas de relé, transformadores o solenoides;
- • tiempos de ciclos menores a cinco segundos en conmutadores híbridos;
- en cargas que exceden 264 V ca a través del relé;
- • en cargas que exceden una carga de 15 amperios;
- en cargas menores a 100 mA;
- relés SIN ARCO en serie con otros relés SIN ARCO.

#### **Retransmisión de un valor de proceso o un punto establecido**

La función de retransmisión permite que una salida de proceso proporcione una señal analógica que representa el punto establecido o el valor real del proceso. La señal puede servir como un punto establecido remoto para otro controlador o como una entrada para un registrador gráfico para documentar el funcionamiento del sistema en el tiempo.

Al seleccionar el tipo de señal de retransmisión, el operador debe tener en cuenta la impedancia de entrada del dispositivo al que se va a retransmitir y el tipo de señal requerido, en voltios o miliamperios.

Normalmente las, aplicaciones pueden utilizar la opción de retransmisión para grabar una de las variables con un registrador gráfico o para generar un punto establecido para otros controles en una aplicación multizona.

La salida 1 puede ordenarse como salida de proceso. Seleccione retransmitir  $\boxed{r \cdot 7 \cdot 7}$  como Función de salida

 $\overline{F_{n}}$  (página Configuración, menú Salida). Configure la salida a voltios  $\overline{u \circ L}$  o miliamperios  $\overline{|\hspace{-.02in}|\hspace{-.02in}|} \overline{\hspace{-.02in}|\hspace{-.02in}|} \overline{\hspace{-.02in}|\hspace{-.02in}|} \overline{\hspace{-.02in}|\hspace{-.02in}|} \overline{\hspace{-.02in}|\hspace{-.02in}|} \overline{\hspace{-.02in}|\hspace{-.02in}|} \overline{\hspace{-.02in}|\hspace{-.02in}|} \overline{\hspace{-.02in}|\hspace{-.0$ con Tipo de salida  $\Box$ o; $E \cup$ . Seleccione la señal para retransmitir con la Fuente de retransmisión  $\lceil$ r $\cdot$ 5r.

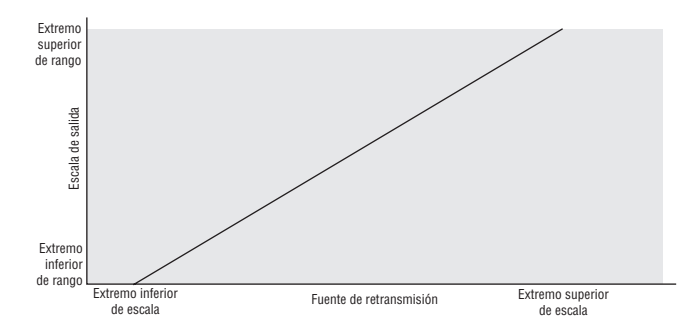

Seleccione el rango de la salida de proceso con Extremo inferior de escala  $\boxed{5L_0}$  y Extremo superior de escala 5.h<sub>i</sub>. Seleccione la fuente de retransmisión a la salida de proceso con Extremo inferior de rango  $\boxed{\fbox{\fbox{\texttt{r.l}}}\ \phi}$  y Extremo superior de rango  $\boxed{\phantom{a}r,h}$ .

Cuando la fuente de retransmisión se encuentre en el valor Extremo inferior de rango, la salida de retransmisión se encontrará en el valor Extremo de escala inferior. Cuando la fuente de retransmisión se encuentre en el valor Extremo superior de rango, la salida de retransmisión se encontrará en el valor Extremo superior de escala.

#### **Curva de salida de enfriamiento**

Una curva de salida no lineal puede mejorar el funcionamiento cuando la respuesta del dispositivo de salida es no lineal. Si una salida de enfriamiento utiliza una de las curvas no lineales, un cálculo PID produce un nivel de salida más bajo que el que proporcionaría una salida lineal.

Estas curvas de salida se usan en aplicaciones de extrusión para plásticos: la curva 1 para extrusores <span id="page-82-0"></span>enfriados por aceite y la curva 2 para extrusores enfriados por agua.

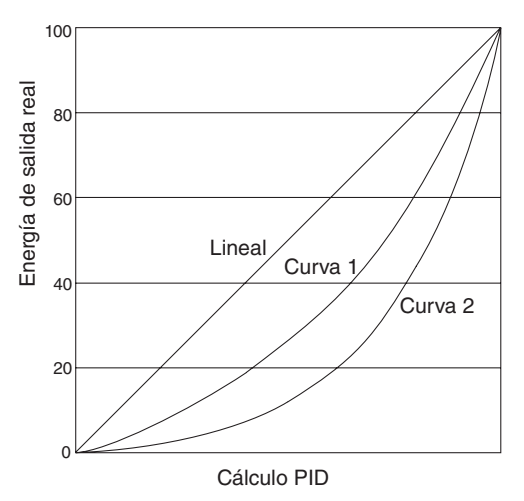

Seleccione una curva de salida de enfriamiento no lineal con Curva de salida de enfriamiento  $\boxed{C,Cr}$  (menú Configuración, menú Lazo).

### **Métodos de control**

#### **Configuración de salida**

Cada salida del controlador se puede configurar como una salida de calentamiento, una salida de enfriamiento, una salida de alarma o desactivada. No se ha colocado ninguna limitación de dependencia en las combinaciones disponibles. Las salidas se pueden configurar en cualquier combinación. Por ejemplo , las tres se podrían fijar en enfriamiento.

Las salidas de calentamiento y enfriamiento usan los parámetros de punto establecido y de Operaciones para determinar el valor de la salida. Todas las salidas de calentamiento y enfriamiento usan el mismo valor de punto establecido. Calentamiento y enfriamiento tienen su propio grupo de parámetros de control. Todas las salidas de calentamiento usan el mismo grupo de parámetros de control de calentamiento y todas las salidas de enfriamiento usan el mismo grupo de parámetros de salida de enfriamiento.

Cada salida de alarma tiene su propio grupo de parámetros de configuración y puntos establecidos,

permitiendo operación independiente.

### **Control automático (lazo cerrado) y manual (lazo abierto)**

El controlador tiene dos modos de operación básicos, modo automático y modo manual. El modo automático permite que el controlador decida si se ejecuta un control de lazo cerrado o se siguen los ajustes de Falla de error de entrada  $\overline{FB}$  il (página Configuración, menú Lazo). El modo manual sólo permite control de lazo abierto. El EZ-ZONE PM se usa normalmente en el modo automático. El modo manual sólo se usa generalmente para aplicaciones especializadas o para solución de problemas.

El modo manual es el control de lazo abierto que permite al usuario configurar directamente el nivel de energía a la carga de salida del controlador. En este modo, ningún ajuste del nivel de energía de la salida ocurre con base en la temperatura o punto establecido.

En el modo automático, el controlador monitorea la entrada para determinar si es posible realizar el control de lazo cerrado. El controlador verifica para asegurar que un sensor en funcionamiento está proporcionando una señal de entrada válida. Si hay una señal de entrada válida, el controlador realizará un control de lazo cerrado. El control de lazo cerrado usa un sensor de proceso para determinar la diferencia entre el valor de proceso y el punto establecido. Después el controlador aplica energía a una carga de salida de control para reducir esa diferencia.

Si no hay una señal de entrada válida, el controlador indica un mensaje de error de entrada en el renglón superior de la pantalla y  $\overline{B \vdash b \cap}$  en el renglón inferior de la pantalla y responde a la falla de acuerdo con la configuración de Falla de error de entrada  $\overline{FB}$ . Puede configurar el controlador para que realice una transferencia sin "sobresaltos"  $\overline{bP}$ , cambie para ello a un nivel fijo predeterminado de energía de salida  $\sqrt{pq_n}$ , o desactive la energía de salida.

La transferencia sin sobresaltos permitirá al controlador cambiar al modo manual usando el último valor de energía calculado en el modo automático si el proceso se ha estabilizado a ± 5 por ciento del nivel de energía de salida durante el intervalo de la Integral de tiempo (página Operaciones, Lazo) anterior a la falla del sensor, y ese nivel de energía es menos del 75 por ciento.

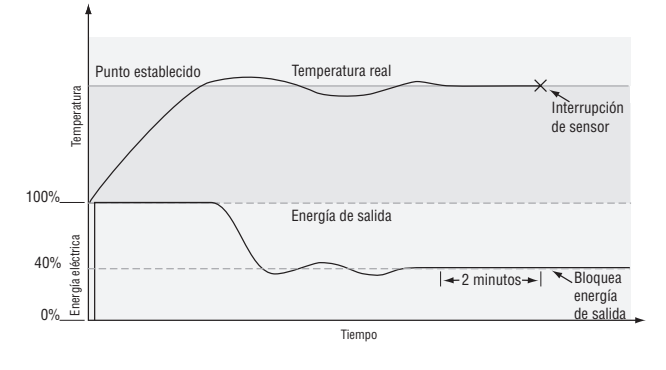

Error en enganche de entrada  $\epsilon$ <sub>i</sub> $\varepsilon$ r $\epsilon$  (Página Configuración, menú Entrada analógica) determina la respuesta del controlador una vez que vuelve a recibir una señal de entrada válida. Si el enganche está encendido, entonces el controlador continuará indicando un error de entrada hasta que se borre el error. Para borrar una alarma enganchada, presione la tecla Avanzar  $\circledast$  y a continuación la tecla Arriba  $\bullet$ .

Si el enganche está apagado, el controlador automáticamente borrará el error de entrada y regresará a leer la temperatura. Si el controlador se encontraba en el modo automático cuando ocurrió el error de entrada, reanudará el control de lazo cerrado. Si el controlador se encontraba en modo manual cuando ocurrió el error, permanecerá en control de lazo abierto.

El Indicador luminoso de control manual % se enciende cuando el controlador opera en el modo manual.

<span id="page-83-0"></span>Puede cambiar fácilmente entre modos si se selecciona que el parámetro Modo de control  $\lceil \frac{\Gamma}{\Gamma} \rceil$  para que aparezca en la página Inicio.

Para pasar al modo manual del modo automático, oprima la Tecla Avanzar  $\circledast$  hasta que  $\lceil \cdot \cdot \rceil$  aparezca en la pantalla inferior. El renglón superior de la pantalla mostrará  $\boxed{\text{RUE}_{\text{O}}}$  para el modo automático. Utilice las teclas de Arriba  $\bullet$  o Abajo  $\bullet$  para seleccionar  $\sqrt{pq_n}$ . El valor del punto establecido manual se obtendrá de la última operación manual.

Para pasar al modo automático del modo manual, oprima la Tecla Avanzar  $\circledast$  hasta que  $[\Box \Box \Box]$  aparezca en la pantalla inferior. La pantalla superior mostrará  $[198]$  para el modo manual. Utilice las teclas Arriba O o Abajo O para seleccionar **AULO**. El valor del punto establecido automático se obtendrá de la última operación automática.

Los cambios tienen efecto después de tres segundos o inmediatamente al oprimir ya sea la Tecla de Avance ‰ o la tecla Infinito  $\mathbf{\circledcirc}.$ 

#### **Control de encendido-apagado**

El control de encendido-apagado enciende y apaga la salida, según la entrada, el punto establecido y los valores de histéresis. El valor de histéresis indica cuánto se debe desviar el valor del proceso del punto establecido para encender la salida. Si se aumenta el valor de la histéresis, disminuirá la cantidad de veces que la salida se enciende y se apague. La capacidad de control mejora al disminuir la histéresis. Si se fijara ésta en 0, el valor del proceso estaría más cerca del punto establecido, pero la salida se encendería y se apagaría con más frecuencia, lo cual causaría "vibración" de salida.

El control de encendido-apagado puede seleccionarse con Algoritmo de calentamiento  $[h, A, G]$  o Algoritmo de enfriamiento  $\boxed{C, P, P}$  (página Configuración, menú Lazo).

La histéresis de encendido-apagado puede configurarse con Histéresis de calentamiento  $[h, h, Y]$  o Histéresis de enfriamiento  $\boxed{\phantom{a}$ .  $\boxed{\phantom{a}}$  (página Operaciones, menú Lazo).

#### **Nota:**

**Modo falla de error de entrada**  $\overline{f}$   $\overline{f}$   $\overline{f}$  no funciona en el modo **de control de encendido-apagado. La salida se apaga.**

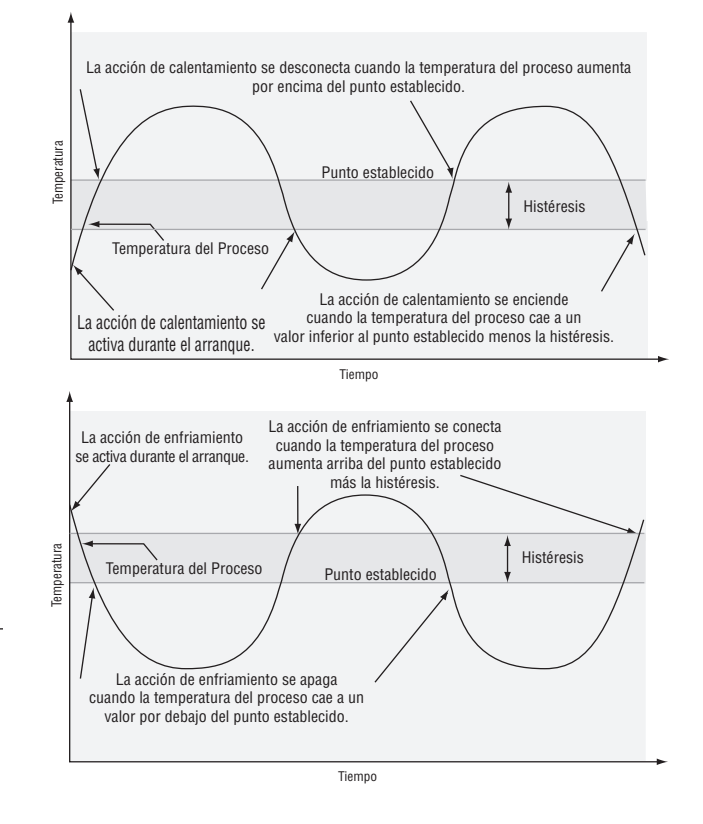

### **Control proporcional**

Algunos procesos requieren mantener una temperatura o un valor de proceso más cercano al punto establecido que lo que puede proporcionar un control de encendido/ apagado. Un control proporcional brinda ese control más estricto, porque ajusta la salida cuando la temperatura o el valor del proceso están dentro de una banda proporcional. Cuando el valor está en la banda, el controlador ajusta la salida dependiendo de cuán cerca está el valor de proceso al punto establecido:

Entre más cercano es el valor de proceso al punto establecido, más baja será la energía de la salida. Esto es similar a ir soltando el pedal de gasolina de un coche conforme se acerca a la señal de alto. Mantiene la temperatura o el valor de proceso sin oscilar tan ampliamente como lo haría con un simple control de encendido/apagado. Sin embargo, cuando el sistema se estabiliza, la temperatura o el valor del proceso tienden a "caer" a un valor ligeramente inferior al punto establecido.

Con un control proporcional, el nivel de energía de salida equivale al (punto establecido menos valor de proceso) dividido entre el valor de la banda proporcional.

En una aplicación con una salida asignada al calentamiento y otra al enfriamiento, cada uno tendrá un parámetro proporcional separado. Los parámetros de calentamiento se hacen efectivos cuando la temperatura del proceso es menor que el punto establecido; los de enfriamiento se hacen efectivos cuando dicha temperatura es mayor que el punto establecido.

Ajuste la banda proporcional con Banda proporcional para calentamiento  $[hPb]$  o Banda proporcional para enfriamiento  $\boxed{\phantom{.} \mathcal{L}P\mathcal{L}}$  (página Operaciones, menú Lazo).

<span id="page-84-0"></span>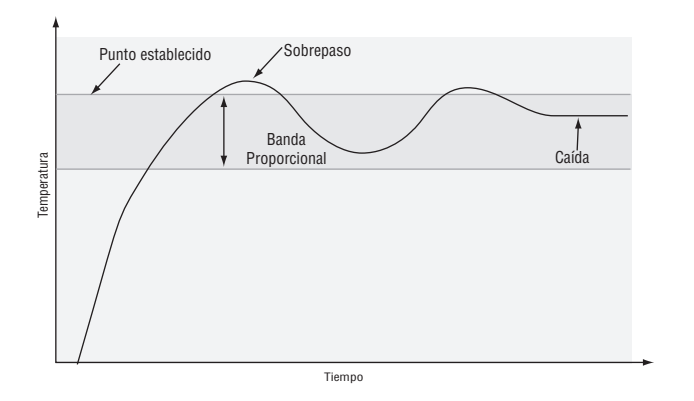

### **Control proporcional más integral (PI)**

Para corregir la caída causada por el control proporcional, se incorpora al sistema un control integral (restablecer). Cuando el sistema se ha estabilizado, se ajusta el valor integral a fin de acercar la temperatura o el valor del proceso al punto establecido. La acción integral determina la velocidad de la corrección; sin embargo, esta acción podría aumentar el sobrepaso que se produce en el arranque del equipo o cuando se cambia el punto establecido. Un exceso de acción integral producirá inestabilidad en el sistema. Si el valor del proceso está fuera de la banda proporcional,se eliminará la acción integral.

Ajuste la integral con Integral de tiempo  $\boxed{t}$ (página Operaciones, menú Lazo).

#### **Control proporcional más integral más derivativa (PID)**

El control derivativo (rapidez de variación) se utiliza para minimizar el sobrepaso en un sistema controlado por acción PI. La acción derivativa (rapidez de variación) ajusta la salida de acuerdo con la rapidez del cambio de la temperatura o valor del proceso. Un exceso de acción derivativa (rapidez de variación) producirá lentitud en el sistema.

La acción derivativa es activa únicamente cuando el valor del proceso está dentro de un intervalo equivalente a dos veces el valor proporcional a partir del punto establecido.

Ajuste la derivativa con Derivativa de tiempo  $\begin{array}{|c|c|} \hline \textbf{t} \end{array}$ (página Operaciones, menú Lazo).

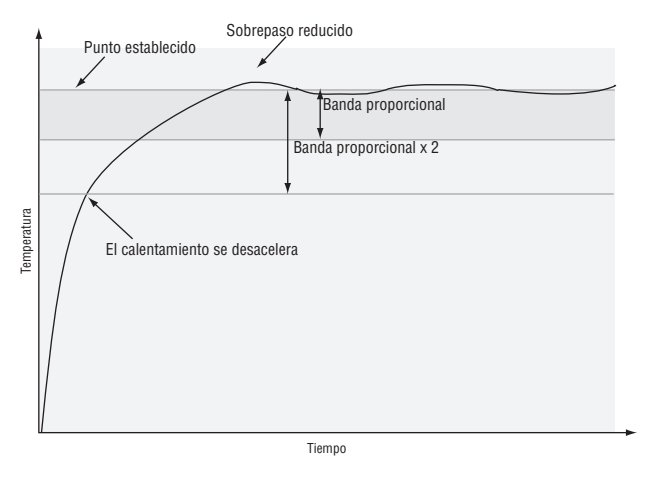

#### **Banda muerta**

En una aplicación de PID, las bandas muertas por encima y por debajo del punto establecido pueden ahorrar energía y minimizar el desgaste en una aplicación, manteniendo la temperatura del proceso dentro de márgenes aceptables.

La acción proporcional cesa cuando del valor del proceso se encuentra dentro de la banda muerta. La acción integral continúa acercando la temperatura del proceso al punto establecido.

Utilizando un valor positivo de banda muerta previene el hecho de que dos sistemas peleen entre sí.

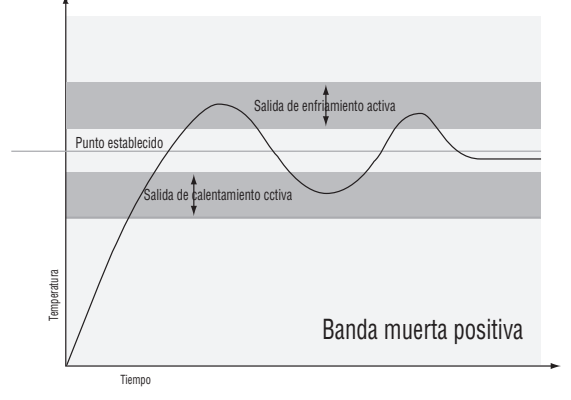

Cuando el valor de la banda muerta es cero, la salida de calentamiento se activa al caer la temperatura por debajo del punto establecido y la salida de enfriamiento se activa cuando la temperatura excede el punto establecido.

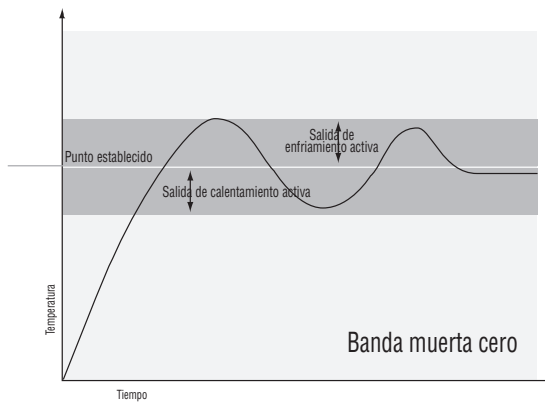

Cuando el valor de banda muerta es negativo, tanto las salidas de calentamiento y de enfriamiento están activas cuando la temperatura está cerca del punto establecido.

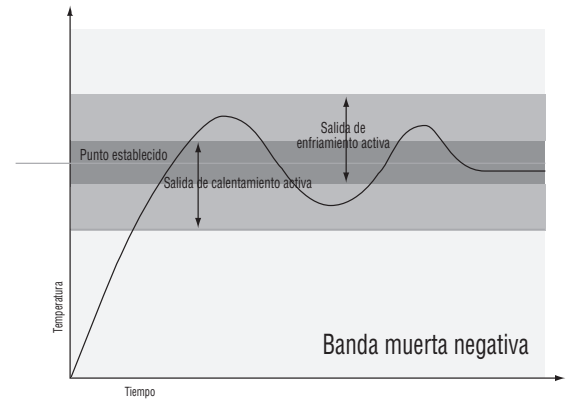

Ajuste la banda muerta con Banda muerta  $\overline{d\mathbf{b}}$ (página Operaciones, menú Lazo).

#### <span id="page-85-0"></span>**Base de tiempo variable**

Base de tiempo variable es el método preferido para controlar una carga resistiva, proporcionando una base de tiempo muy corta para alargar la vida útil del calentador. A diferencia de disparo por ángulo de fase, la conmutación de base de tiempo variable no limita la corriente ni el voltaje aplicados al calentador.

Con salidas de base de tiempo variable, el algoritmo PID calcula una salida entre 0 y 100%, pero la salida se distribuye en grupos de tres ciclos de la línea de CA. Para cada grupo de tres ciclos de la línea de CA, el controlador decide si la energía debe estar encendida o apagada. No hay tiempo de ciclo fijo ya que la decisión se toma por cada grupo de ciclos. Cuando se usa en conjunto con un dispositivo de cruce por cero (disparo rápido), como un controlador de energía de estado sólido, la conmutación se hace solamente en el cruce de cero de la línea de CA, lo que ayuda a reducir el ruido eléctrico. (RFI).

La base de tiempo variable se debe usar con controladores de energía de estado sólido, como un relé de estado sólido (SSR) o rectificador controlador de silicio (SCR) de energía. No use una salida de base tiempo variable para controlar relés electro mecánicos, relés de desplazamiento de mercurio, cargas inductivas y calentadores con características de resistencia poco comunes.

La combinación de salida de base de tiempo variable y relé de estado sólido pueden, a bajo costo, aproximarse al efecto de control analógico, disparado por ángulo de fase.

Seleccione la Frecuencia de línea de CA **ACL F** (página) Configuración, menú Global), 50 o 60 Hz.

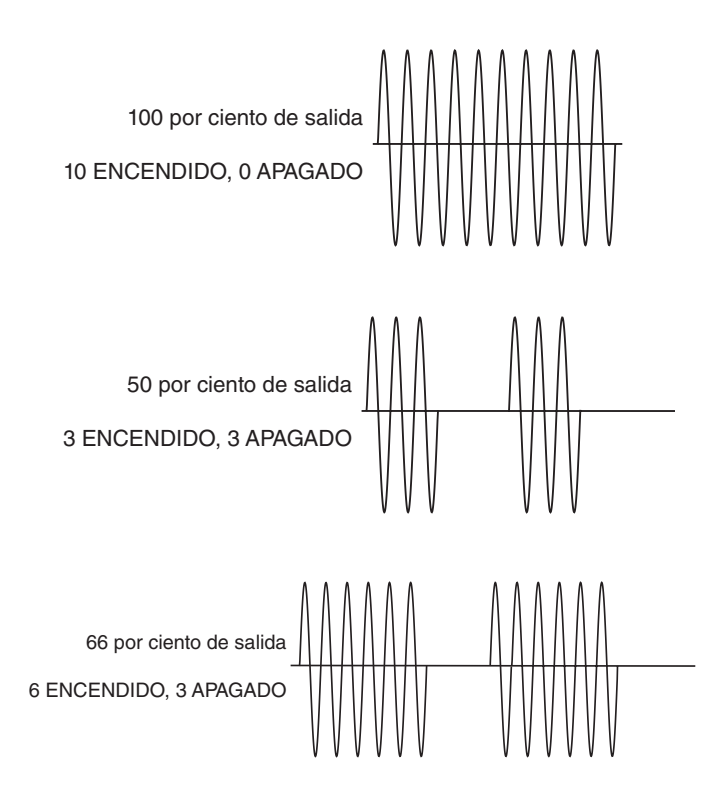

#### **Nota:**

**Cuando la salida 1 es una salida de proceso universal, la salida 2 no puede utilizar una base de tiempo variable, sino sólo una base de tiempo fija.**

#### **Rampa con punto establecido único**

El modo de rampa protege materiales y sistemas que no pueden tolerar cambios rápidos de temperatura. El valor de la velocidad de rampa es equivalente a la cantidad máxima de grados por minuto o por hora que puede cambiar la temperatura del sistema.

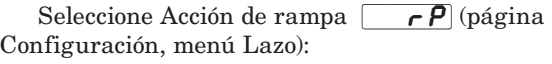

 $\sqrt{\mathsf{f}(\mathsf{f})}$  rampa desactivada.

 $5t-$  rampa al iniciar.

 $[5EPE]$  rampa al cambiar punto establecido.

both rampa al iniciar o cambiar el punto establecido.

Seleccione si la velocidad es en grados por minuto o grados por hora con Escala de rampa  $\boxed{\phantom{0}r,5C}$ . Ajuste la velocidad de rampa con Velocidad de rampa  $\boxed{r, r}$  (página Configuración, menú Lazo).

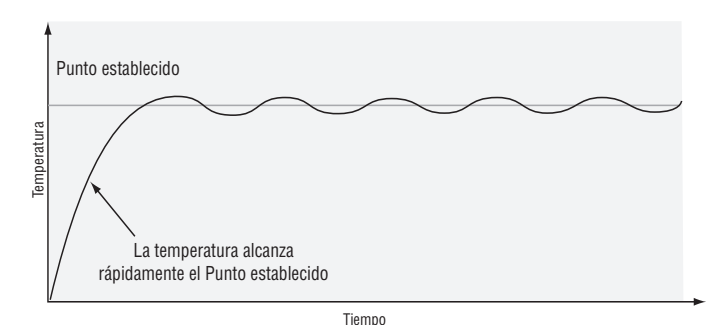

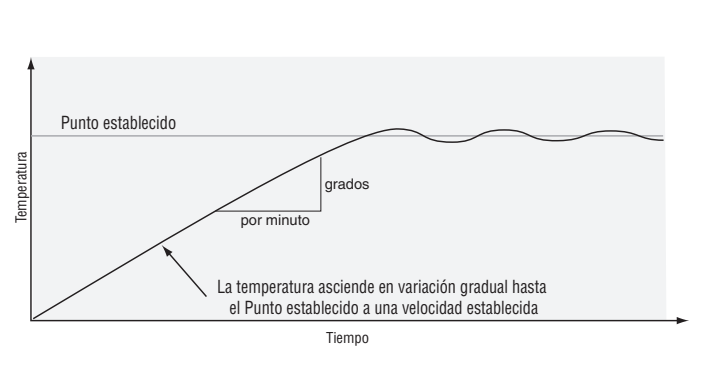

### **Alarmas**

Las alarmas se activan cuando el nivel de salida, el valor de proceso o la temperatura exceden un rango definido. El usuario puede configurar cómo y cuándo activar una alarma, que acción toma y si se desactiva automáticamente cuando desaparezca la condición que la originó.

Configure las salidas de las alarmas en la página Configuración antes de ajustar los puntos establecidos de alarma.

No es necesario asignar las alarmas a una salida. Las alarmas se pueden monitorear y controlar mediante el panel frontal o utilizando el software.

#### <span id="page-86-0"></span>**Alarmas de proceso y desviación**

Una alarma de proceso utiliza uno o dos puntos establecidos absolutos para definir una condición de alarma.

Una alarma de desviación utiliza uno o dos puntos establecidos que se definen como relativos con respecto al punto establecido. Para calcular los puntos establecidos alto y bajo de alarma, se suman o se restan valores de compensación del punto establecido. Si cambia el punto establecido, también se mueve automáticamente la ventana definida por los puntos establecidos de alarma.

Seleccione el tipo de alarma con Tipo  $R_t$  y (página Configuración, menú Alarma).

### **Puntos establecidos de alarma**

El Punto establecido de alarma alta define la temperatura o el valor del proceso que activará una alarma alta. Este punto debe ser mayor que el punto establecido de alarma baja y menor que el extremo superior de límite del rango del sensor.

El Punto establecido de alarma baja define la temperatura que activará una alarma baja. Este punto debe ser menor que el punto establecido de alarma alta y mayor que el extremo inferior de límite del rango del sensor.

Visualice o cambie los puntos establecidos de alarma con Punto establecido inferior  $\boxed{R}{\Box}$  y Punto establecido superior  $[\overline{A}h]$  (página Operaciones, menú Alarma).

#### **Histéresis de alarma**

Cuando el valor del proceso llega al punto establecido de extremo superior e inferior de alarma, se provoca un estado de alarma. La histéresis de alarma define el punto al que debe regresar el proceso, dentro del rango de operación normal, antes de que la alarma se pueda eliminar.

La histéresis de alarma es una zona que está dentro de cada punto establecido de alarma. Esta zona se define agregando el valor de histéresis al punto establecido de alarma baja o restando el valor de histéresis del punto establecido de alarma alta.

Visualice o cambie la histéresis de alarma con Histéresis  $\boxed{A}$ ;hy] (página Configuración, menú Alarma).

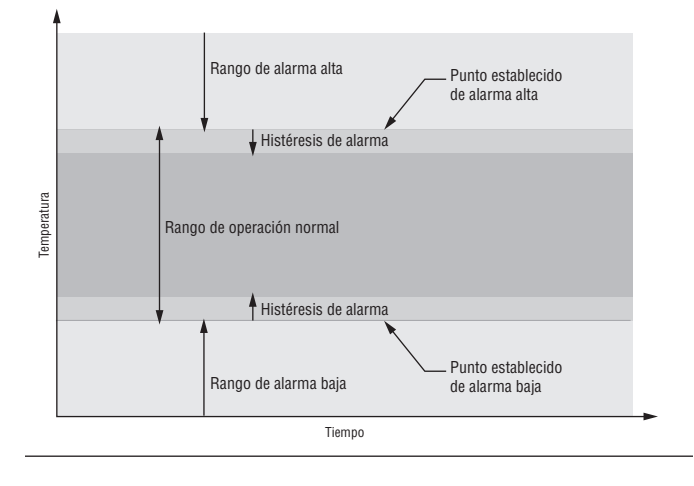

### **Enganche de alarma**

Una alarma enganchada permanecerá activa después de cesar la condición de alarma. Únicamente puede ser desactivada por el usuario.

Un mensaje activo, tal como un mensaje de alarma, ocasionará que la pantalla alterne entre la configuración normal y el mensaje activo en el renglón superior en la pantalla y  $\overline{B \xi \xi_0}$  en el renglón inferior de la misma.

Presione la tecla Avanzar para visualizar  $\sqrt{9}$ nr en el renglón superior en la pantalla y la fuente del mensaje en el renglón inferior de la misma.

Utilice las teclas Arriba  $\bullet$  y Abajo  $\bullet$  para desplazarse por las respuestas posibles, como Borrar  $\boxed{\mathcal{L} \cdot \mathcal{L}}$  o Silenciar  $\boxed{5}$ . A continuación, presione las teclas Avanzar  $\circledast$  o Infinito  $\circledast$  para ejecutar la acción.

Consulte el capítulo Teclas y pantallas y el capítulo Página Inicio para obtener más detalles.

Una alarma que no esté enganchada (auto-borrable) se desactivará automáticamente después de que se elimine la condición de alarma.

Encienda o apague el enganche de alarma con Enganche  $\boxed{A \cup B}$  (página Configuración, menú Alarma).

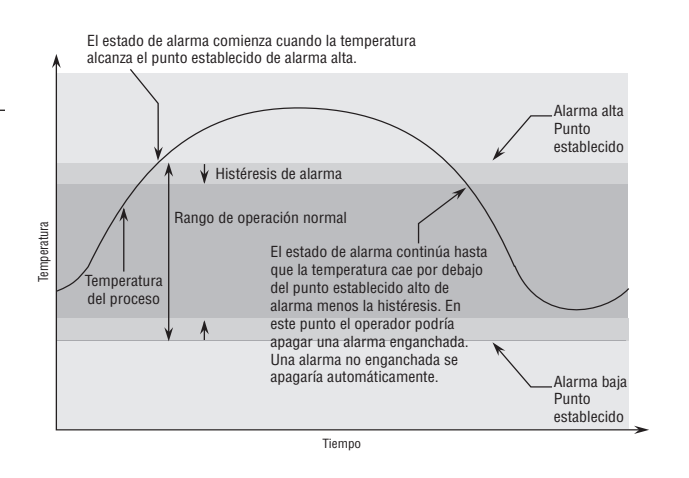

### **Silenciar alarma**

Si la función silenciar alarma está activada, el operador puede deshabilitar la salida de alarma mientras el controlador está en un estado de alarma. El valor o la temperatura de proceso tienen que superar la zona de histéresis y llegar al rango de operación normal para que se active la función de salida de alarma nuevamente.

Un mensaje activo, tal como un mensaje de alarma, ocasionará que la pantalla alterne entre la configuración normal y el mensaje activo en el renglón superior en la pantalla y  $\overline{B \epsilon \ln}$  en el renglón inferior de la misma.

Presione la tecla Avanzar para visualizar  $\sqrt{9}$ renglón superior en la pantalla y la fuente del mensaje en el renglón inferior de la misma.

Utilice las teclas Arriba  $\bullet$  y Abajo  $\bullet$  para desplazarse por las respuestas posibles, como Borrar  $[{\color{red}C} \cdot {\color{green}C}]$  o Silenciar  $\overline{5L}$ . A continuación, presione las teclas Avanzar  $\odot$  o Infinito  $\circledcirc$  para ejecutar la acción.

Consulte el capítulo Teclas y pantallas y el capítulo Página Inicio para obtener más detalles.

<span id="page-87-0"></span>Encienda o apague el silenciador de alarma con Silenciar **R5** (página Configuración, menú Alarma).

### **Bloqueo de alarma**

El bloqueo de alarma permite el calentamiento inicial de un sistema, después de que se inició. Cuando se enciende la función bloquear alarma, no se activará ninguna alarma cuando la temperatura del proceso esté inicialmente por debajo del punto establecido inferior de alarma o por encima del punto establecido superior de la alarma. El valor del proceso tendrá que llegar al rango operativo normal, pasando la zona de histéresis, para que se active la función de alarma.

Si el EZ-ZONE PM tiene una salida que está funcionando como una alarma de desviación, la alarma se bloquea cuando cambia el punto establecido, hasta que el valor del proceso vuelva al rango de operación normal.

Encienda o apague el bloqueo de alarma con Bloqueo  $\overline{RbL}$  (página Configuración, menú Alarma).

### **Programación de las Teclas EZ**

Puede programar la Tecla EZ en el menú Configuración o mediante el software de configuración, como el Configurador EZ-ZONE, utilizando una computadora personal.

Los ejemplos a continuación muestran cómo programar la Tecla EZ para iniciar y detener un perfil.

### **Uso de las teclas y pantalla:**

- 1. Para ir a la página Configuración a partir de la página Inicio, presione simultáneamente las teclas Arriba  $\bullet$  y Abajo  $\odot$  durante seis segundos.  $\boxed{A}$  aparecerá en el renglón superior de la pantalla y  $\sqrt{SEE}$  aparecerá en el renglón inferior de la pantalla.
- 2. Presione la tecla Arriba  $\bullet$  hasta que  $\boxed{\phantom{a}F_{\mu\eta}}$  aparezca en el reglón superior de la pantalla y  $\sqrt{S}E$  aparecerá en el reglón inferior de la misma.
- 3. Presione la tecla Avanzar ‰ hasta que Nivel de entrada digital  $\boxed{\left\{ \begin{array}{c} \end{array}}$  aparezca en el reglón inferior de la pantalla. Utilice una tecla de flecha para especificar el estado de la tecla (alto o bajo) cuando el controlador se encienda. Se alternarán las funciones cada vez que se presione la tecla EZ, como Iniciar/Detener perfil.
- 4. Presione la tecla Avanzar ‰. El renglón inferior de la pantalla mostrará la Función digital  $\boxed{\phantom{a}}\overline{F_n}$ . Presione las teclas Arriba  $\bullet$  o Abajo  $\bullet$  para desplazarse a través de las funciones que pueden asignarse a la tecla EZ.

Cuando aparece Iniciar/Detener perfil  $[P_5E_5]$  en el reglón superior de la pantalla y aparece  $\sqrt{F_n}$ en el renglón inferior, presione la tecla Avanzar ‰ una vez para seleccionar esa función y desplazarse al parámetro Instancia de función  $\lceil$ 

- 5. Presione las teclas Arriba  $\bullet$  o Abajo  $\bullet$  para desplazarse al perfil que desea que la tecla EZ controle.
- 6. La instancia le comunica al controlador sobre cuál de las funciones numeradas debe actuar. Para los perfiles, se cuenta con 4 instancias. Presione la tecla Infinito  $\odot$  una vez para regresar al submenú, dos veces para regresar al menú principal o tres veces para regresar a la página Inicio.

### **Utilización del software con Bus estándar:**

- 1. Realice las conexiones físicas necesarias entre la computadora personal y el EZ-ZONE PM. Configure Protocolo (página Configuración, menú Comunicaciones) como Bus estándar. Ejecute el software y permita que se conecte al controlador dirigiéndolo o permitiendo que busque el puerto de comunicaciones adecuado.
- 2. Después de que el software se conecta al controlador, busque en el lado izquierdo de la pantalla debajo de los menús de parámetros Tecla de función bajo el menú Configuración. Haga clic en el signo más para mostrar el submenú Tecla de función 1.
- 3. Haga clic en Tecla de función 1 y seleccione una Función de entrada digital y una Instancia de función.

Si desea iniciar y detener un perfil con la tecla EZ, seleccione Iniciar/Detener perfil y el número del perfil que desea que la tecla EZ controle.

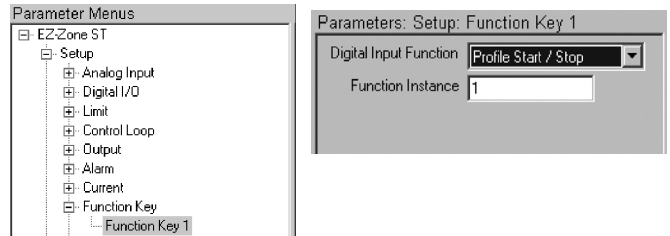

### **Utilización del bloqueo para ocultar páginas y menús**

En caso de que cambios no intencionales en la configuración de parámetros puedan causar problemas de seguridad o provocar tiempo de inactividad, puede utilizar la función de bloqueo para mayor seguridad.

Cada uno de los menús de la página Fábrica y cada una de las páginas, excepto la página Fábrica, cuentan con un nivel de seguridad asignado. Puede cambiar el acceso de lectura y escritura a estos menús y páginas mediante los parámetros que se encuentran en el menú Bloqueo (página Fábrica).

### **Menú Bloqueo**

Hay cinco parámetros en el menú Bloqueo (página Fábrica):

• Bloquear página Operaciones  $\lfloor \frac{\cdot}{\cdot} \rfloor$  configura el nivel de seguridad de la página Operaciones. (predeterminado: 2)

#### Nota:

 Los niveles de bloqueo de las páginas Inicio y Configuración son fijos y no se pueden cambiar.

- Bloquear página Perfiles  $\mathcal{L} \circ \mathcal{L} \mathcal{P}$  configura el nivel de seguridad de la página Perfiles. (predeterminado: 3)
- Habilitar Seguridad de contraseña $[\overline{P} \overline{P} \overline{S} \overline{E}]$  activa o desactiva la función de seguridad de Contraseña. predeterminado: apagado)
- Seguridad de bloqueo de lectura  $\lceil \cdot \rceil$  determina a qué páginas se puede acceder. El usuario puede acceder al nivel seleccionado, así como a todos los niveles inferiores. (predeterminado: 5)
- Seguridad de bloqueo de configuración  $5L_0C$ determina en qué parámetros dentro de páginas accesibles se puede escribir. El usuario puede escribir en el nivel seleccionado, así como en todos los niveles inferiores. (predeterminado: 5)

<span id="page-88-0"></span>La tabla a continuación representa los diferentes niveles de bloqueo para el indicador Seguridad de bloqueo de configuración y el indicador Seguridad de bloqueo de lectura. El Bloqueo de configuración cuenta con 6 niveles (0-5) de seguridad mientras que el Bloqueo de lectura tiene 5 (1-5). Por lo tanto, el nivel "0" se aplica sólo a Bloqueo de configuración. "Y" significa sí (se puede escribir/leer) mientras que "N" significa no (no se puede escribir/leer). Las celdas de color diferencian un nivel del siguiente.

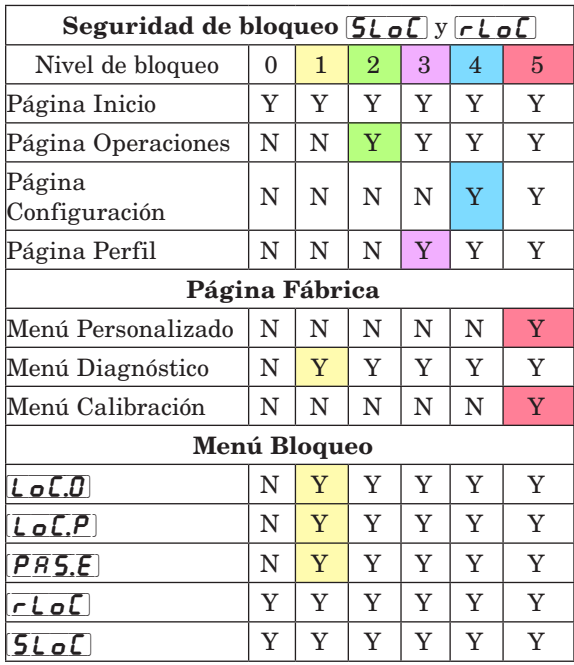

**L**os siguientes ejemplos muestran cómo se pueden usar los parámetros del menú Bloqueo en las aplicaciones:

- 1. Puede bloquear el acceso a la página Operaciones pero permitir que un operador acceda al menú Perfil, cambiando los niveles de seguridad predeterminados de la página Perfil y la página Operaciones. Cambie Bloquear página Operaciones  $\boxed{\rule{0pt}{0pt}\rule{0pt}{13pt}}$  a 3 y Bloquear página Perfiles  $\lfloor \frac{\cdot}{\cdot} \rfloor$  a 2. Si Seguridad de bloqueo de configuración  $5L_0C$  se configura a 2 o más alto y Seguridad de bloqueo de lectura  $\lceil \frac{\cdot}{\sqrt{C}} \rceil$  se configura a 2, se puede acceder a la página Perfiles y a la página Inicio, y scribir en todos los parámetros permitidos. Las páginas con niveles de seguridad mayores que 2 estarán bloqueadas (inaccesibles).
- 2 Si Seguridad de bloqueo de configuración  $5L_0C$ se configura a 0 y Seguridad de bloqueo de lectura  $\lceil$ r $\lfloor$  o $\lceil$  se configura a 5, se podrá acceder a todas las páginas; sin embargo, no se permitirá realizar cambios en ninguna página o de configuración  $5L_0C$  se puede cambiar a un nivel más elevado.
- 3. El operador desea contar con acceso de lectura a todos los menús y no permitir que se cambie ningún parámetro.

En la página Fábrica, menú Bloqueo, configure Seguridad de bloqueo de lectura  $\lceil r \rceil$  **o**  $\lceil \cdot \rceil$  a 5 y Seguridad de bloqueo de configuración  $5L_0C$  a 0.

4. El operador desea leer y escribir en la página Inicio y en la página Perfiles, y bloquear todas las demás páginas y menús. En la página Fábrica, menú Bloqueo, configure Seguridad de bloqueo de lectura  $\lceil \cdot \rceil$  a 2 y Seguridad de bloqueo de configuración  $5L_0C$  a 2.

En la página Fábrica, menú Bloqueo, configure Bloquear página Operaciones  $\lceil \cdot \cdot \cdot \rceil$  a 3 y Bloquear página Perfiles  $\overline{\mathcal{L} \circ \mathcal{L} \mathcal{P}}$  a 2.

5. El operador desea leer las páginas Operaciones, Configuración, Perfiles, y los menús Diagnóstico, Bloqueo, Calibración y Personalizado. El operador también desea leer y escribir en la página Inicio. En la página Fábrica, menú Bloqueo, configure Seguridad de bloqueo de lectura  $\lceil \cdot \rceil$ o $\lceil \cdot \rceil$  a 1 y Seguridad de bloqueo de configuración  $5L_0C$  a 5. En la página Fábrica, menú Bloqueo, configure Bloquear página Operaciones  $\overline{L_0L_1}$  a 2 y Bloquear página Perfiles [ $\sqrt{C}P$ ] a 3.

### **Uso de Seguridad de contraseña**

A veces es deseable aplicar un nivel de seguridad más alto al control, en el que están visibles una cantidad limitada de menús y no se proporciona acceso a otros sin una contraseña de seguridad. Sin la contraseña adecuada, aquellos menús permanecerán inaccesibles. Si se activa Contraseña habilitada  $\overline{P}$   $\overline{P}$   $\overline{S}$ ,  $\overline{E}$  en la página Fábrica en el menú  $\lceil \frac{\ell}{\rho} \rceil$ , estará vigente una Seguridad de contraseña de anulación. Cuando esté vigente, las únicas páginas que podrá visualizar un usuario sin contraseña se definen en el indicador Nivel de acceso bloqueado  $[L_0, L]$ . Por otra parte, un usuario con contraseña tendría visibilidad restringida por Seguridad de bloqueo de lectura  $\lceil$ rloC]. Por ejemplo, con Contraseña habilitada y Nivel de acceso bloqueado  $\overline{L_0L_1}$  configuradas a 1 y  $\overline{L_0L_1}$ configurado a 3, las páginas disponibles para un usuario sin contraseña estarían limitadas a las páginas Inicio y Fábrica (nivel de bloqueado 1). Si se ingresa la contraseña de usuario, se podrá acceder a todas las páginas a excepción de la página Configuración según se define por el acceso de nivel 3.

#### Cómo habilitar Seguridad de contraseña

Diríjase a la página Fábrica manteniendo presionadas la tecla Infinito © y la tecla Avanzar ● durante unos seis segundos. Una vez allí, presione una vez la tecla Abajo  $\Omega$ para ir al menú  $\boxed{\phantom{a} \cdot \cdot \cdot}$ . Presione nuevamente la tecla Avanzar ‰ hasta visualizar el indicador Contraseña habilitada  $\sqrt{PAS.E}$ . Por último, presione las teclas Arriba o Abajo para activarla. Una vez activada, aparecerán 4 nuevos indicadores

- 1.  $[\overline{\text{LoC}, \text{L}}]$  Nivel de acceso bloqueado (1 a 5) correspondiente a la tabla de bloqueo que aparece más arriba.
- 2.  $\boxed{\phantom{a}}$   $\boxed{\phantom{a}}$  Contraseña variable, cambiará el Código de cliente cada vez que se apague y se vuelva a encender el controlador.
- 3.  $\overline{PR5.}\overline{\phantom{Q}}$  Contraseña de usuario que un usuario necesita para obtener acceso al control.
- 4.  $\left[\overline{P} \overline{R} \overline{S} \cdot \overline{R}\right]$  Contraseña de administrador que se necesita para obtener acceso administrativo al control.

El Administrador puede cambiar las contraseñas de Usuario o Administrador, o dejarlas en su estado predeterminado. Una vez que Seguridad de contraseña está habilitada, éstas sólo serán visibles para el Administrador. Como puede observarse en la fórmula

Controlador PID Watlow EZ-ZONE<sup>®</sup> PM • 86 • Capítulo 9 Funciones

<span id="page-89-0"></span>siguiente, el Usuario o el Administrador deberán conocer cuáles son esas contraseñas para adquirir un nivel de acceso más elevado al control. Presione la tecla Infinito para salir de este menú. Una vez fuera del menú, Seguridad de contraseña estará habilitada.

#### Cómo obtener acceso al controlador

Para obtener acceso a una página o menú al que no se pueda acceder, diríjase a la página Fábrica y entre al menú  $\overline{UL} \cdot \overline{CL}$ . Una vez allí, siga los pasos siguientes

#### Nota:

 Si la Seguridad de contraseña (Contraseña habilitada  $\overline{PR5.}$ [ $\overline{PB5.}$ ] activada) está habilitada, no se visualizarán los dos indicadores mencionados a continuación en el primer paso. Si no la conoce, llame a la persona o compañía que configuró el control.

- 1. Obtenga la Contraseña de usuario  $\overline{PB5.0}$ o la Contraseña de administrador  $\left[\overline{P} \overline{B} \overline{S} \overline{R}\right]$ .
- 2.Presione la tecla Avanzar ‰ una vez para visulizar el indicador Código  $[\Gamma_{\mathbf{0}} \mathbf{d} \mathbf{E}].$

#### Nota:

- a. Si la Contraseña variable está desactivada, presione la tecla Avanzar una vez más y el indicador Contraseña [pass] se mostrará. Proceda al paso 7a o al 8a. Presionando las teclas de flecha Arriba  $\bullet$  o Abajo  $\bullet$ ingrese la Contraseña de Administrador o Usuario. Después de introducir la contraseña, mantenga presionada la tecla Infinito  $\odot$  durante dos segundos para regresar a la página Inicio.
- b. Si activó la Contraseña variable  $\boxed{\mathsf{r}_\mathsf{OLL}}$ , continúe con los pasos 3 a 9.
- 3. En caso de que el indicador de aceptación de la clave pública  $\lfloor \frac{C_{od}}{E} \rfloor$  todavía se vea en la parte delantera del control, simplemente presione la tecla Avanzar para continuar con el indicador de la Contraseña  $\overline{P}$  $\overline{R}$ 55]. En caso contrario, vuelva a la página Fábrica como se describe anteriormente.
- 4. Ejecute el cálculo que se define a continuación (7b o 8b) para el Usuario o el Administrador.
- 5. Ingrese el resultado del cálculo en el renglón superior de la pantalla utilizando las teclas de flecha arriba  $\bullet$  o flecha abajo  $\Omega$  o utilice el Software de configuración de EZ-ZONE.
- 6. Salga de la página Fábrica manteniendo la tecla Infinito presionada durante dos segundos.

Las fórmulas que el Usuario y el Administrador utilizan para calcular la contraseña son las siguientes:

Contraseña es igual a:

#### 7. Usuario

- a. Si la Contraseña variable  $\boxed{\mathsf{rell}}$  está desactivada, la contraseña [PR55] es igual a la Contraseña de usuario  $\left[\overline{P} \overline{R} \overline{S} \cdot \mathbf{u}\right]$ .
- b. Si la Contraseña variable  $\boxed{\phantom{a} \bullet L L}$  está activada, la contraseña  $\overline{PB55}$  es igual a  $(\overline{PB5.} \cup \overline{0})$  código x) Mod 929 + 70

#### 8. Administrador

- a. Si la Contraseña variable  $\boxed{\mathsf{rell}}$  está apagada, la contraseña  $\sqrt{P\overline{P}S}$  es igual a la Contraseña de usuario  $\overline{PR5, R}$ .
- b. Si la Contraseña variable  $\boxed{\mathsf{rell}}$  está activada, la contraseña  $\overline{pq}$ 55 es igual a:

 $(\overline{PR5.8} \text{ código x}) \text{ Mod } 997 + 1000$ 

#### Diferencias entre Usuario sin contraseña, Usuario con contraseña y Administrador

- Un Usuario sin contraseña está restringido por el Nivel de acceso bloqueado  $\overline{L_0L_1}$ .
- Un Usuario con contraseña está restringido por la Seguridad de bloqueo de lectura  $\lceil \frac{\mathsf{r}}{\mathsf{Lol}} \rceil$  sin tener acceso al Menú Bloqueo  $\lceil \frac{\cdot}{\cdot} \rceil$ .
- Un Administrador está restringido de acuerdo con la Seguridad de bloqueo de lectura  $\overline{r \cdot a}$  sin embargo, el Administrador tiene acceso al menú Bloqueo donde se puede modificar el Bloqueo de lectura.

## **Capítulo 10: Apéndice**

### **Resolución de problemas de alarmas, errores y control**

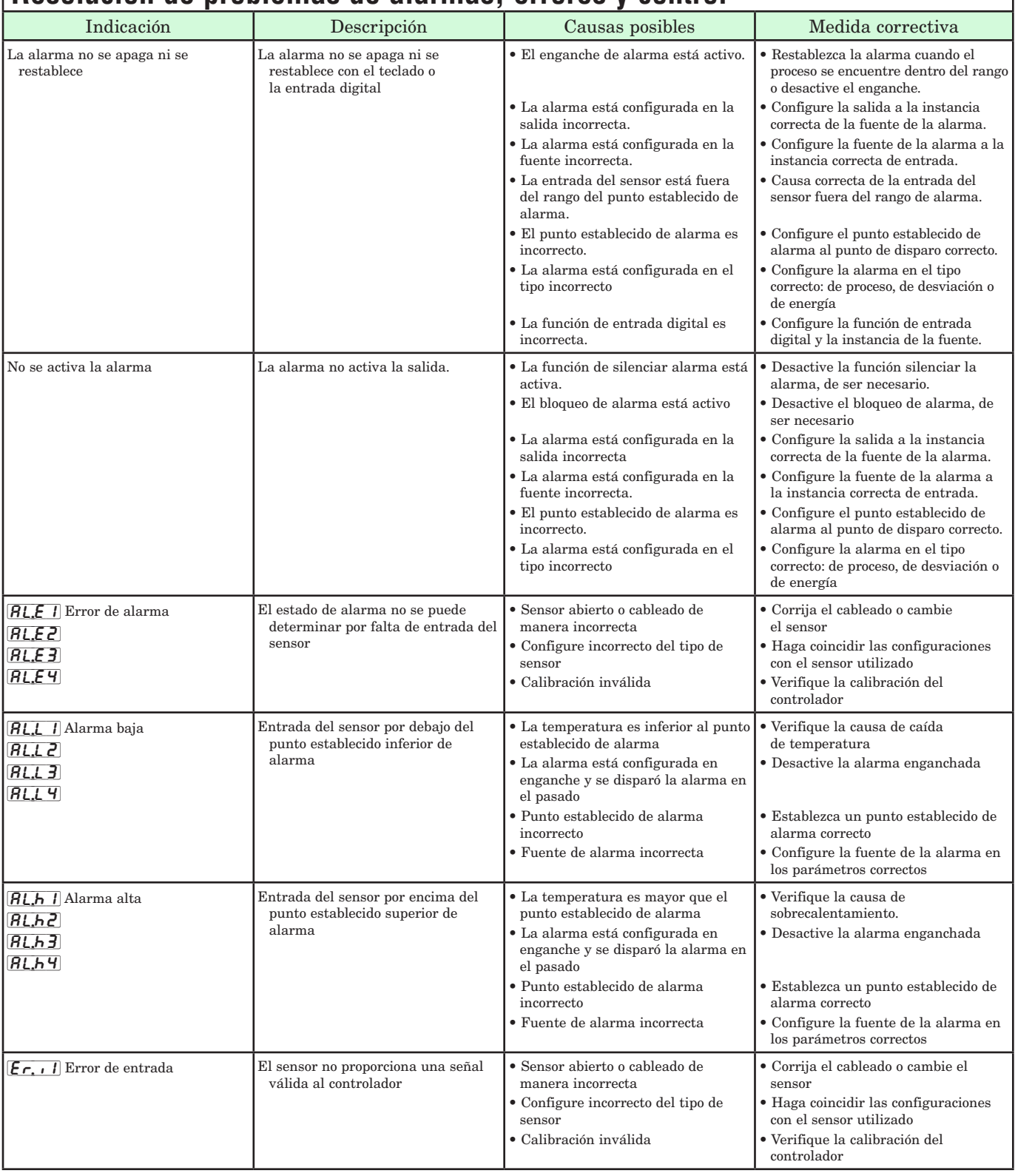

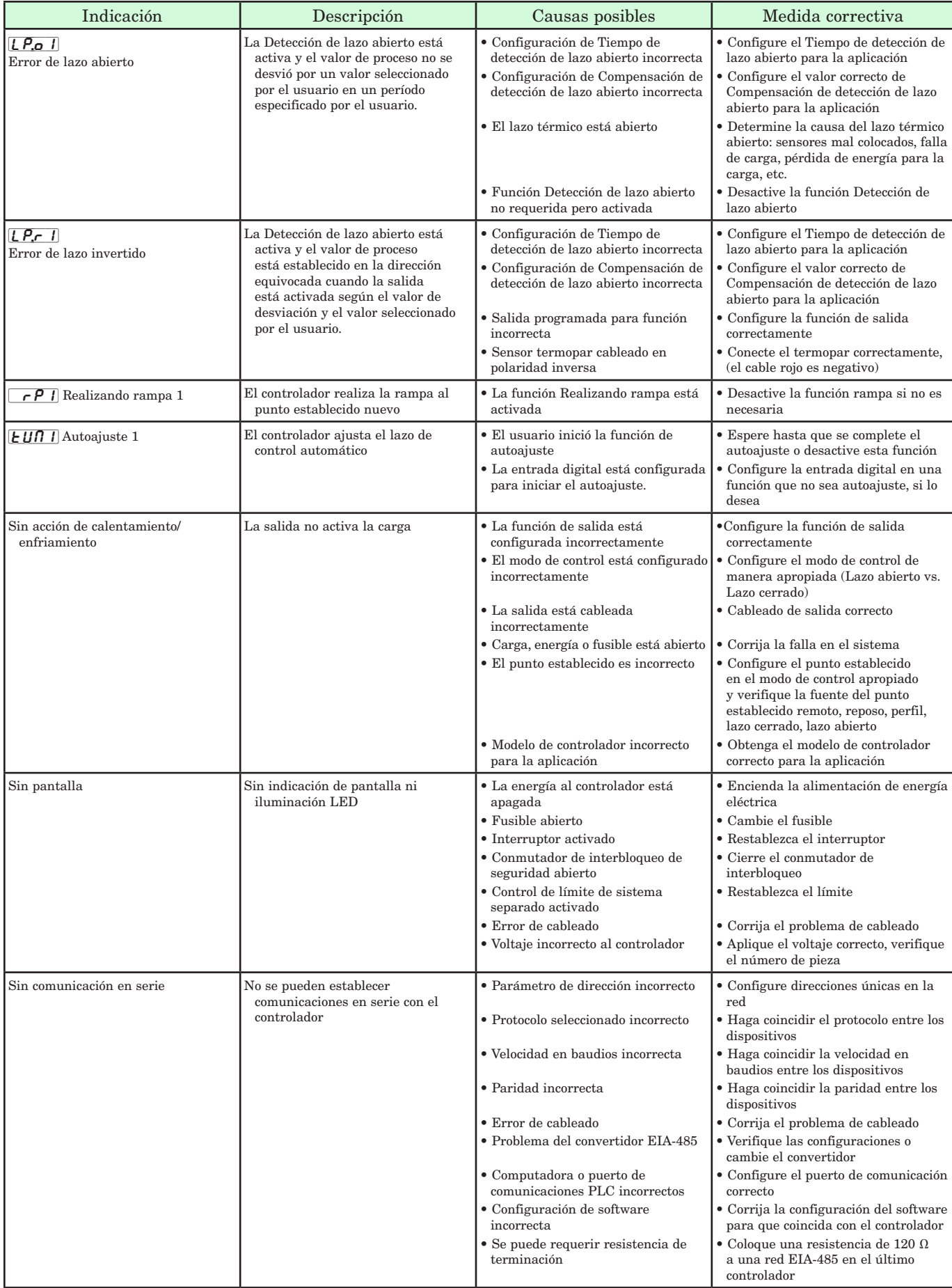

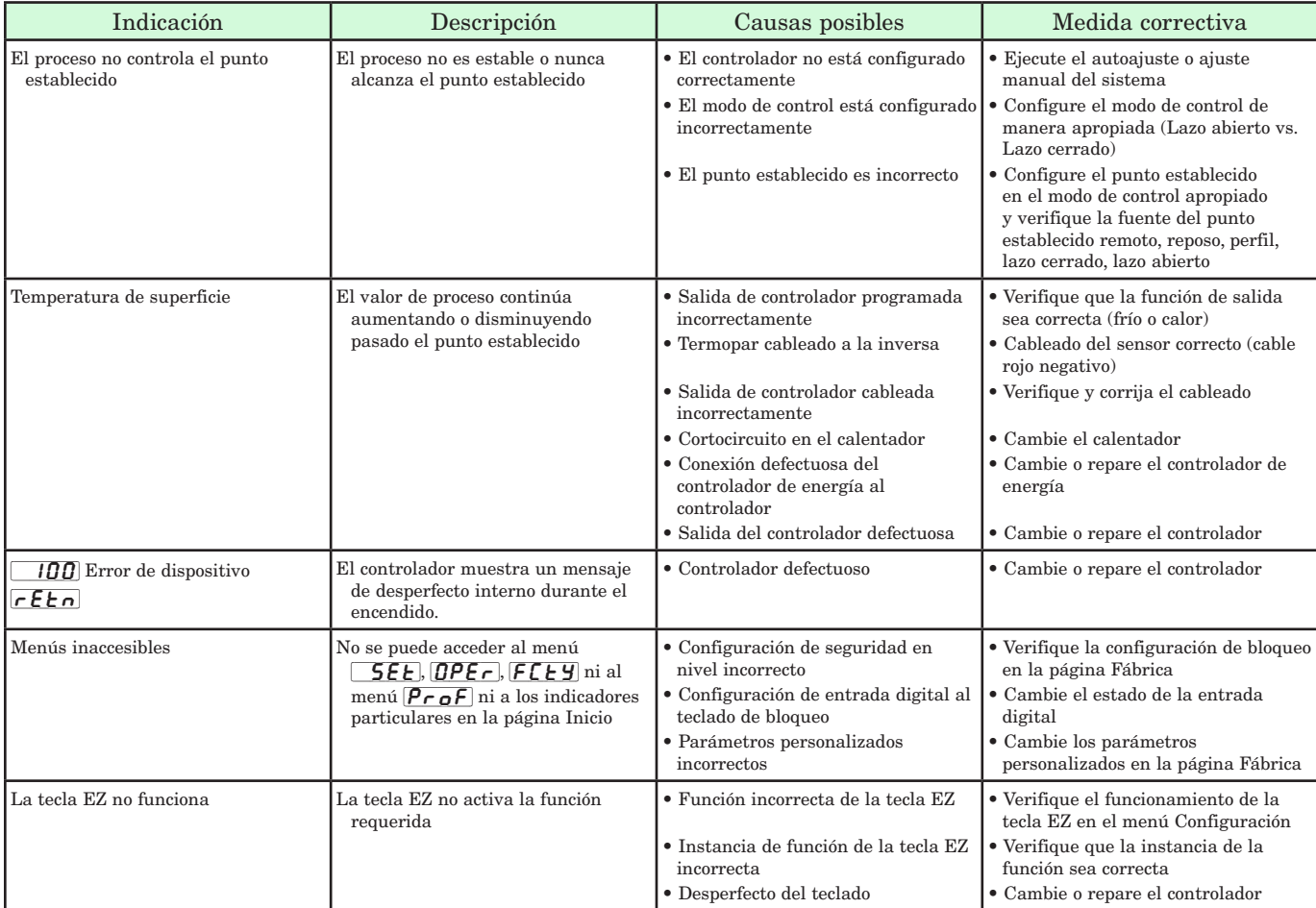

### **Especificaciones**

#### Voltaje de línea/Energía (Valores mínimos/máximos)

- 85 a 264 V~ (CA), 47 a 63 Hz
- 20 a 28 V $\sim$  (CA), 47 a 63 Hz
- 12 a 40  $V = (CC)$
- • consumo de energía máximo de 14 VA (PM4, 8 y 9)
- • consumo de energía máximo de 10 VA (PM3 y 6)
- • Retención de datos mediante memoria no volátil en caso de interrupción del servicio eléctrico
- • Conforme con el estándar SEMIF47-0200, Figura R1-1 requisitos de caída de voltaje a 24 V ~ (CA) o superior

#### Ambiente

- temperatura de funcionamiento: 0 a 149 °F (-18 a 65 °C)
- $\bullet~$ temperatura de almacenamiento: -40 a 185 °F (-40 a 85 °C)
- • 0 a 90% de humedad relativa, sin condensación

#### Exactitud

- Exactitud de calibración y conformidad del sensor:  $\pm 0.1\%$ de desviación, ±1 °C a temperatura ambiente calibrada y línea de voltaje nominal
- Tipos R, S, B;  $0.2\%$
- Tipo T por debajo de -50 °C;  $0.2\%$
- Temperatura ambiente de calibración a 77  $\pm 5$  °F (25 $\pm 3$  °C)
- • Rango de exactitud: 1000 °F (540 °C) mín.
- $\bullet$  Estabilidad térmica:  $\pm 0.1 \degree$ F/°F ( $\pm 0.1 \degree$ C/°C) de aumento en la temperatura ambiente máxima

#### Certificaciones de organismos reguladores

- • Homologado por UL® incluido UL® 61010-1 Archivo E185611
- • Revisado por UL® para cumplir con el código canadiense CSA C22.2 N.º 61010-1-04
- • Homologado por UL® para uso en interiores NEMA Tipo 4X 50, sellado de panel delantero con protección IP66
- Interruptor de límite para temperatura FM clase 3545 Archivo 3029084
- • Conformidad CE: vea la Declaración de conformidad RoHS y conformidad con W.E.E.E.
- • Este equipo es adecuado para utilizar sólo en ubicaciones Clase 1, Div.2, Grupo A, B, C y D o no peligrosas. Código de temperatura T4A
- • Homologado por UL® para ANSI/ISA 12.12.01-2007 Archivo E184390
- • PM3/6 CSA C22. Conforme al código canadiense CSA N.º 24 Archivo 158031 Clase 4813-02, para DIN de 1/32 y 1/16
- • Revisado por UL® conforme al código canadiense CSA C22.2 Nº 213-M1987, para uso en ubicaciones peligrosas

#### Controlador

- • El usuario puede seleccionarlo para calor/frío como on-off (encendido-apagado), P, PI, PD, PID o acción de alarma
- • Autoajuste con algoritmo de control adaptativo TRU-TUNE®+
- $\bullet$  Control de velocidad de muestreo: entrada = 10Hz, salidas = 10Hz

#### Perfil de rampa/constante - Reloj en tiempo real y respaldo de baterías

- Exactitud (normal):  $\pm 30$ PPM a 77 °F (25 °C)
- +30/-100 PPM a -4 a 149 °F (-20 a 65 °C)
- • Tipo de batería: litio (reciclar correctamente)
- • Duración normal de la batería: tres años consecutivos de vida sin energía a 77 °F (25 °C)

#### Comunicaciones en serie aisladas

• Comunicaciones EIA232/485, Modbus® RTU

#### Terminación de cableado: terminales Touch Safe

- • Los terminales de entrada, energía y salida de control son desmontables 3.30 a 0.0507 mm2 (calibre AWG 12 a 22)
- • Longitud de aislamiento pelado 7.6 mm (0.30 pulgs.)
- • Torsión 0.8 Nm (7.0 lb.-pulgs.)

#### Entrada universal

- • Termopar, sensores con o sin conexión a tierra
- $\bullet$  >20MΩ de impedancia de entrada
- • 3 µA de detección de sensor abierto
- • 2 KΩ de resistencia máxima en la fuente
- RTD de 2 ó 3 cables, de platino, 100  $\Omega$  y 1000  $\Omega$  a 0 °C, calibración a la curva DIN (0.00385Ω/Ω/°C)
- Proceso, 0-20 mA a 100  $\Omega$ , ó 0-10 V  $\equiv$  (CC) a 20  $\Omega$  impedancia de entrada; escalable, 0-50 mV, 0-1000 Ω
- Potenciómetro: 0 a 1,200 $Ω$
- • Incrustación inversa

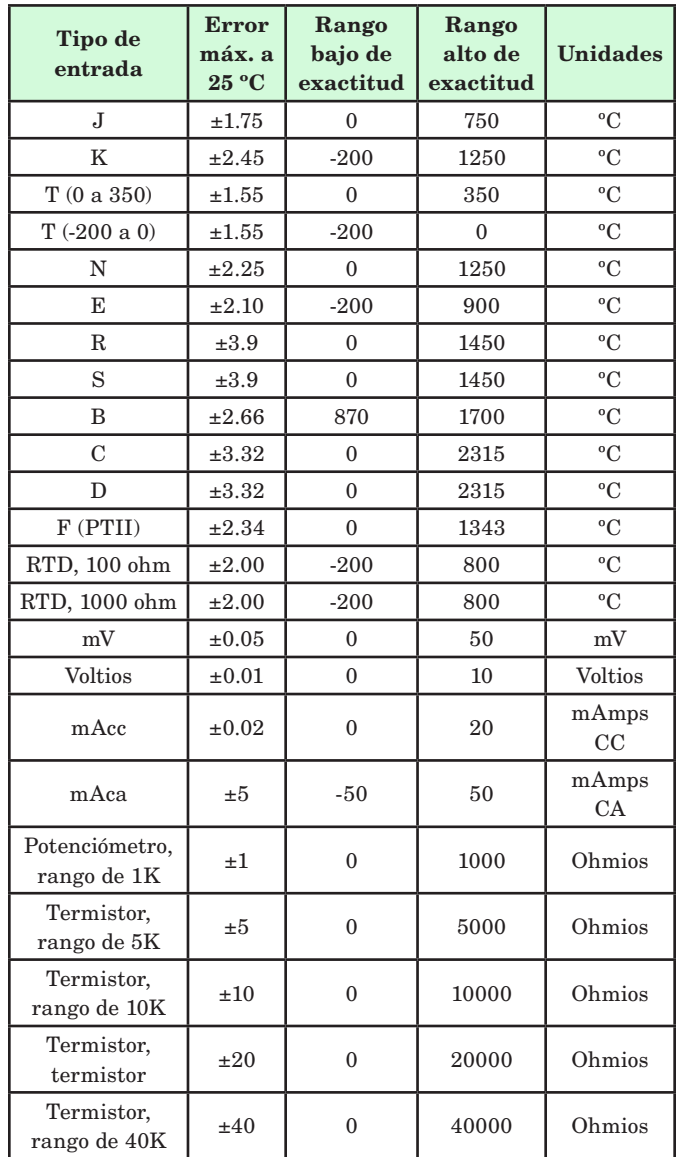

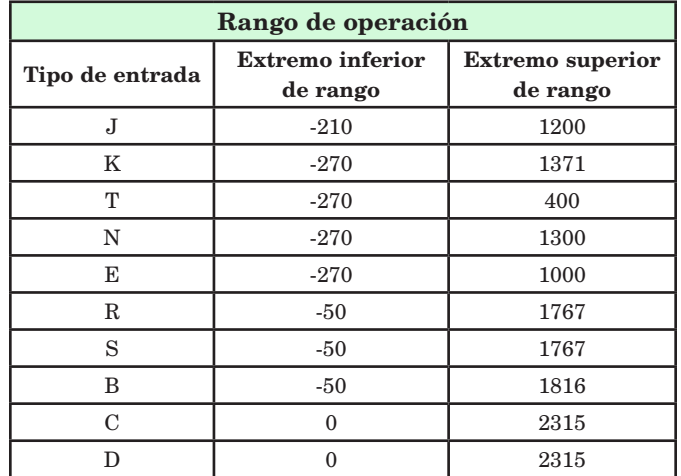

<span id="page-94-0"></span>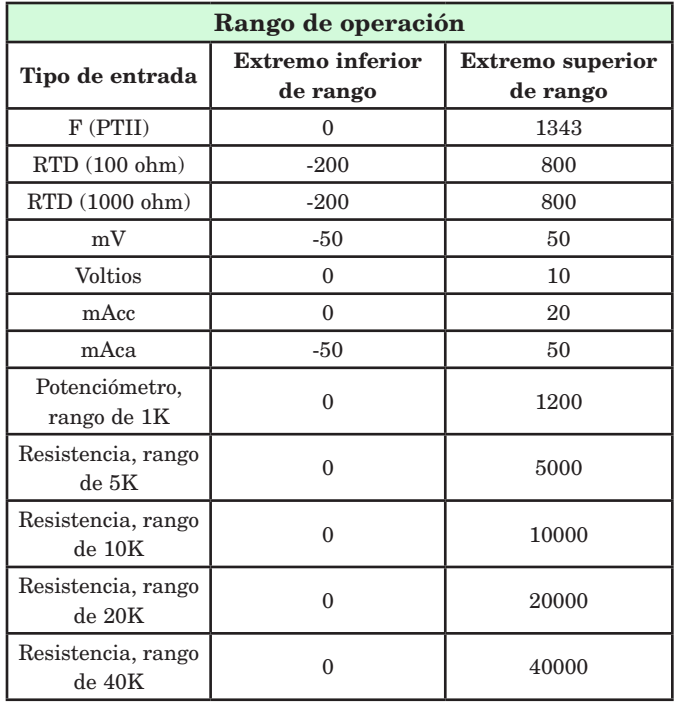

#### Entrada de termistor

- 0 a 40 KΩ, 0 a 20 KΩ, 0 a 10 KΩ, 0 a 5 KΩ
- 2.252 KΩ y 10 KΩ base en 77 °F (25 °C)
- • Curvas de linealización incorporadas
- • Requisitos de compatibilidad de termistor de terceros

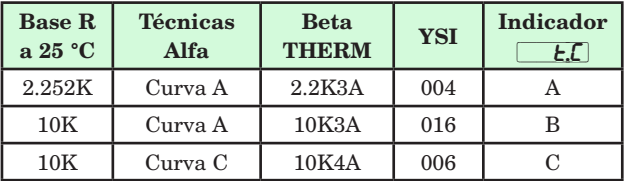

#### 2 opciones de Entrada/Salida digitales - 2 DIO

- •Velocidad de actualización de entrada digital 10 Hz
	- Voltaje CC
		- Entrada máx. 36 V a 3 mA
		- Estado elevado mínimo 3 V a 0.25 mA
	- Estado inferior máximo 2 V
	- Contacto seco
		- Resistencia abierta mínima 10 KΩ
	- Resistencia cerrada máxima 50Ω
	- Cortocircuito máximo 20 mA
- • Velocidad de actualización de salida digital 10 Hz
- Voltaje de salida 24 V, límite de corriente, salida 6 = 10 mA máx., salida 5 = DIN-A-MITE® tripolar o 24 mA máx.

#### Hardware de Salida

- CC conmutada =  $22$  a  $32$  V<sup> $=$ </sup> (CC) a 30 mA
- CC conmutada/colector abierto =  $30 \text{ V}$  (CC) máx. a disipador de corriente máx. a 100 mA
- Relé de estado sólido (SSR), Forma A,  $0.5$  A a  $24V \sim (CA)$  mín.,  $264$  V  $\sim$  (CA) máx., con aislamiento óptico, sin supresión de contacto, 20 VA 120/240  $V \sim$  (CA) servicio piloto
- Relé electromecánico, Forma C, 5 A, 24 a 240 V $\sim$ (CA) o 30V<sup>I</sup>(CC) máx., carga resistiva, 100,000 ciclos en carga especificada.Servicio piloto de 125 VA a 120/240 V $\sim$  (ca), 25 VA a  $24$  V $\sim$  (ca)
- Relé electromecánico, Forma A, 5A, 24 a 240 V $\sim$  (CA) o 30 V $\equiv$ (CC) máx. carga resistiva, 100,000 ciclos en cargas especificadas, 125 VA servicio piloto a 120/240V $\sim$  (CA), 25 VA a 24 V $\sim$  (CA)
- Relé SIN ARCO, forma A, 15 A, 24 a 240  $V \sim (CA)$ , no  $V = (CC)$ , carga resistiva, 2 millones de ciclos en carga especificada
- • Proceso/retransmisión universal, rango de salida seleccionable: - 0 a 10 V  $\pi$ (CC) en una carga mín. de 1000  $\,\Omega$ 
	- 0 a 20 mA en carga máx. de 800Ω

#### Interfase del operador

- • Pantallas LED de 7 segmentos, dobles de 4 dígitos
- • Teclas avanzar, infinito, arriba y abajo, más teclas EZ programables opcionales dependiendo del tamaño del modelo
- • Pantalla normal de velocidad de actualización 1 Hz
- • Tecla RESTABLECER sustituida por infinito sobre todos los modelos que incluyen el control del límite

#### Dimensiones

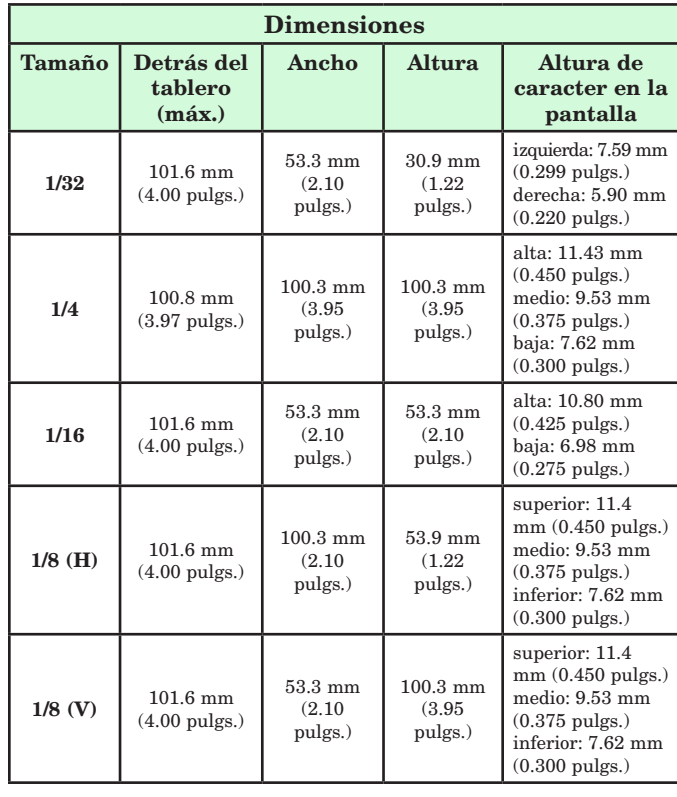

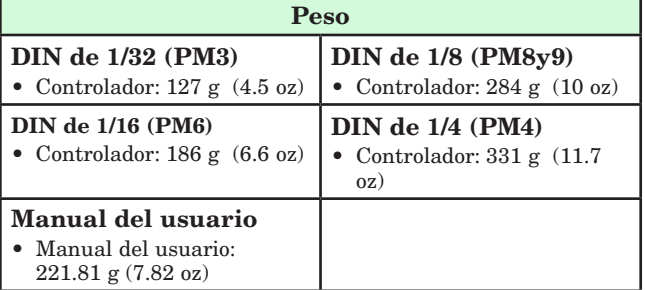

Modbus® es una marca comercial de AEG Schneider Automation Inc.

EtherNet/IP™ es una marca comercial de ControlNet International Ltd. utilizada bajo licencia por Open DeviceNet Vendor Association, Inc. (ODVA).

UL® es una marca registrada de Underwriters Laboratories, Inc.

DeviceNet™ es una marca comercial de Open DeviceNet Vendors Associatlon.

#### **Nota:**

Estas especificaciones están sujetas a cambio sin previo aviso.

### **Información para ordenar los modelos de controladores PID**

#### Controlador P M \_\_ \_\_ \_\_ \_\_ \_\_ - \_\_ A A A A \_\_ \_\_

Modelos de controlador PID EZ-ZONE® Ajuste adaptivo TRU-TUNE+®, pantallas de 7 segmentos color rojo-verde

#### Tamaño de paquete

- 3 Montaje de panel DIN de 1/32
- 6 Montaje de panel DIN de 1⁄16
- 8 Montaje de panel DIN de 1⁄8 vertical
- 9 Montaje de panel DIN de 1⁄8 horizontal
- 4 Montaje de panel DIN de 1⁄4 horizontal

#### Función primaria

- C Controlador PID con entrada universal
- R Controlador PID con entrada universal y perfiles de rampa y valor constante
- B Controlador PID con entrada universal, perfiles de rampa y valor constante y respaldo de batería con reloj en tiempo real
- J Controlador PID con entrada de termistor
- N Controlador PID con entrada de termistor y perfiles de rampa y valor constante
- E Controlador PID con entrada de termistor, perfiles de rampa y valor constante y respaldo de batería con reloj en tiempo real
- S Firmware personalizado

### *- Las opciones B y E no están disponibles en PM3 o PM6*

- Fuente de alimentación, Entrada/Salida digital
- 1 100 a 240  $V \sim (CA)$
- 2 100 a 240 V~ (CA) más 2 puntos de I/O digital
- 3 15 a 36 V =  $(CC)$  y 24 V ~  $(CA)$
- 4 15 a 36 V  $\equiv$  (CC) y 24 V  $\sim$  (CA), más 2 puntos de I/O digital

#### Opciones de hardware de salida 1 y 2

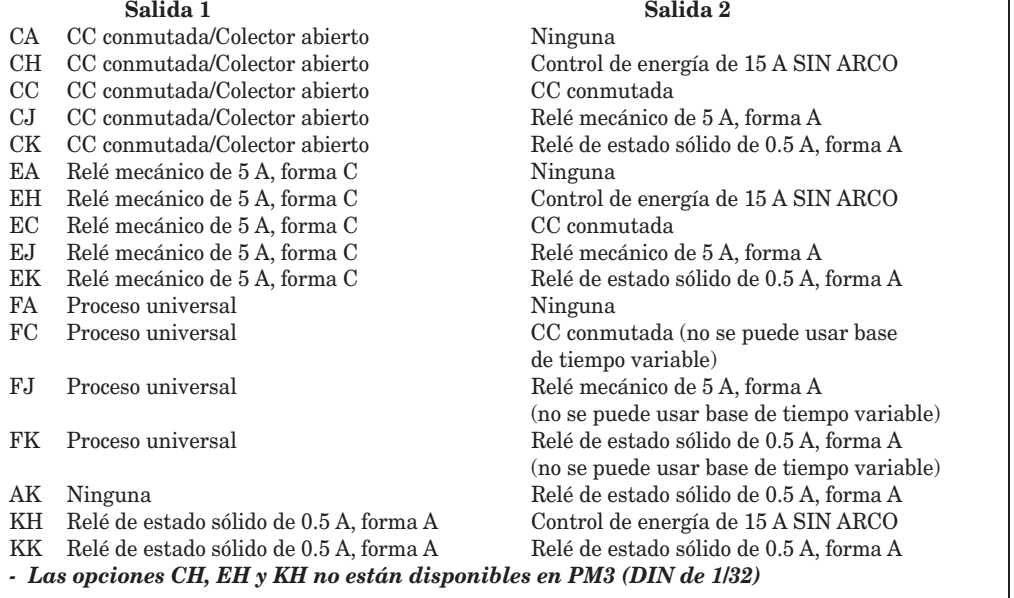

#### Opciones de comunicaciones

#### A Ninguna

- 1 Modbus RTU® EIA 485
- *EIA-485 de Bus estándar está siempre incluido en todos los modelos*

#### Opciones futuras

AAAA Ninguna

#### Opciones especiales

- AA Placa delantera EZ-ZONE® estándar
- 12 Clase 1, div. 2 (no está disponible con los tipos de salida de relé mecánico E, H, J)

### **Índice**

 $\overline{R,bL}$  Bloqueo de alarma [58](#page-60-0) **RCLF** Frecuencia de líneas de CA [60](#page-62-0)  $[\overline{R}JL]$  Retardo de alarma [58](#page-60-0)  $[**RA5P**]$  Pantalla de alarma [58](#page-60-0)  $[\overline{R,h}]$  Punto establecido de alarma alta [37,](#page-39-0) [84](#page-86-0)  $\overline{R}$ ,hy] Histéresis de alarma [57](#page-59-0), [84](#page-86-0)  $\overline{B}$  I Menú Entrada analógica [31](#page-33-0), [43](#page-45-0)  $[R_i, S]$  Instancia de fuente de alarma [57](#page-59-0)  $R_L$   $R$  Enganche de alarma [57,](#page-59-0) [84](#page-86-0)  $\overline{BLE}$  | Error de alarma 1 a 4 [24](#page-26-0)  $R_i$ ,  $g$  Lógica de alarma [57](#page-59-0)  $[RL, h]$   $[RL, hZ]$   $[RL, hZ]$   $[RL, hY]$ Alarma alta 1 a 4 [24](#page-26-0)  $R$ *L*,*L*  $1$   $R$ *L*,*L*  $2$   $R$ *L*,*L*  $3$   $R$ *L*,*L*  $4$ Alarma baja 1 a 4 [24](#page-26-0)  $\overline{RLP}$  Menú de alarma [36,](#page-38-0) [56](#page-58-0)  $R$ ,  $\Box$  Punto establecido de alarma baja [36,](#page-38-0) [84](#page-86-0)  $\overline{R}$ ;Sd<sup>]</sup> Lados de alarma [57](#page-59-0)  $R$ ;  $\overline{S}$ , Silenciar alarma [58](#page-60-0)  $R$ **E** 5P Punto establecido de autoajuste [34](#page-36-0), [75](#page-77-0)  $BEE$  Atención [24](#page-26-0)  $R$ :  $\overline{B}$  Tipo de alarma [56,](#page-58-0) [84](#page-86-0)  $\overline{R_{\cdot}\mu_{\cdot}E}$  Unidades de altitud [47](#page-49-0) **RUL** Autoajuste [34](#page-36-0), [75](#page-77-0) [bPLS] [80](#page-82-0) **[Rg]** Algoritmo de enfriamiento [51](#page-53-0), [81](#page-83-0) **[RL**] Menú Calibración [73](#page-75-0) **[Cival** Curva de salida de enfriamiento [51,](#page-53-0) [80](#page-82-0)  $\boxed{C_F}$  Unidades de pantalla [60](#page-62-0) **[h y**] Histéresis de enfriamiento [35](#page-37-0), [81](#page-83-0) **[Lo[** Esperar hora [65](#page-67-0)  $[LLr]$  Borrar [84](#page-86-0)  $[CP7]$  Modo de control [34,](#page-36-0) [81](#page-83-0)  $[CT 77]$  Modo de control activo [33](#page-35-0) **[ode]** Clave pública [68,](#page-70-0) [72](#page-74-0) **[CoPT**] Menú Comunicaciones [62](#page-64-0), [63](#page-65-0), [65,](#page-67-0) [69](#page-71-0)  $\sqrt{CPb}$  Banda proporcional para enfriamiento [35,](#page-37-0) [76,](#page-78-0) [81](#page-83-0)  $\Gamma$ , P $\Gamma$  Energía de enfriamiento [34,](#page-36-0) [76](#page-78-0)  $\sqrt{C.5P}$  Punto establecido de lazo cerrado [35](#page-37-0)  $[CSP]$  Punto establecido de trabajo de lazo cerrado [34](#page-36-0) **[CUSE** Menú especial [25,](#page-27-0) [75](#page-77-0)  $\overline{dHE}$  Fecha de fabricación [73](#page-75-0)  $\overline{db}$  Banda muerta [36](#page-38-0), [82](#page-84-0)

d o Menú Entrada/Salida digital [33](#page-35-0), [48](#page-50-0)  $\overline{d}$  in Dirección [48](#page-50-0)  $\overline{d}$ o, $\overline{5}$  Estado de salida digital [33](#page-35-0) dolJ Día de semana [63](#page-65-0)  $\overline{d.P}$   $\overline{5}$  Pares de pantalla [42](#page-44-0)  $\overline{E}$ :<sub>5</sub> Estado de entrada de evento [33](#page-35-0)  $\overline{EL}, \overline{L}$  Compensación de entrada eléctrica [73](#page-75-0), [77](#page-79-0)  $[E_L, 5]$  Pendiente de entrada eléctrica [73](#page-75-0), [77,](#page-79-0) [78](#page-80-0) **EL**<sub>o.</sub> Compensación de salida eléctrica [73](#page-75-0)  $[Ent]$  Salida de evento activo 1 [40](#page-42-0)  $\mathsf{End}\, \mathsf{P}$  Salida de evento 2 [67](#page-69-0)  $[Er, I]$   $[Er, I]$  Error de entrada 1 ó 2 [24](#page-26-0) Er. i Error de entrada 1 [24](#page-26-0)  $[F \, R \, I]$  Falla de error de entrada [52](#page-54-0), [80](#page-82-0)  $\overline{F}$  i Instancia de función de salida [54,](#page-56-0) [55](#page-57-0)  $\overline{F}$  Instancia de función de salida digital [48,](#page-50-0) [50](#page-52-0)  $\overline{F}$   $\overline{L}$  Tiempo de filtro [78](#page-80-0)  $\overline{F}$   $\overline{L}$  Filtro [45](#page-47-0)  $\overline{F_{n}}$  Función de salida [54](#page-56-0), [55](#page-57-0)  $\boxed{F}$ n Función [47](#page-49-0)  $\overline{FUn}$  Menú Tecla de Función [58](#page-60-0) **glbL** Menú global [60](#page-62-0) **95d** Desviación de valor constante garantizado [60](#page-62-0) **95d1** Desviación de valor constante garantizado 1 [60](#page-62-0)  $\sqrt{95E}$  Habilitar valor constante garantizado [60](#page-62-0)  $\overline{95E}$  Habilitar valor constante garantizado [60](#page-62-0)  $[h, B, G]$  Algoritmo de calentamiento [50](#page-52-0), [81](#page-83-0)  $[h, h, y]$  Histéresis de calentamiento [35](#page-37-0), [81](#page-83-0)  $h$ oUr $\overline{\phantom{aa}}$  [63](#page-65-0)  $b$ <sub>o</sub>U<sub>r</sub> Horas [63](#page-65-0)  $[h.Pb]$  Banda proporcional para calentamiento [35,](#page-37-0) [76,](#page-78-0) [81](#page-83-0)  $[hPr]$  Energía de calentamiento [33](#page-35-0), [76](#page-78-0) **E.A** Compensación de calibración [31](#page-33-0), [77](#page-79-0)–[78](#page-80-0)  $\overline{idS}$  Punto establecido inactivo [35](#page-37-0)  $\overline{I_iE_r}$  Error en enganche de entrada [45](#page-47-0)

 $E_{\text{f}}$  Estado de error de entrada [31](#page-33-0)  $\overline{IP}$ ;  $\overline{IP}$  Punto de entrada 1 [45](#page-47-0)  $\overline{P}$ . Punto de entrada 2  $\sqrt{P}$ ] Punto de entrada 3  $\sqrt{P.4}$  Punto de entrada 4 [45](#page-47-0)  $\overline{P}$ , $\overline{P}$ ] Punto de entrada 2 [45](#page-47-0)  $\overline{IP}$ ; P.3] Punto de entrada 3 [46](#page-48-0)  $\sqrt{16}$ , Punto de entrada 4 [46](#page-48-0)  $\sqrt{11}$ , P.5 Punto de entrada 5 [45,](#page-47-0) [46](#page-48-0)  $\overline{P.E}$  Punto de entrada 6 [46](#page-48-0)  $\overline{P}$ ,  $\overline{P}$ ] Punto de entrada 7 [46](#page-48-0)  $\overline{P}$ . $\overline{P}$  Punto de entrada 8 [46](#page-48-0)  $\overline{P}$ , $\overline{P}$ , $\overline{P}$  Punto de entrada 9 [47](#page-49-0)  $\overline{IP}$ ,  $\overline{IO}$  Punto de entrada 10 [47](#page-49-0) PF 4 Dirección IP establecida Parte 4 [61](#page-63-0)  $\overline{J}$ C Saltar a conteo restante [40](#page-42-0)  $J5$  Saltar paso [67](#page-69-0) L.dd Desviación de detección de lazo abierto [53](#page-55-0)  $[L,dE]$  Habilitar detección de lazo abierto [52](#page-54-0) L.d E Tiempo de detección de lazo abierto [53](#page-55-0)  $[L, P$ ] Menú Límite [33](#page-35-0)  $\boxed{L}$  in Linealización [43](#page-45-0) **LL<sub>5</sub>** Punto establecido para límite inferior [33](#page-35-0)  $\lfloor$ nr Menú Linealización [31,](#page-33-0) [45](#page-47-0) LoC Menú Configuración de seguridad [70,](#page-72-0) [72](#page-74-0)  $L \rho L$ , Nivel de acceso bloqueado [86](#page-88-0)  $\overline{L_0L_1}$  Nivel de acceso bloqueado [68](#page-70-0), [71](#page-73-0) LoCo Bloquear página Operaciones [69](#page-71-0), [70,](#page-72-0) [85](#page-87-0) L <sub>o</sub> CP Bloquear página Perfiles [70](#page-72-0), [71,](#page-73-0) [72](#page-74-0), [85](#page-87-0) LooP Menú Lazo [34](#page-36-0)  $\overline{L_{\rho\sigma}P}$  Menú Lazo de control [50](#page-52-0)  $[LP, \sigma]$  Error de lazo abierto 1 [24](#page-26-0)  $[LP, -1]$  Error de lazo invertido 1 [24](#page-26-0)  $\sqrt{\Gamma^2 A_n}$  [80](#page-82-0)  $[**19a**]$  Energía manual [52](#page-54-0)  $[PTRP]$  Asignación de datos [29](#page-31-0)  $[1]$   $\overline{1}$   $\overline{1}$   $\overline{0}$  Minutos [63](#page-65-0)  $[1]$ <sub>00</sub> Menú de monitor [33](#page-35-0)  $[$  $\Gamma$ <sup> $\eta$ </sup> $]$  Medición eléctrica [73](#page-75-0), [77](#page-79-0)  $\overline{0.005}$  Guardar no volátil [63](#page-65-0)  $\overline{o}$ , $\overline{C}$   $\overline{R}$  Compensación de calibración [56](#page-58-0)  $\overline{c}$ . Control de salida [48,](#page-50-0) [54](#page-56-0) o, F<sub>n</sub>] Función de salida [76](#page-78-0) oF5E Compensación PV [32](#page-34-0)

 $\overline{ab}$   $\overline{b}$  Extremo superior de escala eléctrica de salida [49,](#page-51-0) [55](#page-57-0)  $\overline{o}$ .  $\overline{o}$  Extremo inferior de escala eléctrica de salida [49,](#page-51-0) [55](#page-57-0)  $\overline{OP}$  $\overline{CP}$  Punto de salida 2 [45](#page-47-0)  $\overline{o}$ P;3] Punto de salida 3 [46](#page-48-0)  $\overline{OP}$ ; Punto de salida 4 [46](#page-48-0)  $\overline{o}$  P.5 Punto de salida 5 [46](#page-48-0)  $\sigma$ P.5 Punto de salida 6 [46](#page-48-0)  $\overline{o}$ P.7] Punto de salida 7 [46](#page-48-0)  $\sigma$ P;B] Punto de salida 8 [46](#page-48-0)  $\sqrt{P}$ , Punto de salida 9 [47](#page-49-0)  $\overline{OP}$ ,  $\overline{IO}$  Punto de salida 10 [47](#page-49-0)  $\overline{oP}$  Punto establecido de lazo abierto [36](#page-38-0)  $\overline{a}$  $\overline{b}$  Base de tiempo de salida [48](#page-50-0), [54](#page-56-0) **otPt** Menú Salida [54](#page-56-0)  $\overline{0.5}$  J Tipo de salida [55,](#page-57-0) [79](#page-81-0) **PR5R**, Contraseña de administrador [86](#page-88-0) **PRSR** Contraseña de administrador [68](#page-70-0), [71](#page-73-0) **PRSE** Habilitar contraseña [68](#page-70-0), [70](#page-72-0) PR55 Contraseña [72](#page-74-0) PR55 Contraseña [68](#page-70-0) PRS<sub>U</sub> Contraseña de Usuario [86](#page-88-0) PRS.<sub>U</sub> Contraseña de usuario [68](#page-70-0), [71](#page-73-0) **P.JL** Retraso Peltier [52](#page-54-0)  $\sqrt{P.EE}$  Habilitar error de proceso [44](#page-46-0)  $\overline{P.EL}$  Error de proceso bajo [44](#page-46-0)  $\overline{P_{\Omega}}$  Número de pieza [72](#page-74-0) P.5 E R Menú Estado de perfil [38](#page-40-0)  $[P_t \ y P]$  Tipo de perfil [60](#page-62-0) Punt Unidades de presión [47](#page-49-0)  $\overline{P_{\boldsymbol{U}}}$  Menú Valor de proceso [47](#page-49-0)  $\overline{P_{U}}$ ,  $\overline{A}$  Valor de proceso activo [34](#page-36-0)  $\overline{r}$ . $\overline{E}$ n Habilitar remoto [34](#page-36-0)  $\overline{rE_{U}}$  Revisión de software [72](#page-74-0)  $\overline{r,h}$   $\overline{h}$  Extremo superior de rango [44](#page-46-0), [56,](#page-58-0) [78](#page-80-0)  $\overline{r}$ ,  $\overline{L}$   $\overline{D}$  Extremo inferior de rango [44](#page-46-0), [56,](#page-58-0) [78](#page-80-0) **rlol** Seguridad de bloqueo de lectura [70,](#page-72-0) [85](#page-87-0)  $\lceil$ roll, Contraseña variable [86](#page-88-0) [roll] Contraseña variable [68](#page-70-0), [71](#page-73-0)  $\sqrt{p}$  Realizando variación gradual 1 [24](#page-26-0)  $\lceil rP1\rceil$   $\lceil rP2\rceil$  Realizando variación gradual 1 ó 2 [24](#page-26-0)  $\overline{r}P$  Acción de variación gradual [53](#page-55-0), [83](#page-85-0)  $\overline{r}$  Rango de resistencia de termistor [44](#page-46-0)  $\overline{r.r}$  Velocidad de variación gradual [53,](#page-55-0) [83](#page-85-0)

 $\overline{r}$ : $\overline{5E}$  Escala de variación gradual [53](#page-55-0), [83](#page-85-0)  $\overline{r}$ ,  $\overline{5r}$  Fuente de retransmisión [79](#page-81-0)  $r_{\text{c}}$ , Conductores de los RTD [43](#page-45-0)  $r.t$   $HP$  Tipo de realización de variación gradual [60](#page-62-0)  $\overline{5E_{\Omega}}$  Tipo de sensor [43,](#page-45-0) [76](#page-78-0), [78](#page-80-0)  $[5F<sub>n</sub>,R]$  Función A de fuente [57](#page-59-0) 5.h, Extremo superior de escala [44](#page-46-0), [56,](#page-58-0) [78](#page-80-0), [79](#page-81-0)  $\overline{5, \overline{B}}$  Instancia A de fuente de entrada de evento [60](#page-62-0)  $\sqrt{5}$ ; b] Instancia B de fuente de entrada de evento [61](#page-63-0) **5 (L** Silenciar [84](#page-86-0) **5LoC** Seguridad de bloqueo de configuración [71](#page-73-0), [85,](#page-87-0) [86](#page-88-0)  $\overline{S}$ :Lo Extremo inferior de escala [43](#page-45-0), [55,](#page-57-0) [78](#page-80-0), [79](#page-81-0)  $\overline{5n}$  Número de serie [72](#page-74-0) **5.bld** Compilación de software [72](#page-74-0)  $5.5$  Paso Tiempo restante [39](#page-41-0)  $\overline{5EP}$  Paso activo [38](#page-40-0)  $[5.6 \, \text{H}P]$  Tipo de paso activo [39](#page-41-0)  $\overline{5 \mu}$  Valor de fuente A [32](#page-34-0) E.R.G. Agresividad de ajuste de usuario [51,](#page-53-0) [75](#page-77-0)  $\overline{[E.b \ n]}$  Banda TRU-TUNE+<sup>™</sup> [51](#page-53-0), [76](#page-78-0)  $\overline{E}$  Curva de termistor [44](#page-46-0)  $\boxed{E d}$  Derivativa de tiempo [36](#page-38-0), [76,](#page-78-0) [82](#page-84-0)  $\overline{t.9n}$  Ganancia TRU-TUNE+<sup>™</sup> [51](#page-53-0), [76](#page-78-0)  $\boxed{t}$  Integral de tiempo [35,](#page-37-0) [76](#page-78-0), [82](#page-84-0)  $E.EUn$  Habilitar TRU-TUNE+<sup>™</sup> [51](#page-53-0)  $[t$ Un  $]$  Ajuste 1 [24](#page-26-0)  $[tUn]$   $[tUn2]$  Ajuste 1 ó 2 [24](#page-26-0)  $UFR$  Acción de falla de usuario [52](#page-54-0) **UL** o C Desbloquear menú [87](#page-89-0) USr, Restaurar configuración de usuario [61,](#page-63-0) [75](#page-77-0) USr;S] Guardar configuración de usuario [62,](#page-64-0) [75](#page-77-0)  $LJE,$ <sup>2</sup> Esperar evento 2 [66](#page-68-0) **A** Acción de falla de usuario [52](#page-54-0) Acción de Mensaje [24](#page-26-0) Acción de variación gradual [53](#page-55-0)

autoajuste [75](#page-77-0)–[76](#page-78-0) Autoajuste [75](#page-77-0) **B** banda muerta [82](#page-84-0) Banda muerta [36,](#page-38-0) [82](#page-84-0) [35](#page-37-0), [76](#page-78-0), [81](#page-83-0) Baudios [62](#page-64-0) Bloquear [58,](#page-60-0) [85](#page-87-0) Brincar Paso [67](#page-69-0) **C** cableado salida 1 [17](#page-19-0) salida 2 [18](#page-20-0) salida 3 [21](#page-23-0)

Agresividad de ajuste de usuario [75](#page-77-0) Agresividad de Autoajuste [51](#page-53-0), [52](#page-54-0) ajuste adaptivo [76](#page-78-0) ajuste de los parámetros PID [75](#page-77-0) ajuste manual [76](#page-78-0) alarmas [83](#page-85-0) Bloquear [58,](#page-60-0) [85](#page-87-0)

desviación [84](#page-86-0) Enganche [57,](#page-59-0) [84](#page-86-0) Fuente [57](#page-59-0) Histéresis [57](#page-59-0), [84](#page-86-0) Laterales [57](#page-59-0) Lógica [57](#page-59-0) Pantalla [58](#page-60-0) proceso [84](#page-86-0) puntos establecido [84](#page-86-0) Silenciar [58](#page-60-0), [84](#page-86-0) Tipo [56](#page-58-0) alarmas de desviación [84](#page-86-0) alarmas de proceso [84](#page-86-0) Algoritmo de calentamiento [50,](#page-52-0) [81](#page-83-0) Algoritmo de enfriamiento [51,](#page-53-0) [81](#page-83-0) Asignación de datos [29,](#page-31-0) [63](#page-65-0) autoajuste con TRU-TUNE+™ [76](#page-78-0)

Banda proporcional de calentamiento [35,](#page-37-0) [76,](#page-78-0) [81](#page-83-0) Banda proporcional de enfriamiento Banda TRU-TUNE+™ [51](#page-53-0), [76](#page-78-0) Base de tiempo [48](#page-50-0), [54](#page-56-0) base de tiempo variable [83](#page-85-0) Bloquear página Operaciones [85](#page-87-0) Bloquear página Perfiles [85](#page-87-0) bloqueo de alarma [85](#page-87-0)

CC conmutada/colector abierto de CC conmutada/colector abierto de CC conmutada/colector abierto de Comunicaciones EIA-485 bus estándar [21](#page-23-0) comunicaciones EIA-485 Modbus RTU o Bus estándar [21](#page-23-0) energía eléctrica alta [14](#page-16-0) energía eléctrica baja [14](#page-16-0) entrada o salida digital 5 [14](#page-16-0) potenciómetro de entrada 1 [15](#page-17-0) proceso de entrada 1 [15](#page-17-0) proceso universal de salida 1 [18](#page-20-0) relé de estado sólido de salida 1, forma A [18](#page-20-0) relé de estado sólido de salida 2, forma A [19](#page-21-0)

relé mecánico de salida 1, forma C [17](#page-19-0) relé mecánico de salida 2, forma A [19](#page-21-0) relé SIN ARCO de salida 2, forma A [19](#page-21-0) RTD de entrada 1 [15](#page-17-0) termopar de entrada 1 [15](#page-17-0) termopar de entrada 2 [16](#page-18-0) cableado de red [21](#page-23-0) calibración de una entrada analógica [77](#page-79-0) cambio de punto establecido [25](#page-27-0) características de entrada [77](#page-79-0)[–79](#page-81-0) calibración [77](#page-79-0) características de salida [79](#page-81-0) certificaciones de organismos reguladores [2](#page-4-0) Clave pública [68](#page-70-0), [72](#page-74-0) Códigos de atención [25](#page-27-0) compatibilidad química [11](#page-13-0) Compensación de calibración [31,](#page-33-0) [56](#page-58-0), [77](#page-79-0)[–78](#page-80-0) Compensación de entrada eléctrica [73](#page-75-0), [77](#page-79-0) Compensación de salida eléctrica [73](#page-75-0) Compilación de software [72](#page-74-0) configuración de salida [80](#page-82-0) configuraciones de seguridad [85](#page-87-0), [86](#page-88-0) constante de filtro de tiempo [78](#page-80-0) Contraseña [72](#page-74-0) Contraseña de administrador [68](#page-70-0), [71](#page-73-0) Contraseña de usuario [68,](#page-70-0) [71](#page-73-0) Contraseña variable [68,](#page-70-0) [71](#page-73-0) Control [48,](#page-50-0) [54](#page-56-0) control automático (lazo cerrado) [80](#page-82-0) control de encendido-apagado [81](#page-83-0) control manual (lazo abierto) [80](#page-82-0) control proporcional [81](#page-83-0) control más integral más derivativa (PID) [82](#page-84-0) control más integral (PI) [82](#page-84-0) Curva de salida de enfriamiento [51,](#page-53-0) [80](#page-82-0)

### **D**

Derivaciones RTD [43](#page-45-0) Derivativa de tiempo [36](#page-38-0), [76,](#page-78-0) [82](#page-84-0) desmontar el controlador [10](#page-12-0) Desviación de detección de lazo abierto [53](#page-55-0) Desviación del valor constante garantizado [60](#page-62-0) Desviación de valor constante garanti-zado [42](#page-44-0) dimensiones [7](#page-9-0), [9](#page-11-0) 1/16 DIN [6](#page-8-0)

1/32 DIN [5](#page-7-0) Dirección [48](#page-50-0) Dirección de Bus estándar [62,](#page-64-0) [63](#page-65-0) Dirección IP fija Parte 4 [61](#page-63-0) Dirección Modbus [62](#page-64-0)

#### **E**

Energía de calentamiento [33](#page-35-0), [76](#page-78-0) Energía de enfriamiento [34](#page-36-0), [76](#page-78-0) Enganche [57,](#page-59-0) [84](#page-86-0) Enganche de entrada de error [45,](#page-47-0) [80](#page-82-0) entradas [3](#page-5-0) entradas digitales [3](#page-5-0) Error de proceso bajo [44](#page-46-0) Escala de variación gradual [53,](#page-55-0) [83](#page-85-0) escalamiento de energía eléctrica de salida [79](#page-81-0) Esperar evento (1 y 2) [66](#page-68-0) Esperar instancia de proceso [66](#page-68-0) Estado de error de entrada [31](#page-33-0) Estado de Salida [33](#page-35-0) eventos de entrada [3](#page-5-0) eventos de salida [3](#page-5-0) Extremo inferior de escala [43](#page-45-0), [55](#page-57-0), [78](#page-80-0) Extremo inferior de escala eléctrica [49](#page-51-0), [55](#page-57-0) extremo inferior de rango [78](#page-80-0) Extremo inferior de rango [44](#page-46-0), [56,](#page-58-0) [78](#page-80-0) extremo superior de escala [78](#page-80-0) Extremo superior de escala [44](#page-46-0), [56](#page-58-0), [78](#page-80-0) Extremo superior de escala eléctrica [49](#page-51-0), [55](#page-57-0) extremo superior de rango [78](#page-80-0) Extremo superior de rango [44,](#page-46-0) [56,](#page-58-0) [78](#page-80-0)

**F**

Falla del Error de Entrada [52](#page-54-0), [80](#page-82-0) Fecha de fabricación [73](#page-75-0) Filtro de tiempo [45](#page-47-0), [78](#page-80-0) Frecuencia de la líneas de CA [60](#page-62-0) Fuente [57](#page-59-0) Fuente de retransm. [55](#page-57-0), [79](#page-81-0) Función [41,](#page-43-0) [76](#page-78-0) Función de Salida [55](#page-57-0), [79](#page-81-0) Función Entrada Digital [3](#page-5-0), [59](#page-61-0)

### **G**

Ganancia eléctrica [77](#page-79-0) Ganancia TRU-TUNE+™ [51](#page-53-0), [76](#page-78-0) guardado de configuraciones de usuario [75](#page-77-0) Guardar configuración de usuario [62](#page-64-0), [75](#page-77-0) Guardar no volátil [42](#page-44-0)

### **H**

Habilitar contraseña [68](#page-70-0) Habilitar detección de lazo abierto [52](#page-54-0) Habilitar el valor constante garantizado [42,](#page-44-0) [60](#page-62-0) Habilitar error de proceso [44](#page-46-0) Habilitar remoto [34](#page-36-0) Habilitar TRU-TUNE+™ [51](#page-53-0) Histéresis [57](#page-59-0), [84](#page-86-0) Histéresis de calentamiento [35,](#page-37-0) [81](#page-83-0) Histéresis de enfriamiento [35,](#page-37-0) [81](#page-83-0) Horas [65](#page-67-0)

### **I**

indicadores luminosos de unidades de temperatura [23](#page-25-0) Indicador luminoso de control manual [80](#page-82-0) instalación [10](#page-12-0) Instancia [59](#page-61-0) Instancia de Función [48](#page-50-0), [50](#page-52-0) Integral de tiempo [35](#page-37-0), [76,](#page-78-0) [82](#page-84-0)

### **L**

Laterales Alarma [57](#page-59-0) límite inferior de punto establecido [78](#page-80-0) Límite inferior de punto establecido de lazo abierto [54](#page-56-0) límite superior de punto establecido [78](#page-80-0) Límite superior de punto establecido de lazo abierto [54](#page-56-0) Linealización [28](#page-30-0), [41](#page-43-0), [43](#page-45-0) Lógica [57](#page-59-0)

### **M**

Medición Eléctrica [73,](#page-75-0) [77](#page-79-0) mensaje, pantalla [24](#page-26-0) Menú de Alarma [36](#page-38-0) Menú de Bloqueo [85](#page-87-0) Menú de Comunicaciones Página Configuración [30,](#page-32-0) [41](#page-43-0) Menú de Límite [33](#page-35-0) Menú de Teclas de Función [85](#page-87-0) Menú Global Página Configuración [30,](#page-32-0) [41](#page-43-0) Menú Linealización [31](#page-33-0), [45](#page-47-0) Menú Personalizado [75](#page-77-0) Menús Módulo de control Página Configuración Menú de Alarma [36](#page-38-0) Menú de Límite [33](#page-35-0) Menú Linealización [31](#page-33-0) Menú Valor de proceso [32](#page-34-0) Página Operaciones Menú Linealización [45](#page-47-0) Menú Valor de proceso [32](#page-34-0)

métodos de control [80](#page-82-0) Minutos [65](#page-67-0) Modo de control [34](#page-36-0), [81](#page-83-0) Modo de control activo [33](#page-35-0)

#### **N**

navegación de Página Configuración [30,](#page-32-0) [41](#page-43-0) Página de Fábrica [68](#page-70-0) Página de Perfiles [64](#page-66-0) páginas y menús [27](#page-29-0) Nivel [59](#page-61-0) Nivel de acceso bloqueado [68](#page-70-0), [71](#page-73-0) Número de pieza [72](#page-74-0) Núm. serie [72](#page-74-0)

### **O**

Orden de palabras en protocolo Modbus [63](#page-65-0)

### **P**

Página Configuración [41](#page-43-0) Página Fábrica [68](#page-70-0) Página Inicio [25,](#page-27-0) [75](#page-77-0) Página Operaciones [30](#page-32-0) Página Perfiles [64](#page-66-0) Pantalla [58](#page-60-0) pantallas [23](#page-25-0) Parámetro 1 a 20 [69](#page-71-0) parámetros de perfil [64](#page-66-0) parámetros predeterminados de la página Inicio [23,](#page-25-0) [25](#page-27-0) Pares de pantalla [42](#page-44-0) Paridad [62](#page-64-0) Paso activo [38](#page-40-0) Pendiente de entrada eléctrica [73,](#page-75-0) [78](#page-80-0) Pendiente de salida eléctrica [73](#page-75-0) peso [92](#page-94-0) Profibus [29](#page-31-0) programación de la página Inicio [75](#page-77-0) Protocolo [62](#page-64-0) Punto establecido de Autojuste [34](#page-36-0) Punto establecido de extremo inferior Alarma [36,](#page-38-0) [84](#page-86-0) Lazo [53](#page-55-0), [78](#page-80-0) Límite [33](#page-35-0) Punto establecido de extremo superior Alarma [37,](#page-39-0) [38](#page-40-0), [84](#page-86-0) Lazo [53](#page-55-0) Punto establecido de Lazo Abierto [36](#page-38-0) Punto establecido de Lazo Cerrado [35](#page-37-0) Punto establecido de trabajo de lazo cerrado [34](#page-36-0) Punto establecido Inactivo [35](#page-37-0)

Punto establecido objetivo [65](#page-67-0) Punto de entrada 1 [41](#page-43-0) Punto de entrada 2 [41](#page-43-0) Punto de entrada 3 [41](#page-43-0) Punto de entrada 4 [41](#page-43-0) Punto de entrada 5 [41](#page-43-0) Punto de entrada 6 [41](#page-43-0) Punto de entrada 7 [41](#page-43-0) Punto de entrada 8 [41](#page-43-0) Punto de entrada 9 [41](#page-43-0) Punto de entrada 10 [41](#page-43-0) Punto de salida 1 [41](#page-43-0) Punto de salida 2 [41](#page-43-0) Punto de salida 3 [41](#page-43-0) Punto de salida 4 [41](#page-43-0) Punto de salida 5 [41](#page-43-0) Punto de salida 6 [41](#page-43-0) Punto de salida 7 [41](#page-43-0) Punto de salida 8 [41](#page-43-0) Punto de salida 9 [41](#page-43-0) Punto de salida 10 [41](#page-43-0)

### **R**

realización de variación gradual de punto establecido simple [83](#page-85-0) Recuento de saltos [67](#page-69-0) Recuento de Saltos Restantes [40](#page-42-0) relé SIN ARCO [79](#page-81-0) Reloj en tiempo real [28](#page-30-0), [42](#page-44-0) renglón superior de pantalla [23](#page-25-0) respuesta a un mensaje en pantalla [24](#page-26-0)–[25](#page-27-0) restauración de configuraciones de usuario [75](#page-77-0) Restaurar configuración de usuario [61](#page-63-0), [75](#page-77-0) retransmitir [79](#page-81-0) Retraso Peltier [41](#page-43-0), [52](#page-54-0) Revisión de software [72](#page-74-0)

### **S**

Salida de evento (1 y 2) [67](#page-69-0) Salida de evento activa (1 ó 2) [40](#page-42-0) salida de vibración [81](#page-83-0) salidas [3](#page-5-0) Segundos [66](#page-68-0) Seguridad de bloqueo de configuración [85](#page-87-0) Seguridad de bloqueo de lectura [85](#page-87-0) Seguridad de sistema [86](#page-88-0) selección del sensor [78](#page-80-0) Silenciar [58](#page-60-0), [85](#page-87-0) Sistema de sellado de armadura P3T [2](#page-4-0) Solicitud de autoajuste [34](#page-36-0) **T**

Tecla de flecha abajo [23](#page-25-0) Tecla EZ [85](#page-87-0)

teclas y pantallas 1/16 DIN [23](#page-25-0) Termistor [16](#page-18-0) Tiempo de detección de lazo abierto [53](#page-55-0) Tipo [56](#page-58-0) Tipo de alarma [84](#page-86-0) Tipo de paso activo [39](#page-41-0) Tipo de perfil [60](#page-62-0) Tipo de salida [55](#page-57-0) Tipo de sensor [43,](#page-45-0) [76,](#page-78-0) [78](#page-80-0) Tipo de sensor de entrada [76](#page-78-0) transferencia sin sobresaltos [80](#page-82-0)

### **U**

Unidades de altitud [41](#page-43-0) Unidades de Pantalla [60](#page-62-0) Unidades de presión [41](#page-43-0) utilización del software [85](#page-87-0)

### **V**

Valor de Proceso [31,](#page-33-0) [41](#page-43-0) Valor de Proceso Activo [34](#page-36-0) Valor de punto establecido final [67](#page-69-0) Velocidad de variación gradual [53](#page-55-0), [83](#page-85-0) Visualización de zona [62](#page-64-0)

### Serie EZ-ZONE® PM

WATLOW UNATLOW una empresa aprobada por ISO 9001 desde 1996.

1241 Bundy Blvd. Winona, MN 55987 USA

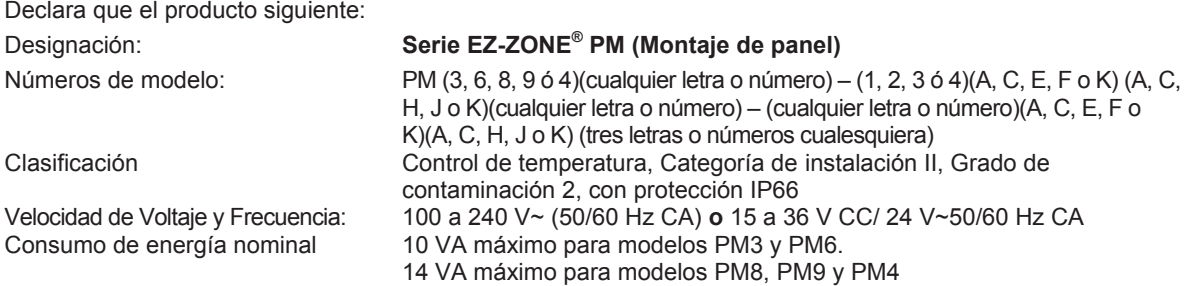

Cumple con los requisitos esenciales de las siguientes Directrices de la Unión Europea mediante el uso de las normas aplicables que se muestran a continuación para indicar su cumplimiento.

#### *2004/108/EC Directiva de compatibilidad electromagnética*

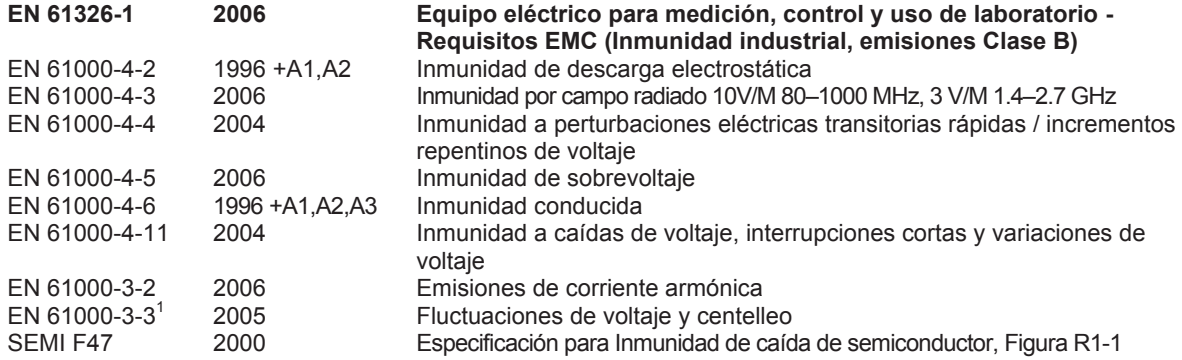

1 Para cargas de relé mecánico, puede ser necesario extender el tiempo del ciclo hasta 160 segundos para cumplir con los requisitos de parpadeo según la carga conmutada y la impedancia de la fuente.

#### *2006/95/EC Directiva de bajo voltaje*

**EN 61010-1 2001 Requerimientos de seguridad para equipos eléctricos para medición, control y uso en laboratorios. Parte 1: Requisitos generales**

### *Cumple con la Directiva 2002/95/EC RoHS*

*Directiva W.E.E.E 2002/96/EC Reciclar correctamente.*

Raymond D. Feller III New York New York Winona, Minnesota, USA

Nombre del representante autorizado Lugar de emisión

Gerente General de 2009<br>Cargo del representante autorizado de 2009 de Fecha de emisión Cargo del representante autorizado

na del representante autorizado

CE DOC EZ-ZONE PM-06-09

### **Para comunicarse con nosotros**

#### **Oficinas centrales**

Watlow Electric Manufacturing Company 12001 Lackland Road St. Louis, MO 63146 Ventas: 1-800-WATLOW2 Soporte de fabricación: 1-800-4WATLOW Correo electrónico: info@watlow.com Sitio Web: www.watlow.com Fuera de los EE. UU. y Canadá: Teléfono: +1 (314) 878-4600 Fax: +1 (314) 878-6814

#### **América Latina**

Watlow de México S.A. de C.V. Av. Fundición No. 5 Col. Parques Industriales Querétaro, Qro. CP-76130 México Teléfono: +52 442 217-6235 Fax: +52 442 217-6403

#### **Europa**

Watlow France SARL Immeuble Somag 16, Rue Ampère 95307 Cergy-Pontoise CEDEX Francia Teléfono: + 33 (0)1 30 73 24 25 Fax: + 33 (0)1 30 73 28 75 Correo electrónico: info@watlow.fr Sitio Web: www.watlow.fr

Watlow GmbH Postfach 11 65, Lauchwasenstr. 1 D-76709 Kronau Alemania Teléfono: +49 (0) 7253 9400-0 Fax: +49 (0) 7253 9400-900 Correo electrónico: info@watlow.de Sitio Web: www.watlow.de

Watlow Italy S.r.l. Viale Italia 52/54 20094 Corsico MI Italia Teléfono: +39 024588841 Fax: +39 0245869954 Correo electrónico: italyinfo@watlow.com Sitio Web: www.watlow.it

Watlow Ibérica, S.L.U. C/Marte 12, Posterior, Local 9 E-28850 Torrejón de Ardoz Madrid - España Teléfono: +34 91 675 12 92 Fax: +34 91 648 73 80 Correo electrónico: info@watlow.es Sitio Web: www.watlow.es

Watlow UK Ltd. Linby Industrial Estate Linby, Nottingham, NG15 8AA Reino Unido Telephone: (0) 115 964 0777 Fax: (0) 115 964 0071 Correo electrónico: info@watlow.co.uk Sitio Web: www.watlow.co.uk Desde fuera del Reino Unido: Teléfono: +44 115 964 0777 Fax: +44 115 964 0071

#### **Asia y Pacífico**

Watlow Singapore Pte Ltd. 16 Ayer Rajah Crescent, #06-03/04, Singapur 139965 Teléfono: +65 6773 9488 Fax: +65 6778 0323 Correo electrónico: info@watlow.com.sg Sitio Web:www.watlow.com.sg

Watlow Australia Pty., Ltd. 4/57 Sharps Road Tullamarine, VIC 3043 Australia Teléfono: +61 3 9335 6449 Fax: +61 3 9330 3566 Sitio Web: www.watlow.com

Watlow Electric Manufacturing (Shanghai) Company 1118 Fangyuan Road, Anting Industrial Park, Jiading, Shanghai, PRC 201203 República Popular China Teléfono: +86 21 39509510<br>Correo electrónico: info@watlow.cn Sitio Web: www.watlow.cn Correo electrónico: info@watlow.cn

ワトロー・ジャパン株式会社 〒101-0047 東京都千代田区内神田1-14-4 四国ビル別館9階 Teléfono: 03-3518-6630<br>Correo electrónico: infoj@watlow.com Sitio Web: www.watlow.co.jp Correo electrónico: infoj@watlow.com

Watlow Japan Ltd. 1-14-4 Uchikanda, Chiyoda-Ku Tokyo 101-0047 Japón Teléfono: +81-3-3518-6630<br>Correo electrónico: infoi@watlow.com Sitio Web: www.watlow.co.ip Correo electrónico: infoj@watlow.com

Watlow Korea Co., Ltd. #1406, E&C Dream Tower, 46, Yangpyeongdong-3ga Yeongdeungpo-gu, Seoul 150-103 Republic of Korea Teléfono: +82 (2) 2628-5770 Fax: +82 (2) 2628-5771 Sitio Web: www.watlow.co.kr

Watlow Malaysia Sdn Bhd No. 14-3 Jalan 2/114 Kuchai Business Centre Jalan Kuchai Lama 58200 Kuala Lumpur Malaysia

Teléfono: +60 3 7980 7741 Fax: +60 3 7980 7739

瓦特龍電機股份有限公司 80143 高雄市前金區七賢二路189號 10樓之一 傳真: 07-2885568

Watlow Electric Taiwan Corporation 10F-1 No.189 Chi-Shen 2nd Road Kaohsiung 80143 Taiwan Teléfono: +886-7-2885168 Fax: +886-7-2885568

#### **Su distribuidor autorizado Watlow**

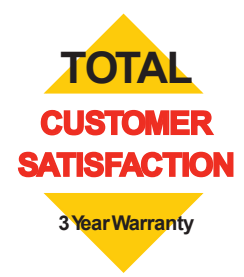

20090610